# **ESCUELA SUPERIOR POLITÉCNICA DEL LITORAL**

# **Facultad de Ingeniería Eléctrica y Computación**

Implementación de un sistema de automatización industrial para fortalecer la enseñanza práctica virtual en la ESPOL durante la pandemia de COVID-19

## **PROYECTO INTEGRADOR**

Previo la obtención del Título de:

# **Magister en Automatización y Control Industrial**

Presentado por: Raúl Gabriel Intriago Velásquez

# GUAYAQUIL - ECUADOR Año: 2022

## **DEDICATORIA**

El presente proyecto lo dedico a Dios, por recordarme el valor del agradecimiento.

A mis queridos padres por su ejemplo de esfuerzo, constancia, paciencia y en especial, por su ejemplo de amor y fe en Dios. Los quiero y pienso mucho.

A mis hermanos Gabriel y Andrés, por su cariño sincero y los momentos de alegría compartidos. Me siento muy orgulloso de Uds. por lo que están logrando en California (EUA) y en Arabia Saudita.

A María Cristina Faytong, por rezar incesantemente por mí. Y por haber insistido en hacer algo que me guste: el resultado fue la existencia del tablero eléctrico de este proyecto.

Para mis seres queridos que ya no están físicamente y a quienes extraño: mi Abuelo Carlos, mi Abuela Hilda e Ida, mis tíos abuelos Hugo y Teresita así como a *Mamá Bertha*.

Siguen vivos en mi mente y en mi corazón.

A la ESPOL, noble y querida institución que fomentó en mí, la capacidad de razonamiento y análisis. También por la oportunidad laboral brindada hace 7 años, la cual me ha permitido financiar este proyecto.

A Steve Jobs: su pasión por lograr la intersección de la tecnología y las humanidades, así como su forma de ver al computador como una *bicicleta para la mente*. He de destacar su filosofía de pensar diferente. Han sido un motor para el desarrollo de este proyecto y ahora que lo he culminado, ya tengo mi propia *bicicleta*.

## **AGRADECIMIENTOS**

Agradezco a Dios por el don de la vida. A mis padres, Raúl y Fátima, quienes con constancia, esfuerzo intelectual, físico y la fe de mi madre en la Virgen María, pudo bridarnos a mis hermanos y a mí, el sustento familiar que permitió que llegásemos a ser profesionales y tener acceso a una buena calidad de vida.

Mi agradecimiento a Douglas Plaza, PhD., coordinador de la MACI, por su gestión acertada y ayuda desinteresada para la culminación de este proyecto.

Al Profesor Alberto Larco, MBA, quien una noche me envió un mensaje por Whatsapp mientras yo trabajaba en la implementación del Laboratorio Rockwell Automation-ESPOL que Él gestionó. El mensaje era una especie de adivinanza y tenía que ser descifrado. Aquella noche me encontraba en el Laboratorio de

Electrónica de Potencia diseñando los tableros eléctricos, y rediseñando el sistema eléctrico del futuro Laboratorio. Al descifrar el mensaje, lo parafraseo ahora:

*"Cuando echen abajo lo que has construido, Tú sigue construyendo".*

A Richard Sánchez, Mag., por su profesionalismo, imperecedera amabilidad y recomendaciones técnicas durante la revisión de este proyecto.

A mis profesores de ESPOL y mis profesores de la MACI VIII por sus aportes técnicos, en especial a Juan Pablo Palacios, Mag., por haberme formado técnicamente en la plataforma TIA Portal empleada ampliamente en este proyecto. Una mención especial, para Dennys Paillacho, PhD., por su apoyo al momento de proponer este proyecto de titulación.

A la familia Salcedo por haberle dado la oportunidad a mi padre, cuando yo nací, para desempeñarse durante 34 años como Jefe de Mantenimiento Eléctrico-Electrónico en su empresa y así proveer para nuestro hogar.

# **DECLARACIÓN EXPRESA**

"Los derechos de titularidad y explotación, me corresponde conforme al reglamento de propiedad intelectual de la institución; doy mi consentimiento para que la ESPOL realice la comunicación pública de la obra por cualquier medio con el fin de promover la consulta, difusión y uso público de la producción intelectual"

> \_\_\_\_\_\_\_\_\_\_\_\_\_\_\_\_\_\_\_\_\_\_\_\_\_\_\_ Digitally signed by RAUL GABRIEL INTRIAGO VELASQUEZ Date: 2022.04.14 09:50:19 -05'00'

Raúl Gabriel Intriago Velásquez

# <span id="page-6-0"></span>**EVALUADORES**

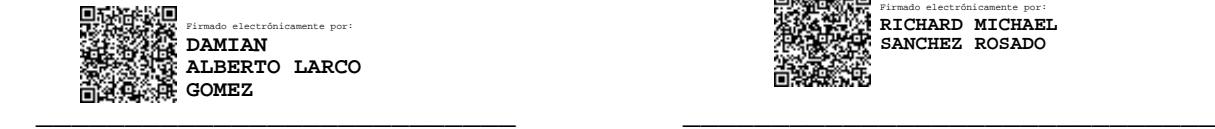

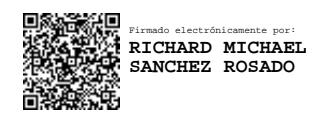

 **Damián Alberto Larco Gómez Richard Michael Sánchez Rosado** PROFESOR TUTOR PROFESOR EVALUADOR

## **RESUMEN**

<span id="page-7-0"></span>Han transcurrido más de dos años desde el inicio de la pandemia por COVID-19 y sus consecuencias han repercutido en la sociedad mundial de diversas formas las cuales no habían sido previstas. La pandemia ha ocasionado diversas crisis tales como la sanitaria, la económica, la social, la educativa entre otras siendo las mencionadas las de mayor repercusión en el mundo. En general, ha tenido un inmenso impacto desfavorable en todas las actividades humanas. El motivo principal del presente proyecto de titulación es el de brindar una solución para la carrera de Ingeniería en Electrónica y Automatización de la Escuela Superior Politécnica del Litoral. Esto es posible dado que el autor de este proyecto de titulación es instructor y jefe del Laboratorio de Electrónica de Potencia de esta carrera. Concretamente, se pretende fortalecer el componente práctico de las materias durante la pandemia de COVID-19.

La solución descrita en el presente documento consistió en implementar y disponer de un Sistema de Automatización Industrial localizado en la residencia del autor. Este sistema permitirá mostrar, a los estudiantes de la carrera mencionada, y por medio de videoconferencia, la interacción con componentes reales, y no solo virtuales, de un sistema de este tipo. Los componentes que integran este Sistema de Automatización Industrial son tres PLC, tres accionamientos de motores eléctricos de inducción, una red de comunicación industrial y un sistema SCADA.

El alcance del presente documento consistió en implementar y disponer de un Sistema de Automatización Industrial. Sin embargo, el desarrollo de clases de laboratorio o sesiones de entrenamiento para estudiantes de ESPOL haciendo uso de este Sistema de Automatización Industrial, no formó parte del alcance del presente documento. Dios mediante, esto se desarrollará durante los próximos meses en los que el autor de este documento se mantenga brindando sus servicios profesionales a esta prestigiosa universidad.

**Palabras Clave:** COVID-19, pandemia, automatización, industrial, laboratorio

## *ABSTRACT*

<span id="page-8-0"></span>*More than two years have passed since the COVID-19 pandemic began and its consequences have affected world society in several ways that had not been foreseen. The pandemic has caused many crises affecting health, economics, social relationships, education, among others. These crises being the ones with the greatest impact in the world. In general, it has had a huge unfavorable impact on all human activities. The main reason for this degree project is to provide a solution for the Electronic and Automation Engineering career at the Escuela Superior Politécnica del Litoral. This is possible since the author of this degree project is an instructor and head of the Power Electronics*  Laboratory for this career. Specifically, it is intended to strengthen the experimental *component of theoretical subjects during the COVID-19 pandemic.*

*The solution described in this document consisted of implementing and having an Industrial Automation System located in the author's residence. This system will allow to show, to the students of the aforementioned career, and through videoconference, the interaction with real components, and not only virtual ones, of a system of this type. The components that make up this Industrial Automation System are three PLCs, three induction electric motor drives, an industrial communication network and a SCADA system.*

*The scope of this document was to deploy and have access to an Industrial Automation System. However, the development of lab classes or training sessions for ESPOL students making use of this Industrial Automation System, was not part of the scope of this document. God willing, this will take place during the next few months in which the author of this document continues to provide his professional services to this prestigious university.*

*Keywords: COVID-19, pandemics, automation, industrial, laboratory*

# ÍNDICE GENERAL

<span id="page-9-0"></span>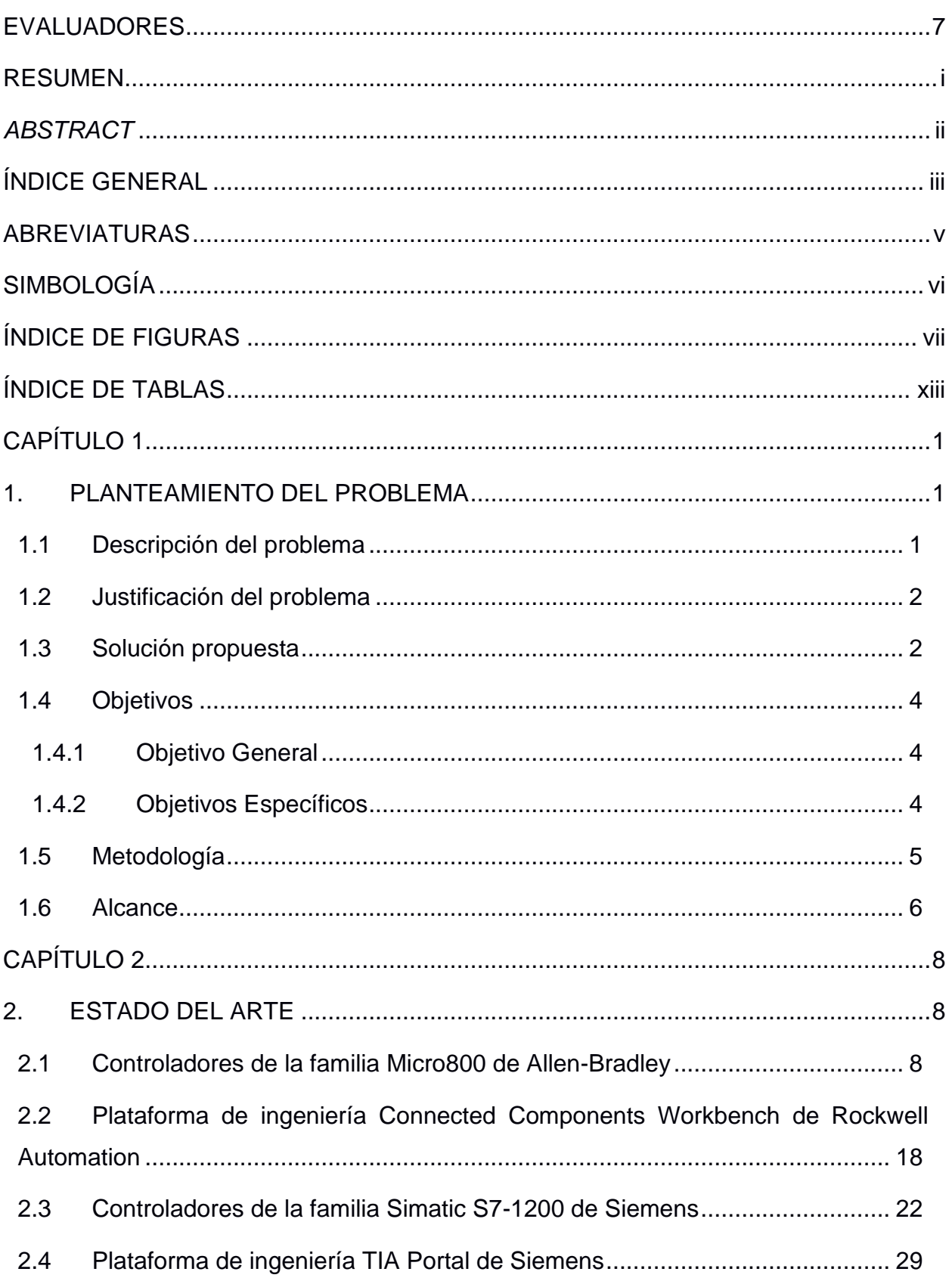

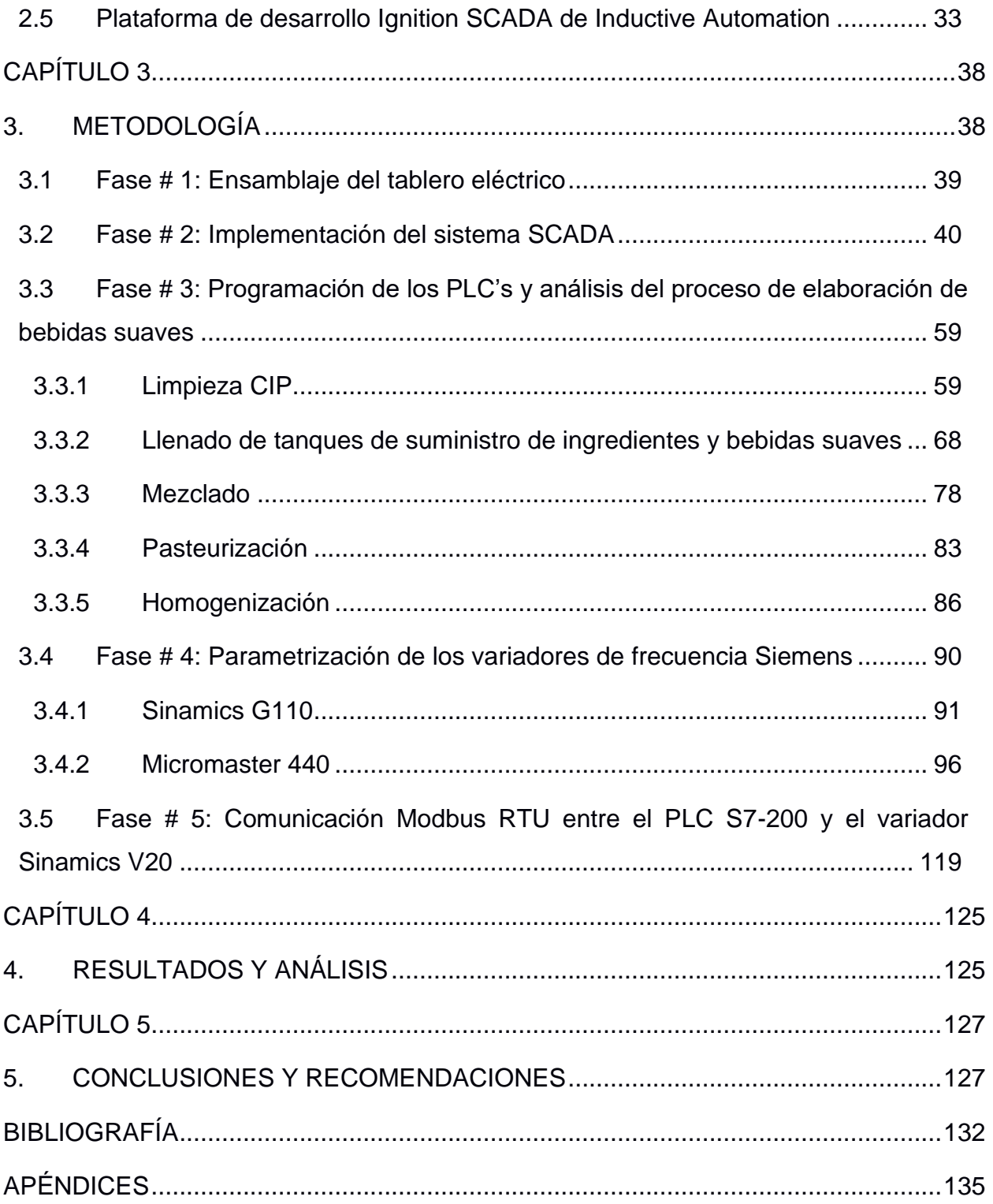

## **ABREVIATURAS**

- <span id="page-11-0"></span>ESPOL Escuela Superior Politécnica del Litoral
- PLC Programmable Logic Controller
- SCADA Supervisory Control And Data Acquisition
- VFD Variable Frequency Drive
- CIP Clean In Place
- SAI Sistema de Automatización Industrial
- LS Level sensor
- HSC High Speed Counter
- PTO Pulse Train Output
- EUA Estados Unidos de América

# **SIMBOLOGÍA**

- <span id="page-12-0"></span>I/O Entradas / Salidas
- V Voltios
- A Amperios
- Hz Hercios
- rpm Revoluciones por minuto
- Kg Kilogramos

# **ÍNDICE DE FIGURAS**

<span id="page-13-0"></span>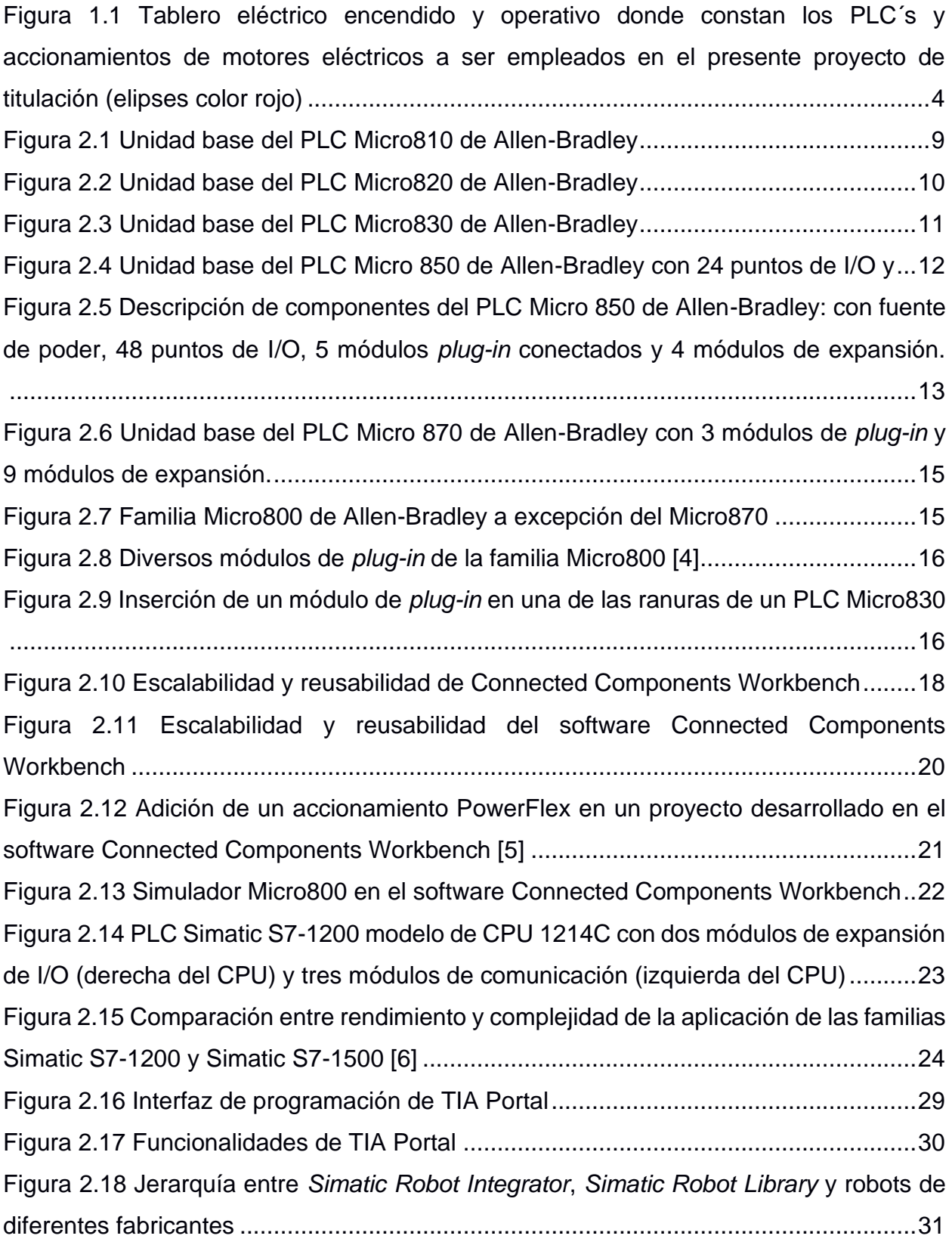

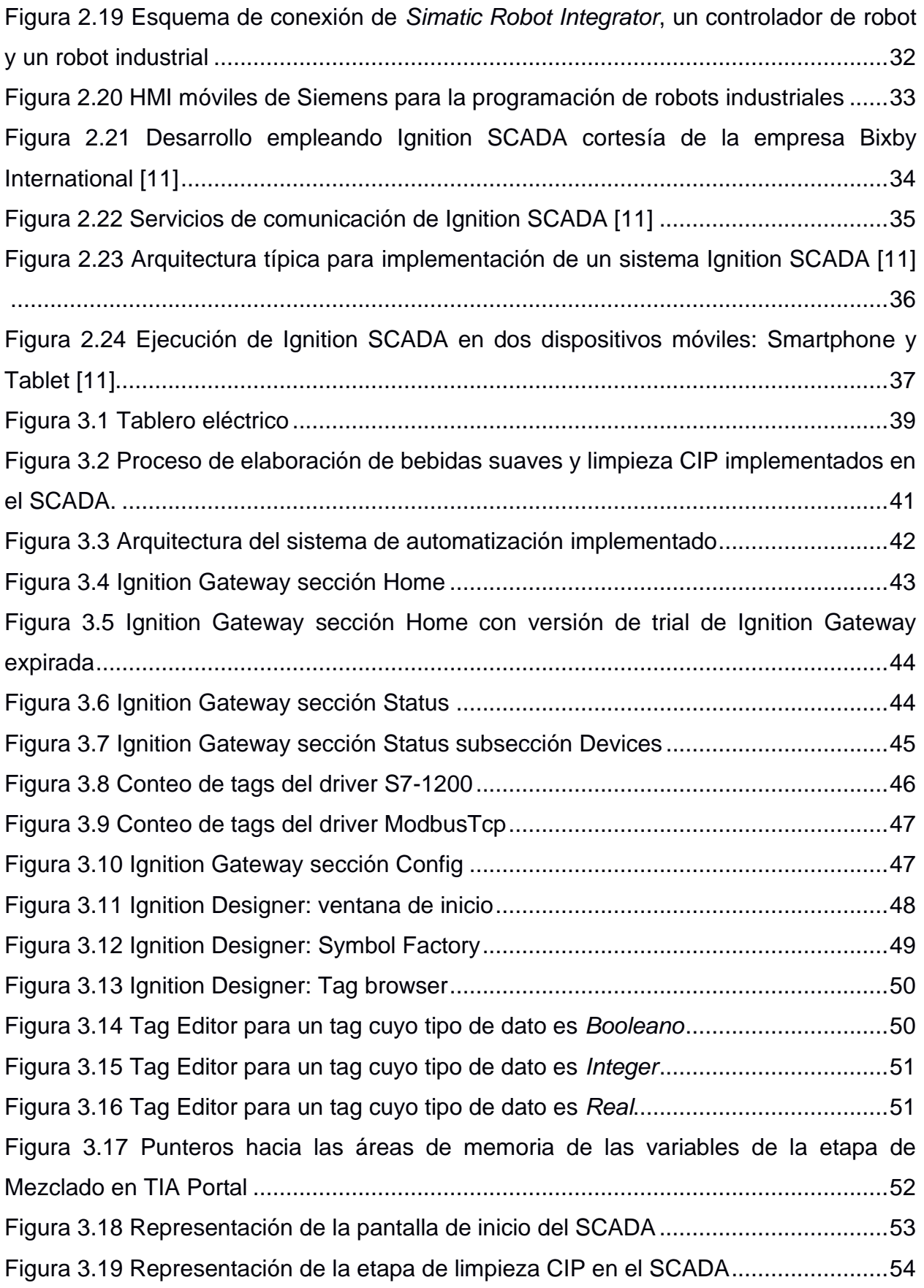

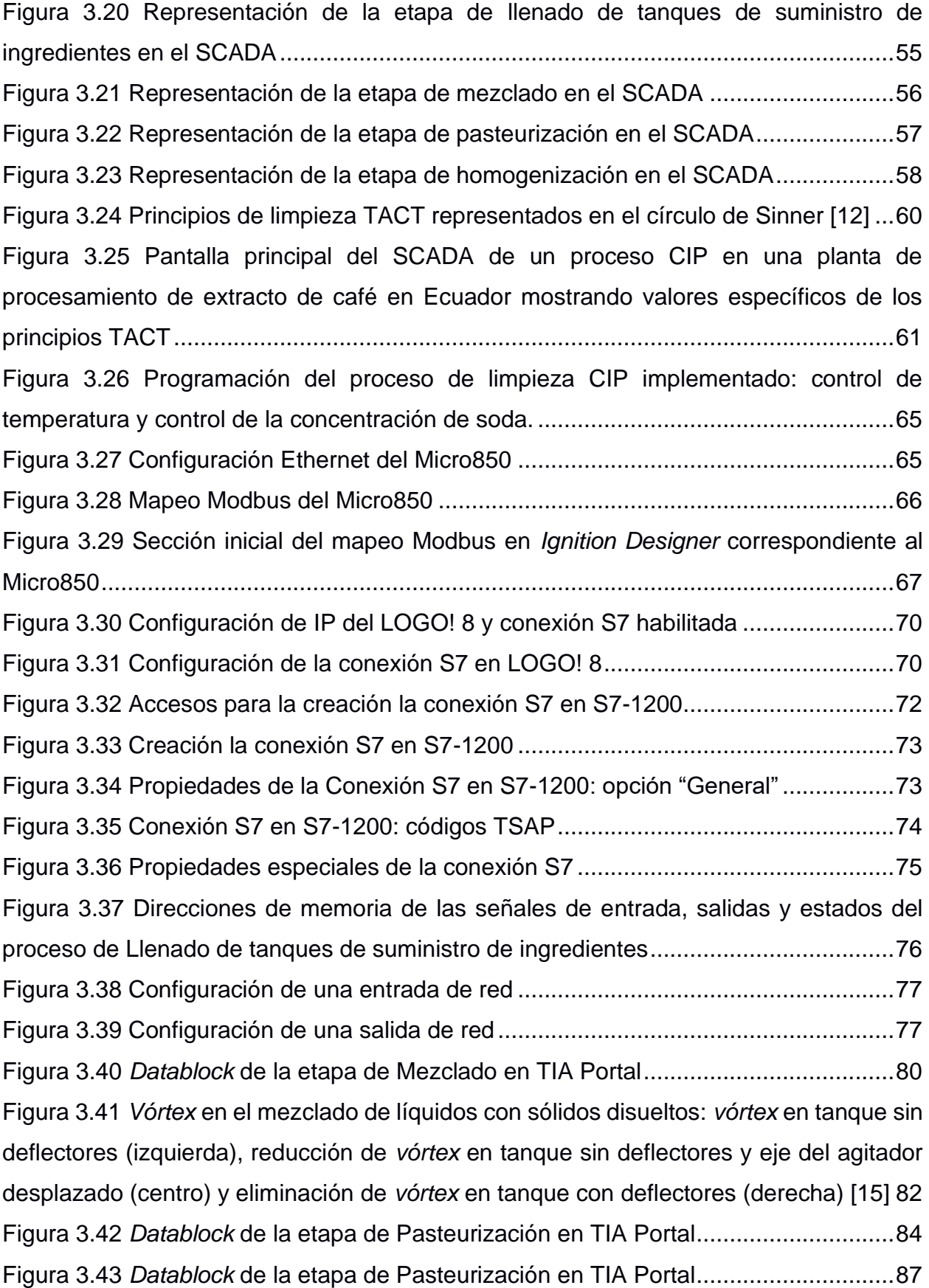

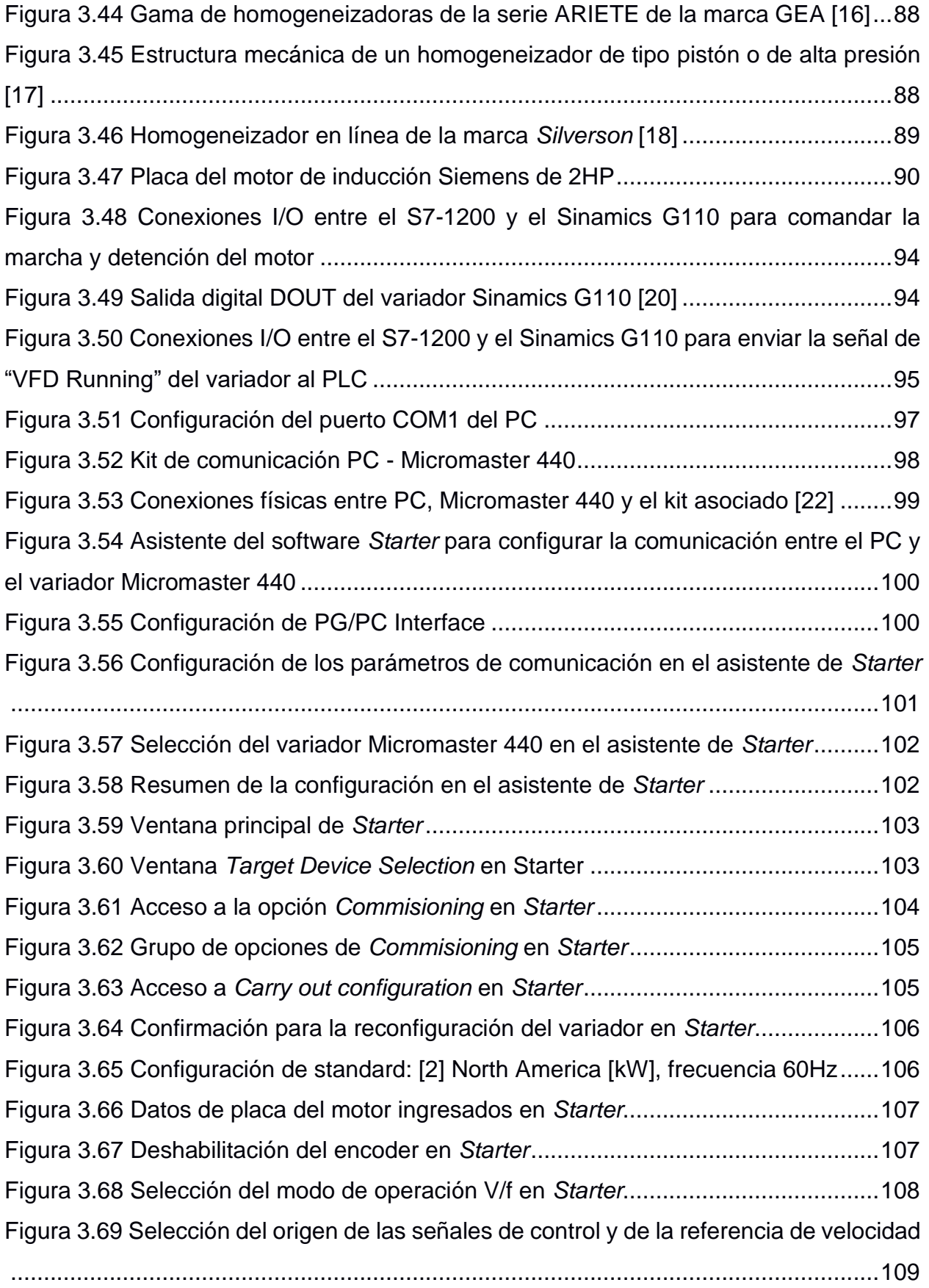

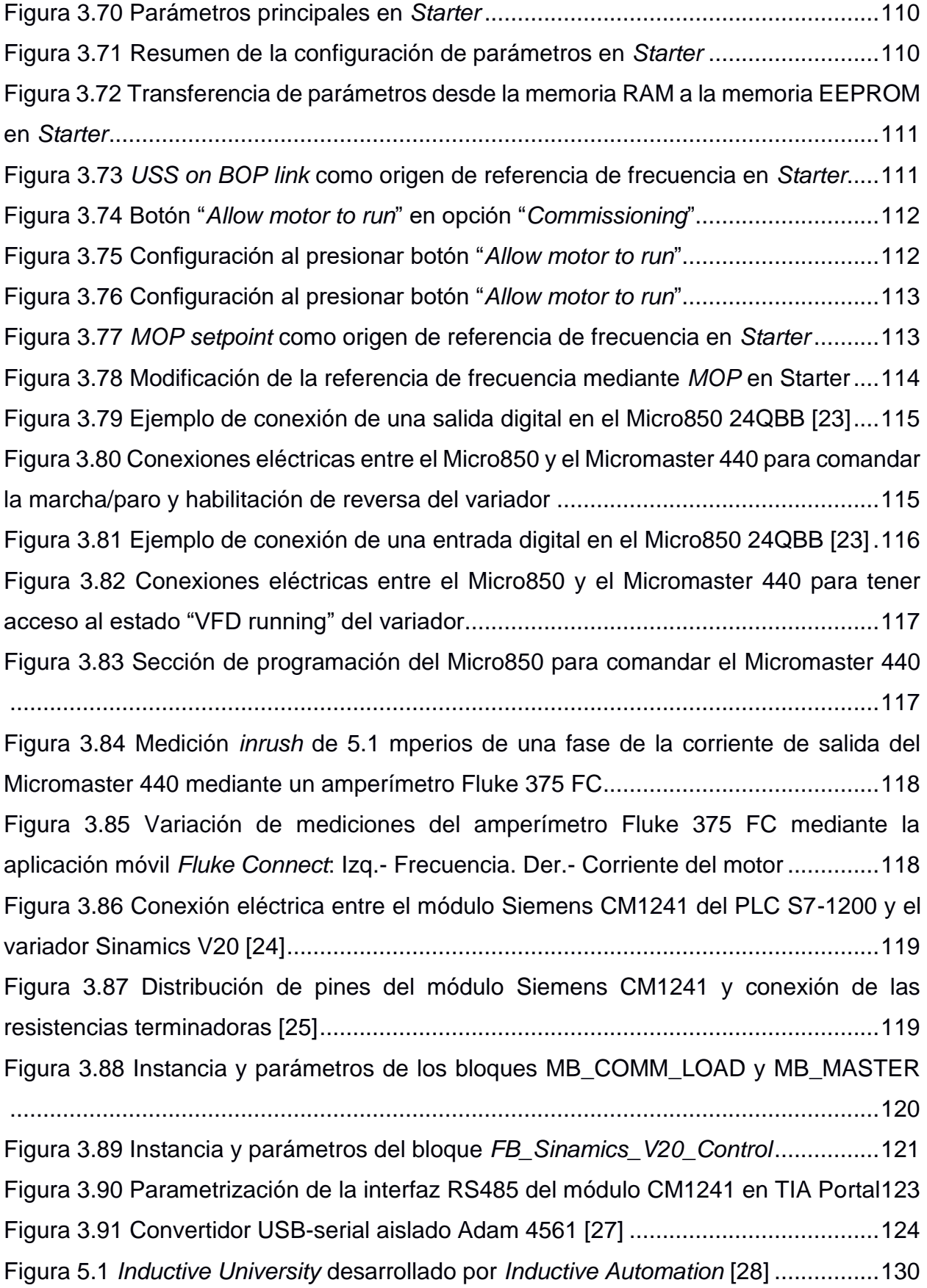

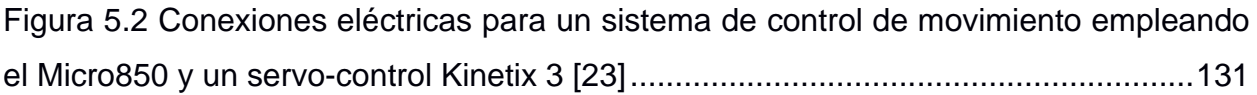

# **ÍNDICE DE TABLAS**

<span id="page-19-0"></span>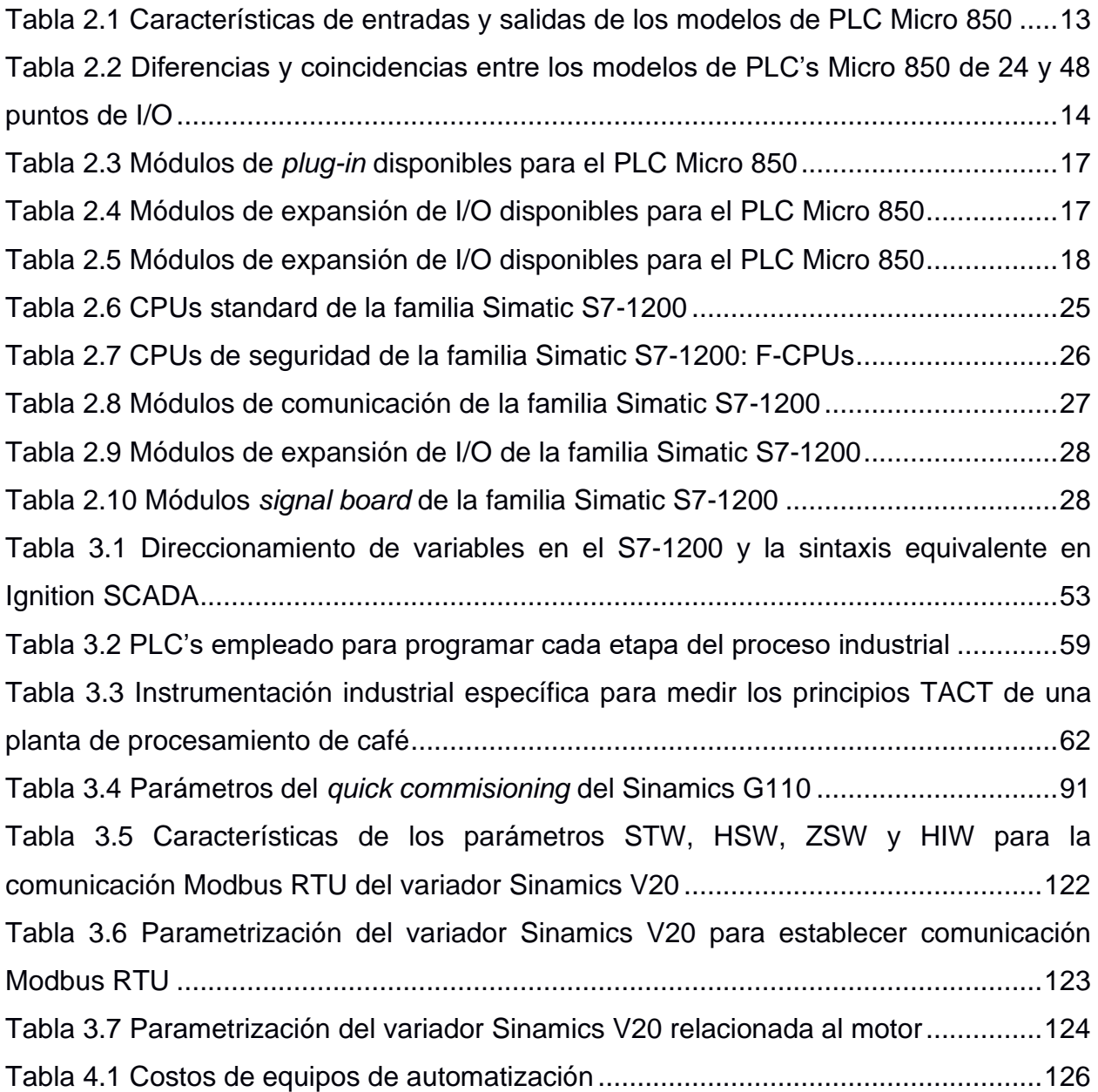

# **CAPÍTULO 1**

## <span id="page-20-1"></span><span id="page-20-0"></span>**1. PLANTEAMIENTO DEL PROBLEMA**

#### <span id="page-20-2"></span>**1.1 Descripción del problema**

En vista de la pandemia debida al COVID-19, se han dictado disposiciones gubernamentales de restricciones de movilidad hacia los centros de enseñanza para precautelar la salud de quienes los conforman. Las instituciones de educación superior han acatado cabalmente estas disposiciones y por ello, se han adaptado rápidamente a estas exigencias con el fin de mantener la calidad en la enseñanza. El dictado de clases por medios virtuales hace posible mantener los estándares de educación en el componente teórico de las materias mediante el uso de la virtualización y otras tecnologías como la videoconferencia.

Sin embargo, es diferente en el caso de la enseñanza en el componente práctico de las materias dado que, en general, se requiere de equipamiento especializado el cual se encuentra en los laboratorios universitarios. Estos están ubicados en sus respectivos campus y hacia estos, existen restricciones de movilidad hoy en día.

El componente práctico de una asignatura en una carrera profesional es fundamental para el proceso de formación integral del estudiante. Este es el caso de la carrera de Electrónica y Automatización de la ESPOL, la cual ha sido acreditada por la comisión ABET, en septiembre del 2020 y los laboratorios de la carrera fueron un pilar para lograr la acreditación tal como indica el respectivo informe de ABET.

En síntesis, el problema radica en que debido a la movilidad suspendida al campus Gustavo Galindo de la ESPOL, los alumnos de la carrera mencionada no pueden afianzar los conocimientos prácticos o experimentales de la misma manera en que ocurría en los semestres previos a la pandemia de COVID-19.

#### <span id="page-21-0"></span>**1.2 Justificación del problema**

Por las razones expuestas en la sección anterior, se tiene una justificación importante para fortalecer la calidad en el proceso de enseñanza virtual en el componente práctico de las materias de la carrera de Ingeniería en Electrónica y Automatización de la ESPOL y es esa la motivación para el desarrollo de este proyecto de titulación. Esto es posible dado que el autor del mismo se desempeña profesionalmente como jefe del Laboratorio de Electrónica de Potencia de la ESPOL.

El mecanismo para lograr este cometido consiste en implementar un Sistema de Automatización Industrial para enseñanza virtual. Por medio de este sistema, los estudiantes podrán observar, a través de videoconferencia, demostraciones del funcionamiento conjunto de diferentes componentes de un Sistema de Automatización Industrial. En esencia, estos componentes son: la programación de tres diferentes PLC para controlar un proceso industrial, la configuración de redes de comunicación industrial, el diseño y la programación de un sistema SCADA y la parametrización de accionamientos eléctricos.

Por ello, es preciso mencionar que para la implementación de este proyecto de titulación es fundamental requerir de la aplicación de los conocimientos adquiridos durante las siguientes materias dictadas en la MACI cohorte VIII: Sistemas de Automatización Industrial, Redes de comunicaciones industriales, Sistemas SCADA y Control Digital de Accionamientos Eléctricos.

#### <span id="page-21-1"></span>**1.3 Solución propuesta**

En base a estos antecedentes, como maestrante de una cohorte de la MACI dictada durante la pandemia y como mencioné anteriormente, en mi calidad de actual jefe del Laboratorio de Electrónica de Potencia de la ESPOL, el cual es un laboratorio de especialidad de la carrera de Electrónica y Automatización de esta ES`PÑ, observo una oportunidad para implementar un Sistema de Automatización Industrial para fortalecer la enseñanza práctica virtual de los estudiantes de esta carrera como solución a la problemática de movilidad reducida hacia la ESPOL ocasionada por la pandemia de COVID-19.

 $\overline{\mathcal{L}}$ 

Como se mencionó anteriormente, los componentes del Sistema de Automatización Industrial son: la programación de tres diferentes PLC para controlar un proceso industrial, la configuración de redes de comunicación industrial, el diseño y la programación de un sistema SCADA y la parametrización de accionamientos eléctricos. Con respecto al proceso industrial, se requiere de tres PLC: Siemens S7-1200, Siemens LOGO! 8 y Allen-Bradley Micro850. En ellos se implementa la lógica de control de un proceso de elaboración de jugos, el sistema de llenado de los tanques de suministro de ingredientes y el proceso de limpieza en sitio de los elementos del proceso industrial, respectivamente. Como acotación, el proceso de limpieza por representar es conocido como CIP por sus siglas en inglés "Cleaning In Place".

Se requiere parametrizar tres accionamientos eléctricos: Sinamics G110, Sinamics V20 y Micromaster 440 cuya fabricante es Siemens, tienen una potencia de 2HP y son energizados con una alimentación monofásica de 220V.

Dos redes de comunicación industrial serán implementadas: una red Modbus TCP/IP para comunicar los PLC Siemens S7-1200, Siemens LOGO! 8, y el Allen-Bradley Micro850. La segunda red es de tipo Modbus RTU que comunica el PLC Siemens S7- 1200 y el accionamiento Sinamics V20.

Con respecto al sistema SCADA, el mismo es implementado en la plataforma Ignition cuyo desarrollador es la empresa Inductive Automation.

A continuación, se muestra una foto del tablero eléctrico ensamblado y operativo donde constan, al menos, los tres PLC y los tres accionamientos a emplear en el proyecto. Se han agregado otros cuatro PLC y un accionamiento adicional con miras para futuros desarrollos. Los nombres de cada componente de este tablero eléctrico se encuentran rotulados en una etiqueta por encima de cada uno de estos componentes, tal como se aprecia en la figura siguiente. En total, el tablero eléctrico consta de siete PLC y cuatro accionamientos.

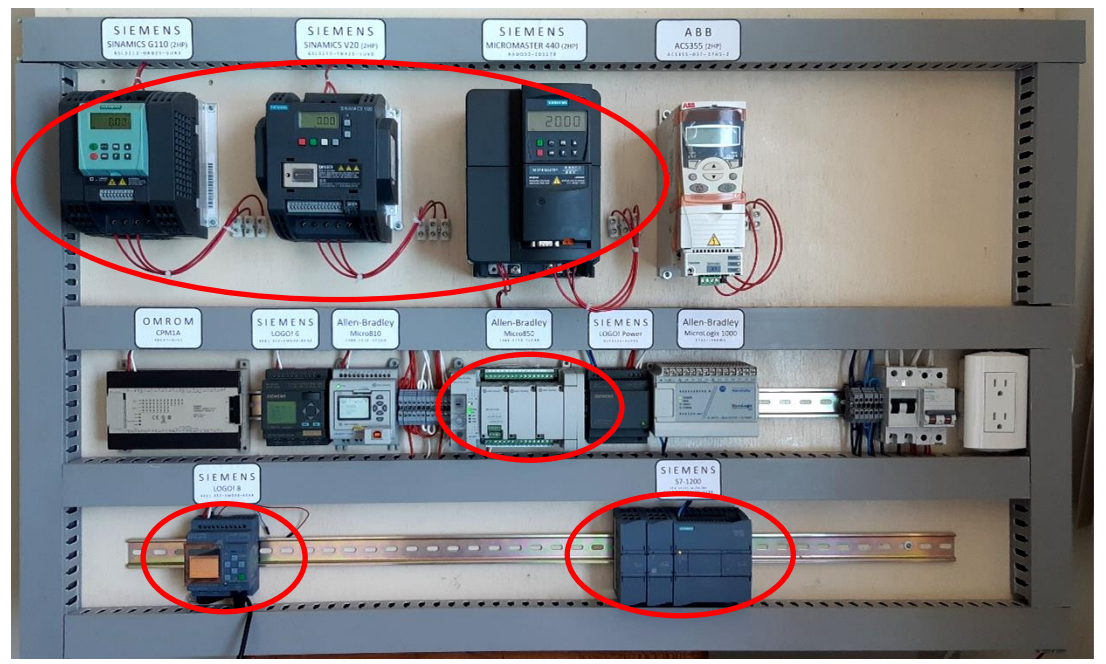

<span id="page-23-3"></span>**Figura 1.1 Tablero eléctrico encendido y operativo donde constan los PLC´s y accionamientos de motores eléctricos a ser empleados en el presente proyecto de titulación (elipses color rojo)**

#### <span id="page-23-0"></span>**1.4 Objetivos**

#### <span id="page-23-1"></span>**1.4.1 Objetivo General**

Implementar un Sistema de Automatización Industrial por medio de la integración de diferentes componentes empleados en un sistema automatizado real, para fortalecer la enseñanza práctica virtual de los estudiantes de la carrera de Electrónica y Automatización Industrial de la ESPOL, durante la pandemia de COVID-19.

### <span id="page-23-2"></span>**1.4.2 Objetivos Específicos**

Entre los objetivos específicos del presente proyecto de titulación constan los siguientes:

1. Ensamblar un tablero eléctrico que conste de al menos tres PLC's y al menos tres accionamientos de motores eléctricos con la finalidad de implementar la lógica de control y controlar los motores eléctricos del sistema de automatización, respectivamente.

- 2. Programar la lógica de control del sistema de elaboración de jugos, la limpieza de los tanques de almacenamiento y el llenado de los tanques de suministro de ingredientes, empleando tres PLC's diferentes.
- 3. Parametrizar cada accionamiento eléctrico según la operación del motor eléctrico que comanda en una sección específica del proceso industrial a representar.
- 4. Comunicar los tres PLC's mediante una red Ethernet y un PLC con un accionamiento a través de una red de datos Modbus RTU.
- 5. Implementar un sistema SCADA para controlar y visualizar el estado de las diferentes etapas del proceso industrial a controlar y monitorizar.

#### <span id="page-24-0"></span>**1.5 Metodología**

El proceso de implementación consta de 5 fases que son:

**Fase 1:** Ensamblaje de un tablero eléctrico monofásico de 220V que consta principalmente de PLC's y accionamientos eléctricos necesarios para el control del proceso de elaboración de jugos.

**Fase 2:** Implementación de un sistema SCADA para controlar y visualizar el estado de las diferentes etapas del proceso de elaboración de jugos.

**Fase 3:** Programar la lógica de control en cada uno de los tres PLC's y descripción del proceso de elaboración de bebidas: limpieza de los tanques de almacenamiento, llenado de los tanques de suministro de ingredientes, mezclado, pasteurización y homogenización.

**Fase 4:** Parametrización de cada accionamiento eléctrico según su funcionalidad en los procesos a representar.

**Fase 5:** Comunicar por medio del protocolo Modbus RTU, el PLC Siemens S7-1200 y el accionamiento Sinamics V20.

Entre las herramientas de software a emplear, se requiere de varios software para programar cada PLC, para implementar el sistema SCADA. En total son cuatro software, que son: TIA Portal (PLC Siemens S7-1200), LOGO! Soft Comfort (PLC LOGO! 8), Connected Components Workbench (PLC Allen-Bradley Micro850). Ignition (Sistema SCADA desarrollado por Inductive Automation).

El equipamiento empleado en el proyecto de titulación es el siguiente: PLC Siemens S7- 1200, PLC Siemens LOGO! 8, PLC Allen-Bradley Micro850, Accionamiento Siemens Sinamics G110, Siemens Sinamics V20, Siemens Micromaster 440.

Adicionalmente, durante la etapa de pruebas y verificación del funcionamiento adecuado del sistema eléctrico del tablero, PLC's, accionamientos eléctricos y motores, se requirió un multímetro y un amperímetro de gancho confiables y robustos. El autor de este proyecto de titulación dispone de un multímetro y un amperímetro de gancho industrial con medición del verdadero valor RMS: Fluke 87V y Fluke 375 FC, respectivamente.

#### <span id="page-25-0"></span>**1.6 Alcance**

El alcance de este proyecto de titulación consiste en implementar el Sistema de Automatización Industrial descrito anteriormente. Sin embargo, la elaboración de prácticas demostrativas virtuales para el entrenamiento de los estudiantes no forma parte de este documento. Luego de culminado el proyecto de titulación y con el sistema de automatización implementado es posible elaborar prácticas de laboratorio demostrativas virtuales.

Cabe mencionar que el proceso de elaboración de jugos, el llenado de los tanques de suministro de ingredientes y la limpieza de los tanques de almacenamiento, será parcialmente simulado en vista de la no disponibilidad de los componentes físicos de este proceso tales como tanques de almacenamiento reales, materias primas del proceso, instrumentos de medición, entre otros. Sin embargo, el proceso y sus variables de relevancia serán controladas y visualizadas a través del sistema SCADA tal como ocurre en un sistema de automatización real.

6

En la siguiente imagen se observa en mayor detalle el alcance del presente proyecto. Es preciso mencionar nuevamente, que todos los 3 PLC's involucrados se podrán comunicar con el sistema SCADA vía OPC UA y por medio de Modbus TCP/IP. Adicionalmente, en la figura se indica el nombre del PLC con el cual dicha etapa será controlada.

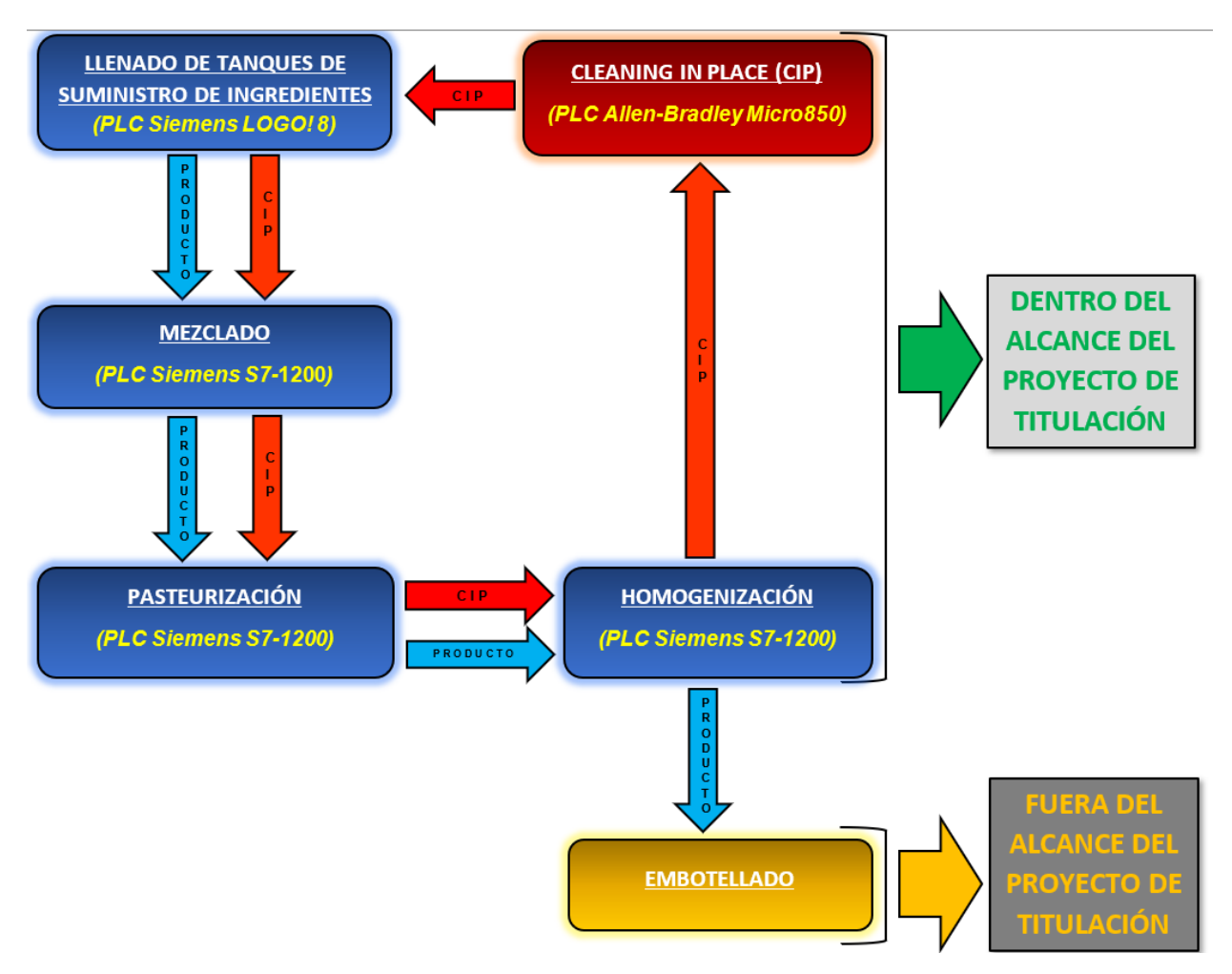

**Figura 1.2 Detalle del alcance del proyecto de titulación con respecto a los procesos industriales involucrados**

# **CAPÍTULO 2**

## <span id="page-27-1"></span><span id="page-27-0"></span>**2. ESTADO DEL ARTE**

En esta sección revisaré únicamente la gama de productos relacionados a los fabricantes de los equipos empleados en este proyecto de titulación: Siemens, Rockwell Automation e Inductive Automation. En el mercado existe gran variedad de fabricantes de productos y plataformas de ingeniería para automatización.

Siemens y Rockwell Automation desarrollan y comercializan las plataformas de ingeniería para programar los controladores que fabrican y también comercializan. Cabe mencionar que Allen-Bradley es una compañía que le pertenece a Rockwell-Automation y se dedica a desarrollar sistemas electrónicos para automatización tales como PLC's, PAC's (*Programmable Automation controller*), accionamientos para motores eléctricos DC y AC, así como otros equipos con este mismo enfoque.

A continuación se describirán los controladores de interés fabricados por cada una de estas compañías. Luego se mostrarán las plataformas de ingeniería desarrolladas por cada una de ellas. Finalmente, se revisará la plataforma de desarrollo de SCADA desarrollada por Inductive Automation cuyo nombre es Ignition.

### <span id="page-27-2"></span>**2.1 Controladores de la familia Micro800 de Allen-Bradley**

Esta familia de PLC's no se encuentra en estado de obsolescencia y todavía se encuentran disponibles en el portafolio de Allen-Bradley tal como se observa al revisar la respectiva página web.

Dentro de la familia Micro800 se disponen de 5 modelos de PLC's: Micro810, Micro820, Micro830, Micro850 y Micro870.

Con respecto a la familia Micro800, el PLC más básico y pequeño, en dimensiones físicas, es el Micro810. En general, este PLC funciona como un *smart-relay* o relé inteligente con salidas de relé con alto manejo de corriente pero que cuenta con las capacidades de programación de los micro-PLC. Estos controladores soportan 12 puntos de I/O o puntos de entrada-salida y cuyas salidas de relé son de 8A destinadas a aplicaciones de *smartrelay* [1].

Entre las características específicas encontramos que su precio corresponde al de un *smart-relay* con la funcionalidad de un micro PLC. Además, sus salidas de relé de 8A reemplazan la necesidad de relés externos para reducir el costo y espacio en el panel eléctrico donde se instalen. Puede ser usado en lugares donde la flexibilidad es requerida en lugar de un relé de tiempo mecánico.

Según el modelo, el Micro810 puede disponer de cuatro canales embebidos de entradas analógicas (0-10V 10bits). Las aplicaciones pueden incluir control de temperatura, control de compresores, control de elevadores. Estas entradas analógicas pueden ser reconfiguradas como entradas digitales de 24V DC.

El Micro810 puede ser programado sin hacer uso del software de programación respectivo por medio del uso de un teclado con LCD de 1.5 pulgadas, el cual se adquiere de forma separada. El LCD también funciona como un módulo de respaldo de memoria.

Finalmente, la plataforma de ingeniería Connected Components Workbench para programar este PLC y que será posteriormente detallada, dispone de una versión gratuita que incluye la mayoría de las funciones.

<span id="page-28-0"></span>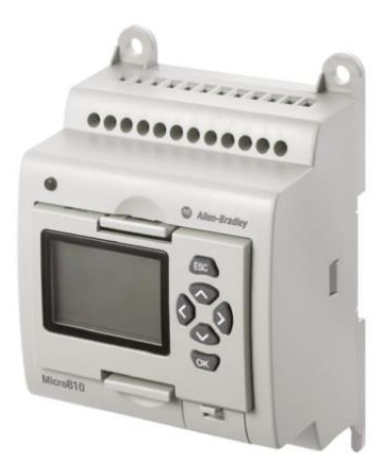

**Figura 2.1 Unidad base del PLC Micro810 de Allen-Bradley**

El PLC Micro820 es un controlador de 20 puntos de I/O que es específicamente diseñado para máquinas autónomas pequeñas y proyectos de automatización remotos con puertos embebidos de Ethernet y serial. Puede funcionar como RTU, (Remote terminal unit, por sus siglas en inglés) para máquinas remotas con soporte para Modbus RTU y TCP. Dispone de soporte embebido para entradas de temperatura de cuatro termistores para uso como un DDC (direct digital controller, por sus siglas en inglés) para sistemas de administración de edificios [1].

El PLC Micro820 soporta una ranura microSD incorporada que puede ser usado para almacenar grandes cantidades de dato que normalmente no se pueden almacenar en memoria para aplicaciones que requieren registro de datos y recetas. Todos los archivos son almacenados en archivos con formato CSV (comma separated values, por sus siglas en inglés) para facilidad de visualización y edición. La tarjeta microSD es también empleada para respaldo y restauración del programa, el cual puede ser empleado para duplicación del programa en varias máquinas.

Dispone del display LCD remoto Micro800 que conecta el puerto RS232 embebido y funciona como un accesorio esencial para el controlador Micro820. Con cuatro u ocho lines de texto ASCII y un teclado táctil, puede ser empleado como un HMI simple. Su menú del sistema está disponible en múltiples lenguajes para visualización directa y edición de las variables del controlador. La dirección Ethernet del controlador puede ser fácilmente configurada desde el menú. Soporta montaje en panel frontal de tableros eléctricos, así como montaje en riel DIN junto al controlador.

<span id="page-29-0"></span>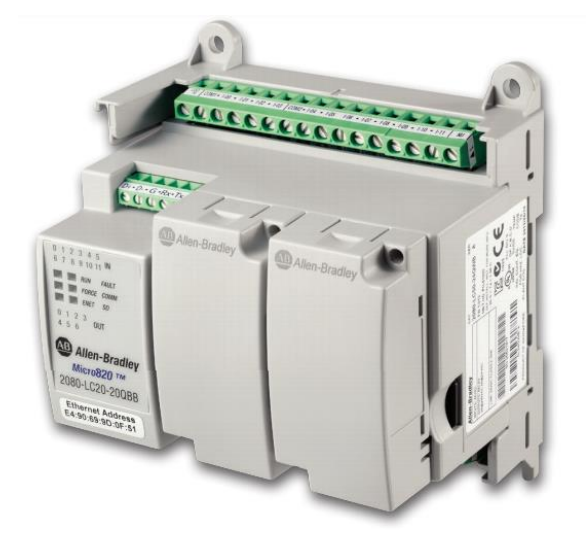

**Figura 2.2 Unidad base del PLC Micro820 de Allen-Bradley**

El PLC Micro830 está destinado a fabricantes de máquinas y usuarios finales que necesitan una solución de control de costo-eficacia para sus aplicaciones pequeñas. Este PLC permite fácil incorporación de hasta 5 módulos de *plug-in* [1]. Los módulos de *plugin* permiten a fabricantes de máquinas personalizar los controladores para incrementar la funcionalidad sin expandir el tamaño del producto. Esta nueva familia de controladores Micro800 también ofrece bloques terminales removibles en la mayoría de modelos y comunicación a través del puerto serial. Los modelos de PLC's que disponen de salidas tipo transistor han sido mejorados con capacidades embebidas de movimiento o *motion*, con hasta tres ejes de movimiento, permitiendo que estos controladores soporten un rango más amplio de aplicaciones. En este sentido, los controladores Micro830 disponen de hasta seis entradas de conteo rápido de alta velocidad o HSC (High-Speed Counter, por sus siglas en inglés). Además, dispone de programación de interrupciones causadas por entradas de alta velocidad. Dispone de un puerto USB embebido para programación y un puerto serial (RS232/RS485). El puerto serie incorporado permite la comunicación por medio del protocolo de comunicaciones Modbus RTU. Dispone de hasta 88 puntos de I/O en total empleando módulos de *plug-in* en los controladores de 48 puntos.

Con respecto a las capacidades de *motion* embebidas, los modelos de controladores con hasta 3 ejes de movimiento con salidas de tipo transistor disponen de hasta tres salidas de tren de pulso o PTO (Pulse Train Output) de 100 KHz, movimientos de ejes programados a través de bloques de función de movimiento, instrucciones de movimiento, instrucción TouchProbe para registro de posición de un eje, más preciso que el uso de interrupciones.

<span id="page-30-0"></span>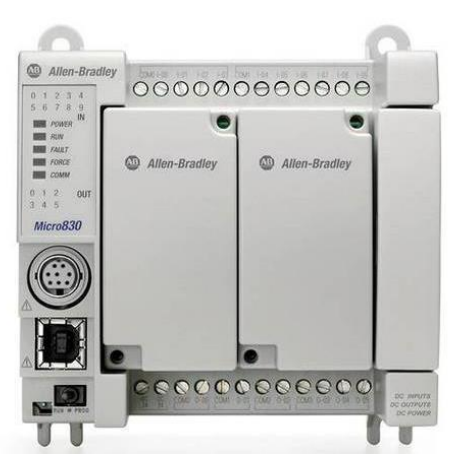

**Figura 2.3 Unidad base del PLC Micro830 de Allen-Bradley**

El PLC Micro850 de 24 puntos de I/O, es empleado en este proyecto de titulación. Tiene la característica de ser expandible y es la solución destinada para constructores de máquina y usuarios finales que buscan flexibilidad, personalización, mayor rendimiento de I/O y soluciones de ahorro de espacio en tableros eléctricos [2]. Fue diseñado como el PLC líder de la familia Micro800 y lleva a esta familia a otro nivel de flexibilidad y personalización con sus módulos de *plug-in*, módulos de expansión de I/O y sus bloques terminales removibles. Adicionalmente, el controlador Micro850 es equipado con el mismo factor de forma, soporte de módulos de *plug-in* y capacidades de *motion* embebidas como el PLC Micro 830 de 24 y 48 puntos de I/O. Las capacidades de *motion* embebidas soportan hasta tres ejes de movimiento con la instrucción TouchProbe que registra la posición de un eje, más precisamente usando interrupciones. El PLC Micro850 ha sido especialmente diseñado para aplicaciones de máquinas autónomas más grandes. En este sentido, el módulo de expansión de I/O, añade valor al lograr mayor densidad, mayor precisión de I/O analógicas y digitales si así se requiere. El PLC Micro850 de 48 puntos de I/O tiene la capacidad de soportar hasta 4 módulos de expansión de I/O con un máximo de 132 puntos de I/O. Cabe recalcar que todos los PLC's de la familia Micro800 disponen de protección por medio de contraseña.

En las siguientes figuras se pueden apreciar los dos modelos de Micro850 disponibles en el mercado:

<span id="page-31-0"></span>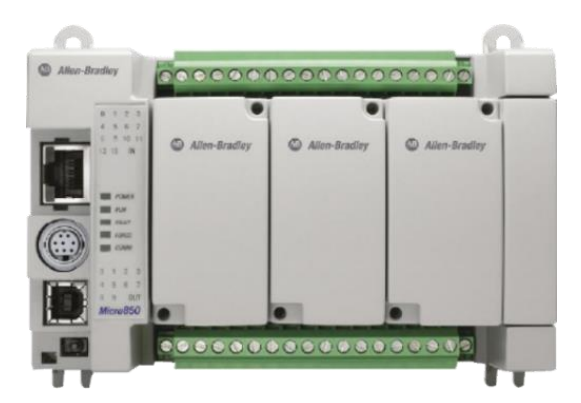

**Figura 2.4 Unidad base del PLC Micro 850 de Allen-Bradley con 24 puntos de I/O y 3 ranuras de** *plug-in* **vacías**

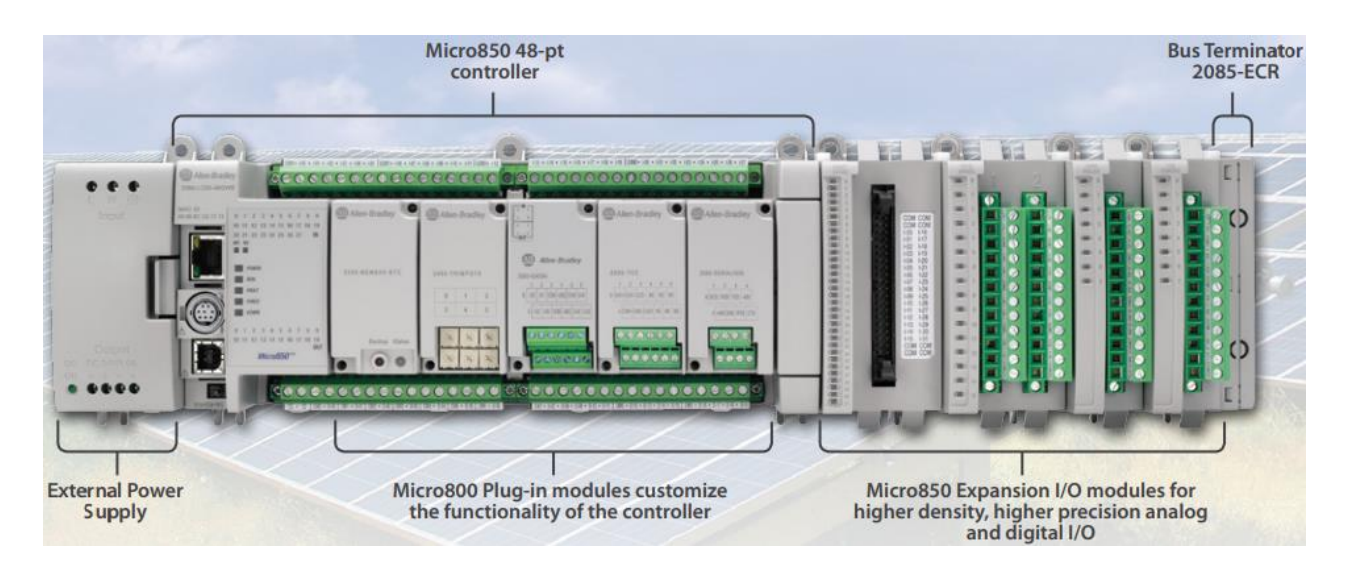

#### <span id="page-32-0"></span>**Figura 2.5 Descripción de componentes del PLC Micro 850 de Allen-Bradley: con fuente de poder, 48 puntos de I**/**O, 5 módulos** *plug-in* **conectados y 4 módulos de expansión.**

Las características de los distintos modelos de PLC's Micro850 se resumen a continuación:

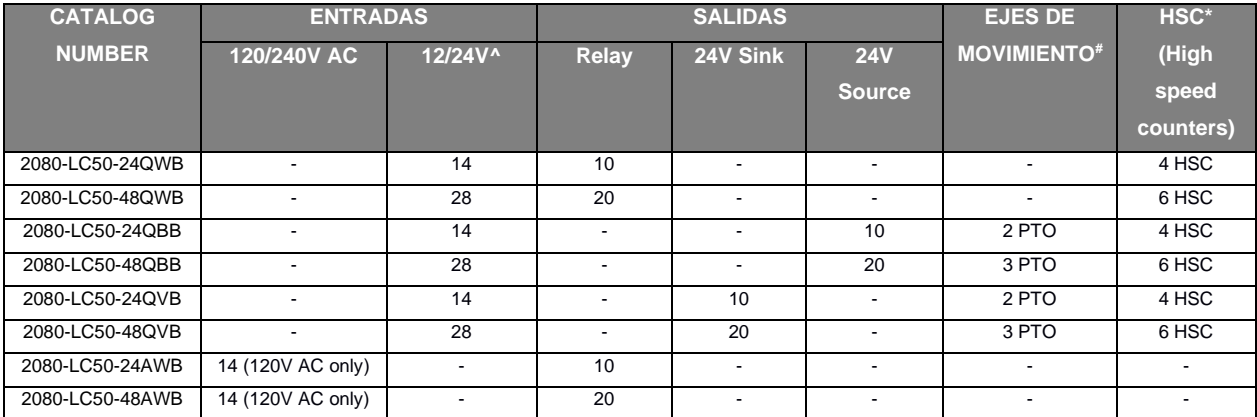

^ 12/24V DC y 24V AC soportados

# Cada eje con PTO (pulse train output) es compartido con dos entradas HSC de tal forma que si el número máximo de PTO es configurado entonces el número de HSC es cero.

\* Los HSC de 2 cables mostrados, dividen para 2 para obtener el número de HSC de 4 cables.

#### <span id="page-32-1"></span>**Tabla 2.1 Características de entradas y salidas de los modelos de PLC Micro 850**

Las diferencias y coincidencias entre los modelos de PLC's Micro 850 de 24 y 48 puntos de I/O se detallan a continuación:

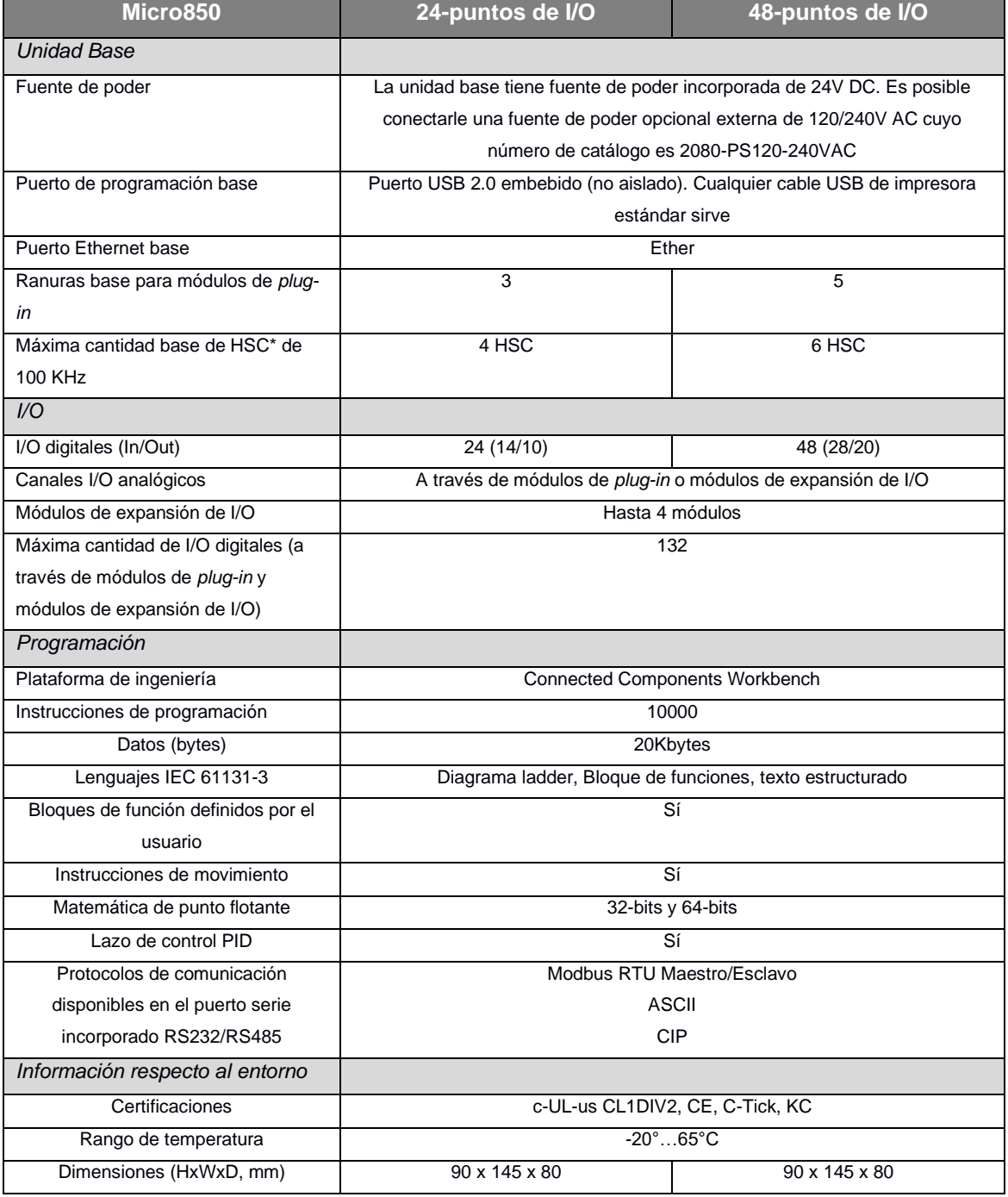

^ 12/24V DC y 24V AC soportados

# Cada eje con PTO (pulse train output) es compartido con dos entradas HSC de tal forma que si el número máximo de PTO es configurado entonces el número de HSC es cero.

\* Los HSC de 2 cables mostrados, dividen para 2 para obtener el número de HSC de 4 cables.

#### <span id="page-33-0"></span>**Tabla 2.2 Diferencias y coincidencias entre los modelos de PLC's Micro 850 de 24 y 48 puntos de I**/**O**

El PLC Micro870 es el más avanzado de la familia Micro800. Al igual que el PLC Micro850, es expandible y ofrece a los constructores de máquinas y usuarios finales un nivel más elevado de escalabilidad, flexibilidad y personalización [3]. Sus características han sido mejoradas con respecto al Micro850 pero ofrece además, soporte para 8 módulos de expansión de I/O y 304 canales de I/O. Dispone de una memoria de 280 KB y soporte para hasta 20000 instrucciones de programación. Al igual que el PLC Micro850, dispone de instrucciones de *motion,* lazo de control PID, comunicación Modbus RTU y TCP embebidas, así como bloques terminales removibles.

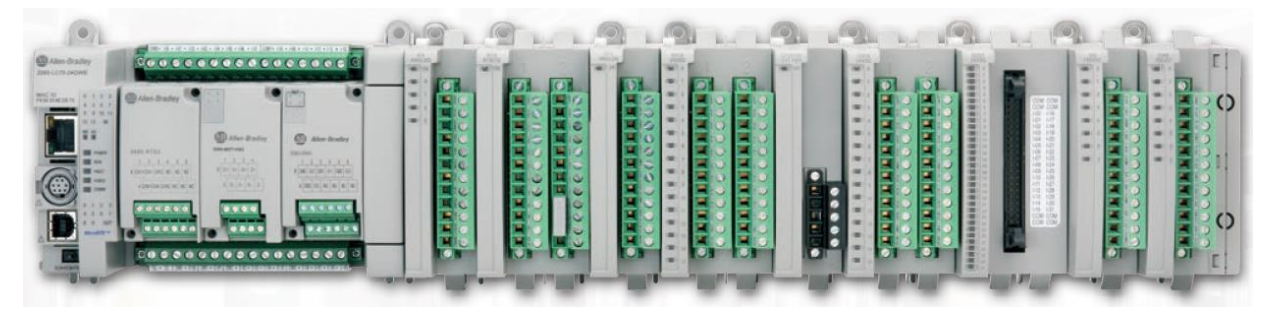

**Figura 2.6 Unidad base del PLC Micro 870 de Allen-Bradley con 3 módulos de** *plug-in* **y 9 módulos de expansión.**

<span id="page-34-0"></span>A continuación una imagen que muestra la familia Micro800. Desde arriba a la izquierda: Micro810, Micro820, Micro830 y Micro850 de 24 puntos de I/O. Abajo a la izquierda: Micro850 de 48 puntos y al final, varios módulos de expansión de I/O.

<span id="page-34-1"></span>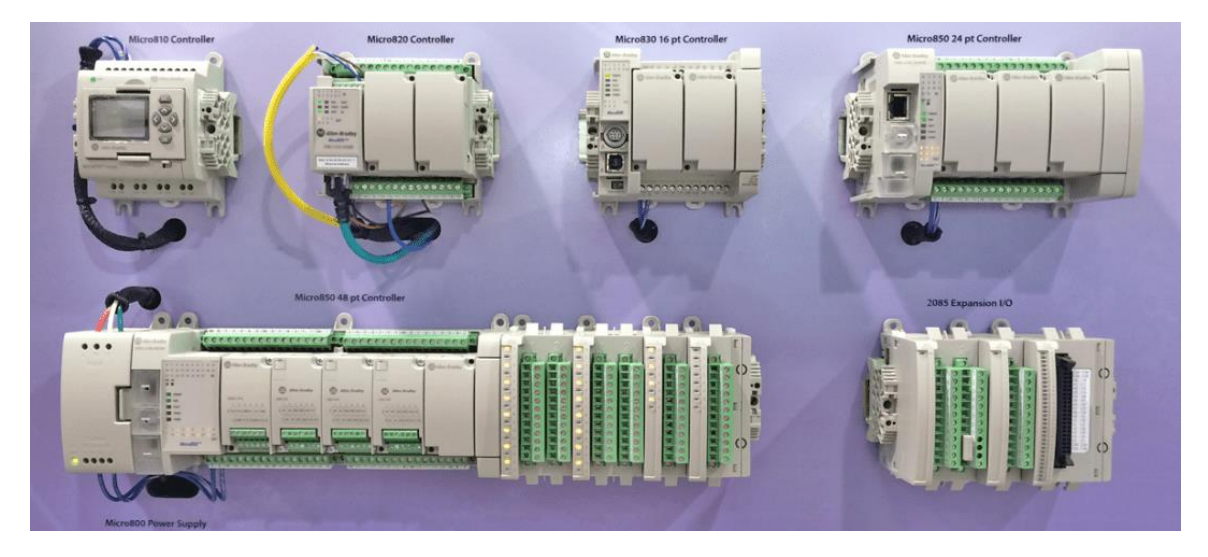

**Figura 2.7 Familia Micro800 de Allen-Bradley a excepción del Micro870**

Mediante el uso de módulos de *plug-in* se puede adaptar la unidad base de un cierto PLC para ajustarse a las necesidades del usuario. Es posible extender la funcionalidad de I/O embebidas sin incrementar el espacio que ocupa su controlador en el gabinete [1]. Así también como es posible incrementar las capacidades del sistema a través de módulos de memoria y reloj.

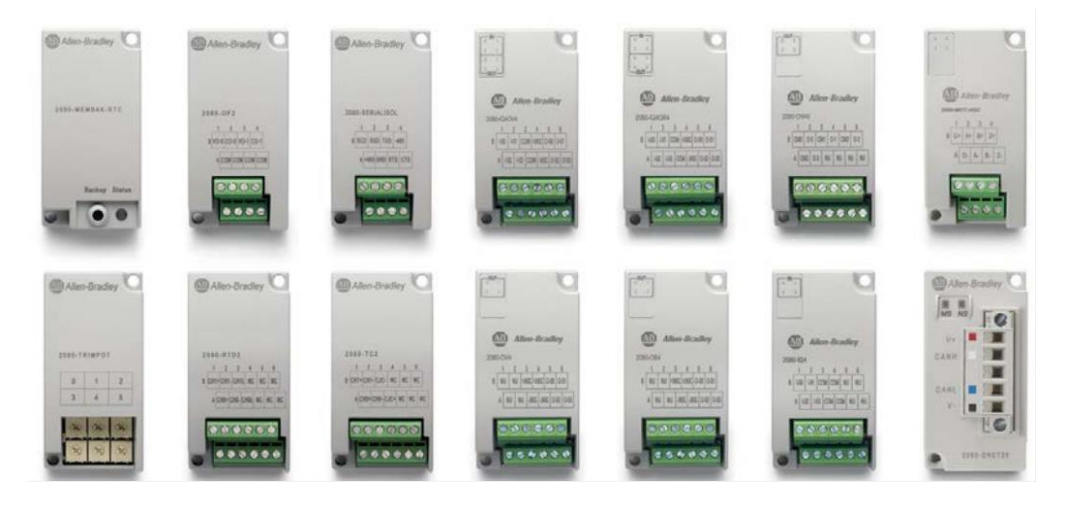

**Figura 2.8 Diversos módulos de** *plug-in* **de la familia Micro800 [4]**

<span id="page-35-0"></span>La forma de inserción de un módulo de *plug-in* en una ranura destinada para ello, se observa en la siguiente imagen [1]:

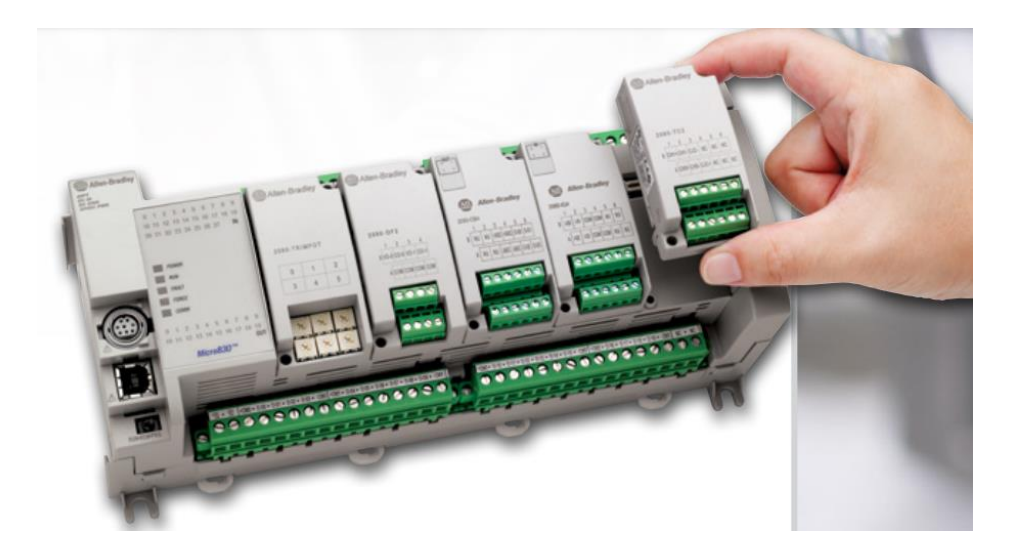

<span id="page-35-1"></span>**Figura 2.9 Inserción de un módulo de** *plug-in* **en una de las ranuras de un PLC Micro830**
Los módulos de *plug-in* disponibles para el Micro850, empleado en este proyecto de titulación, son los siguientes [1]:

| Número de catálogo | Módulos de plug-in                                                              |  |  |  |  |  |  |  |
|--------------------|---------------------------------------------------------------------------------|--|--|--|--|--|--|--|
| 2080-IQ4           | Entrada digital de 4 puntos, 12/24V DC, Sumidero/Surtidor                       |  |  |  |  |  |  |  |
| 2080-OB4           | Salida digital de 4 puntos, 12/24V DC, Fuente                                   |  |  |  |  |  |  |  |
| 2080-OV4           | Salida digital de 4 puntos, 12/24V DC, Sumidero                                 |  |  |  |  |  |  |  |
| 2080-OW4I          | Salida de relé de 4 puntos, Individualmente aislada, 2A                         |  |  |  |  |  |  |  |
| 2080-IQ4OB4        | Combo de 8 puntos: 4 puntos de entradas digitales, 12/24V DC,                   |  |  |  |  |  |  |  |
|                    | Sumidero/Surtidor, y 4 puntos de salidas digitales, 12/24V DC, Fuente.          |  |  |  |  |  |  |  |
| 2080-IQ4OV4        | Combo de 8 puntos: 4 puntos de entradas digitales, 12/24V DC,                   |  |  |  |  |  |  |  |
|                    | Sumidero/Surtidor, y 4 puntos de salidas digitales, 12/24V DC, Sumidero.        |  |  |  |  |  |  |  |
| 2080-IF2, 2080-IF4 | 2/4 canales de entradas análogas, 0-20 mA, 0-10V, no aisladas de 12 bits.       |  |  |  |  |  |  |  |
| 2080-OF2           | 2 canales de salidas análogas, 0-20 mA, 0-10V, no aisladas de 12 bits.          |  |  |  |  |  |  |  |
| 2080-SERIALISOL    | Puerto serial RS232/485 aislado                                                 |  |  |  |  |  |  |  |
| 2080-TRIMPOT6      | 6 canales de entradas analógicas mediante potenciómetro tipo trimmer            |  |  |  |  |  |  |  |
| 2080-RTD2          | RTD de 2 canales, no aisladas, ±1.0 °C                                          |  |  |  |  |  |  |  |
| 2080-TC2           | 2 canales de termocuplas, no aisladas, ±1.0 °C                                  |  |  |  |  |  |  |  |
| 2080-MEMBAK-RTC    | Respaldo de memoria y reloj en tiempo real (RTC, real time clock por sus siglas |  |  |  |  |  |  |  |
|                    | en inglés) de alta precisión                                                    |  |  |  |  |  |  |  |
| 2080-MOT-HSC       | Contador de alta velocidad, 250KHz, receptor de línea diferencial, 1 salida     |  |  |  |  |  |  |  |
|                    | digital                                                                         |  |  |  |  |  |  |  |
| 2080-DNET20        | Scanner DeviceNet, 20 nodos.                                                    |  |  |  |  |  |  |  |

**Tabla 2.3 Módulos de** *plug-in* **disponibles para el PLC Micro 850**

Las módulos de expansión de I/O disponibles para el Micro850 son los siguientes [1]:

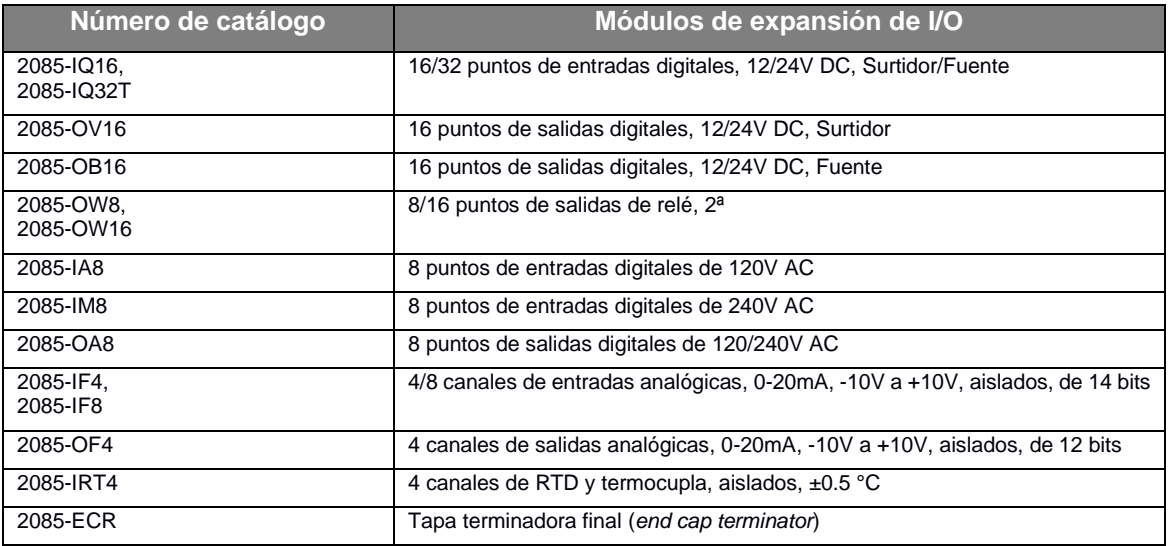

**Tabla 2.4 Módulos de expansión de I/O disponibles para el PLC Micro 850**

Un accesorio importante disponible para el Micro850 es el siguiente [1]:

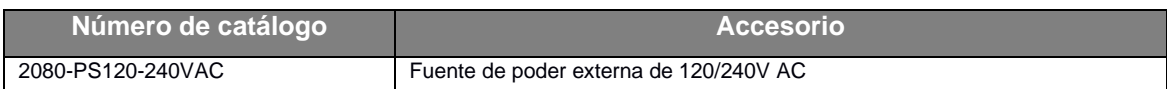

#### **Tabla 2.5 Módulos de expansión de I/O disponibles para el PLC Micro 850**

# **2.2 Plataforma de ingeniería Connected Components Workbench de Rockwell Automation**

Como parte del sistema de Arquitectura integrada (Integrated Architecture® system) de Rockwell Automation, el software Connected Components Workbench permite configurar dispositivos, programación de controladores e integración con el editor de HMI (Human Machine Interface, por sus siglas en inglés) mientras se reducen el tiempo y costo del desarrollo inicial de máquinas [5]. El software también provee flexibilidad para cambiar el entorno de programación entre los temas por defecto IEC y Logix. Esto está disponible entre las ediciones Standard y de desarrollador o *developer*.

En la figura siguiente se muestra las funcionalidades más importantes del software así como su interfaz de usuario y el logotipo [5]:

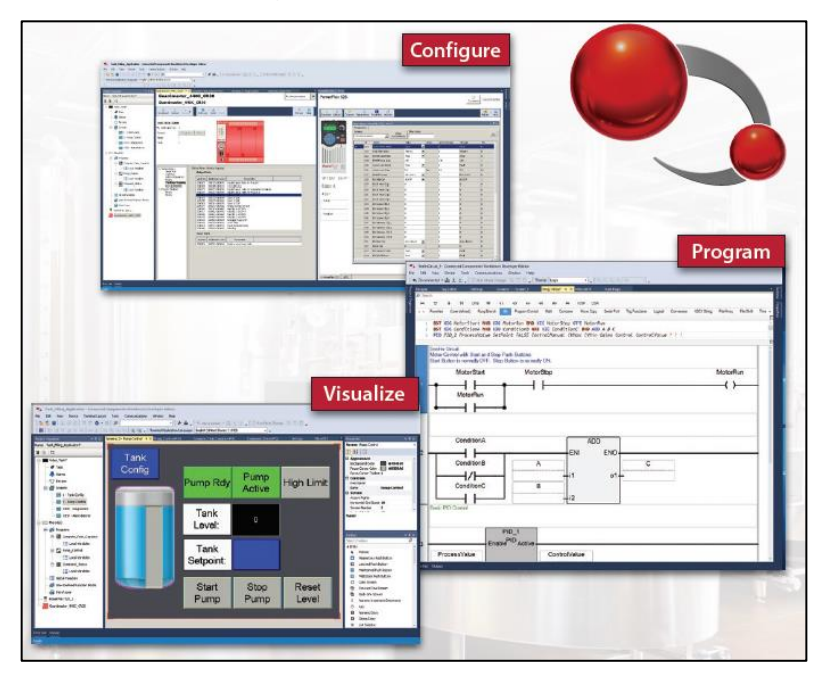

**Figura 2.10 Escalabilidad y reusabilidad de Connected Components Workbench**

Entre las ventajas del software se pueden citar:

- ➢ Reducción del tiempo de desarrollo con un solo software para configurar múltiples dispositivos para máquinas autónomas.
- ➢ Conexión a dispositivos con facilidad a través de varias opciones serial y de red.
- ➢ Simplificación de procesos de programación con código de ejemplo, funciones definidas por el usuario (UDFs, user-defined functions, por sus siglas en inglés) y bloques de función definidas por el usuario (UDFBs, user-defined function blocks, por sus siglas en inglés).
- ➢ Escalar controladores y aplicaciones con la herramienta de conversión y la característica copiar/pegar.

La facilidad de programación del software radica en:

- ➢ Programar controladores Micro800 empleando editores de diagrama *ladder* (LD), diagrama de bloque de funciones (FBD) y texto estructurado (ST) que soportan direccionamiento simbólico.
- ➢ Simplificación de salidas de tren de pulso (PTO, por sus siglas en inglés que significan *Pulse train output*) con instrucciones de motion PLCopen® standard.
- ➢ Beneficiarse a través de código de ejemplo de Rockwell Automation y de socios o *partners* a través UDFs (*user-defined functions*) y UDFBs (user-defined function blocks).
- ➢ Reducción del tiempo de programación con las características *Filter* y *Quick Declaration* en la matriz de datos de variables Globales y Locales.
- ➢ Experimentar una experiencia más rápida y mejorada de edición en línea mediante la característica Run Mode Change (RMC).

En la última versión, la #13.00, del software Connected Components Workbench, es posible:

- ➢ Acortar el tiempo de programación de los controladores de la familia Micro800, al ingresar y modificar filas de programación *ladder* rápidamente usando un flujo de trabajo similar al de los softwares RSLogix500® y Studio 5000 Logix Designer®.
- ➢ Mejorar la funcionalidad de búsqueda con la característica intuitiva *Find*.
- ➢ Compartir código entre Connected Components Worbench y Studio 5000 Logix Designer usando copiar y pegar.
- ➢ Experimentar la vista amigable del *Controller Organizer* a través del tema Logix.
- ➢ Diseñar y depurar el código de las aplicaciones en un entorno controlado por medio del Simulador Micro800.
- ➢ Incrementar la eficiencia de la programación con la matriz de datos de variables globales y locales.
- ➢ Mejorar la productividad con el rendimiento de tiempo de ejecución mejorado y mediante las capacidades RMC (Run Mode Change, por sus siglas en inglés).

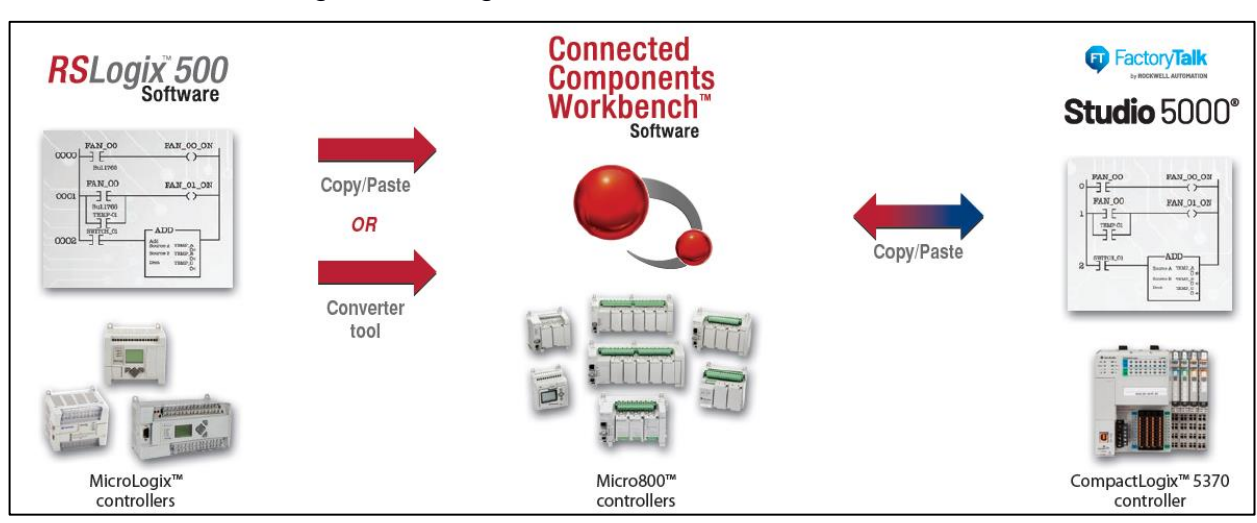

Esto se ilustra en la siguiente imagen:

## **Figura 2.11 Escalabilidad y reusabilidad del software Connected Components Workbench**

Entre las facilidades de configuración que brinda el software podemos citar:

- ➢ Programación eficiente a través de los entornos IEC y Logix.
- ➢ Empleo de asistentes o *wizards* para guiar al usuario a través de la programación de accionamientos o drives PowerFlex®.
- $\triangleright$  Conexión a dispositivos usando USB, EtherNet/IP<sup>TM</sup> y comunicaciones seriales.
- ➢ Configuración de relés de seguridad empleando bloques de función o FBs (*function blocks)* en lugar de cableado tradicional, como ocurre con el Guardmaster® 440C-CR30 de Allen-Bradley, el cual es un relé de seguridad configurable por software.
- ➢ Actualización del firmware de dispositivos compatibles a partir del organizador del proyecto sin software ControlFLASH™.

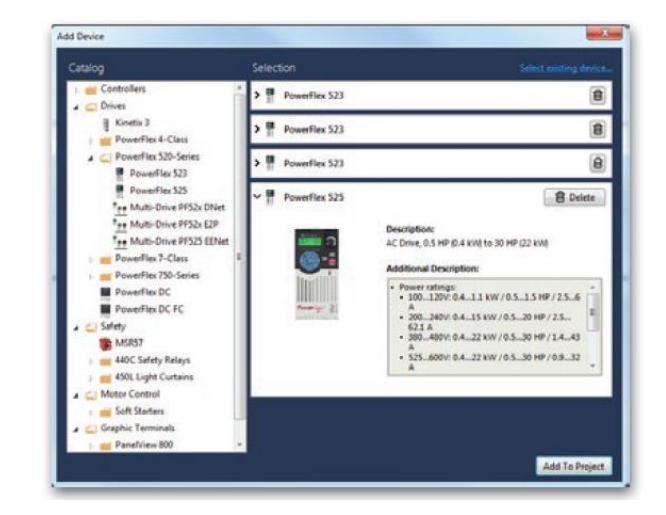

**Figura 2.12 Adición de un accionamiento PowerFlex en un proyecto desarrollado en el software Connected Components Workbench [5]**

Mediante el software Connected Components Workbench, se logra agilizar la programación de visualización de datos e información en los paneles táctiles HMI. Esto se logra por medio de:

- ➢ La integración en un mismo proyecto entre el desarrollo de aplicaciones para el HMI PanelView™ 800 y los controladores de la familia Micro800.
- ➢ Ahorro de tiempo al referenciar de forma directa los nombres de variables del controlador Micro800 hacia las etiquetas o *tags* del HMI.
- ➢ Mapeo de *tags* del PanelView 800 hacia los controladores de la familia Micro800 y controladores CompactLogix 5370 empleando la función *Import*.
- ➢ Dibujo de animaciones de objetos simples usando *tags* para determinar el tamaño y localización en la pantalla.

Connected Components Workbench soporta la parametrización y programación de los siguientes dispositivos de Allen-Bradley:

- ➢ Controladores Micro800
- ➢ Terminales gráficas o HMI PanelView800
- ➢ Accionamientos o drives PowerFlex
- ➢ Arrancadores suaves o *soft-starters* SMCTM
- $\triangleright$  Servo-drives Kinetix<sup>®</sup>
- ➢ Relés electrónicos de sobrecarga E200TM
- $\triangleright$  Relé de seguridad configurable por software Guardmaster<sup>®</sup> 440C-CR30
- $\triangleright$  Relé de seguridad de monitoreo de velocidad Guardmaster<sup>®</sup>
- ➢ Cortinas de luz de seguridad GuardShield™ 450L

Como se indicó anteriormente, es posible desarrollar y probar código de aplicación en un entorno controlado empleando el simulador Micro800 [5].

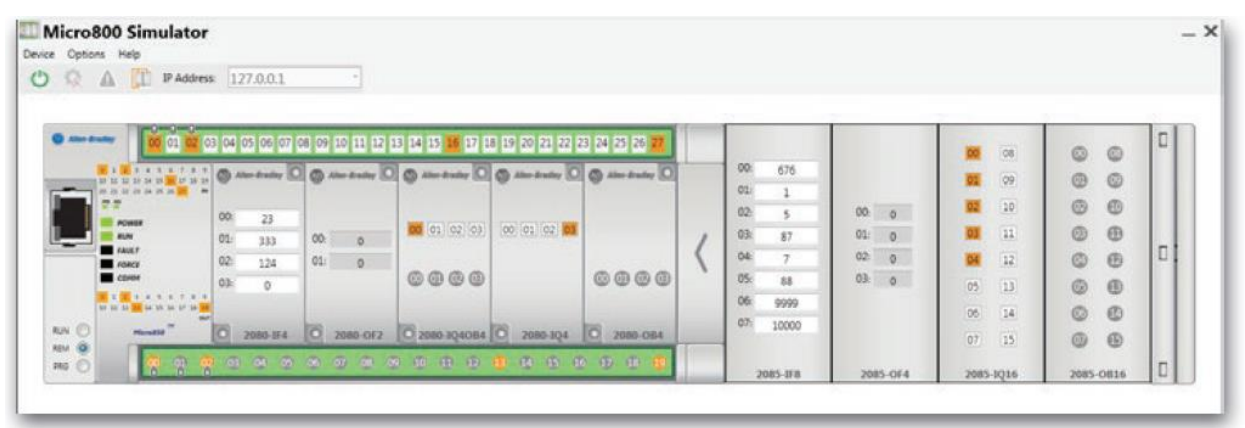

**Figura 2.13 Simulador Micro800 en el software Connected Components Workbench**

## **2.3 Controladores de la familia Simatic S7-1200 de Siemens**

Los controladores Simatic S7-1200 son la elección ideal cuando se refiere a realizar tareas de automatización de rango bajo-medio con la máxima flexibilidad y eficiencia [6]. Entregan resultados convincentes gracias a su amplio rango de funciones tecnológicas e I/Os, así como su diseño compacto y de ahorro de espacio. Gracias a los protocolos de control remoto, es posible conectar su centro de control sin ningún esfuerzo de programación.

Un beneficio decisivo mayor es la incorporación de todos los controladores Simatic en *Totally Integrated Automation* Portal o TIA Portal: todos los controladores Simatic tienen acceso a una base de datos compartida, un concepto de operación estandarizado y servicios integrados, tales como protocolos de comunicación como PROFINET.

Esto se traduce en esfuerzo reducido de ingeniería y comisionado más rápido. La operación innovadora y amigable con el usuario de TIA Portal, así como el sistema integrado de diagnóstico, también contribuye a la operación eficiente.

A continuación una imagen de un modelo de esta familia de PLC [6]:

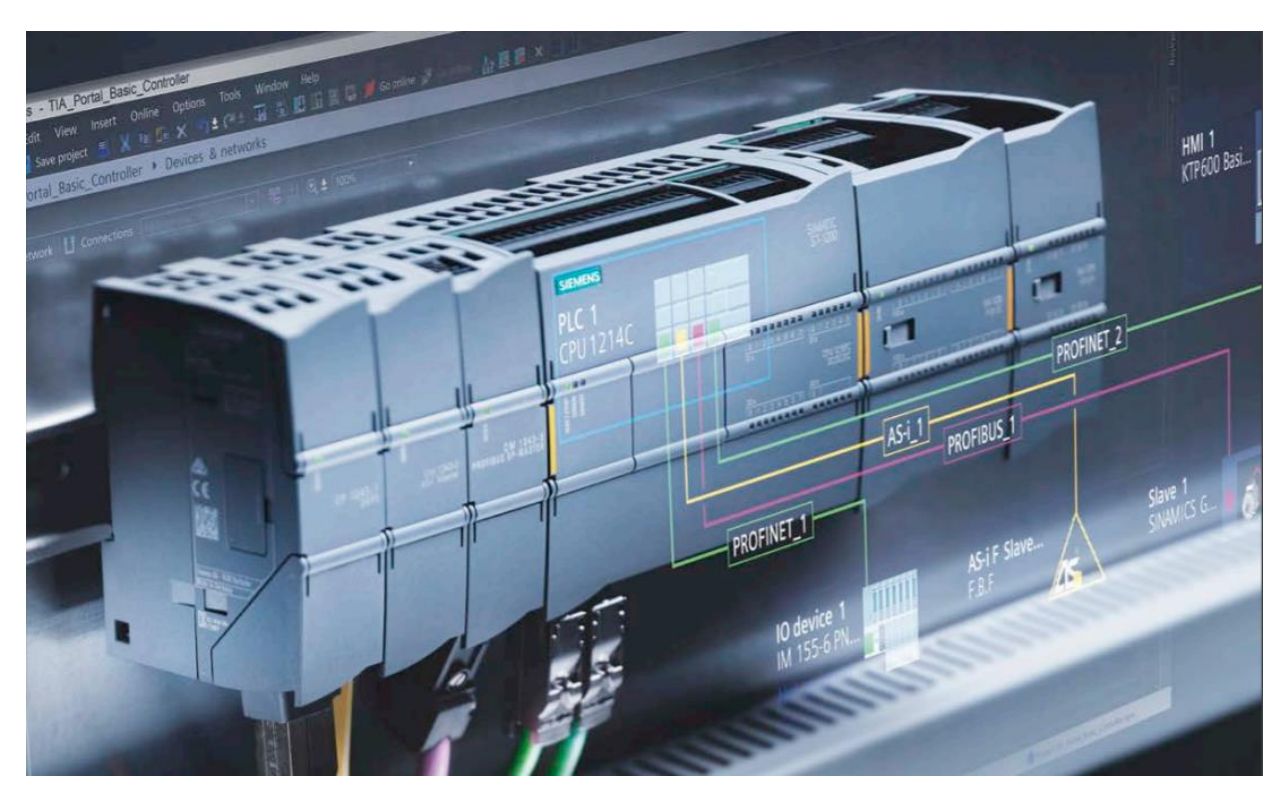

**Figura 2.14 PLC Simatic S7-1200 modelo de CPU 1214C con dos módulos de expansión de I/O (derecha del CPU) y tres módulos de comunicación (izquierda del CPU)**

Los controladores Simatic soportan soluciones de automatización que son escalables en rendimiento y funcionalidad, y así son eficientes en el costo en cada caso. La funcionalidad de los controladores Simatic S7-1200 es fácilmente continuada por los controladores Simatic S7-1500 que han sido desarrollados para tareas más complejas y que están también disponibles en una versión compacta. Esta universalidad le permite al usuario beneficiarse de secuencias uniformes y así ofrecer máxima eficiencia en ingeniería, operación y mantenimiento y cuando se requiere migrar a nuevos sistemas.

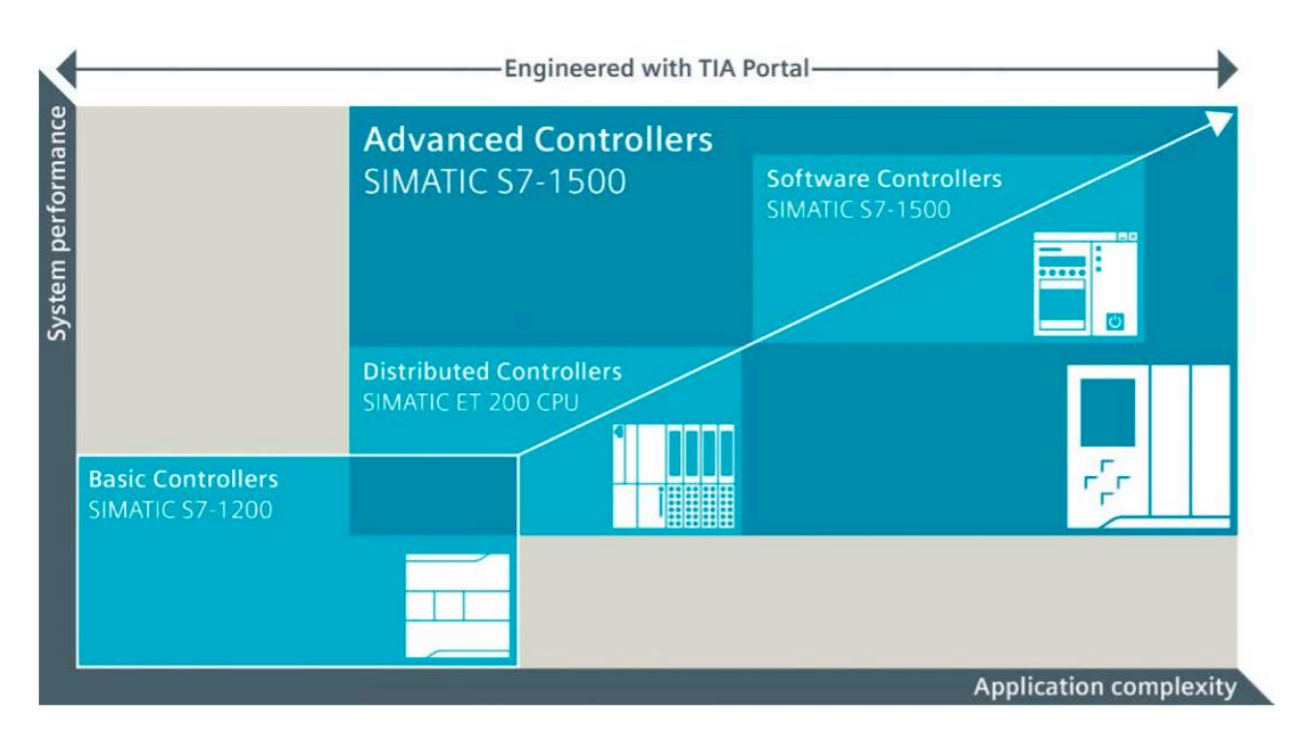

**Figura 2.15 Comparación entre rendimiento y complejidad de la aplicación de las familias Simatic S7-1200 y Simatic S7-1500 [6]**

Los controladores S7-1200 ofrecen lo siguiente al usuario:

- ➢ Diseño innovador y facilidad de operación: construcción compacta con I/O integradas y flexibilidad debida al concepto de tablero.
- ➢ Seguridad integrada: seguridad gracias al acceso protegido a la CPU y a la protección de copia del programa en el CPU.
- ➢ Tecnología integrada: funciones incorporadas y conexión flexible de accionamientos o drives.
- ➢ Diagnóstico versátil: el diagnóstico del sistema se muestra a través de mensajes en texto plano en TIA Portal, en el HMI o en el servidor web.
- ➢ Ingeniería eficiente: mediante Simatic STEP 7 Basic en TIA Portal.
- ➢ Seguridad integrada: CPUs de seguridad o *fail-safe* para la ejecución de programas estándar o relacionados a seguridad.
- ➢ Integración flexible en todas las estructuras de red: PROFINET, PROFIBUS, AS-i, IO-Link, CANopen o incluso conexión a centros de control remoto.
- ➢ Uso en condiciones extremas: el controlador SIPLUS S7-1200 logra esto.
- ➢ Monitoreo de condiciones: Detección temprana de daño mecánico.

La tabla siguiente muestra el listado de PLC's y las características respectivas en esta familia. Los diferentes modelos de PLC's de esta familia se diferencian por CPU [6]:

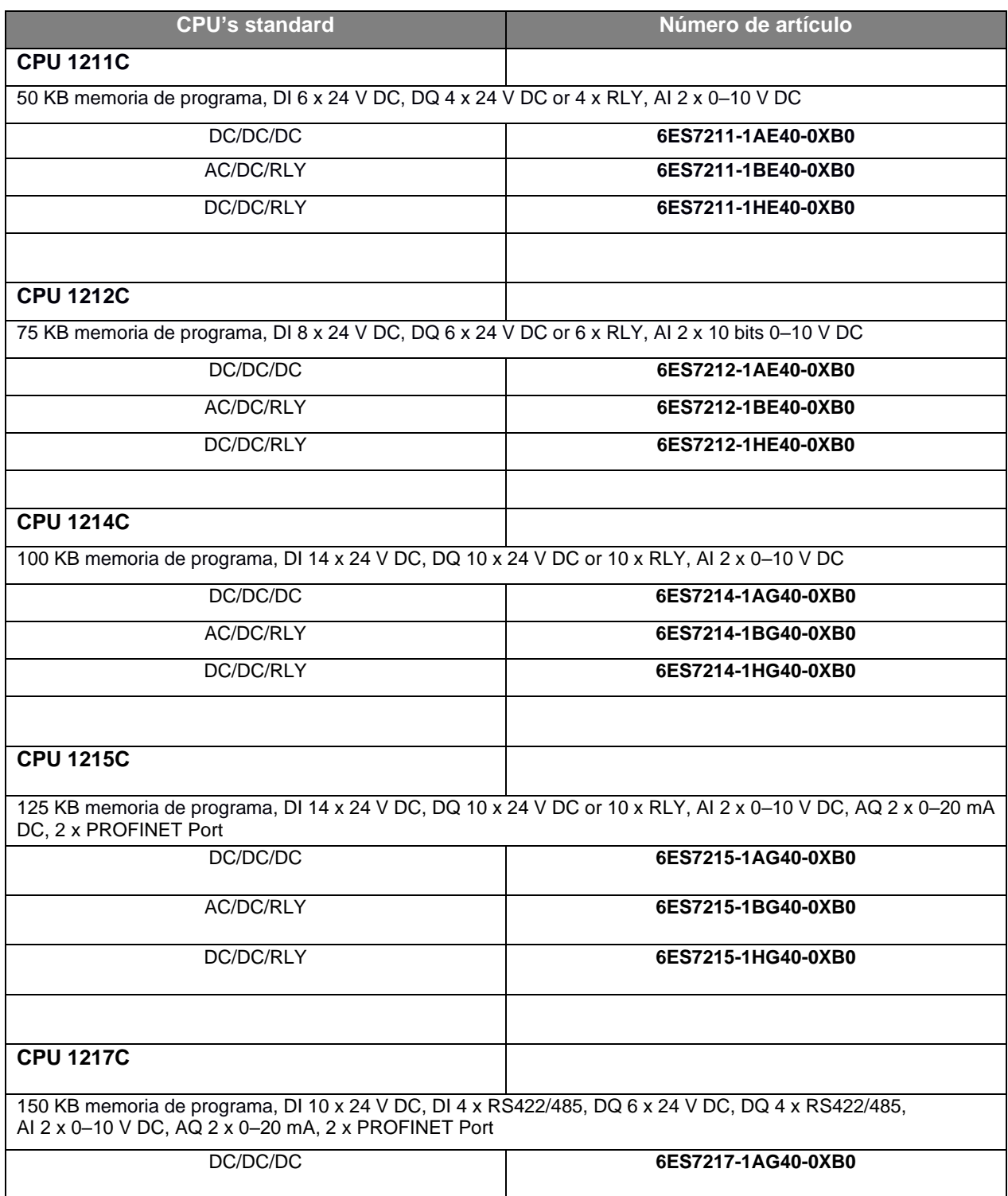

#### **Tabla 2.6 CPUs standard de la familia Simatic S7-1200**

En la siguiente tabla, se muestra el listado de CPU's de seguridad [6]:

| <b>CPU's de seguridad</b>                                                                       | Número de artículo                                                                                         |  |  |  |  |  |
|-------------------------------------------------------------------------------------------------|----------------------------------------------------------------------------------------------------|--|--|--|--|--|
| <b>CPU 1212FC</b>                                                                               |                                                                                                    |  |  |  |  |  |
| 100 KB memoria de programa, DI 8 x 24 V DC, DQ 6 x 24 V DC or 6 x RLY, AI 2 x 10 bits 0-10 V DC |                                                                                                    |  |  |  |  |  |
| DC/DC/DC                                                                                        | 6ES7212-1AF40-0XB0                                                                                         |  |  |  |  |  |
| DC/DC/RLY                                                                                       | 6ES7212-1HF40-0XB0                                                                                         |  |  |  |  |  |
|                                                                                                 |                                                                                                    |  |  |  |  |  |
| <b>CPU 1214FC</b>                                                                               |                                                                                                    |  |  |  |  |  |
| 125 KB memoria de programa, DI 14 x 24 V DC, DQ 10 x 24 V DC or 10 x RLY, AI 2 x 0-10 V DC      |                                                                                                    |  |  |  |  |  |
| DC/DC/DC                                                                                        | 6ES7214-1AF40-0XB0                                                                                         |  |  |  |  |  |
| DC/DC/RLY                                                                                       | 6ES7214-1HF40-0XB0                                                                                         |  |  |  |  |  |
|                                                                                                 |                                                                                                    |  |  |  |  |  |
| <b>CPU 1215FC</b>                                                                               |                                                                                                    |  |  |  |  |  |
| DC, 2 x PROFINET Port                                                                           | 150 KB memoria de programa, DI 14 x 24 V DC, DQ 10 x 24 V DC or 10 x RLY, AI 2 x 0-10 V DC, AQ 2 x 0-20 mA |  |  |  |  |  |
| DC/DC/DC                                                                                        | 6ES7215-1AF40-0XB0                                                                                         |  |  |  |  |  |
| DC/DC/RLY                                                                                       | 6ES7215-1HF40-0XB0                                                                                         |  |  |  |  |  |

**Tabla 2.7 CPUs de seguridad de la familia Simatic S7-1200: F-CPUs**

En la siguiente tabla, se muestra el listado de módulos de comunicación:

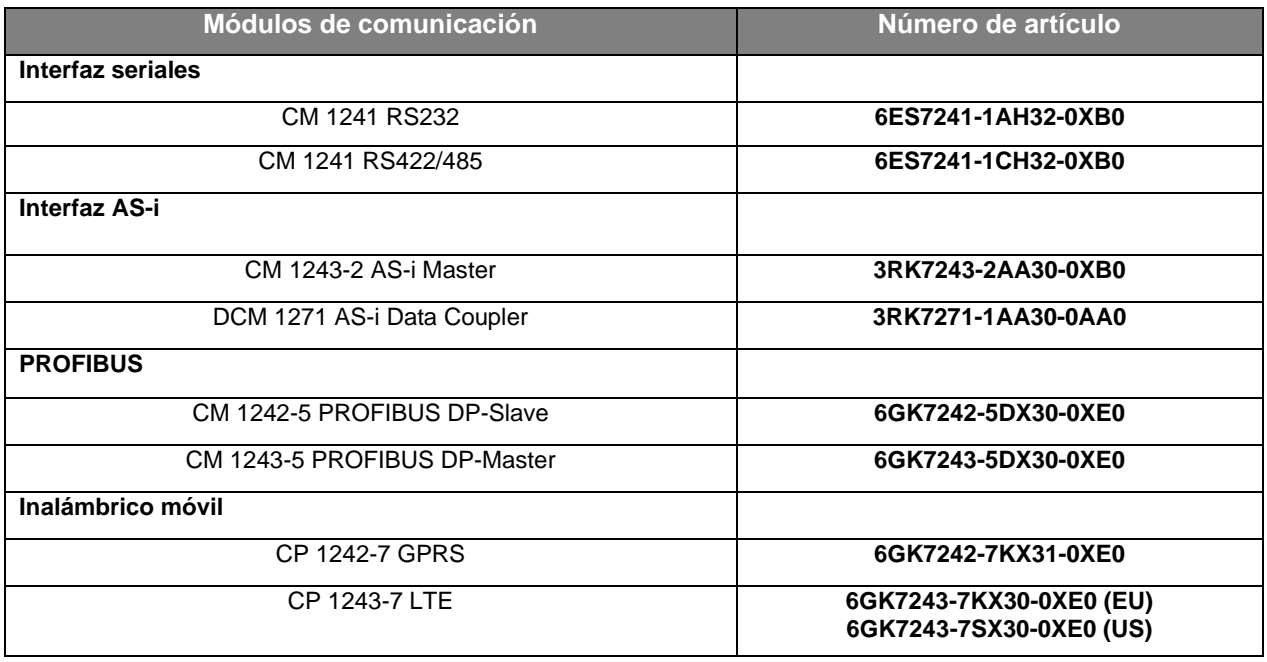

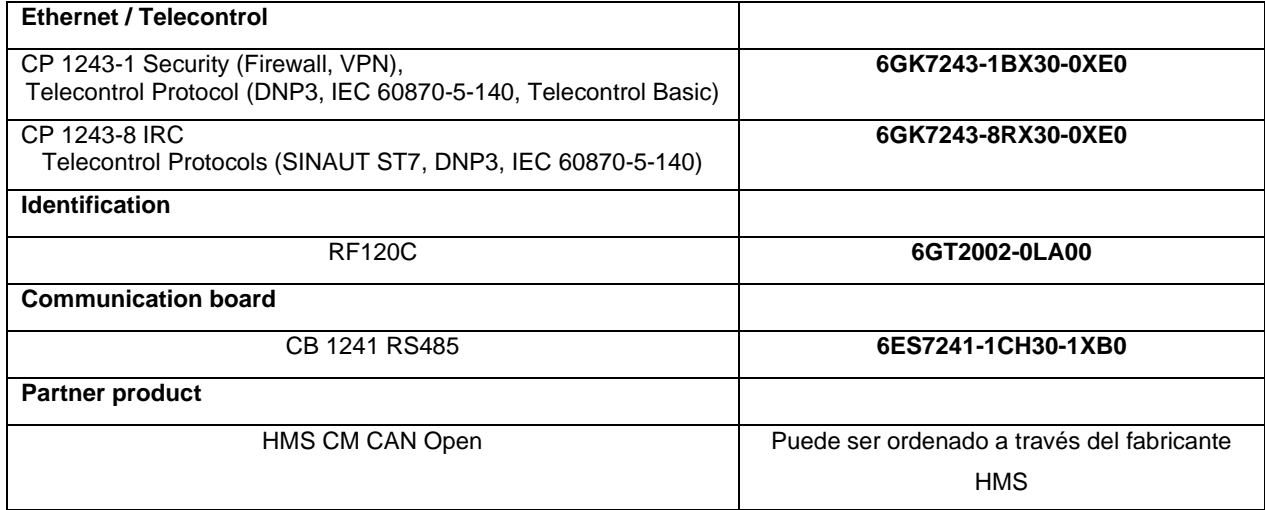

**Tabla 2.8 Módulos de comunicación de la familia Simatic S7-1200**

En la siguiente tabla, se muestran los módulos de expansión I/O:

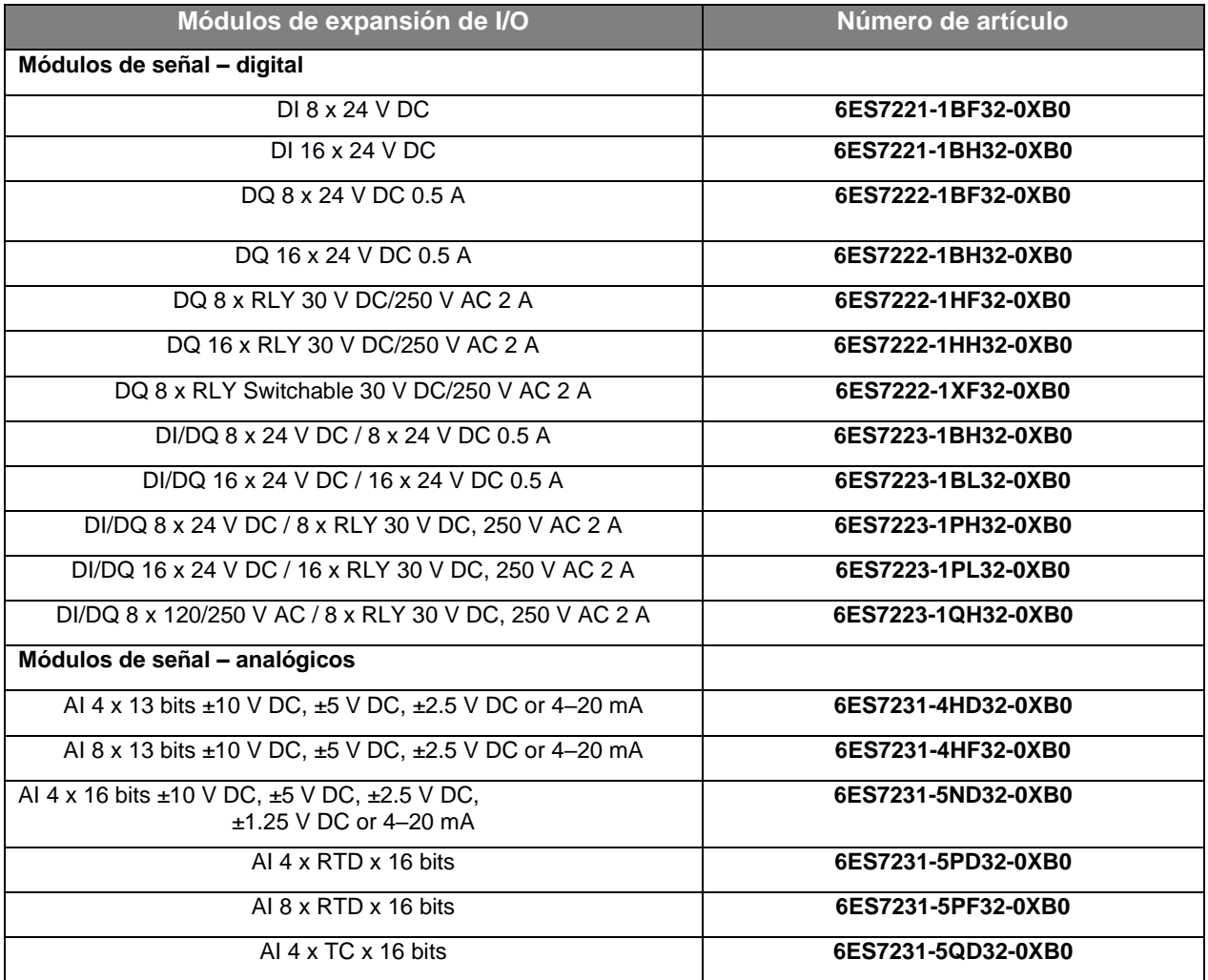

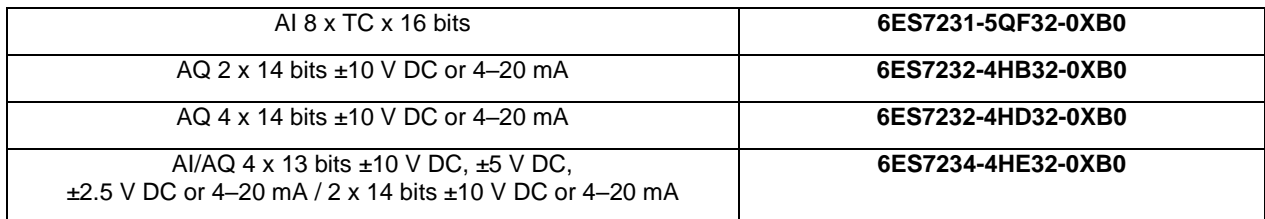

## **Tabla 2.9 Módulos de expansión de I/O de la familia Simatic S7-1200**

En la siguiente tabla, se muestran los módulos *signal boards*:

| Módulos signal boards                                    | Número de artículo |
|----------------------------------------------------------|--------------------|
| Módulos signal board - digital                           |                    |
| DI 4 x 5 V DC 200 KHz                                    | 6ES7221-3AD30-0XB0 |
| DI 4 x 24 V DC 200 kHz                                   | 6ES7221-3BD30-0XB0 |
| DQ 4 x 5 V DC 0.1 A 200 kHz                              | 6ES7222-1AD30-0XB0 |
| DQ 4 x 24 V DC 0.1 A 200 kHz                             | 6ES7222-1BD30-0XB0 |
| DI 2 x 24 V DC/DQ 2 x 24 V DC 0.5 A                      | 6ES7223-0BD30-0XB0 |
| DI 2 x 5 V DC/DQ 2 x 5 V DC 0.1 A 200 kHz                | 6ES7223-3AD30-0XB0 |
| DI 2 x 24 V DC/DQ 2 x 24 V DC 0.1 A 200 kHz              | 6ES7223-3BD30-0XB0 |
| Signal boards - analógicos                               |                    |
| AQ 1 x 12 bits +10 V DC or 0-20 mA                       | 6ES7232-4HA30-0XB0 |
| AI 1 x 12 bits ±10 V DC, ±5 V DC, ±2.5 V DC or 0-20 mA   | 6ES7231-4HA30-0XB0 |
| AI 1 x RTD x 16 bits, type: Platinum (Pt)                | 6ES7231-5PA30-0XB0 |
| AI 1 x TC x 16 bits, types: J, K, voltage range: ± 80 mV | 6ES7231-5QA30-0XB0 |

**Tabla 2.10 Módulos** *signal board* **de la familia Simatic S7-1200**

## **2.4 Plataforma de ingeniería TIA Portal de Siemens**

El paquete de software completo para sus soluciones de automatización el cual permite optimizar procesos de ingeniería.

Con *Totally Integrated Automation Portal* (TIA Portal), no solo es posible integrar el software básico (STEP 7, WinCC, Sinamics Startdrive, SIMOCODE ES, y SIMOTION SCOUT TIA) pero también es posible beneficiarse de funcionalidades adicionales gracias a nuevas opciones como TIA Portal Multiuser Engineering y administración de la energía con la suite SIMATIC Energy a través de una interfaz sencilla [7].

A continuación se muestra la interfaz de usuario de TIA Portal durante la programación de un PLC Simatic S7-1200 similar al empleado en este proyecto de titulación [8]:

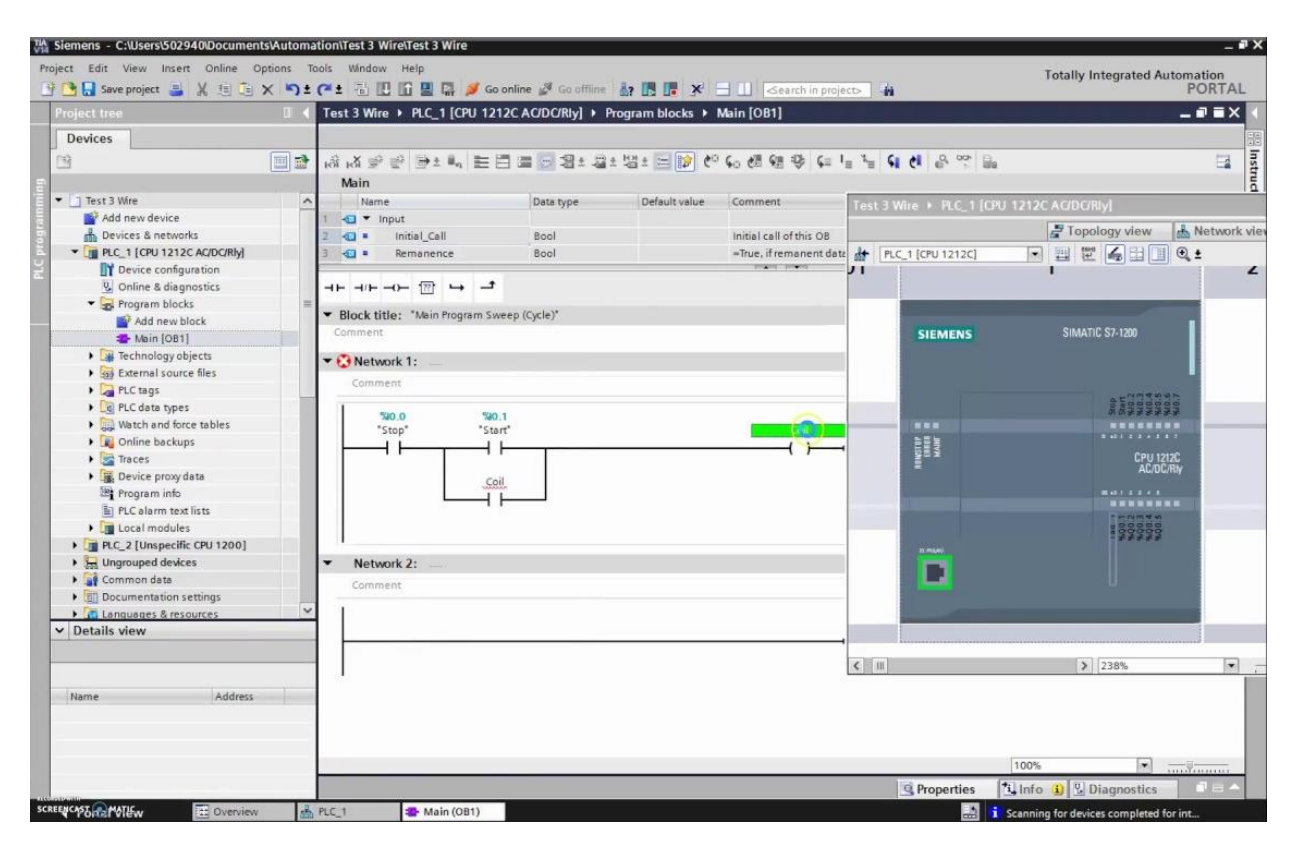

**Figura 2.16 Interfaz de programación de TIA Portal**

#### En la siguiente imagen se resumen las funcionalidades más importantes de TIA Portal [7]:

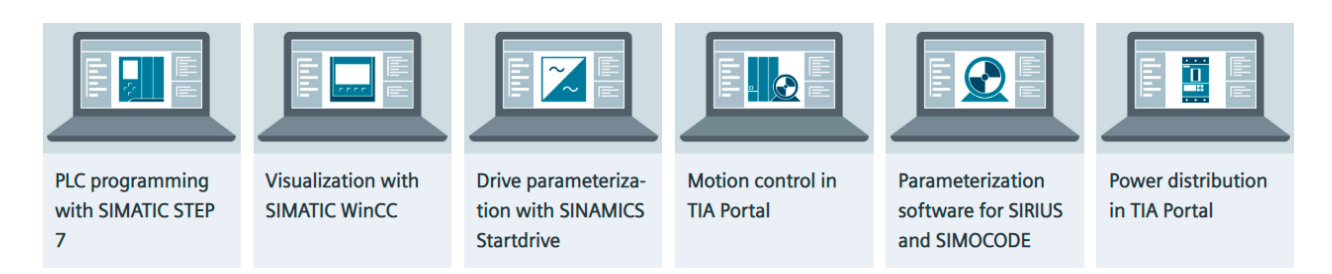

**Figura 2.17 Funcionalidades de TIA Portal**

Simatic STEP 7, incluido dentro de TIA Portal, es verdaderamente impresionante con su ingeniería innovadora para los controladores Simatic probados y nuevos

Con respecto a la visualización, Simatic WinCC, también incluido en TIA Portal, cubre el espectro de software completo para ingeniería y visualización, desde visualización a nivel de máquina hasta los sistemas SCADA de una forma consistente.

Referente a la parametrización de accionamientos o drives, TIA Portal incluye Sinamics Startdrive por integrar de forma intuitiva los drives Sinamics en el panorama de automatización. El mismo concepto operativo, la eliminación de interfaces, y su capacidad de ser amigable con el usuario, hace posible integrar los convertidores Sinamics en el entorno de automatización y comisionado empleando TIA Portal.

Cuando los sistemas de control de movimiento o *motion* son integrados en TIA Portal, su funcionalidad se encuentra disponible en el *Engineering Framework*. Esto permite un control sencillo y eficiente de sistemas de accionamientos con uno o varios ejes.

TIA Portal permite parametrizar, planificar y visualizar dispositivos SIRIUS. Sus herramientas amigables reducen los tiempos de ingeniería gracias a una presentación clara de las funciones del dispositivo y sus parámetros y además proveen características de diagnóstico convenientes. Se encuentran integradas en TIA Portal Engineering Framework, con lo cual se dispone de una solución eficiente e intuitiva para todas las tareas de automatización.

TIA Portal permite que la electrificación y la automatización colaboren. El incremento de digitalización y automatización en las aplicaciones industriales también muestra nuevos retos para la distribución de potencia eléctrica. Los componentes y sistemas relacionados necesitan ser altamente flexibles, seguros ante fallas y ser capaces de integración sin complicaciones en los entornos de automatización. Esto lo logra TIA Portal.

Entre las recientes funciones de TIA Portal, se encuentra su integración con *Simatic Robot Library*. Con esta librería, se logra una conexión uniforme entre un robot y TIA Portal, sin importar el fabricante del mismo. De tal forma que es posible integrar cualquier robot dentro del tiempo más corto dado que TIA Portal permite comunicarse con él. Mediante *Simatic Robot Library*, todos los fabricantes de robot ahora tienen la oportunidad de integrarse con las soluciones Simatic de robótica.

La imagen siguiente ilustra la jerarquía entre *Simatic Robot Integrator*, *Simatic Robot Library* y robots de diferentes fabricantes [9].

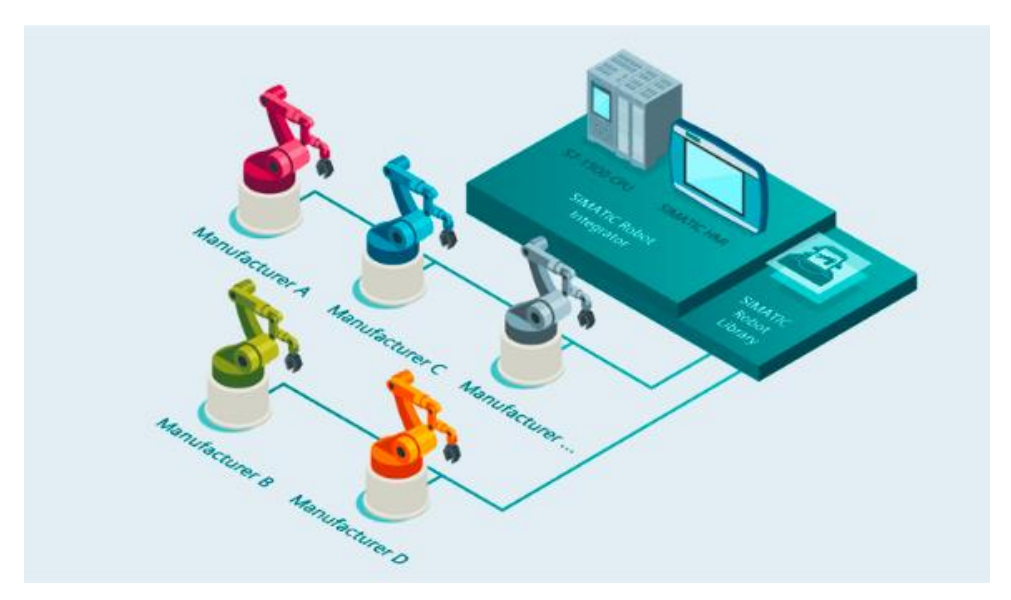

**Figura 2.18 Jerarquía entre** *Simatic Robot Integrator***,** *Simatic Robot Library* **y robots de diferentes fabricantes**

En el siguiente listado se muestran las ventajas del uso de *SIMATIC Robot Integrator*:

- ➢ Es posible reducir costos mediante la operación de PLC's y robots a través de una sola plataforma y reducir el tiempo empleado en ingeniería y entrenamiento de operadores.
- ➢ Incremento de eficiencia a través de programación de robots de forma independiente del fabricante y además, a través de *faceplates* uniformes para robots de diferentes fabricantes.
- ➢ Disminución de costos de errores de programación al adoptar de forma simplificada la programación de robots independientemente del fabricante.

➢ Optimización de mantenimiento remoto de robots por medio de todas las posibilidades de diagnóstico de TIA Portal. Además, es posible monitorear el estado de los robots en una planta industrial.

A continuación, se ilustra un esquema de conexión de *Simatic Robot Integrator*, un controlador de robot y un robot industrial [9].

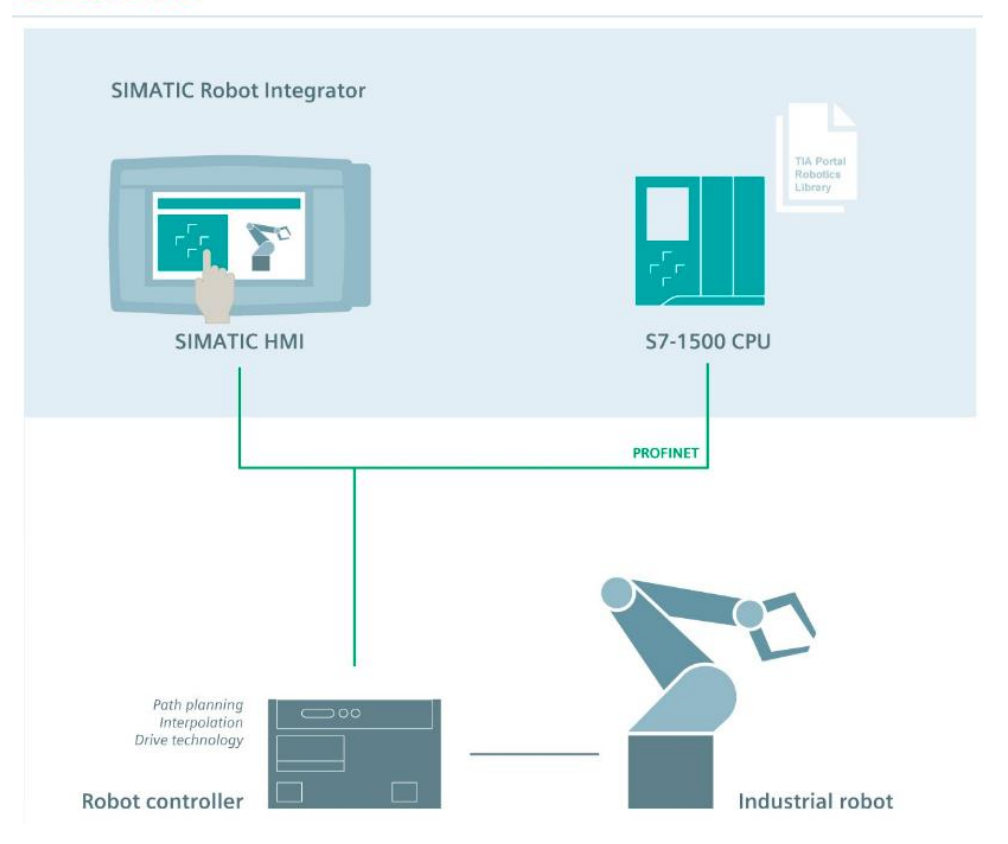

## **SIEMENS**

**Figura 2.19 Esquema de conexión de** *Simatic Robot Integrator***, un controlador de robot y un robot industrial**

Los HMI móviles mostrados a continuación permiten programar un robot industrial. Específicamente las siguientes funcionalidades: modo *jog*, aprendizaje de puntos en el espacio, creación de trayectorias (en línea), validación de trayectorias, cambio en la configuración de datos (en línea) [10].

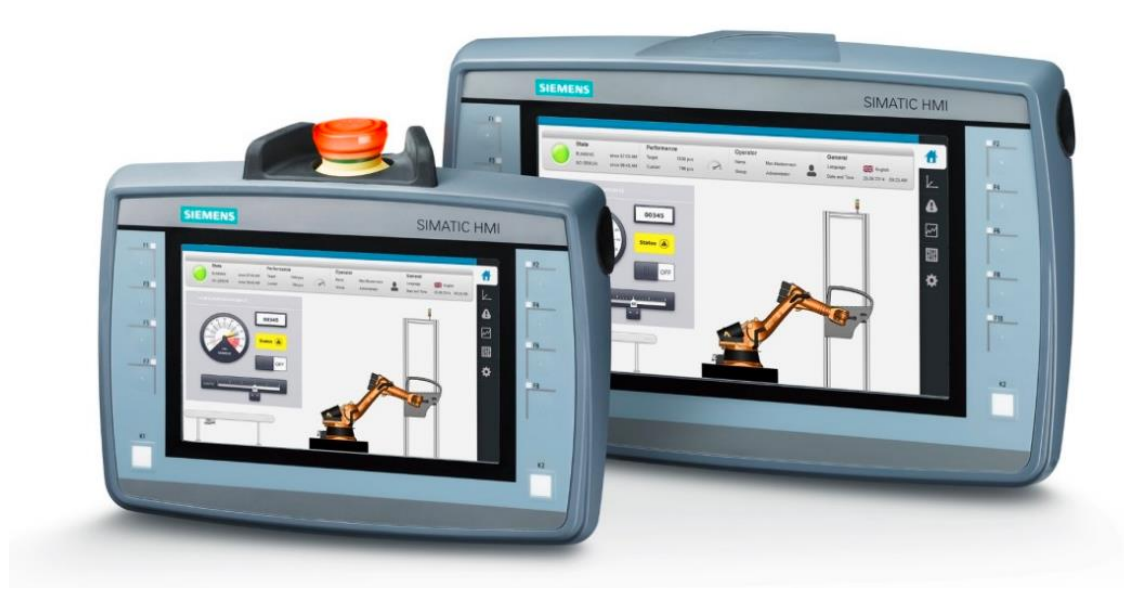

**Figura 2.20 HMI móviles de Siemens para la programación de robots industriales**

## **2.5 Plataforma de desarrollo Ignition SCADA de Inductive Automation**

Ignition SCADA de Inductive Automation® combina un modelo de licenciamiento ilimitado, con implementación instantánea basada en la web, y el conjunto de herramientas líder en la industria para el control de supervisión y la adquisición de datos (SCADA), todo en una plataforma universal abierta y escalable [11]. Ignition es un nuevo tipo de SCADA porque resuelve todos los principales puntos débiles de otros SCADA del mercado. Ignition permite a su empresa controlar fácilmente sus procesos, rastrear, mostrar y analizar todos sus datos, sin límites.

A continuación, los beneficios de usar Ignition SCADA:

- ➢ Licenciamiento ilimitado: incluye etiquetas o tags ilimitados, clientes, pantallas y conexiones.
- ➢ Plataforma universal: en una sola plataforma tanto el sistema SCADA, alarmas, reportería, y otras características.
- ➢ Construido en estándares de confianza IT: SQL, Python, MQTT y OPC UA.
- ➢ Implementación basada en web: Ejecución web de dispositivos cliente hacia cualquier dispositivo con un explorador web.
- ➢ Desarrollo rápido: Integrado con un IDE poderoso, ilimitado, sin instalación requerida y gratuito.
- ➢ Soporte líder en la industria: El mejor soporte técnico y entrenamiento.

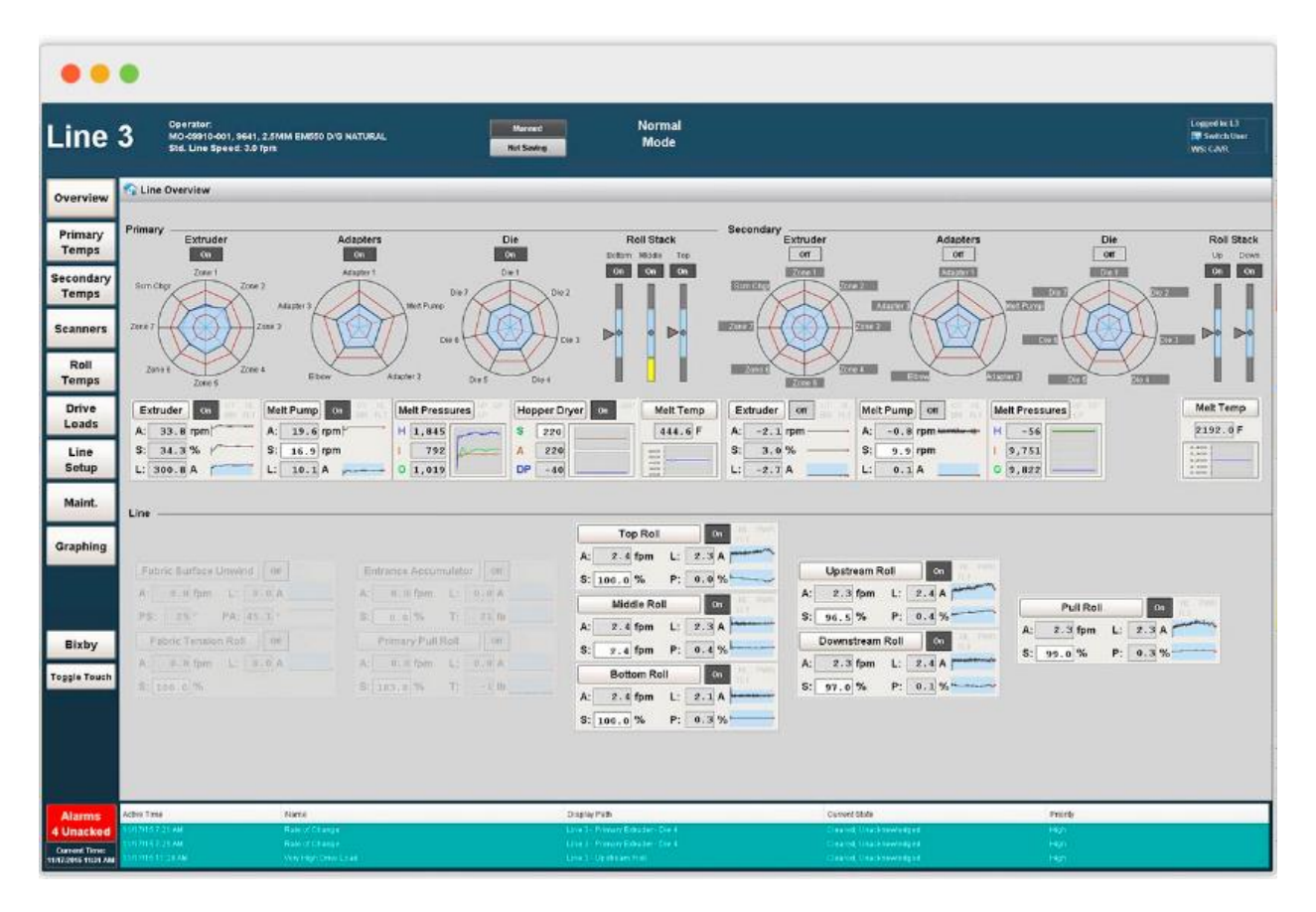

**Figura 2.21 Desarrollo empleando Ignition SCADA cortesía de la empresa Bixby International [11]**

El software Ignition SCADA incluye un conjunto de herramientas de adquisición de datos que incluyen OPC-UA incorporado para conectar prácticamente cualquier PLC y la habilidad para conectar fácilmente a cualquier base de datos SQL. Ignition SCADA puede también cambiar cualquier base de datos SQL en un histórico industrial de alto rendimiento y conectarse a dispositivos IIoT a través de MQTT.

Mediante *Ignition Designer*, un poderoso entorno de desarrollo integrado (IDE) brinda al usuario todas las herramientas que necesita en un solo lugar. *Ignition Designer* está incorporado en la plataforma de tal forma que esté disponible instantáneamente, se ejecuta en cualquier mayor sistema operativo e incluye un número ilimitado de clientes de diseño concurrentes. Ahora todo su equipo puede trabajar en su projecto al mismo tiempo, desde cualquier lugar sin costo adicional.

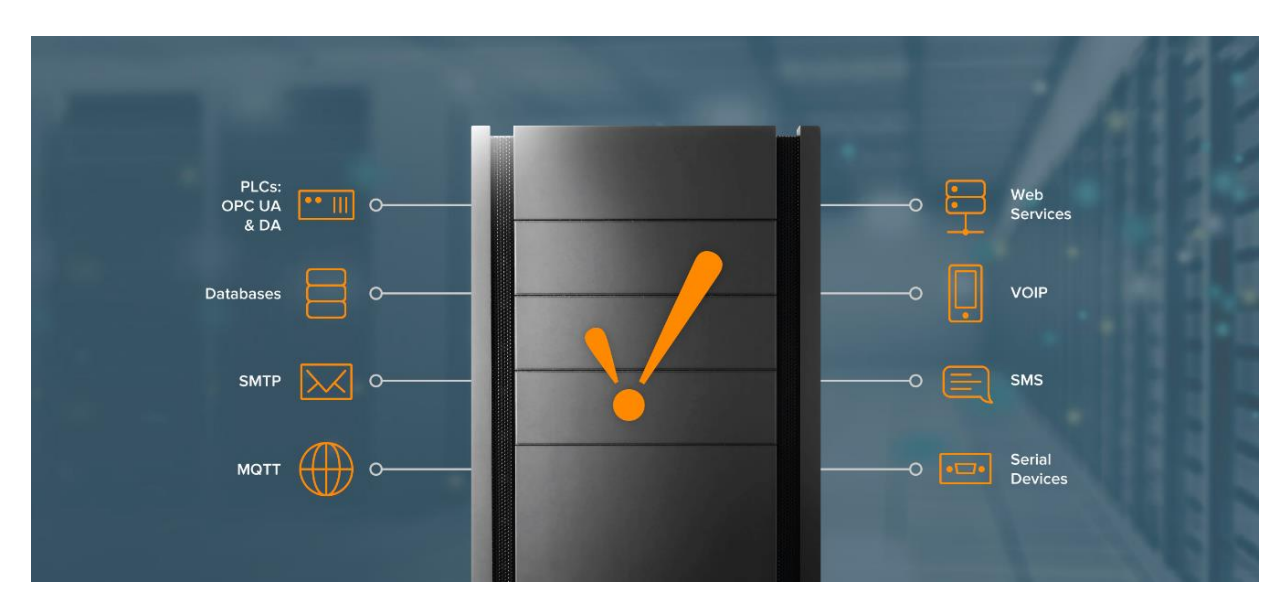

**Figura 2.22 Servicios de comunicación de Ignition SCADA [11]**

Con respecto al monitoreo en tiempo real, Ignition SCADA ha sido desarrollado para agilitar el rendimiento de datos para visualizar valores de etiquetas o *tags* en tiempo real. El monitoreo en tiempo real le brinda la potencia para rápidamente ver el estado de la planta industrial en cualquier dispositivo. Es posible controlar su proceso con potentes HMIs. Es posible arrancar o detener procesos, monitorear múltiples puntos de datos en múltiples ubicaciones y revisar el estado de toda la planta en cualquier momento. Mediante el IDE *Ignition Designer*, es posible crear pantallas de HMI optimizadas para hacer lo que el usuario requiere. Adicionalmente, es posible crear fácilmente sistemas SCADA dinámicos con poderosas

herramientas para análisis de datos. Esto permite mantenerse sobre sus objetivos de negocio con una librería completa de tablas personalizables para monitorear el rendimiento de indicadores claves, así como ver de forma inmediata las tendencias.

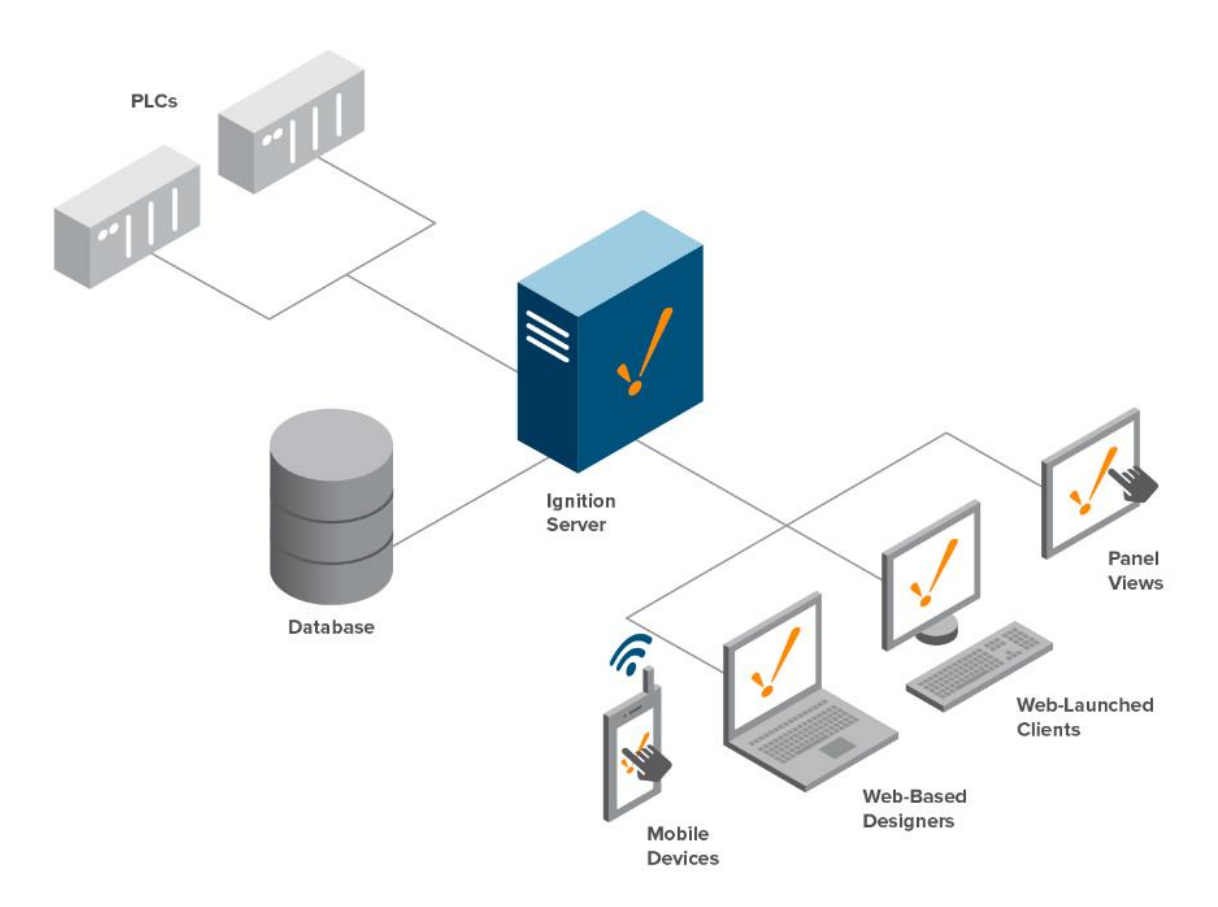

#### **Figura 2.23 Arquitectura típica para implementación de un sistema Ignition SCADA [11]**

Específicamente, las características de Ignition SCADA se listan a continuación:

- ➢ Sistema de Alarmas
- ➢ Reportería dinámica
- ➢ Administración de transacciones
- ➢ Históricos industriales
- ➢ Almacenamiento de históricos
- ➢ Acceso por medio de dispositivos móviles
- ➢ Tablas de función secuenciales
- ➢ Símbolos en perspectiva
- ➢ Librería de símbolos
- ➢ Operatividad en diversos sistemas operativos
- ➢ Seguridad robusta
- ➢ Diseñadores concurrentes bajo ejecución en línea
- $\triangleright$  Sin límite de clientes
- ➢ Fácil escalabilidad
- ➢ Integración de servidores redundantes
- ➢ Rápida instalación en servidores
- ➢ Inicio rápido

Con Ignition SCADA es posible implementar clientes en dispositivos móviles smartphones y tablets mediante el módulo de software *Perspective*. A continuación, una imagen que muestra dos clientes ejecutando una cierta aplicación en una tablet y un smartphone:

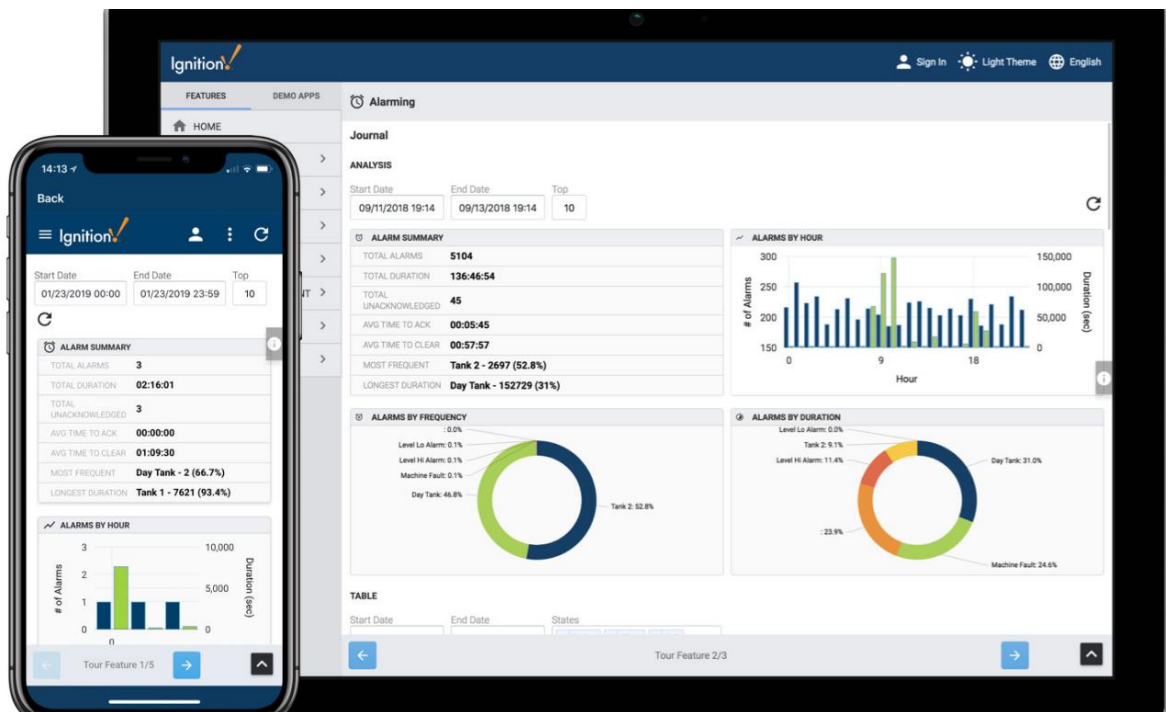

**Figura 2.24 Ejecución de Ignition SCADA en dos dispositivos móviles: Smartphone y Tablet [11]**

# **CAPÍTULO 3**

# **3. METODOLOGÍA**

En este capítulo se describe la implementación de cada una de las fases del presente proyecto de titulación:

**Fase 1:** Ensamblaje de un tablero eléctrico monofásico de 220V que consta principalmente de PLC's y accionamientos eléctricos.

**Fase 2:** Implementación de un sistema SCADA para controlar y monitorizar el estado de las diferentes etapas del proceso de elaboración de jugos.

**Fase 3:** Programar la lógica de control en cada uno de los tres PLC's y descripción del proceso de elaboración de bebidas: limpieza de los tanques de almacenamiento, llenado de los tanques de suministro de ingredientes, mezclado, pasteurización y homogenización.

**Fase 4:** Parametrización de cada accionamiento eléctrico según su funcionalidad en los procesos a representar.

**Fase 5:** Comunicar por medio del protocolo Modbus RTU, el PLC Siemens S7-1200 y el accionamiento Sinamics V20.

## **3.1 Fase # 1: Ensamblaje del tablero eléctrico**

El tablero eléctrico dispone de principalmente de 7 controladores lógicos programables o (PLC's) y 4 variadores de frecuencia (VFD's). El tablero se muestra en la siguiente figura:

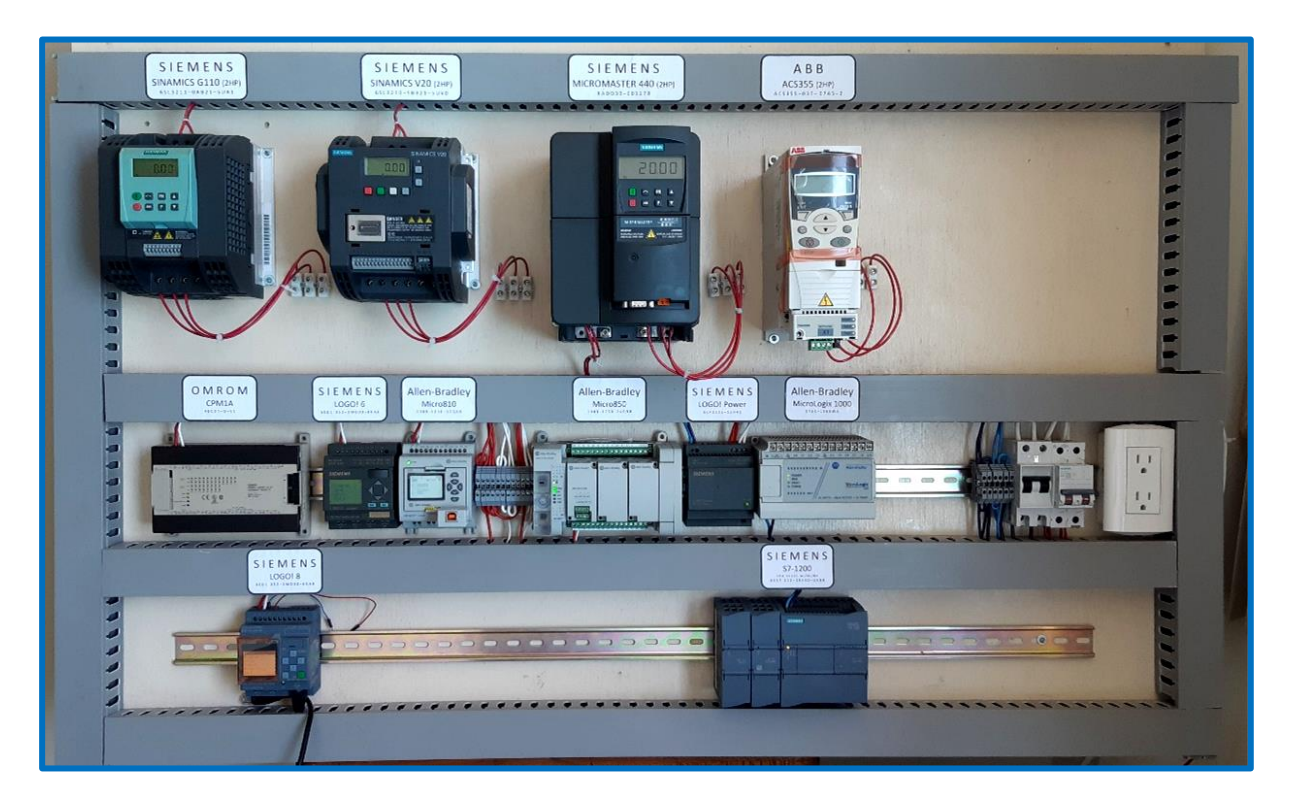

**Figura 3.1 Tablero eléctrico**

En la fila superior del tablero se encuentran los VFD's que son:

- 1. Siemens Sinamics G110; número de parte: 6SL3211-0AB21-5UA1
- 2. Siemens Sinamics V20; número de parte: 6SL3210-5BB21-5UV0
- 3. Siemens Micromaster 440; número de parte: XADO30-003278
- 4. ABB ACS355; número de parte: ACS355-03E-07A5-2

En la fila media e inferior del tablero se encuentran los PLC que son:

- 1. OMRON CPM1A; número de parte: 40CDT-D-V1
- 2. Siemens LOGO! 6; número de parte: 6ED1-052-1MD00-0BA6
- 3. Allen-Bradley Micro810; número de parte: 2080-LC10-12QBB
- 4. Allen-Bradley Micro850; número de parte 2080-LC50-24QBB
- 5. Allen-Bradley MicroLogix 1000; número de parte 1761-L16BWA
- 6. Siemens Logo! 8; 6ED1 052-1MD00-0BA8
- 7. Siemens S7-1200 1212C AC/DC/RLY; número de parte 6ES7 212-1BE40-0XB0

De la lista anterior, el PLC OMRON, los dos PLC LOGO!, el PLC Micro810 son energizados con una fuente de voltaje conmutada Siemens LOGO! Power que provee nominalmente 24VDC 2.5A. Esta fuente DC es energizada con 220VAC. El número de parte de esta fuente de voltaje es 6EP1332-15H42.

Los PLC MicroLogix 1000 y S71200 son energizados con 220VAC.

Para la energización y protección eléctrica del grupo de 7 PLC's se dispone de un disyuntor bipolar de 16A. El grupo de 4 VFD's es energizado y protegido con un disyuntor bipolar de 25A. Ambos disyuntores se conectan a 220VAC.

## **3.2 Fase # 2: Implementación del sistema SCADA**

En el sistema SCADA se representan las siguientes etapas del proceso de elaboración de bebidas:

- 1. Limpieza CIP
- 2. Llenado de tanques de suministro de ingredientes
- 3. Mezclado
- 4. Pasteurización
- 5. Homogenización

El proceso de elaboración de bebidas suaves y el proceso de limpieza CIP se representan en la siguiente imagen. En la misma, es posible visualizar el flujo del producto que se está procesando en cada etapa, así como la recirculación del flujo de líquido de limpieza CIP. Adicionalmente, se visualiza el nombre del PLC empleado para programar cada etapa. En la misma imagen se observa también el alcance del proyecto descrito en la sección 1.6.

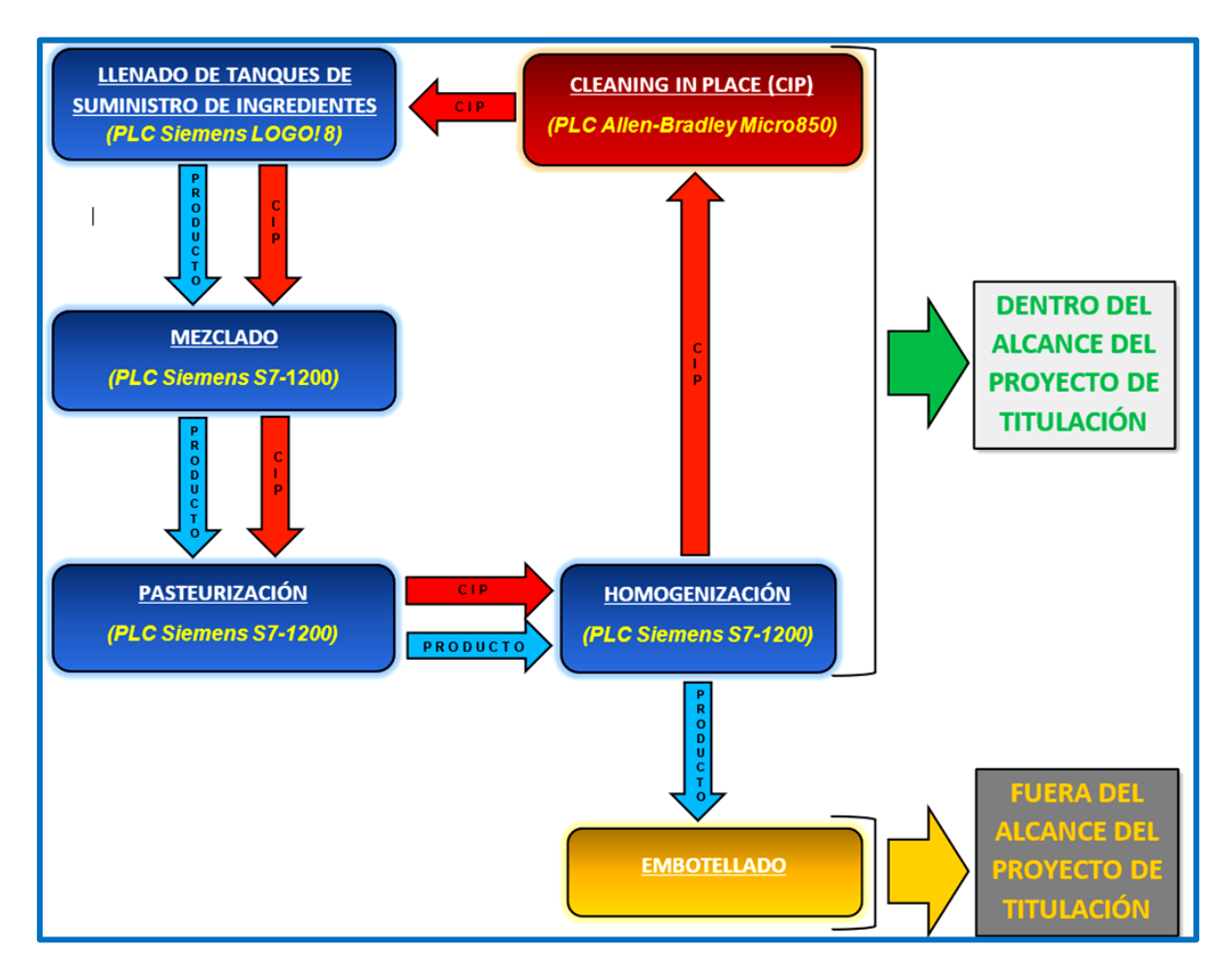

**Figura 3.2 Proceso de elaboración de bebidas suaves y limpieza CIP implementados en el SCADA.**

Para establecer la comunicación física entre los diferentes PLC's y el sistema SCADA, se ha implementado una red Ethernet. El PLC Siemens S7-1200 se comunica con el SCADA mediante OPC UA. El PLC Allen-Bradley Micro850 se comunica con el SCADA mediante un driver de Ignition que emplea Modbus TCP/IP. Finalmente, el PLC LOGO! 8, mediante una conexión S7 se comunica con el S7-1200, el cual se comunica con el SCADA a través de OPC UA. Es decir, que el PLC LOGO! 8 requiere del S7-1200 para comunicarse con el SCADA. Solamente versiones del LOGO! 8 superiores a la FS:04 se pueden comunicar con el SCADA mediante Modbus TCP/IP. La versión del LOGO! 8 empleada en este proyecto de titulación es la FS:01. Es preciso mencionar que la última versión del LOGO! 8, a la fecha de hoy, permite conectarse a la nube, así como también dispone de Modbus TCP/IP.

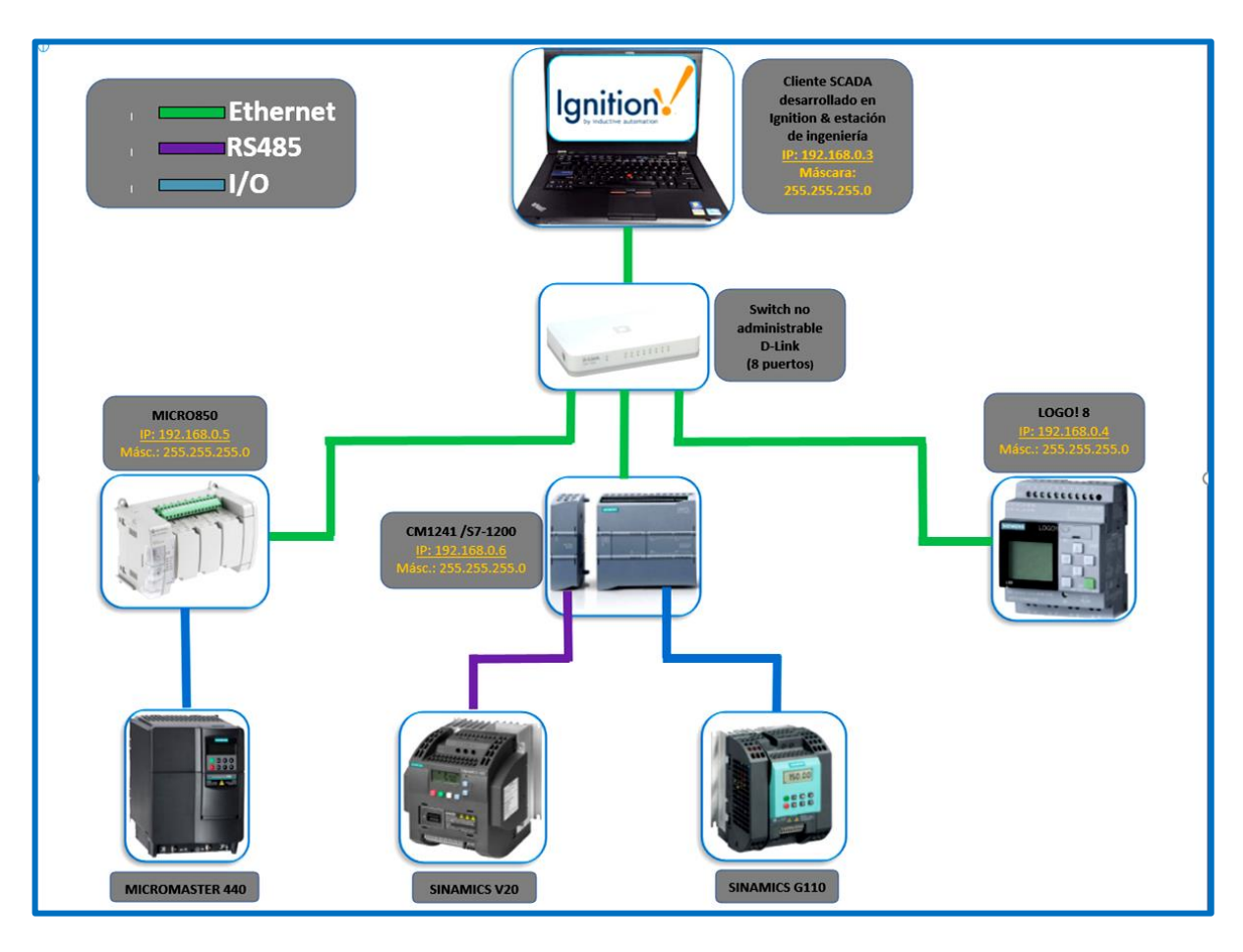

**Figura 3.3 Arquitectura del sistema de automatización implementado**

Para acceder al SCADA Ignition se debe ejecutar la aplicación *Ignition Gateway*. Esta aplicación gestiona todo en Ignition por ejemplo: conectarse a datos del PLC, ejecutar módulos como *Perspective* o *Vision* y se comunica con clientes Ignition. Además, permite activar Ignition, transferir licencias, reiniciar el Ignition Gateway y configurar redundancia. También, es posible configurar un *Gateway Network* que posibilita que dos o más Gateway se conecten entre ellos y compartan datos.

Para ejecutar la aplicación *Ignition Gateway*, basta acceder a un buscador web y en la dirección web a buscar, ingresar la dirección IP donde se aloja el cliente Ignition, así como el puerto 8088. Es decir que debemos buscar **http://192.168.0.3:8088**

Es preciso resaltar que la aplicación Ignition Gateway dispone de tres secciones importantes: *Home*, *Status* y *Config*. A continuación, se muestran capturas de pantallas de estas tres secciones. Desde la sección Home, es posible descargar la herramienta de software *Ignition Designer* que funciona como entorno de desarrollo para programar y diseñar el sistema SCADA.

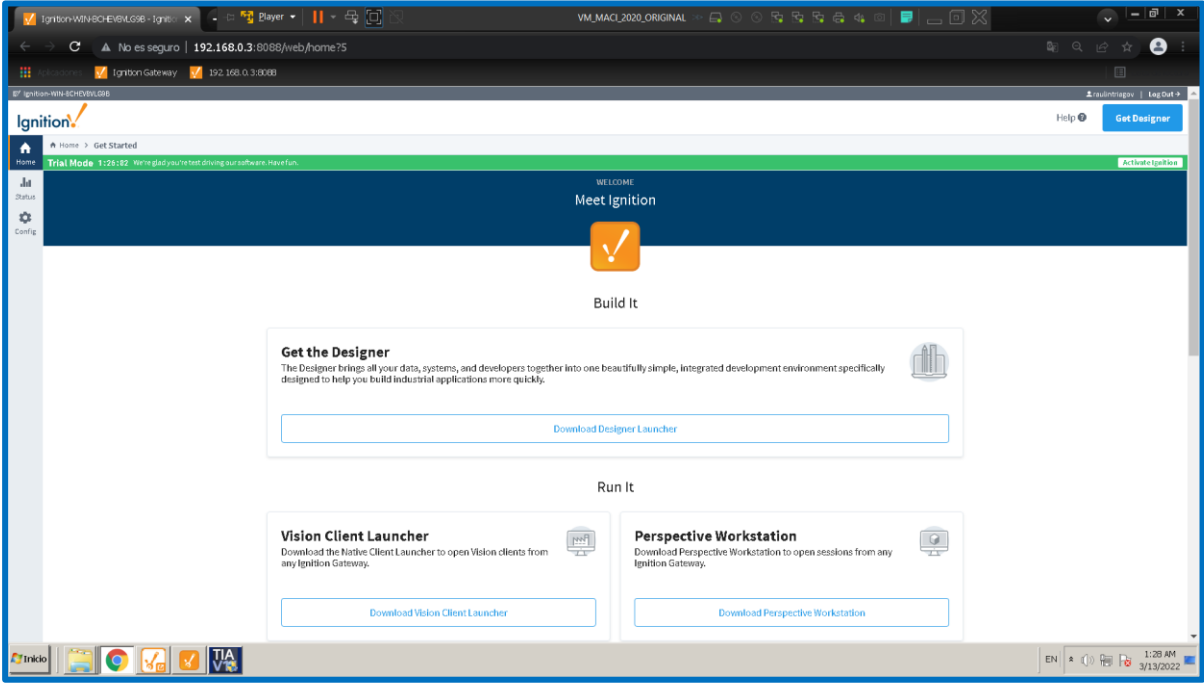

**Figura 3.4 Ignition Gateway sección Home**

En la figura anterior, la barra de color verde superior muestra un mensaje: *"Trial Mode 1:26:02 We're glad you're test driving our software. Have fun"*. Esto indica que estamos haciendo uso de Ignition y podemos probar todas sus características durante un lapso de dos horas; en este caso restan 1 hora 26 minutos y 2 segundos. Transcurrido este tiempo, la versión de *trial* de Ignition Gateway expira, la barra de color verde cambia a color mostaza y el SCADA se suspende, es decir que no existe comunicación con los PLC. Esto se puede resolver, reiniciando la aplicación mediante un botón que indica *Reset trial* ubicado al final de la barra de color mostaza. Esto es posible realizarlo cuantas veces se requiera según el uso de Ignition. Un ejemplo del trial de Ignition Gateway en condición de expirado se puede ver en la siguiente imagen.

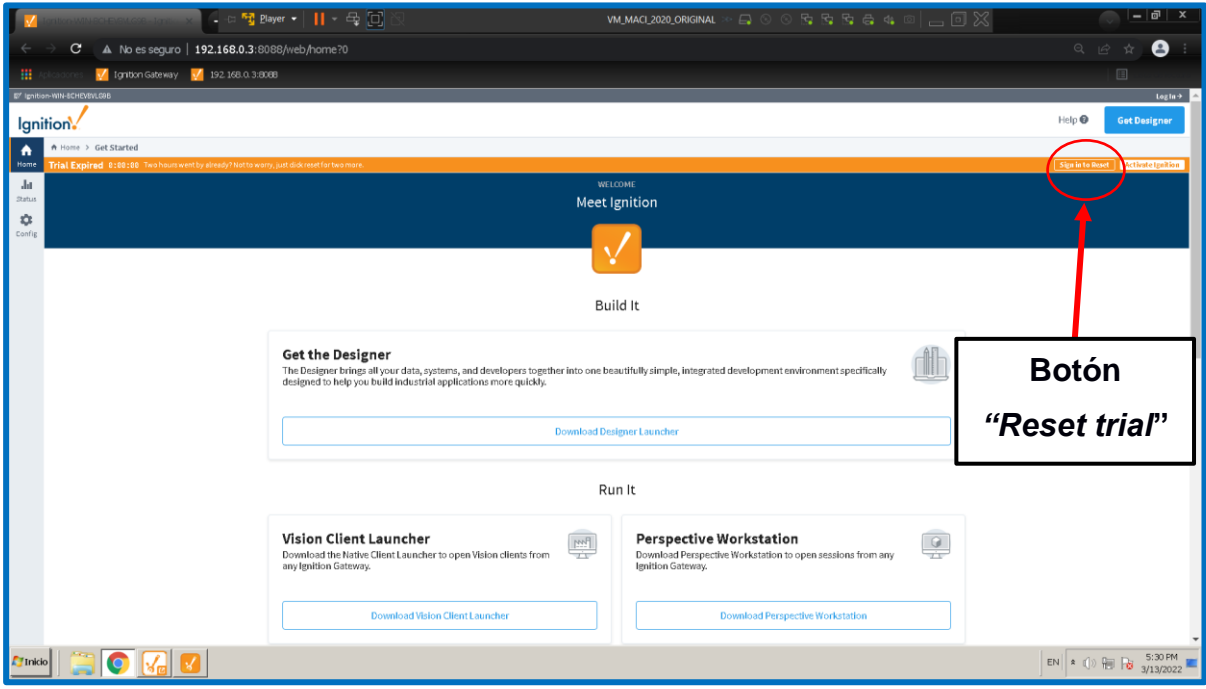

**Figura 3.5 Ignition Gateway sección Home con versión de trial de Ignition Gateway expirada**

La sección Status del SCADA se muestra a continuación:

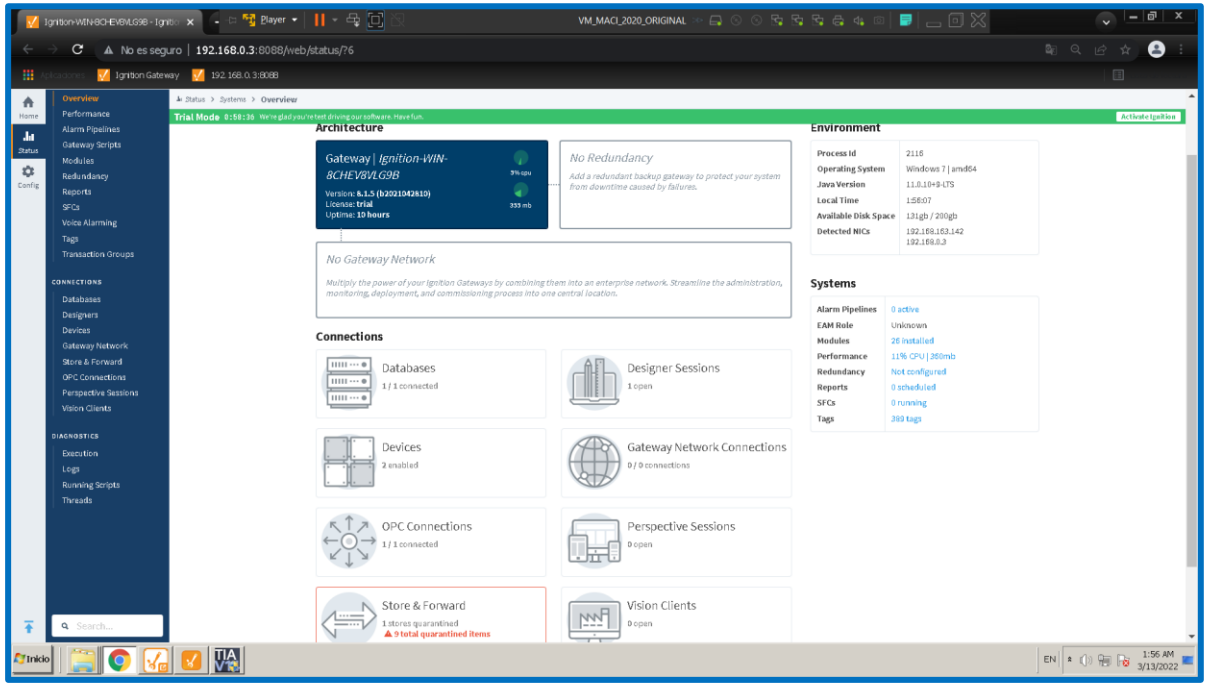

**Figura 3.6 Ignition Gateway sección Status**

En la imagen anterior se observan entre otros detalles, una conexión OPC, dos dispositivos habilitados y una sesión de Ignition Designer activa.

En la imagen siguiente se observa que se está haciendo uso de dos drivers: ModbusTcp y S7-1200. Ignition dispone de varios drivers para acceder a las áreas de memoria de diferentes PLC's de diferentes fabricantes. Para acceder al Micro850 se requiere de un driver Modbus TCP/IP mientras que para acceder al S7-1200, Ignition SCADA dispone de un driver diseñado para este modelo de PLC y del S7-1500.

|                    |                                   | V 1gritton-Will-IGDE-Fighton $x \left[ - \frac{1}{2}$ Player $x \left[ - \frac{1}{2} \right]$ |                          | VM_MACI_2020_ORIGINAL |           |                                                                                                    | $\mathbf{v}$                 | $ \sigma$ $\times$                                                                                                    |
|--------------------|-----------------------------------|-----------------------------------------------------------------------------------------------|--------------------------|-----------------------|-----------|----------------------------------------------------------------------------------------------------|------------------------------|----------------------------------------------------------------------------------------------------|
|                    | $\mathbf{C}$                      | A No es seguro   192.168.0.3:8088/web/status/con.devices?10                                   |                          |                       |           |                                                                                                    | 配QO☆                         | $\bullet$                                                                                                    |
| m                  |                                   | V Igrition Gateway V 192 168.0.3:8088                                                         |                          |                       |           |                                                                                                    |                              | $\Box$                                                                                                    |
|                    | E' Ignition-WIN-SCHEVEVLORE       |                                                                                               |                          |                       |           |                                                                                                    |                              | Lisulintriagev   Log Dat +                                                                                                    |
|                    | Ignition.                         |                                                                                               |                          |                       |           |                                                                                                    | Help <sup><sup>O</sup></sup> | <b>Get Designer</b>                                                                                                    |
| ₩                  | <b>SYSTEMS</b>                    | A Status > Connections > Devices                                                              |                          |                       |           |                                                                                                    |                              |                                                                                                    |
| Home               | Overview                          | Trial Mode 8:54:54 We're gladyou're test driving our software. Have fun.                      |                          |                       |           |                                                                                                    |                              | <b>Activate Ignition</b>                                                                                                    |
| da.                | Performance                       |                                                                                               |                          |                       |           |                                                                                                    |                              |                                                                                                    |
| Status             | Alarm Pipelines                   |                                                                                               |                          |                       |           | Configuration                                                                                            |                              |                                                                                                    |
| $\dot{\mathbb{O}}$ | Gateway Scripts                   |                                                                                               |                          |                       |           |                                                                                                    |                              |                                                                                                    |
| Config.            | Modules                           |                                                                                               | <b>Connected Devices</b> |                       |           |                                                                                                    |                              |                                                                                                    |
|                    | Redundancy<br>Reports             |                                                                                               |                          |                       |           |                                                                                                    |                              |                                                                                                    |
|                    | SFCs                              |                                                                                               |                          |                       |           |                                                                                                    |                              |                                                                                                    |
|                    | Voice Alarming                    |                                                                                               | 2/2                      |                       |           |                                                                                                    |                              |                                                                                                    |
|                    | Tags                              |                                                                                               |                          |                       |           |                                                                                                    |                              |                                                                                                    |
|                    | <b>Transaction Groups</b>         |                                                                                               |                          |                       |           |                                                                                                    |                              |                                                                                                    |
|                    | <b>CONNECTIONS</b>                |                                                                                               |                          |                       |           |                                                                                                    |                              |                                                                                                    |
|                    | Databases                         |                                                                                               |                          |                       |           |                                                                                                    |                              |                                                                                                    |
|                    | Designers                         |                                                                                               |                          |                       |           | $\kappa \quad \leftarrow \quad \text{1} \quad \text{of} \quad \text{1} \quad \rightarrow \quad \text{2}$ |                              |                                                                                                    |
|                    | <b>Devices</b><br>Gateway Network |                                                                                               |                          |                       |           |                                                                                                    |                              |                                                                                                    |
|                    | Store & Forward                   |                                                                                               | Filter type to filter    | View $20 - \pi$       |           |                                                                                                    |                              |                                                                                                    |
|                    | OPC Connections                   |                                                                                               | Name $\triangle$         | Driver                | Status    | Actions                                                                                                  |                              |                                                                                                    |
|                    | Perspective Sessions              |                                                                                               | MICRO850_RI              | ModbusTco             | Connected | Detail:                                                                                                  |                              |                                                                                                    |
|                    | Vision Clients                    |                                                                                               |                          |                       |           |                                                                                                    |                              |                                                                                                    |
|                    | <b>DIAGNOSTICS</b>                |                                                                                               | S71200_RJ                | S71200                | Connected | Details                                                                                                  |                              |                                                                                                    |
|                    | <b>Execution</b>                  |                                                                                               |                          |                       |           |                                                                                                    |                              |                                                                                                    |
|                    | Logs                              |                                                                                               |                          |                       |           |                                                                                                    |                              |                                                                                                    |
|                    | <b>Running Scripts</b>            |                                                                                               |                          |                       |           |                                                                                                    |                              |                                                                                                    |
|                    | Threads                           |                                                                                               |                          |                       |           |                                                                                                    |                              |                                                                                                    |
|                    |                                   |                                                                                               |                          |                       |           |                                                                                                    |                              |                                                                                                    |
|                    | Q Search                          |                                                                                               |                          |                       |           | Ignition by Inductive Automation.<br>Copyright @ 2013-2022. All rights reserved. View license            | $\bigoplus$ inductive        | Ignition.                                                                                                    |
| <b>A</b> TInkio    | $\bullet$                         | <b>TIA</b>                                                                                    |                          |                       |           |                                                                                                    |                              | EN $\left  \begin{array}{cc} a & \begin{pmatrix} 1 \end{array} \end{array} \right  \left  \begin{array}{cc} a & \begin{pmatrix} 1 \end{array} \end{array} \right  \left  \begin{array}{cc} a & \begin{pmatrix} 1 \end{array} \end{array} \right  \left  \begin{array}{cc} a & \begin{pmatrix} 1 \end{array} \end{array} \right  \left  \begin{array}{cc} a & \begin{pmatrix} 1 \end{pmatrix} \end{array} \right  \left  \begin{array}{cc} a & \begin{pmatrix} 1 \end{pmatrix} \end{array} \right  \left  \begin{array}{cc} a & \begin{pmatrix$ |

**Figura 3.7 Ignition Gateway sección Status subsección Devices**

Al hacer clic en *Details*, es posible visualizar la cantidad de tags empleados por cada el driver S71200, tal como se muestra continuación.

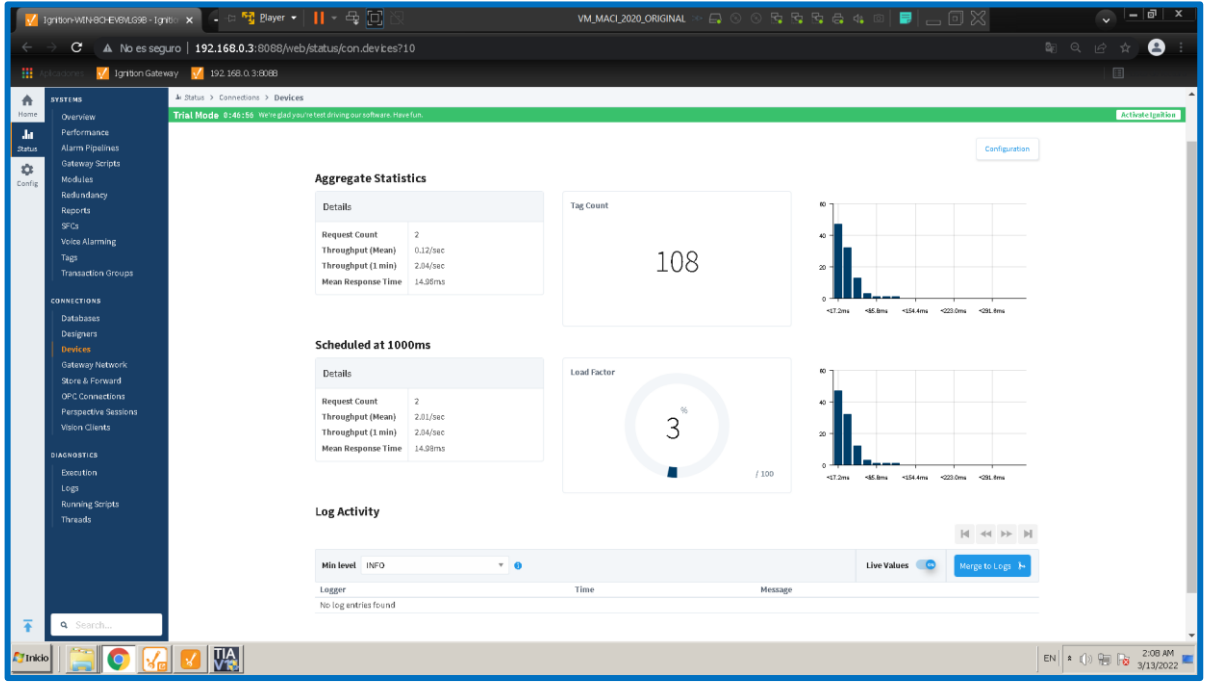

## **Figura 3.8 Conteo de tags del driver S7-1200**

La cantidad de tags del S7-1200 es un poco más del doble dado que en el Micro850 dado que en el primero están programados tres etapas del proceso de elaboración de bebidas: Mezclado, Pasteurización y Homogenización, así como también el proceso de Llenado de tanques de suministro de ingredientes, el cual se encuentra en el PLC LOGO! 8. Recordemos que mediante una conexión S7 entre el S7-1200 y LOGO! 8, el último se conecta al SCADA a través del primero.

A continuación, se muestra el conteo de tags del driver ModbusTcp.

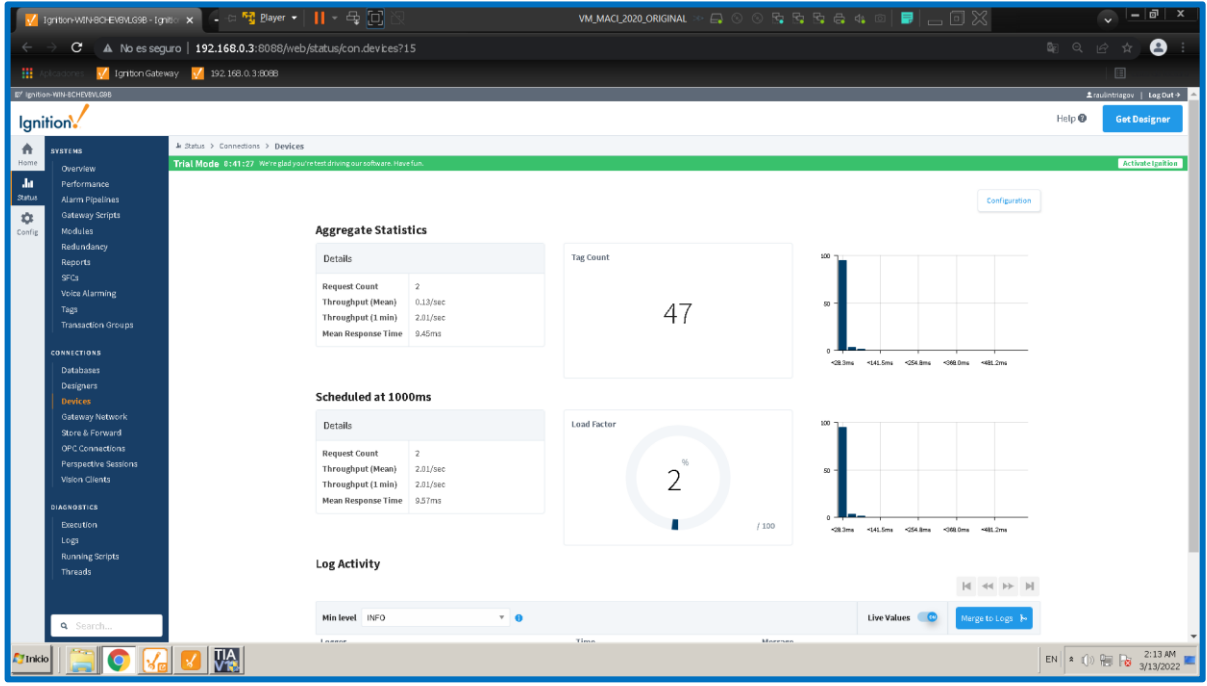

**Figura 3.9 Conteo de tags del driver ModbusTcp**

Finalmente, en la imagen siguiente se observan accesos directos a diferentes ajustes que se pueden realizar en el SCADA.

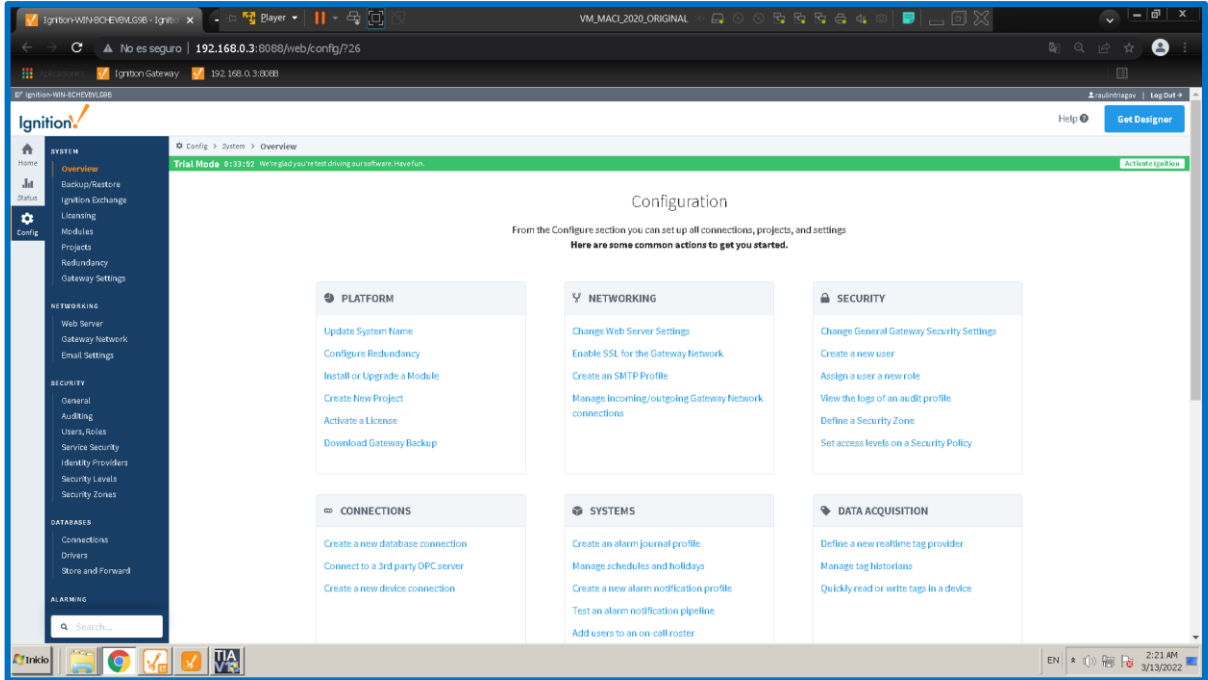

**Figura 3.10 Ignition Gateway sección Config**

En la siguiente imagen se observa el aspecto de la ventana de inicio de *Ignition Designer*. En la sección central inferior se observan miniaturas de las 6 últimas ventanas recientemente modificadas relacionadas con el proceso industrial a representar. En la sección izquierda se tiene acceso al *Project Browser*, *Tag Browser* y *Vision Property Editor*. En la sección derecha se tiene acceso al *Component Palette.*  Estas son las herramientas de uso más frecuente mientras diseñé las pantallas del sistema SCADA. En la herramienta *Project Browser*, aparece seleccionada la opción *Vision* la cual permite despliega la lista de pantallas (o *windows)* del SCADA que se han desarrollado. Para crear una nueva pantalla, se da clic en la opción Main Window mostrada en la parte central de la imagen siguiente. Además, en la imagen mostrada a continuación, en la parte inferior izquierda se muestra un botón con 4 cuadros, el cual permite habilitar o deshabilitar estas herramientas mencionadas, así como un largo listado de otras herramientas de uso mucho menos frecuente.

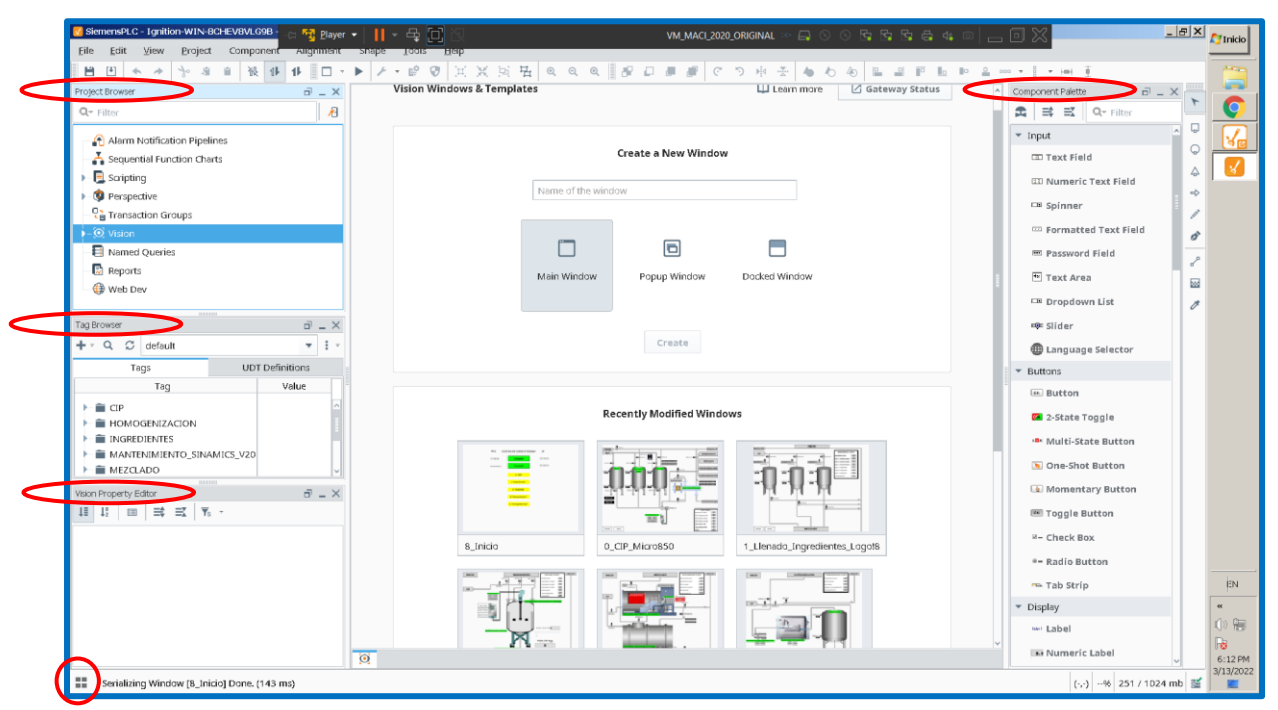

**Figura 3.11 Ignition Designer: ventana de inicio**

Además de las herramientas mencionadas previamente, es útil poder acceder a la herramienta *Symbol Factory*, la cual muestra un listado de gráficos correspondientes a componentes empleados en automatización: botoneras, tuberías, válvulas, sensores, motores, bombas, tanques, maquinaria: HVAC, de la industria de alimentos, química, tratamiento de aguas residuales, etc. Es posible elegir una biblioteca de símbolos mejorada mediante la opción *Enhanced* a diferencia de la opción *Basic.* Para acceder a Symbol Factory, acceder al menú *Tools*.

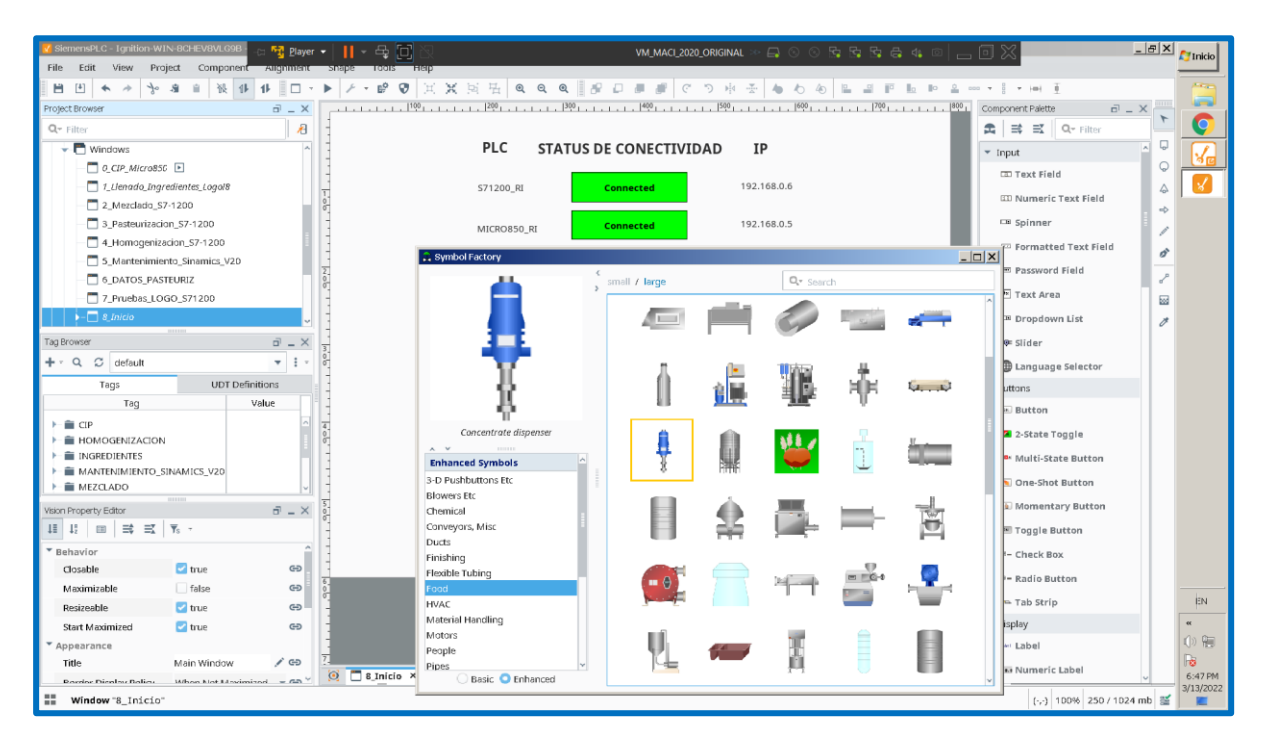

**Figura 3.12 Ignition Designer: Symbol Factory**

Para la creación de Tags dentro de una pantalla, se accede a la herramienta *Tag Browser* y se da clic en el símbolo +, para luego elegir *New Standard Tag* y finalmente *OPC Tag*. Esto se muestra en la siguiente imagen. Dentro del Tag Browser es posible organizar los diferentes Tags en carpetas. Típicamente creé tres carpetas por cada ventana del proceso industrial a representar. Estar carpetas son: Entradas, Estados, Salidas, correspondientes a las entradas, estados y salidas del proceso.

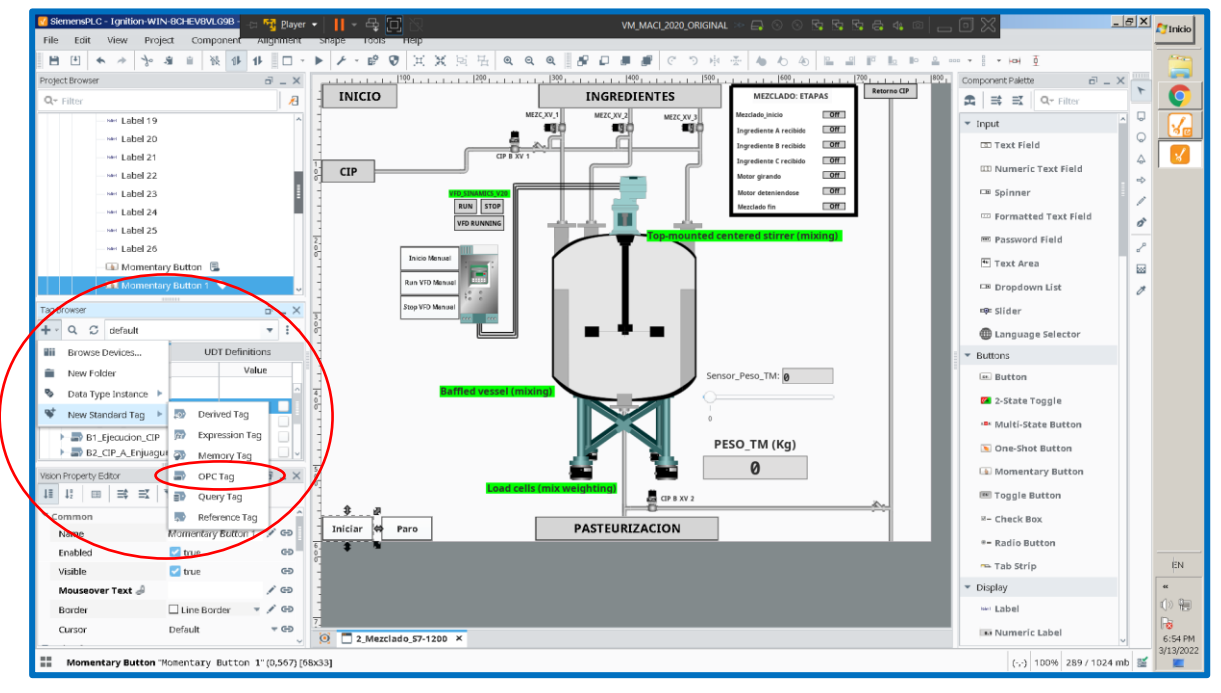

**Figura 3.13 Ignition Designer: Tag browser**

En la imagen siguiente, en la ventana Tag Editor, se observa la configuración de un tag de entrada de la etapa de Mezclado. Entre las propiedades a configurar, típicamente he configurado Name, Value Source, Data Type, OPC Server y lo más importante para establecer la comunicación, el OPC Item Path, que indica la ruta hacia el área de memoria del PLC, de donde el tag a crear tomará su valor.

| SiemensPLC - Ignition-WIN-BCHEVBVLG9B                            |                                        | $F_2$ Player $\bullet$      $\bullet$ $\rightleftharpoons$ $\left[\bigcap\right]$ |                      |                               | $\texttt{VM\_MAC\_2020\_ORIGINAL} \gg \textcolor{red}{\textcircled{\#}} \textcolor{red}{\textcircled{\#}} \textcolor{red}{$ |                                      | $ B$ $X$<br><b>FTInicio</b>    |
|------------------------------------------------------------------|----------------------------------------|-----------------------------------------------------------------------------------|----------------------|-------------------------------|----------------------------------------------------------------------------------------------------|--------------------------------------|--------------------------------|
| File Edit View Project Component Alignment Shape                 |                                        | 10015                                                                             | <b>HELD</b>          |                               |                                                                                                    |                                      |                                |
| ■ [4]<br>卡<br>$\overline{\phantom{a}}$<br>$\rightarrow$          | 设 业 业 口<br>自                           |                                                                                   |                      |                               | $\hspace{1.5cm} \hspace{1.5cm} \hspace{$                                                                                                    |                                      |                                |
| Project Browser                                                  | $\overline{m} = X$                     |                                                                                   |                      |                               |                                                                                                    | Component Palette                    | <b>Limits</b><br>$\vec{m} = X$ |
| $Q_T$ Filter                                                     | $\overline{a}$                         | <b>INICIO</b>                                                                     |                      | <b>INGREDIENTES</b>           | <b>MEZCLADO: ETAPAS</b>                                                                                                    | Retorno CIP<br><b>五 = 三 Q-Filter</b> |                                |
| <b>Q</b> Perspective                                             |                                        |                                                                                   |                      | MEZC XV 1<br>MEZC XV_2        | Off<br>Mezclado inicio<br>MEZC XV 3                                                                                                    | $\overline{ }$ Input                 | Q<br>الحا                      |
| <b>Q<sub>h</sub></b> Transaction Groups                          |                                        |                                                                                   |                      | щö                            | 细菌症<br>$-$ Off<br>Ingrediente A recibido                                                                                                    |                                      | O                              |
| $\overline{\bullet}$ $\overline{\bullet}$ Vision                 |                                        |                                                                                   |                      | GPRW1                         | <b>Off</b><br>Ingrediente B recibido<br><b>Off</b><br>Ingrediente C recibido                                                                                                    | <b>ED Text Field</b>                 | Δ                              |
| Lient Events                                                     |                                        | <b>CIP</b>                                                                        |                      |                               | $-0.001$<br>Manager advanced                                                                                                    | <b>III Numeric Text Field</b>        |                                |
| $\overline{\phantom{a}}$ Windows                                 |                                        |                                                                                   |                      | Tag Editor                    |                                                                                                    |                                      | $\overline{\mathsf{x}}$        |
| O CIP MicroS50 E                                                 |                                        |                                                                                   | RUI                  |                               |                                                                                                    |                                      | $\mathbb C$                    |
|                                                                  |                                        |                                                                                   | $\overline{v}$       | 0 Iniciar                     |                                                                                                    |                                      |                                |
| 1 Llenado Ingredientes Logo!8                                    |                                        |                                                                                   |                      | default                       |                                                                                                    |                                      |                                |
| $\blacktriangleright$ - $\Box$ 2 Mezdado S7-1200                 |                                        |                                                                                   | <b>Inicio Menuel</b> |                               |                                                                                                    |                                      |                                |
| 3 Pasteurizacion S7-1200                                         |                                        |                                                                                   | Run VFD Mensel       | Properties                    |                                                                                                    | Details                              |                                |
| 4 Homogenizacion_S7-1200                                         |                                        |                                                                                   |                      | Ⅱ 12 Ⅲ 13 15 十 8              |                                                                                                    | Documentation Diagnostics            |                                |
| <b>Tag Browser</b>                                               | $\bar{u}$ = $\times$                   |                                                                                   | Stop VFD Menuel      | * Basic Properties            |                                                                                                    |                                      |                                |
| $+ \cdot 9 \circ$<br>default                                     | $\mathbf{v}$ . If $\mathbf{v}$         |                                                                                   |                      | Name                          | 0 Inician                                                                                                    |                                      |                                |
| Tags                                                             | <b>UDT Definitions</b>                 |                                                                                   |                      | <b>Tag Group</b><br>Enabled   | Default =                                                                                                    |                                      |                                |
|                                                                  | Value                                  |                                                                                   |                      | Value                         | true                                                                                                    |                                      |                                |
| Tag                                                              |                                        |                                                                                   |                      | Value Source                  | OPC                                                                                                    |                                      |                                |
| <b>E</b> MEZCLADO                                                |                                        |                                                                                   |                      | Data Type                     | Boolean                                                                                                    |                                      |                                |
| I Mezclado Señales                                               |                                        |                                                                                   |                      | OPC Server                    | Ignition OPC UA Server =                                                                                                    |                                      |                                |
| $\rightarrow -\infty$ 0_Inician<br>$\vdash \blacksquare$ 1. Paro |                                        |                                                                                   |                      | OPC Item Path                 | [S712DO_RI]DB1,X0.0                                                                                                    |                                      |                                |
| > 3 Sensor Peso TM                                               | $\circ$                                |                                                                                   |                      | Numeric Properties            |                                                                                                    |                                      |                                |
|                                                                  |                                        |                                                                                   |                      | Deadband Mode                 | Absolute                                                                                                    |                                      |                                |
| Vision Property Editor                                           | $\bar{m} = \times$                     |                                                                                   |                      | Deadband<br>Scale Mode        | 0,0001                                                                                                    |                                      |                                |
|                                                                  |                                        |                                                                                   |                      | <b>Engineering Units</b>      | off<br>٠<br>$\overline{\phantom{a}}$                                                                                                    |                                      |                                |
| * Behavior                                                       |                                        |                                                                                   |                      | Engineering Low Limit         | 0,0                                                                                                    |                                      |                                |
| Closable                                                         | $\Box$ true<br>GĐ                      | Iniciar                                                                           | Paro                 | <b>Engineering High Limit</b> | 100.0                                                                                                    |                                      |                                |
| Maximizable                                                      | false<br>GĐ                            |                                                                                   |                      | <b>Engineering Limit Mode</b> | No Clamp                                                                                                    |                                      |                                |
| <b>Resizeable</b>                                                | $\Box$ true<br>GĐ                      |                                                                                   |                      | Format String                 | #, ##0, ##                                                                                                    |                                      | <b>EN</b>                      |
| Start Maximized                                                  | $\Box$ true<br>GĐ                      |                                                                                   |                      | <b>Meta Data Properties</b>   |                                                                                                    |                                      | $\alpha$                       |
| Appearance                                                       |                                        |                                                                                   |                      | Tooltip                       |                                                                                                    |                                      | <b>10 倍</b>                    |
| Title                                                            | ∕⇔<br>Main Window                      |                                                                                   |                      | Documentation                 |                                                                                                    |                                      | R.                             |
| Develop Director Belieu.                                         | $M$ ban kint Maximized = 63 $^{\circ}$ |                                                                                   | 2 Mezclado 57-1200 × |                               |                                                                                                    |                                      | 7:11 PM                        |
| H<br>Window "2_Mezclado_S7-1200"                                 |                                        |                                                                                   |                      |                               |                                                                                                    | Apply<br>OK                          | 3/13/2022<br>Cancel<br>雇       |

**Figura 3.14 Tag Editor para un tag cuyo tipo de dato es** *Booleano*

A continuación, se muestra la configuración del Tag Editor para un tag cuyo tipo de dato Integer. Este tag corresponde al sensor de peso del tanque de mezclado. El sensor es simulado y que en la realidad se se conectaría a una entrada analógica del PLC configurada para leer de 0V a 10V; internamente Tia Portal convierte esta señal y le asigna un rango de 0 a 27648 unidades.

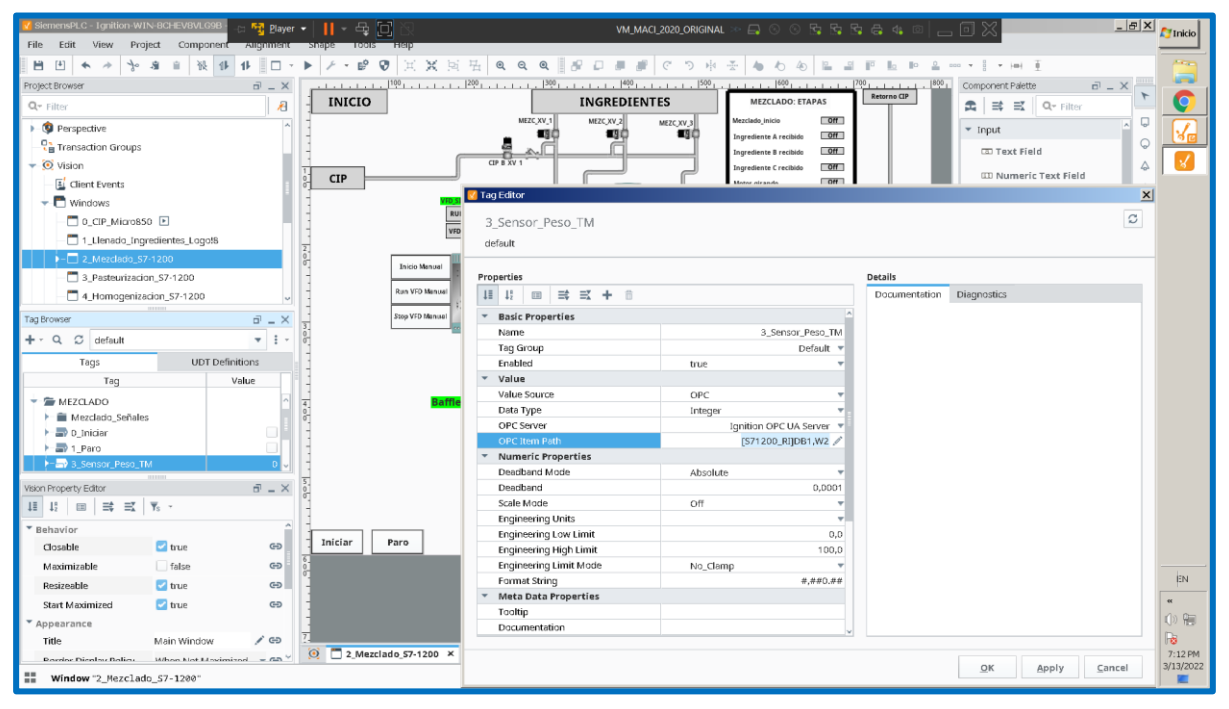

**Figura 3.15 Tag Editor para un tag cuyo tipo de dato es** *Integer*

| SiemensPLC - Ignition-WIN-8CHEV8VLG9B<br>Fig. Player                   | Œ,                           |                                                          | VM_MACI_2020_ORIGINAL                | $\begin{array}{c} \Box \odot \odot \Box \boxdot \boxdot \boxdot \boxdot \boxdot \end{array}$ | $  E $ $\times$<br>$\Gamma$ Inicio |
|------------------------------------------------------------------------|------------------------------|----------------------------------------------------------|--------------------------------------|----------------------------------------------------------------------------------------------|------------------------------------|
| Edit<br>Project<br>Component Augnment snape<br>File<br>View            | 10015<br><b>HEID</b>         |                                                          |                                      |                                                                                              |                                    |
| $[4]$<br>н<br>自<br>$\leftarrow$<br>瑞                                   |                              |                                                          |                                      |                                                                                              |                                    |
| Project Browser<br>$\overline{p}$ = X                                  |                              |                                                          |                                      |                                                                                              | $\vec{m} = X$                      |
| 启<br>Q- Filter                                                         | <b>INICIO</b>                | <b>INGREDIENTES</b>                                      | <b>MEZCLADO: ETAPAS</b>              | Retorno CIP<br>소<br>■ 三 Q- Filter                                                            |                                    |
| <b>I</b> Perspective                                                   |                              | MEZC XV 1<br>MEZC XV_2                                   | or<br>Mezclado inicio<br>MEZC XV 3   |                                                                                              | С                                  |
| <b>Q<sub>R</sub></b> Transaction Groups                                |                              | - 30                                                     | ■周口<br>$0$<br>Ingrediente A recibido | $\overline{\phantom{a}}$ Input                                                               |                                    |
|                                                                        |                              |                                                          | $1$<br>Ingrediente B recibido        | <b>CD Text Field</b>                                                                         | Q                                  |
| $\overline{\bullet}$ Vision                                            |                              | CP B XV 1                                                | or<br>Ingrediente C recibido         | <b>ED Numeric Text Field</b>                                                                 | Δ                                  |
| Li Client Events                                                       | <b>CIP</b>                   |                                                          | $-$ Off<br>Motor air ands            |                                                                                              |                                    |
| - Windows                                                              |                              | Tag Editor                                               |                                      |                                                                                              | $\vert x \vert$                    |
| 0_CIP_Micro850 E                                                       | RUI<br>$\frac{1}{\sqrt{10}}$ | 6_Peso_TM(Kg)                                            |                                      |                                                                                              | $\mathbb C$                        |
| 1_Llenado_Ingredientes_Logo!8                                          |                              | default                                                  |                                      |                                                                                              |                                    |
| $-$ 2 Mezdado S7-1200                                                  |                              |                                                          |                                      |                                                                                              |                                    |
| 3_Pasteurizacion_S7-1200                                               | <b>Inicio Menuel</b>         | Properties                                               |                                      | Details                                                                                      |                                    |
| 4_Homogenizacion_S7-1200                                               | <b>Run VFD Manual</b>        | 11 11 田 13 式 十 自                                         |                                      | Diagnostics<br>Documentation                                                                 |                                    |
|                                                                        |                              |                                                          |                                      |                                                                                              |                                    |
| $\bar{p}$ = $\times$<br>Tag Browser                                    | Stop VFO Manual              | <b>Basic Properties</b>                                  |                                      |                                                                                              |                                    |
| $\mathbf{v}$ : $\mathbf{v}$<br>$+ \cdot 9$ $\circ$<br>default          |                              | Name                                                     | 6_Peso_TM(Kg)                        |                                                                                              |                                    |
| <b>UDT Definitions</b><br>Tags                                         |                              | Tag Group<br>Enabled                                     | Default<br>true                      |                                                                                              |                                    |
| Tag<br>Value                                                           |                              | $-$ Value                                                |                                      |                                                                                              |                                    |
|                                                                        |                              | Value Source                                             | OPC                                  |                                                                                              |                                    |
| > 3 Sensor Peso TM<br>$\circ$<br>$\rightarrow$ 5 Peso_TM(Kg)           |                              | Data Type                                                | Double                               |                                                                                              |                                    |
| > = 7_Celdas_de_carga_operando                                         |                              | OPC Server                                               | Ignition OPC UA Server               |                                                                                              |                                    |
| > B_Valvula_MEZC_XV_1                                                  |                              | <b>OPC</b> Item Path                                     | [S71200_RIJDB1,Real12 /              |                                                                                              |                                    |
| > = 9 Valvula MEZC XV 2                                                |                              | <b>Numeric Properties</b>                                |                                      |                                                                                              |                                    |
|                                                                        |                              | Deadband Mode                                            | Absolute                             |                                                                                              |                                    |
| $\theta$ = $\times$<br>/ision Property Editor                          |                              | Deadband                                                 | 0,0001                               |                                                                                              |                                    |
| $\Rightarrow$ $\Rightarrow$ $\Rightarrow$ $\Rightarrow$<br>11 12 田     |                              | Scale Mode                                               | Off                                  |                                                                                              |                                    |
| * Behavior                                                             |                              | <b>Engineering Units</b><br><b>Engineering Low Limit</b> | ٠<br>0.0                             |                                                                                              |                                    |
| $E$ <sub>true</sub><br>GĐ<br>Closable                                  | Paro<br>Iniciar              | <b>Engineering High Limit</b>                            | 100,0                                |                                                                                              |                                    |
| false<br>GĐ<br>Maximizable                                             |                              | <b>Engineering Limit Mode</b>                            | No_Clamp                             |                                                                                              |                                    |
| $\Box$ true<br>ඐ<br>Resizeable                                         |                              | Format String                                            | #,##0.##                             |                                                                                              | EN                                 |
| $\Box$ true                                                            |                              | <b>Meta Data Properties</b>                              |                                      |                                                                                              | $\sim$                             |
| GĐ<br><b>Start Maximized</b>                                           |                              | Tooltip                                                  |                                      |                                                                                              | (i) 阳                              |
| Appearance                                                             |                              | Documentation                                            |                                      |                                                                                              | B                                  |
| Main Window<br>∕⇔<br>Title                                             | 2 Mezclado 57-1200 ×         |                                                          |                                      |                                                                                              | 7:20 PM                            |
| When Not Maximized = 65 <sup>V</sup><br><b>Develor Director Boling</b> |                              |                                                          |                                      | OK<br>Apply                                                                                  | 3/13/2022<br>Cancel                |
| ≕<br>Window "2_Mezclado_S7-1200"                                       |                              |                                                          |                                      |                                                                                              |                                    |

**Figura 3.16 Tag Editor para un tag cuyo tipo de dato es** *Real*

En la imagen anterior, se observa la configuración del Tag Editor para un tag cuyo tipo de dato *Real*.

Se muestra a continuación una imagen de las variables del proceso de mezclado en Tia Portal. Se ha empleado un data block denominado "DB\_Mezclado\_Señales" para agrupar a las variables de la etapa de Mezclado perteneciente al proceso de elaboración de bebidas suaves. En la imagen es posible visualizar el offset o puntero al área de memoria de cada variable. Cabe mencionar que en el data block se ha desactivado la opción de "acceso optimizado al bloque". Esta imagen permite relacionar las direcciones de las áreas de memoria del PLC mediante TIA Portal, con la correspondiente sintaxis en la propiedad *OPC Item Path* del *Tag Editor* en *Ignition Designer*.

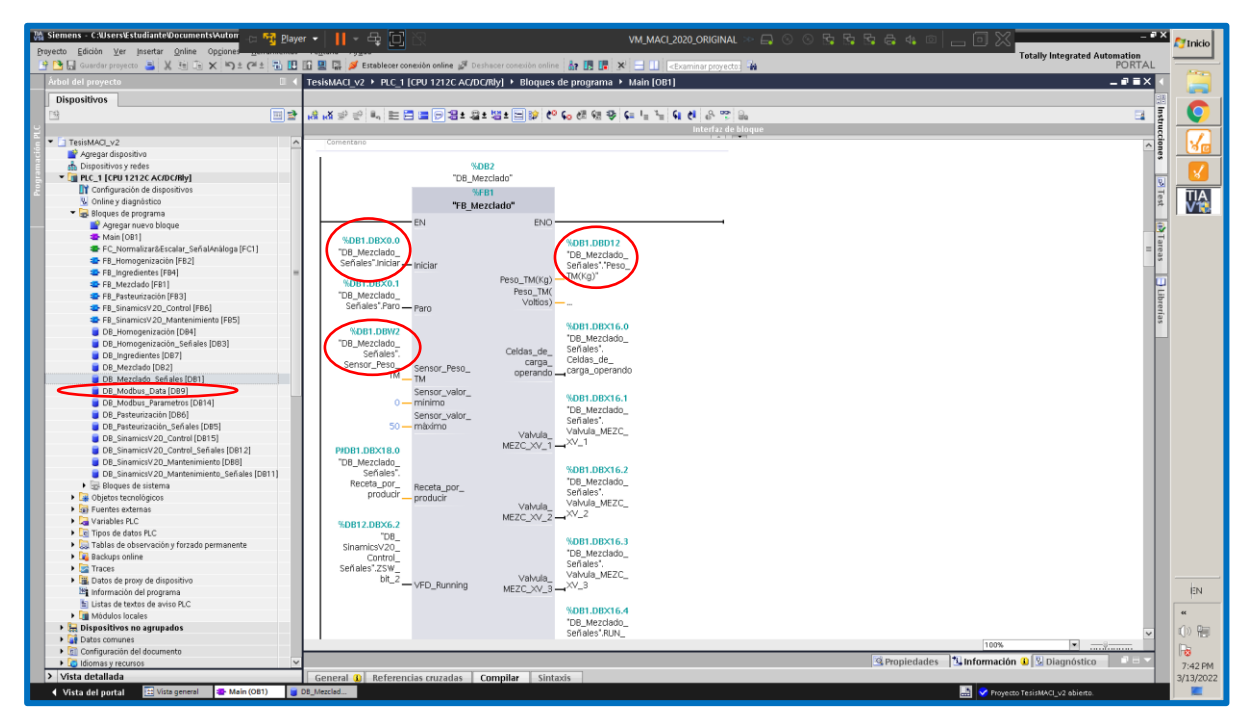

**Figura 3.17 Punteros hacia las áreas de memoria de las variables de la etapa de Mezclado en TIA Portal**

Para poder comunicar el PLC S7-1200 con el SCADA, es importante direccionar los "tags" del SCADA para que puedan acceder a las áreas de memoria del PLC, las cuales contienen los valores de las diferentes variables y/o señales del PLC. En la siguiente tabla se observa un ejemplo de la sintaxis de direccionamiento en Ignition empleados de forma frecuente en este proyecto:
| <b>PLC S7-1200</b>              | <b>IGNITION</b>  |                 |
|---------------------------------|------------------|-----------------|
| Tipo de dato                    | <b>Ejemplo</b>   | <b>Sintaxis</b> |
| <i>Boolean</i> : Memoria Global | M <sub>0.0</sub> | Mx0.0           |
| Boolean: Salida                 | Q <sub>0.1</sub> | Qx0.1           |
| Double: Memoria Global          | MD <sub>10</sub> | MReal10         |
| Boolean: parte de un            | DB1.DBX2.4       | DB1, X2.4       |
| "Data Block" (DB)               |                  |                 |
| Integer. parte de un "Data      | DB8.DBW3         | <b>DB8, W3</b>  |
| Block" (DB)                     |                  |                 |
| Real: parte de un "Data         | DB10.DBD20       | DB10, Real20    |
| Block" (DB)                     |                  |                 |

**Tabla 3.1 Direccionamiento de variables en el S7-1200 y la sintaxis equivalente en Ignition SCADA**

Finalmente, se muestran las pantallas del SCADA desarrolladas en *Ignition Designer*.

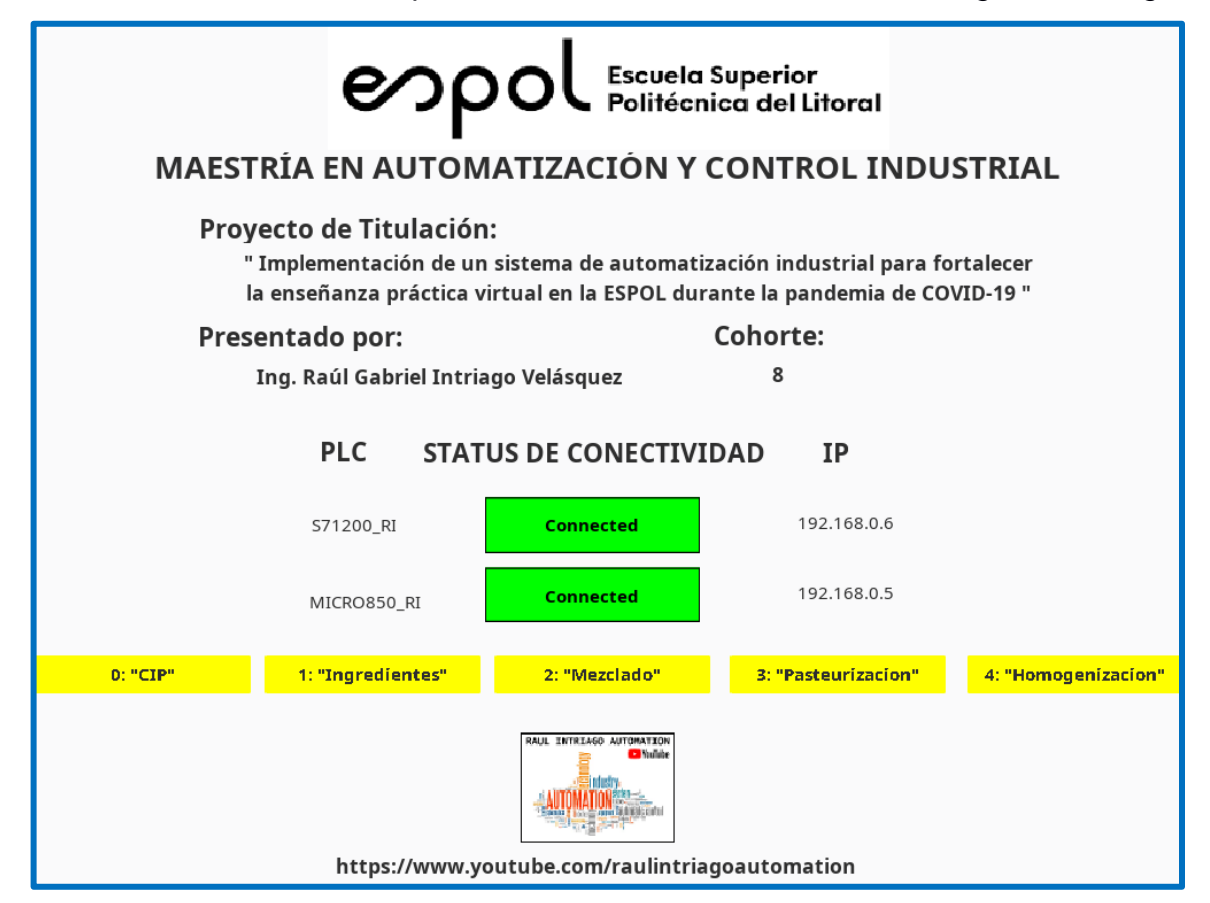

**Figura 3.18 Representación de la pantalla de inicio del SCADA**

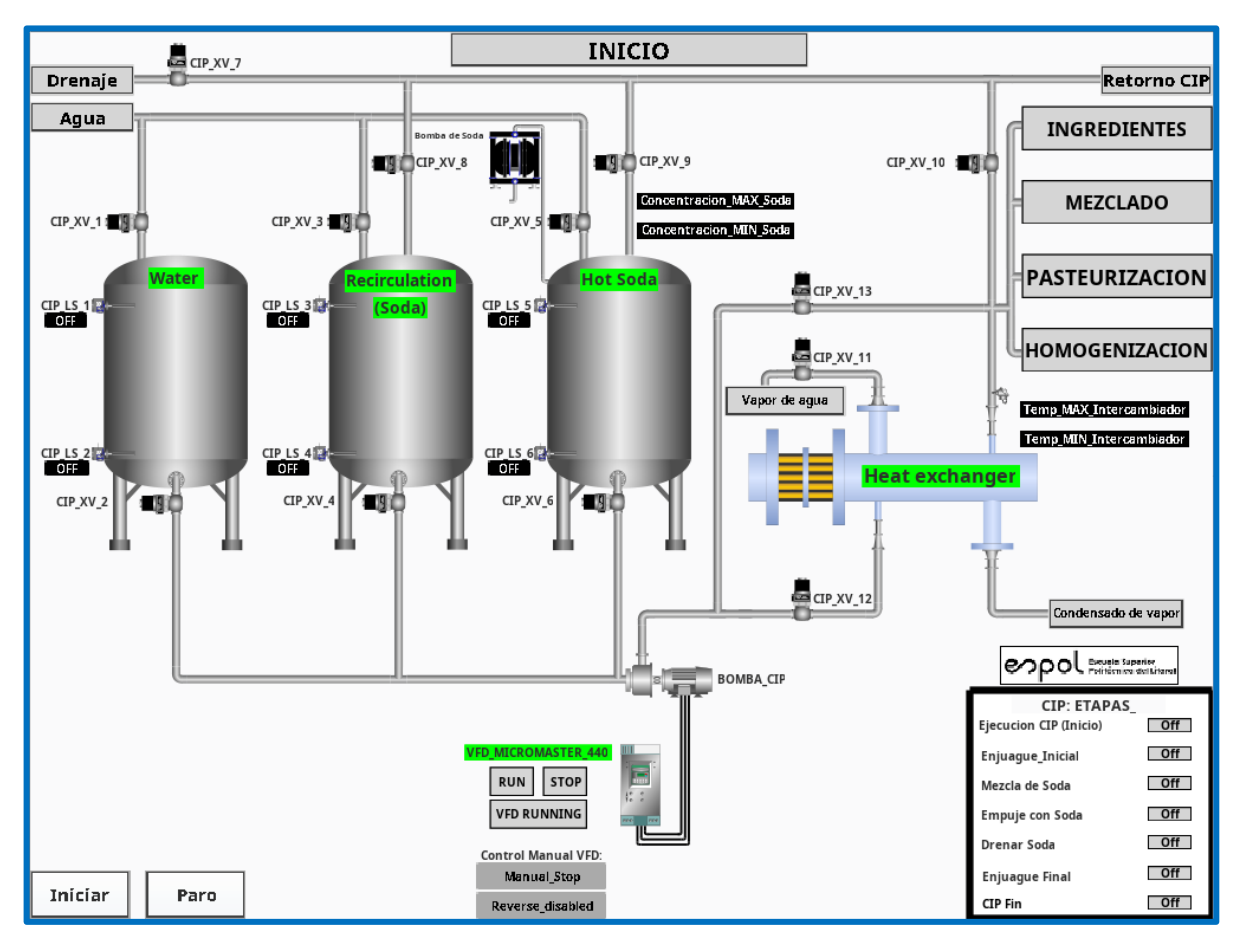

**Figura 3.19 Representación de la etapa de limpieza CIP en el SCADA**

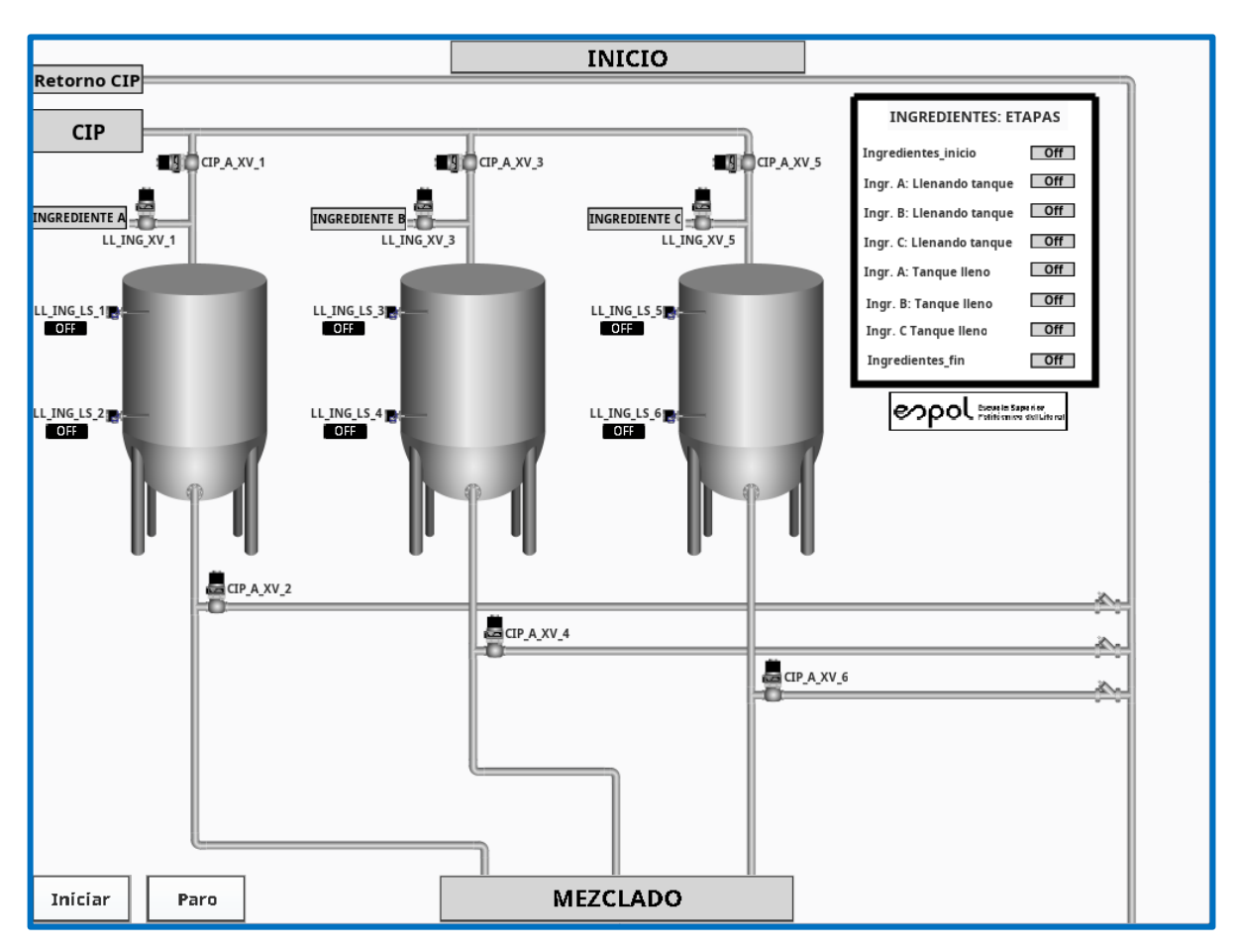

**Figura 3.20 Representación de la etapa de llenado de tanques de suministro de ingredientes en el SCADA**

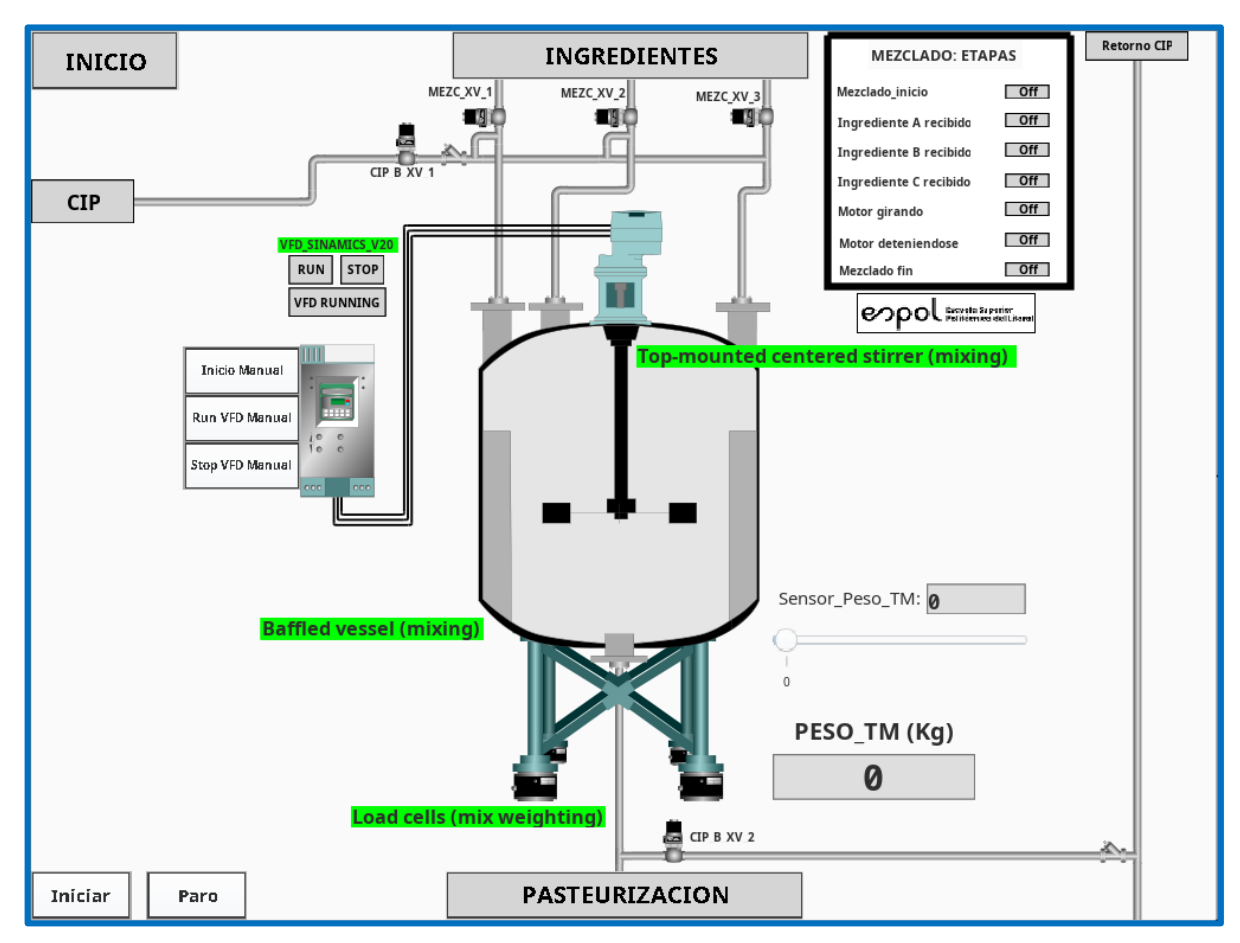

**Figura 3.21 Representación de la etapa de mezclado en el SCADA**

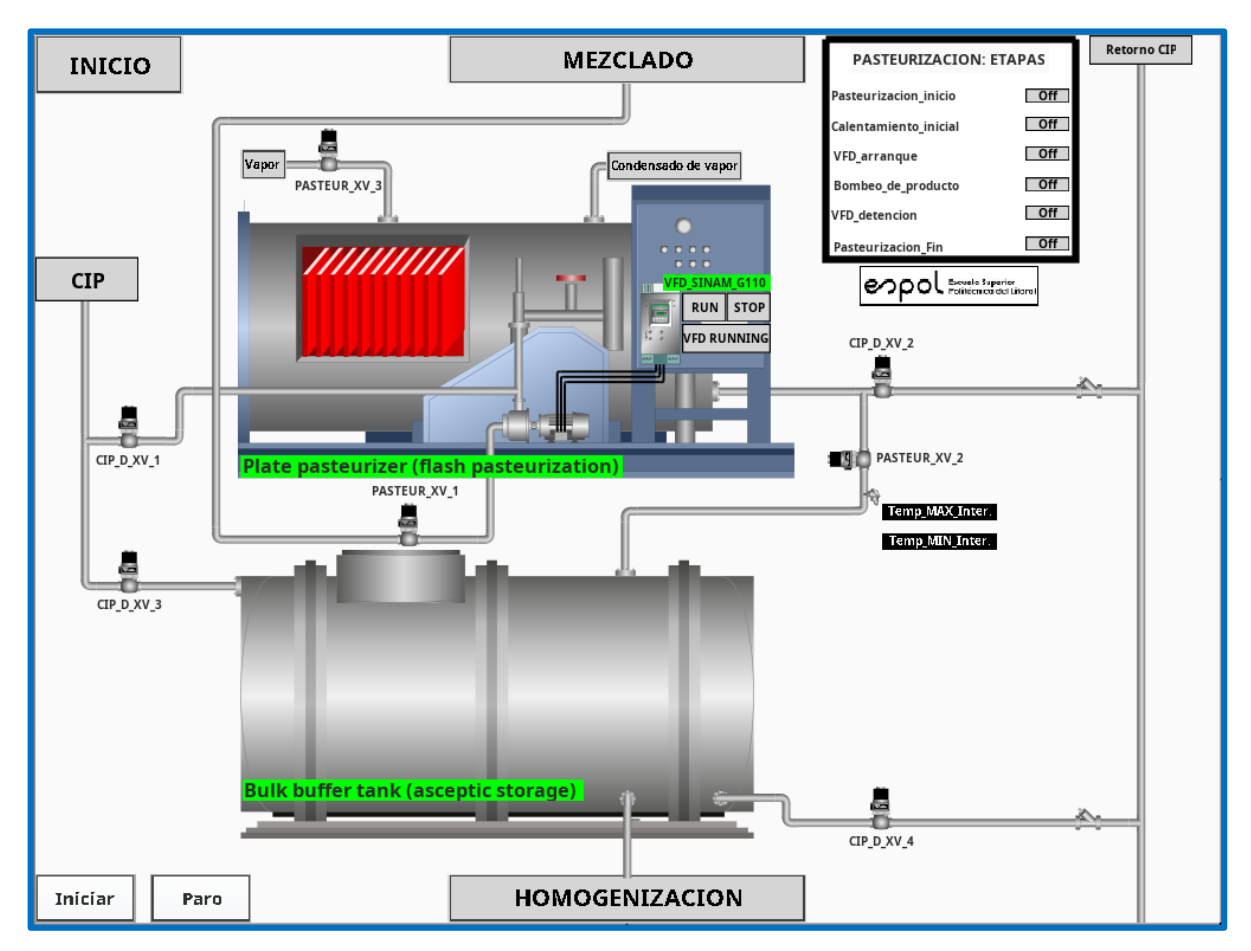

**Figura 3.22 Representación de la etapa de pasteurización en el SCADA**

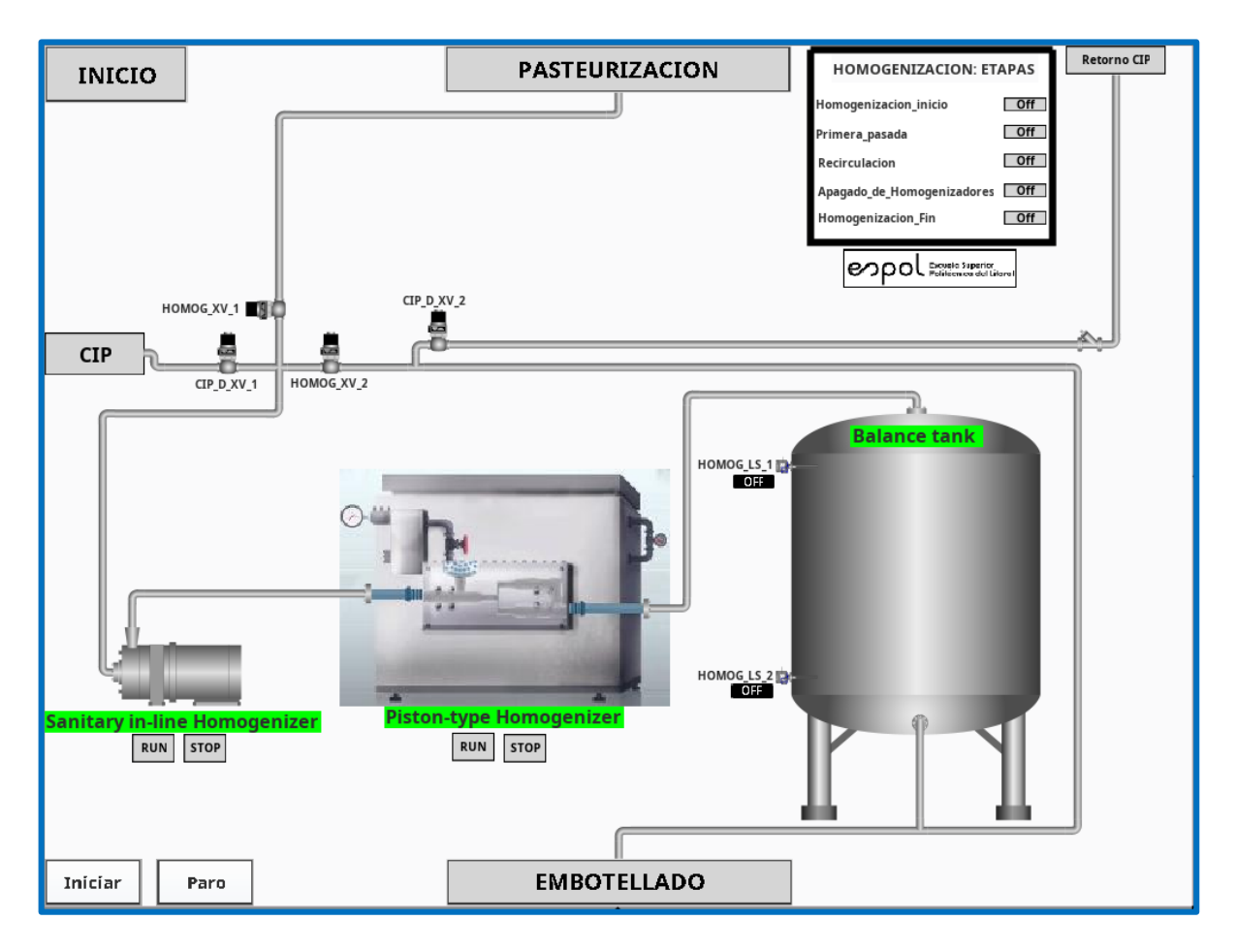

**Figura 3.23 Representación de la etapa de homogenización en el SCADA**

# **3.3 Fase # 3: Programación de los PLC's y análisis del proceso de elaboración de bebidas suaves**

Los procesos de elaboración de bebidas suaves y de limpieza CIP están implementados en tres diferentes PLC's. Esto se aprecia en la tabla siguiente:

| Etapa del proceso                                   | <b>PLC</b>                    |
|-----------------------------------------------------|-------------------------------|
| Limpieza CIP                                        | <b>Allen-Bradley Micro850</b> |
| Llenado de tanques de<br>suministro de ingredientes | Siemens LOGO! 8               |
| Mezclado                                            | Siemens S7-1200               |
| Pasteurización                                      | Siemens S7-1200               |
| Homogenización                                      | Siemens S7-1200               |

**Tabla 3.2 PLC's empleados para programar cada etapa del proceso industrial**

# **3.3.1 Limpieza CIP**

La pantalla del SCADA correspondiente a la etapa de Limpieza CIP, puede observarse en la sección anterior y puede ser de utilidad para comprender el proceso.

El significado de las siglas CIP corresponden a Clean-In-Place que traducido al español, significa Limpieza en sitio. En líneas generales, CIP es un procedimiento para la limpieza de las superficies interiores en las que el producto procesado tiene contacto tales como tuberías, tanques y equipamiento relacionado, sin ser desmontadas de la línea de producción [12].

Entre los propósitos de limpieza CIP encontramos [13]:

- ➢ Mantenimiento de la pureza, calidad y seguridad del producto
- ➢ Prevención de la contaminación del producto a causa de, por ejemplo, el deterioro de este.
- ➢ Prevención de la contaminación cruzada del producto debida, por ejemplo, al ingreso de un producto en otro.
- ➢ Mantenimiento del control del proceso de producción.

Los principios básicos de limpieza conocidos como TACT: Time – Action – Chemical – Temperature deben ser comprendidos para entender el proceso de limpieza CIP. Estos principios fueron introducidos en 1959 por el ingeniero químico Herbert Sinner cuando escribió un libro educativo referente las máquinas de lavar automáticas dirigido a las amas de casa. Ahí indicaba que para una limpieza efectiva se requiere aplicar los principios TACT [12]. Estos principios se representan en el *círculo de Sinner*, mostrado a continuación.

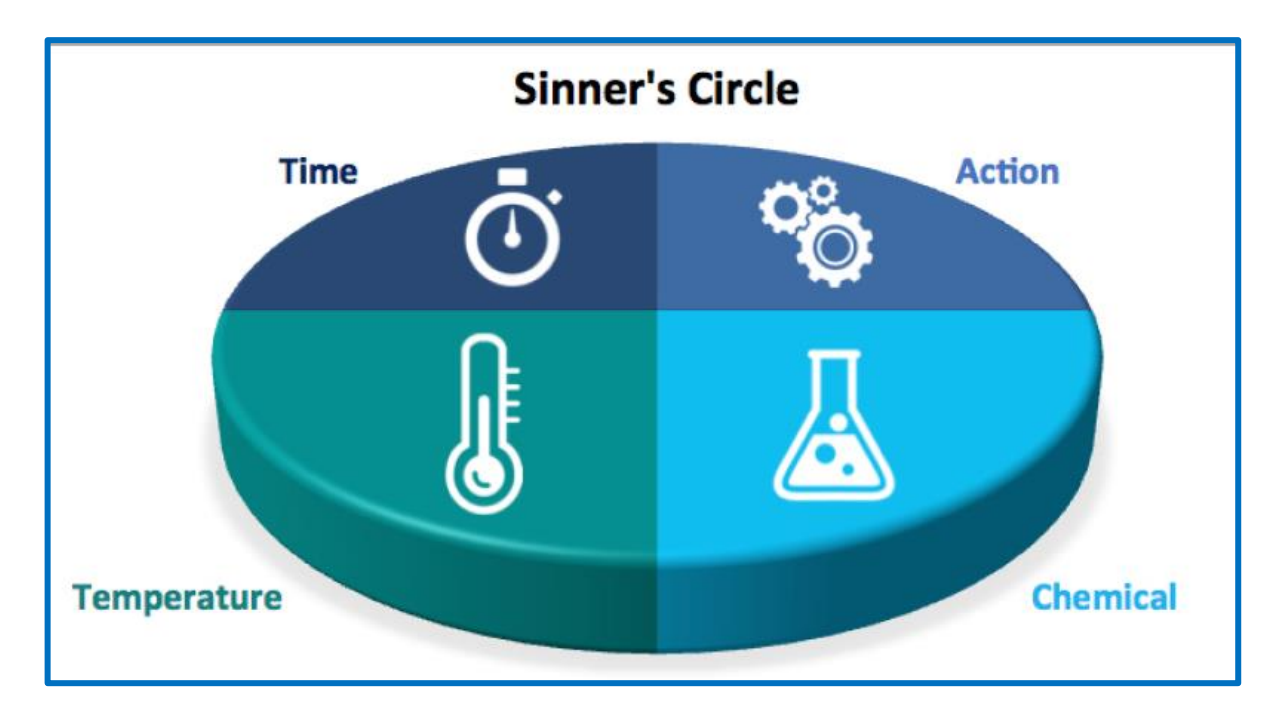

**Figura 3.24 Principios de limpieza TACT representados en el círculo de Sinner [12]**

Es comprensible que si uno de los principios está ausente del proceso de limpieza, la misma no será efectiva. Por ejemplo, podemos limpiar una tubería de un cierto proceso por mucho tiempo (Time), con un alto caudal de bombeo (Action) y con un fluido con una elevada temperatura (Temperature) buscando asegurar la limpieza sin embargo si el fluido no tiene detergente o un químico específico para la limpieza de procesos de alimentos tal como la soda, la limpieza no será efectiva. Un análisis parecido se puede realizar para los demás componentes y se pondrá en evidencia la importancia de que para diseñar un proceso de limpieza CIP deben estar presentes los cuatro principios TACT.

La implementación de los principios CIP, es decir la temperatura específica del fluido, la presión de bombeo específica del mismo, la duración de recirculación de este, así como la concentración del químico o detergente en el fluido, dependen de cada proceso deben ser ajustados y afinados en sitio en la planta industrial. En este proyecto de titulación se han empleado valores aleatorios que permitan simular el proceso rápidamente sin embargo los mismos son configurables al reprogramar el Micro850. A continuación se muestra una pantalla del SCADA de un proceso de limpieza CIP en una planta de procesamiento de extracto de café en Ecuador. La siguiente imagen provee información relevante de un proceso de limpieza CIP real.

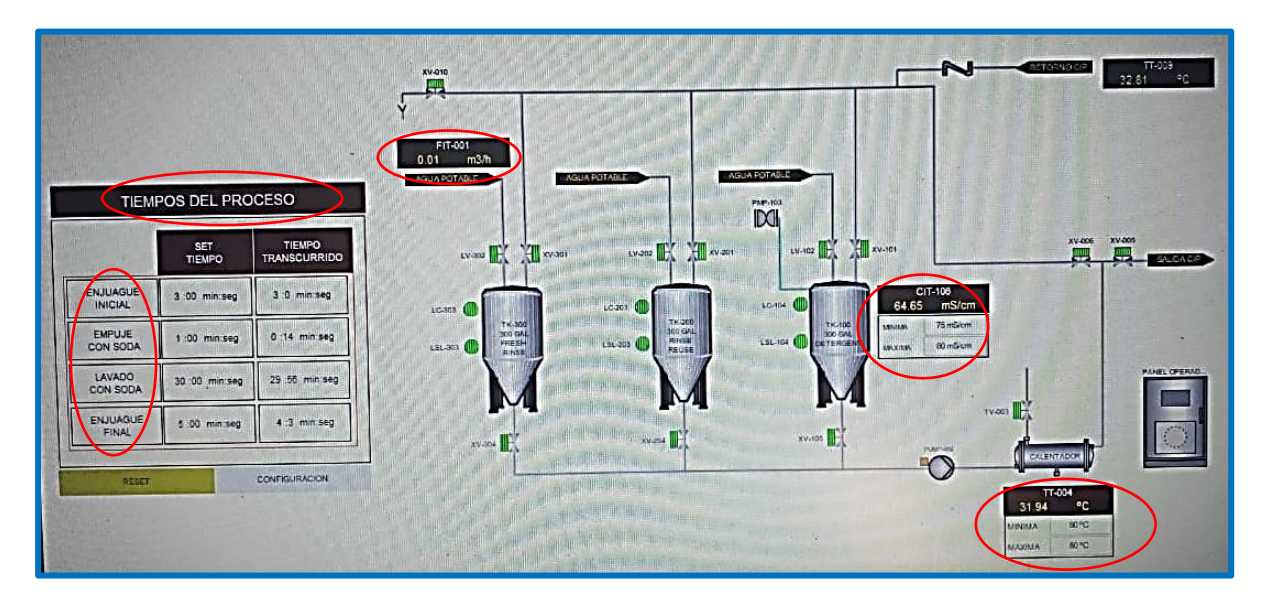

### **Figura 3.25 Pantalla principal del SCADA de un proceso CIP en una planta de procesamiento de extracto de café en Ecuador mostrando valores específicos de los principios TACT**

En la imagen anterior se pueden observar valores reales de los principios TACT obtenidos mediante instrumentación específica.

También se observan los tiempos del proceso requeridos, así como el tiempo transcurrido para cada etapa. Esto se resume en la tabla siguiente.

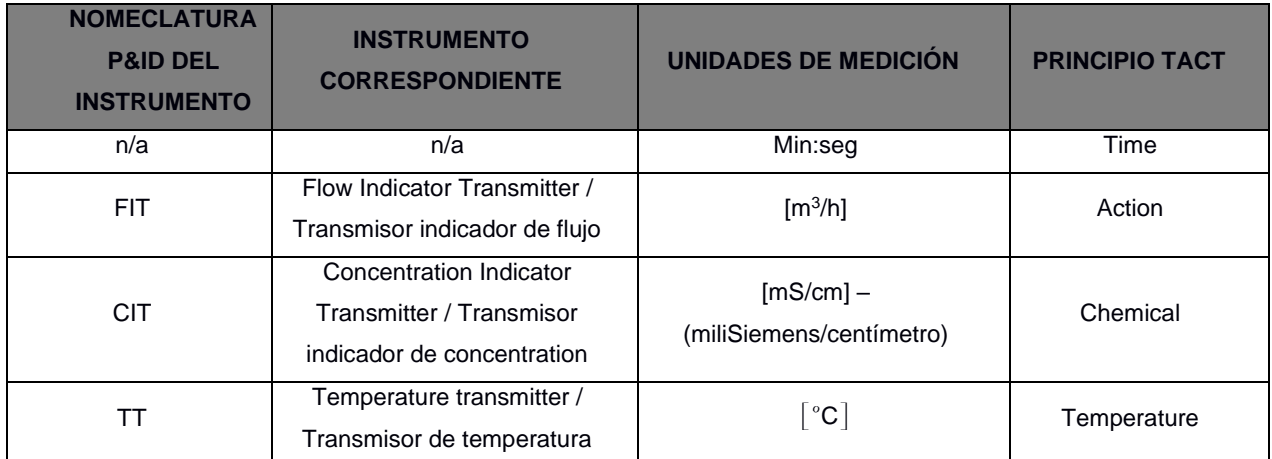

### **Tabla 3.3 Instrumentación industrial específica para medir los principios TACT de una planta de procesamiento de café**

Además, en la pantalla del SCADA del proceso CIP de una planta de procesamiento de extracto de café se pueden visualizar las etapas representativas de un proceso de limpieza CIP que son:

- 1. Enjuague inicial
- 2. Empuje con soda
- 3. Lavado con soda
- 4. Enjuague final

Con respecto a las etapas del proceso de limpieza CIP implementado en este proyecto, las mismas han sido ampliadas por el autor, con respecto a las anteriores etapas mencionadas, para poder tener una mejor idea de lo que ocurre en el proceso. Al revisar la sección anterior, encontramos la pantalla del SCADA del proceso de limpieza CIP implementado *en Ignition Designer*. Ahí se pueden observar las etapas listadas a continuación:

- 1. Enjuague inicial
- 2. Mezcla de soda
- 3. Enjuague con soda
- 4. Drenar soda
- 5. Enjuague final

El proceso de limpieza CIP de la planta de procesamiento de extracto de café ha servido como base para la implementación del proceso CIP del presente proyecto. Una de las particularidades de este proceso de limpieza CIP es que la cantidad de tanques es de tres.

Uno de los aspectos a considerar al diseñar un proceso de limpieza CIP es la cantidad de tanques a emplear. Algunos sistemas podrían requerir múltiples tanques para prevenir la contaminación cruzada entre estos. Empleando un sistema multi-tanques se puede aumentar la rapidez de limpieza [12].

En un sistema de tres tanques, tanque de *rinse* o enjuague contiene solamente agua. El enjuague de los tanques con agua se lo realiza al inicio y al final del proceso de limpieza CIP. En el enjuague inicial, para retirar restos del producto procesado que se acumularon en los tanques y tuberías luego de la producción de un *batch* o lote. Mientras que el enjuague final, sirve para retirar restos de la mezcla de detergente con agua. Al finalizar el enjuague inicial o final, el agua empleada se drena del sistema. El bombeo del agua se realiza mediante la bomba CIP.

Ello nos lleva a explicar el funcionamiento del tercer tanque el cual sirve para elaborar la mezcla del detergente con agua. En la segunda etapa, denominada *mezcla de soda,* este tanque se llena con agua, se la bombea con la bomba CIP hacia el intercambiador de calor mientras recircula en el tercer tanque o tanque de mezcla de soda. Cuando el agua ha alcanzado la temperatura programada, se empieza a inyectarle el detergente al tercer tanque mediante una bomba neumática hasta alcanzar la concentración requerida. El detergente considerado en el proceso CIP de la planta de procesamiento de extracto de café es soda cáustica, por ello, es el mismo que se ha considerado en este proyecto.

En la tercera etapa, denominada *empuje con soda*, mediante la bomba CIP se hace circular la mezcla desde el tercer tanque hacia las tuberías y tanques de cada uno de las etapas del proceso de elaboración de bebidas suaves, es decir: llenado de los tanques de suministro de ingredientes, mezclado, pasteurización y homogenización. Se bombea de forma simultánea hacia cada una de estas etapas.

Este líquido retorna al segundo tanque y no al tercero con lo cual el tercer tanque empieza a vaciarse. A partir del segundo tanque sigue circulando un cierto tiempo programado en el Micro850. Esta es la etapa de mayor duración, la cual es de 30

63

minutos en el proceso de limpieza CIP de la planta de procesamiento de extracto de café. Durante esta etapa se controla la temperatura del líquido en recirculación.

Luego de finalizada esta etapa, se drena el líquido del tercer tanque sin hacerlo circular por el intercambiador ni por las etapas del proceso de elaboración de bebidas suaves. Esta es la cuarta etapa denominada *drenaje de soda*.

En la quinta y última etapa o *enjuague final*, tal como se mencionó, se hace recircular agua desde el primer tanque hacia las etapas del proceso de elaboración de bebidas suaves.

Cabe mencionar que el control de temperatura, simulado en el Micro850, es de tipo ON/OFF con histéresis y recibe dos señales que simulan un control de temperatura. Estas dos señales corresponden al nivel mínimo y máximo de temperatura programados para el proceso de limpieza CIP. El control de temperatura habilita el paso de vapor al intercambiador si la temperatura es la mínima y deshabilita el paso de vapor, si la temperatura alcanza el nivel máximo. El control de la concentración también es de tipo ON/OFF con histéresis.

En la siguiente imagen se visualiza en las líneas de programación 26 y 27, un segmento de la programación del Micro850 donde se observa el control de la válvula de vapor *CIP\_XV\_11* del intercambiador como actuador de la temperatura del líquido y además, se observa el control de la bomba de soda. La programación completa realizada en *Connected Components Workbench* se encuentra en la sección del Apéndice A.

64

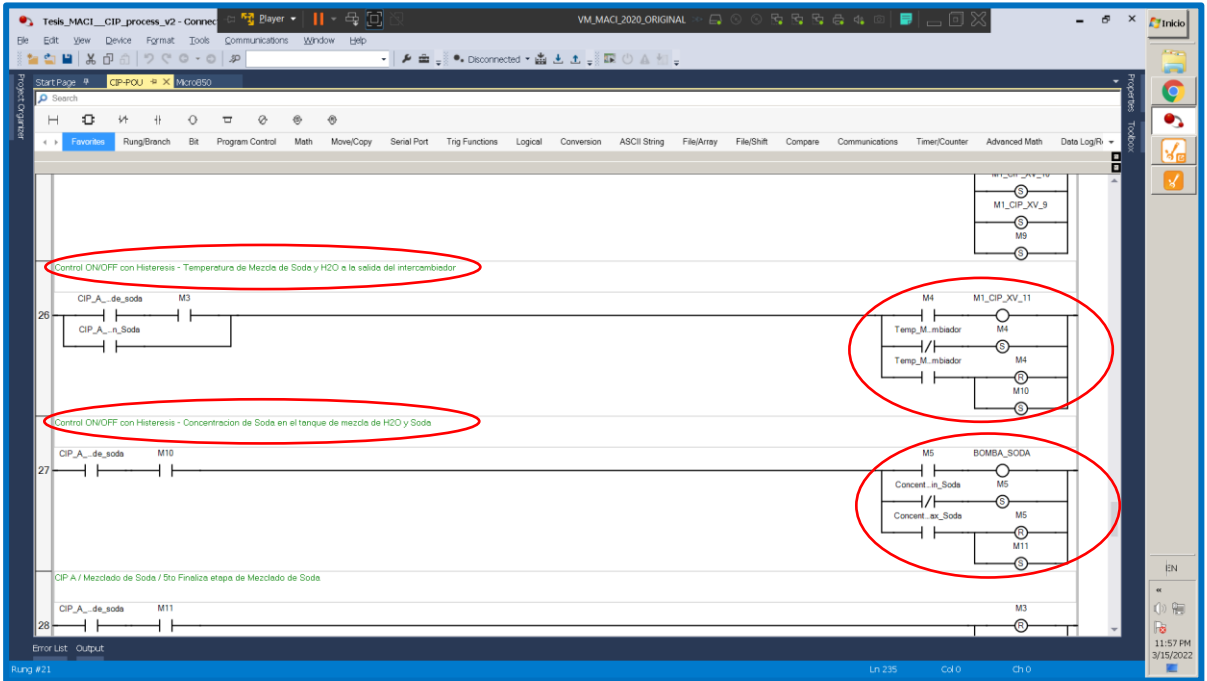

**Figura 3.26 Programación del proceso de limpieza CIP implementado: control de temperatura y control de la concentración de soda.**

En la imagen siguiente se muestra la configuración "Ethernet" del Micro850: dirección IP y máscara, se observa que es necesario habilitar el servidor Modbus TCP. Este es un primer paso para que el SCADA se comunique con el Micro850.

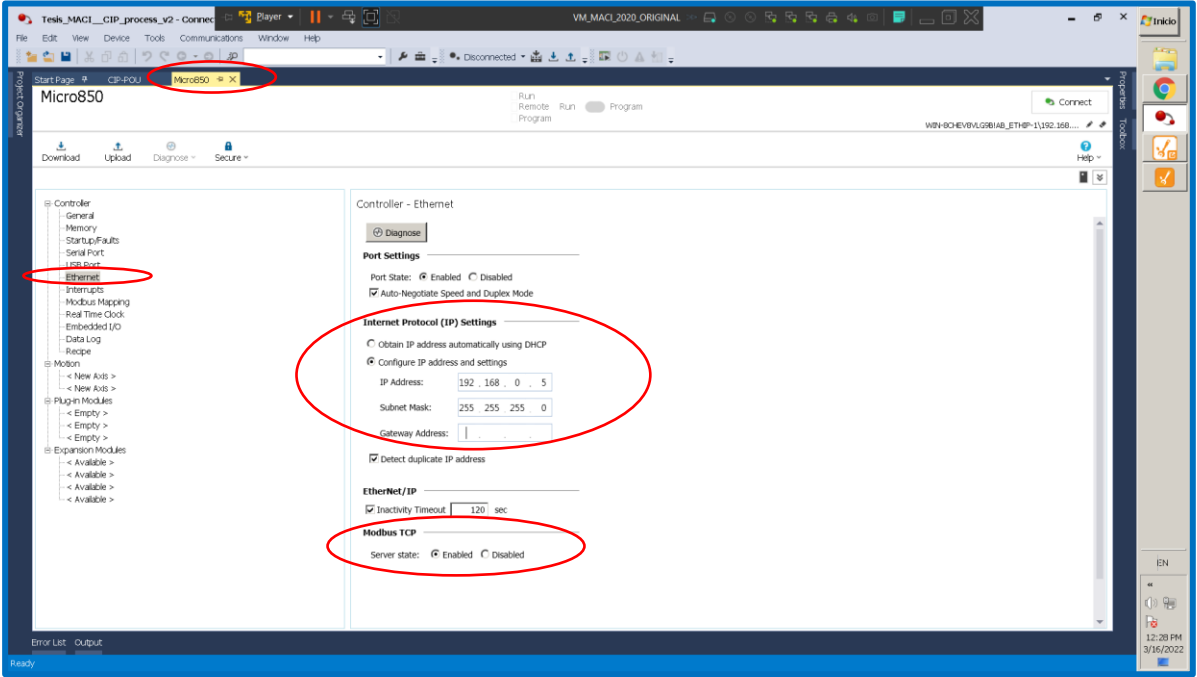

**Figura 3.27 Configuración Ethernet del Micro850**

El segundo paso para la comunicación entre el SCADA y el Micro850 es el mapeo Modbus o *Modbus Mapping*. En la terminología de Modbus, las entradas digitales del PLC corresponden a *output coils* y toman direcciones desde 000001 hasta 065536. Mientras que las salidas digitales del PLC corresponden *input coils* y las direcciones toman valores desde 100001-165536. En el mapeo Modbus de este proyecto solo se han considerado *output coils* e *input coils*. A continuación, se muestra una sección del mismo.

| $\frac{1}{2}$ Player $\bullet$      $\bullet$ $\ominus$ $\circ$ $\circ$<br>Tesis_MACI__CIP_process_v2 - Connec<br>File Edit View Device Tools Communications Window Help |                                                                                                    |             | VM_MACI_2020_ORIGINAL |                | $\mathbb{E}\left[\begin{array}{l c} \mathbb{E} & \mathbb{E}\left[\begin{array}{l c} \mathbb{E} & \mathbb{E}\left[\begin{array}{l c} \mathbb{E} & \mathbb{E}\left[\begin{array}{l c} \mathbb{E} & \mathbb{E}\left[\begin{array}{l c} \mathbb{E} & \mathbb{E}\left[\begin{array}{l c} \mathbb{E} & \mathbb{E}\left[\begin{array}{l c} \mathbb{E} & \mathbb{E}\left[\begin{array}{l c} \mathbb{E} & \mathbb{E}\left[\begin{array}{l c} \mathbb{E} & \mathbb{E}\left[\begin{array}{l$ |                                        | $\sigma$           | $27$ Inicio    |
|----------------------------------------------------------------------------------------------------|----------------------------------------------------------------------------------------------------|-------------|-----------------------|----------------|----------------------------------------------------------------------------------------------------|----------------------------------------|--------------------|----------------|
| <b>SB</b><br>n Bir                                                                                                    | - A 面  @ Disconnected * 函 出 土  III ① A _ ___                                                                  |             |                       |                |                                                                                                    |                                        |                    |                |
| Start Page # CIP-POU<br>Micro850 = X                                                                                                    |                                                                                                    |             |                       |                |                                                                                                    |                                        |                    |                |
| Project Organizer<br>Micro850                                                                                                    |                                                                                                    | Run         | Remote Run Program    |                |                                                                                                    |                                        | Connect            |                |
|                                                                                                    |                                                                                                    | Program     |                       |                |                                                                                                    | WIN-SCHEV8VLG9BIAB_ETHIP-1\192.168 # # |                    |                |
| $\odot$<br>A<br>也<br>土<br>Upload<br>Download<br>Diagnose ~<br>Secure »                                                                                                   |                                                                                                    |             |                       |                |                                                                                                    |                                        | ຨ<br>$Heip$ $\sim$ |                |
|                                                                                                    |                                                                                                    |             |                       |                |                                                                                                    |                                        | $\blacksquare$     |                |
| □ Controller<br>General                                                                                                    | Controller - Modbus Mapping                                                                                   |             |                       |                |                                                                                                    |                                        |                    |                |
| Memory<br>Startup/Faults                                                                                                    | A. To communicate via Ethernet, ensure Modbus TCP 'Server State' is 'Enabled' on Ethernet Configuration Page. |             |                       |                |                                                                                                    |                                        |                    |                |
| Serial Port<br>USB Port                                                                                                    | Add<br>Duplicate                                                                                              | Import      | Export                |                |                                                                                                    |                                        |                    |                |
| Ethernet                                                                                                    | Variable Name                                                                                                 | Data Type   | Address               | Addresses Used |                                                                                                    |                                        |                    |                |
| Interrupts.<br>Modbus Mapping                                                                                                    | $CIP_L.S_S$                                                                                                   | <b>BOOL</b> | 000007                | 000007         |                                                                                                    |                                        |                    |                |
| Real Time Clock<br>Embedded I/O                                                                                                    | CIP LS 6                                                                                                    | <b>BOOL</b> | 000008                | 000008         |                                                                                                    |                                        |                    |                |
| Data Log<br>Recipe                                                                                                    | Temp Min Salida del Inter BOOL                                                                                |             | 000009                | 000009         |                                                                                                    |                                        |                    |                |
| - Motton<br>$-$ < New Axis >                                                                                                    | Temp_Max_Salida_del_Inter BOOL                                                                                |             | 000010                | 000010         |                                                                                                    |                                        |                    |                |
| $-$ < New Axis ><br>Plug-in Modules                                                                                                    | Concentracion_Min_Soda                                                                                        | <b>BOOL</b> | 000011                | 000011         |                                                                                                    |                                        |                    |                |
| $\leq$ Empty $>$                                                                                                    | Concentracion_Max_Soda                                                                                        | <b>BOOL</b> | 000012                | 000012         |                                                                                                    |                                        |                    |                |
| $\leq$ Empty $>$<br>$-$ <empty></empty>                                                                                                    | Start <sub>2</sub>                                                                                            | <b>BOOL</b> | 000013                | 000013         |                                                                                                    |                                        |                    |                |
| Expansion Modules<br>< Available >                                                                                                    | Start 3                                                                                                    | <b>BOOL</b> | 000014                | 000014         |                                                                                                    |                                        |                    |                |
| < Avalable ><br>$-$ Available $>$                                                                                                    | Start <sub>4</sub>                                                                                            | BOOL        | 000015                | 000015         |                                                                                                    |                                        |                    |                |
| $-$ < Avaiable >                                                                                                    | Start_5                                                                                                    | <b>BOOL</b> | 000016                | 000016         |                                                                                                    |                                        |                    |                |
|                                                                                                    | Ejecucion                                                                                                    | <b>BOOL</b> | 100001                | 100001         |                                                                                                    |                                        |                    |                |
|                                                                                                    | CIP_A_Enjuague_Inicial                                                                                        | <b>BOOL</b> | 100002                | 100002         |                                                                                                    |                                        |                    |                |
|                                                                                                    | CIP_A_Mezcla_de_soda                                                                                          | <b>BOOL</b> | 100003                | 100003         |                                                                                                    |                                        |                    | EN             |
|                                                                                                    | CIP_A_Empuje_con_Soda                                                                                         | <b>BOOL</b> | 100004                | 100004         |                                                                                                    |                                        |                    | $\alpha$       |
|                                                                                                    | CIP_A_Enjuague_Final                                                                                          | <b>BOOL</b> | 100005                | 100005         | ▼                                                                                                    |                                        |                    | (0) 隔<br>B     |
| Error List Output                                                                                                    |                                                                                                    |             |                       |                |                                                                                                    |                                        |                    | 12:43 PM       |
| Ready                                                                                                    |                                                                                                    |             |                       |                |                                                                                                    |                                        |                    | 3/16/2022<br>× |
|                                                                                                    |                                                                                                    |             |                       |                |                                                                                                    |                                        |                    |                |

**Figura 3.28 Mapeo Modbus del Micro850**

Como último paso para establecer comunicación entre el SCADA y el Micro850, es necesario realizar un mapeo Modbus en el Ignition Gateway. La configuración es diferente a la realizada en el Micro850. Dado que el SCADA actúa como cliente Modbus TCP, una entrada digital del PLC, la considera *coil* mientras que las salidas digitales del PLC, las considera como *discrete inputs*. Además, se puede distinguir esto de forma explícita en *Ignition Designer* con lo cual todas las direcciones de *coils* o *discrete input*, empiezan en 000001.

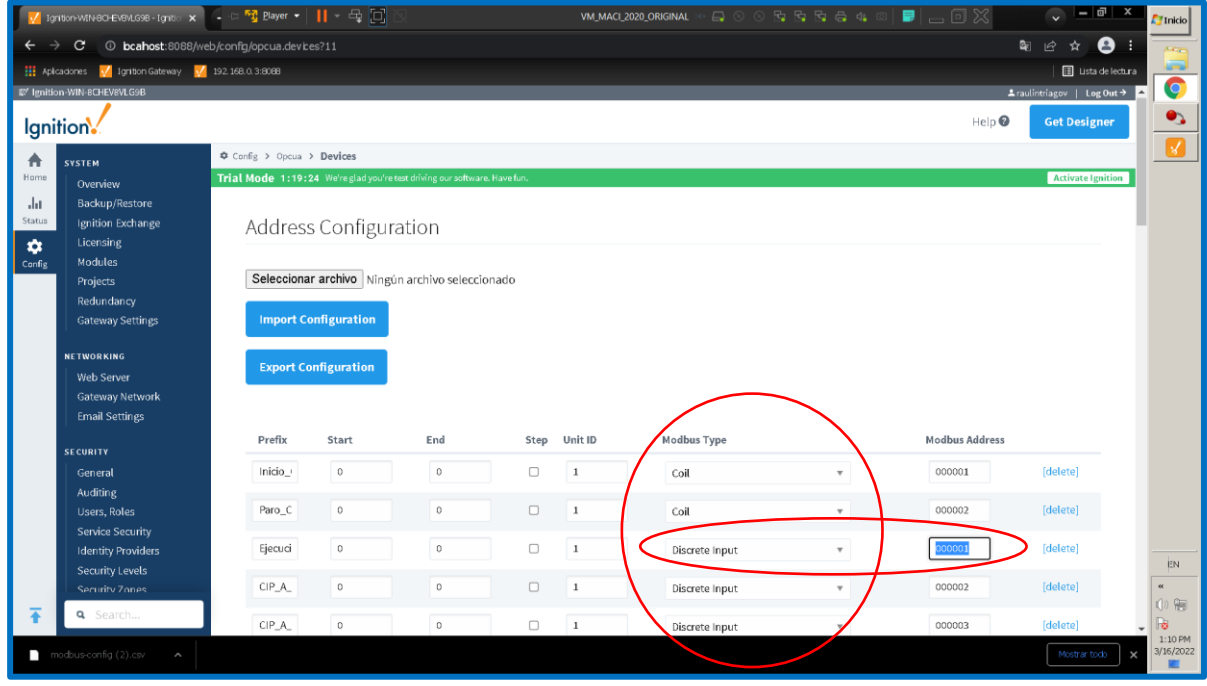

**Figura 3.29 Sección inicial del mapeo Modbus en** *Ignition Designer* **correspondiente al Micro850**

#### **3.3.2 Llenado de tanques de suministro de ingredientes y bebidas suaves**

En la sección anterior se muestra la pantalla de esta etapa del SCADA en *Ignition Designer*. Esta etapa tal como su nombre lo indica, consiste en llenar los tanques de suministro de los ingredientes para elaborar las bebidas suaves.

No existe una sola definición para una bebida suave, pero son concebidas generalmente como bebidas saborizadas, endulzadas con azúcar o edulcorantes, cuya mezcla contiene en mayor medida, agua y además, tienen acidez balanceada. El sabor de estas bebidas proviene de componentes artificiales o naturales, presentan coloración y a menudo contienen jugo o pulpa de una cierta fruta, así como es posible incluir otros ingredientes naturales. El principal componente de las bebidas suaves es agua ya que estas bebidas tienen como fin principal, la hidratación del consumidor [14]. Del volumen total de la mezcla, del 30% al 50% corresponde a agua purificada. Luego de agregado el agua, se procede con el saborizante: carbohidratos y pulpa de fruta o saborizante de frutas. En este punto, el volumen de estos dos ingredientes corresponde al 90% de la mezcla total [14]. Finalmente, se agrega el endulzante que tiene como finalidad mejorar la experiencia de consumo y hacer que las bebidas suaves sean más apetecibles para quien la ingiere [14]. En la elaboración de bebidas suaves, se agrega un preservante como ingrediente adicional. En este proyecto de titulación sólo se han considerado: agua, saborizante y endulzante, en vista de que representan los mayores volúmenes de la mezcla.

Este tipo de bebidas no son prioritarias, pero proveen hidratación, energía y algunos nutrientes menores necesarios para la nutrición diaria [14]. En la actualidad, las bebidas suaves son ampliamente consumidas y este consumo está en aumento. Además, son consideradas importantes mercancías en el comercio de la mayoría de los países [14]. Existe literatura referente a esta temática de las bebidas suaves, donde se dedican capítulos a cada uno de los ingredientes, así como a la tecnología empleada en los procesos de elaboración de bebidas suaves. Lo mencionado anteriormente es un breve resumen.

68

En síntesis, una bebida suave contiene principalmente agua, saborizantes y endulzantes. Por esta razón, se han empleado tres tanques en la etapa de llenado de los tanques de suministro de ingredientes. Al revisar la sección anterior, observamos la pantalla del SCADA de este proceso. He denominado a los ingredientes como A, B y C para simplificación del SCADA.

Esta etapa de llenado de los tanques de suministro de ingredientes consiste en verificar el nivel de los tanques y si el nivel es el mínimo en los tres, luego de presionar el botón de inicio, se accionan las electro-válvulas de suministro que permiten el flujo de ingredientes hacia los tanques. Esto corresponde a los estados denominados *Llenando tanque A*, *Llenando tanque B*, *Llenando tanque C*. Cuando el nivel de los tanques es el máximo, estas electro-válvulas se cierran, interrumpiendo el flujo de ingredientes a los tanques respectivos. El accionamiento de las válvulas de descarga, está considerado en la siguiente etapa, es decir en la etapa de mezclado.

A continuación, explicaré la implementación de la conexión S7 entre el S7-1200 y el LOGO! 8. Cabe mencionar nuevamente, que el LOGO! 8 no se conecta al SCADA directamente. Lo hace por medio de una conexión S7 al S7-1200 y éste se conecta al SCADA. La conexión S7 es propietaria de Siemens.

En la siguiente imagen se configura los parámetros de red del LOGO! 8 tales como IP, máscara, y dirección del *router* predeterminado o en este caso *pasarela predeterminada.* El valor asignado a la pasarela no es determinante dado que en este proyecto, no interactuaremos fuera de la red Ethernet conformada por el Cliente Ignition, el Micro850.

Acceder al menú "Herramientas", luego elegir la opción "Conexiones Ethernet y aparece la siguiente imagen en la cual en su sección de "Conexiones Ethernet", se observa habilitada una conexión S7.

69

| <sup>10%</sup> LOGOISoft Comfort<br>Archivo Edición Formato Ver Herramientas Ventana Ayuda | Fig Player •      一号回                                                           |                                            | VM_MACI_2020_ORIGINAL                                                      | $  \mathbb{E}$ $\times$<br>TInicio |
|--------------------------------------------------------------------------------------------|---------------------------------------------------------------------------------|--------------------------------------------|----------------------------------------------------------------------------|------------------------------------|
| 9:39日出 × × 海南 ので 最後 記載 47                                                                  |                                                                                 |                                            |                                                                            |                                    |
| Modo de diagrama Proyecto de red                                                           |                                                                                 |                                            |                                                                            |                                    |
| <b>Herramiestas</b>                                                                        | <b>Editor de diagramas</b>                                                      |                                            |                                                                            | <b>ASTRA</b>                       |
| $\angle$ Diagramas                                                                         | A 500 A   F 2   T + +   B B B   0 0 0 Q Q   2 2 5   10 0 0                      |                                            |                                                                            | Ç                                  |
| Agregar un nuevo diagrama                                                                  | 합 <sup>+</sup> LOGO_571200_COMM_V12.lld ><br>gr <sup>o</sup> Esquema eléctrico1 |                                            |                                                                            |                                    |
| a <sup>o</sup> Esquema eléctrico1                                                          |                                                                                 |                                            |                                                                            | $\bullet$                          |
| 27 LOGO_571200_COMM_V12                                                                    | NI1<br>Nl3<br>N2                                                                | NH <sub>3</sub><br>N <sub>15</sub>         | N17<br>NI8<br>NI6                                                          |                                    |
|                                                                                            | $\frac{1}{1}$<br>$V1.1 - \frac{1}{1}$<br>$\ddagger$<br>V1.2<br>V1.0.            | $V14 - \frac{1}{1}$<br>$V13 - \frac{1}{1}$ | $\frac{1}{1}$<br>$\mathbb{F}$<br>$\frac{1}{1}$<br>V1.5<br>$V1.6$ .<br>V1.7 |                                    |
|                                                                                            |                                                                                 |                                            |                                                                            |                                    |
|                                                                                            |                                                                                 |                                            |                                                                            | <b>LOGO</b>                        |
|                                                                                            |                                                                                 | MARCA_NIV_MIN_TA                           | Configuración de LOGO!                                                     | $\vert x \vert$                    |
|                                                                                            | NI1                                                                             | M10                                        | Configuración offline Configuración online                                 | <b>TIA</b>                         |
|                                                                                            |                                                                                 |                                            | General                                                                    |                                    |
|                                                                                            |                                                                                 |                                            | Configuración de nombre<br>Tipo de hardware                                |                                    |
|                                                                                            |                                                                                 |                                            | Nombre de dispositivo:<br>Configuración de EIS<br>Nombres de E/S           |                                    |
|                                                                                            |                                                                                 |                                            | Nombre de programa:<br>Contraseña del programa                             |                                    |
|                                                                                            |                                                                                 | MARCA_NIV_MAX_TA                           | Encendido<br>Configuración IP                                              |                                    |
|                                                                                            | NI <sub>2</sub>                                                                 | M11                                        | Texto del mensaje<br>Dirección IP: 192.168. 0. 4<br>Información adicional  |                                    |
|                                                                                            |                                                                                 |                                            | Estadísticas<br>Miccara de subred: 255.255.255. 0                          |                                    |
|                                                                                            |                                                                                 |                                            | Comentario<br>Pasarela predeterminada 192.168. 0. 1                        |                                    |
|                                                                                            |                                                                                 |                                            |                                                                            |                                    |
|                                                                                            |                                                                                 |                                            | <b>Conexiones Ethernet</b>                                                 |                                    |
| $\vee$ Instrucciones                                                                       |                                                                                 | MARCA_NIV_MIN_TB                           |                                                                            |                                    |
| $\overline{a}$<br>Instrucciones<br><b>Constantes</b>                                       | NI3                                                                             | M12                                        |                                                                            |                                    |
| Contacto normalmente abierto                                                               |                                                                                 |                                            |                                                                            |                                    |
| Contacto normalmente cerrado                                                               |                                                                                 |                                            | Conexiones Ethernet                                                        |                                    |
| Contacto analógico<br>Bobina                                                               |                                                                                 |                                            | Consolidat] Cien. 57 det92 168 0.6)                                        |                                    |
| <b>Il</b> Salida invertida                                                                 |                                                                                 | MARCA NIV MAX TB                           |                                                                            |                                    |
| 1. Salida analógica                                                                        | N <sub>I4</sub>                                                                 | M13                                        |                                                                            |                                    |
| Entrada de red                                                                             |                                                                                 |                                            |                                                                            |                                    |
| Entrada analógica de red<br>à Salida de red                                                |                                                                                 |                                            |                                                                            |                                    |
| A Salida analógica de red                                                                  |                                                                                 |                                            |                                                                            |                                    |
| <b>Funciones especiales</b>                                                                |                                                                                 |                                            |                                                                            |                                    |
| <b>Example Temperizadores</b><br>Retardo a la conexión                                     |                                                                                 | MARCA NIV MIN_TC                           |                                                                            |                                    |
| Retardo a la desconexión                                                                   | NI5                                                                             | M14                                        |                                                                            | EN                                 |
| Retardo coneminidesconexi-                                                                 |                                                                                 |                                            |                                                                            | $\alpha$                           |
| P Retardo a la conexión con m                                                              |                                                                                 |                                            |                                                                            | Aceptar<br>Cancelar<br>Ayuta       |
| Relê de barrido (Salida de in<br>Relé de barrido disparado po                              |                                                                                 |                                            |                                                                            | (1) 衙                              |
| un Generador de impulsos asinc                                                             |                                                                                 |                                            |                                                                            | B                                  |
| Generador aleatorio                                                                        |                                                                                 | MARCA NIV MAX TC                           |                                                                            | 5:17 PM                            |
|                                                                                            |                                                                                 |                                            |                                                                            | 3/16/2022<br>$\sqrt{\frac{1}{2}}$  |
| Lectura finalizada correctamente                                                           |                                                                                 |                                            |                                                                            | 150% LDGOL & (CGAS Standard) 150%  |

**Figura 3.30 Configuración de IP del LOGO! 8 y conexión S7 habilitada**

Doble clic en la conexión S7 sombreada en la imagen anterior y se observa lo siguiente:

| General          | Configuración offline   Configuración online       | Configuración de nombre |                                |            |                    |                  |
|------------------|----------------------------------------------------|-------------------------|--------------------------------|------------|--------------------|------------------|
|                  | Tipo de hardware                                   |                         |                                |            |                    |                  |
|                  | <sup>10%</sup> Conexión1 (Clien. S7 de192.168.0.6) |                         |                                |            |                    | $\vert x \vert$  |
|                  | <b>Propiedades locales (Cliente)</b>               |                         |                                |            |                    |                  |
|                  | TSAP 20.00                                         |                         |                                |            |                    |                  |
|                  |                                                    |                         |                                |            |                    |                  |
|                  | Propiedades remotas (Servidor)                     |                         |                                |            |                    |                  |
|                  | TSAP 10.01                                         |                         |                                |            |                    |                  |
|                  | Dirección IP 192.168. 0. 6                         |                         |                                |            |                    |                  |
|                  | Transferencia de datos                             |                         |                                |            |                    |                  |
| ID.              | Dirección (local)                                  |                         | Sentido                        |            | Dirección (remota) |                  |
|                  |                                                    | Longitud (bytes)<br>1 آ | $\leftarrow$                   | MB1        |                    | Longitud (bytes) |
|                  |                                                    |                         |                                |            |                    |                  |
| $1$ VB           | $-1$                                               |                         |                                |            |                    |                  |
| $2$ VB<br>$3$ VB | $-0$<br>$-2$                                       | W                       | $\rightarrow$<br>$\rightarrow$ | MBO<br>MB2 |                    |                  |
|                  |                                                    | $\Box$ 1                |                                |            |                    |                  |
|                  |                                                    |                         |                                |            |                    |                  |
|                  |                                                    |                         |                                |            |                    |                  |
|                  |                                                    |                         |                                |            |                    |                  |
|                  |                                                    |                         |                                |            |                    |                  |
|                  |                                                    |                         |                                |            |                    |                  |
|                  |                                                    |                         |                                |            |                    |                  |
|                  |                                                    |                         |                                |            |                    |                  |
|                  |                                                    |                         |                                |            |                    |                  |
|                  |                                                    |                         |                                |            |                    |                  |
|                  |                                                    |                         |                                |            |                    |                  |

**Figura 3.31 Configuración de la conexión S7 en LOGO! 8**

El código TSAP es propio de cada dispositivo que forma parte de una conexión S7. TSAP significa *Transport Service Access Point*. El código TSAP del LOGO! 8 es **20.00** mientras que el código TSAP del S7-1200 es **10.01**. Se observa también la IP del dispositivo remoto, es decir, del S7-1200, la cual es 192.168.0.6. El origen de estos códigos TSAP se explicará posteriormente cuando se muestre la configuración de la conexión S7 en el S7-1200.

En la imagen anterior, en la sección de *Transferencia de datos* de la imagen anterior se observa la definición de las direcciones de memoria locales (LOGO! 8) o remotas (S7-1200) que serán leídas por cada uno de los dispositivos que conforman la conexión S7. Se crearon tres direcciones locales cuyos tamaños son de 1 byte (8 bits) en cada una: VB0, VB1, VB2. De forma similar se crearon tres direcciones remotas en el S7-1200 cuyo tamaño es también de 1 byte: MB0, MB1 y MB2.

El sentido de la comunicación indica que variable tomará los datos de otra variable. En resumen, las variables que terminan en 0, es decir, VB0 y MB0 representan las salidas del proceso de Llenado de los tanques de suministro de ingredientes. Las variables que terminan en 1, es decir, VB1 y MB1 representan las salidas del proceso mientras que las variables que terminan en 2, es decir, VB2 y MB2 representan los estados del proceso.

Con respecto a las salidas, VB0 y MB0, la configuración del parámetro *sentido* es de izquierda a derecha. Los valores que tomen las salidas del proceso, se generan en el LOGO! 8, se almacena en el byte VB0 del LOGO! 8 y luego son enviadas hacia el byte MB0 que es un área de memoria del S7-1200.

Con respecto a las entradas del proceso, son simuladas en la pantalla correspondiente del SCADA, luego son configuradas en *Ignition Designer para ser* direccionadas al S7- 1200. Por ello, para las variables de salida del proceso VB1 y MB1, la configuración del parámetro *sentido* es de derecha a izquierda. Los valores que tomen las entradas del proceso, se generan en SCADA, el S7-1200 las lee, luego se almacenan en el byte MB1 del S7-1200 para ser finalmente enviadas hacia el byte VB1 que es un área de memoria del LOGO! 8.

Con respecto a los estados VB2 y MB2, la configuración del parámetro *sentido* es de izquierda a derecha. Los valores que tomen los estados del proceso se generan en el LOGO! 8, se almacena en el byte VB2 del LOGO! 8 y luego son enviadas hacia el byte MB2 que es un área de memoria del S7-1200.

Para configurar la conexión S7 en el S7-1200, acceder a:

"Configuración de dispositivos" -> "Vista de redes" -> "Conexiones" -> Clic derecho en el PLC sombreado de color turquesa -> "Agregar conexión", esto se observa en la siguiente imagen

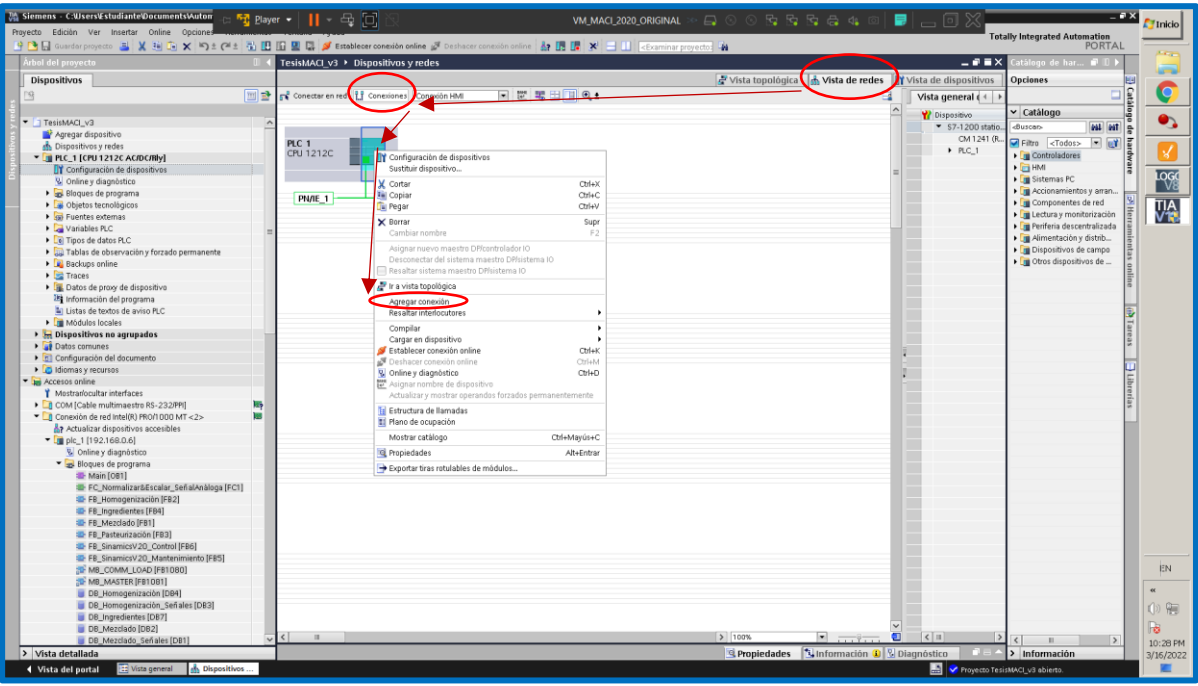

**Figura 3.32 Accesos para la creación la conexión S7 en S7-1200**

Para crear la conexión S7 en el S7-1200, observar la siguiente imagen. En la sección superior derecha, elegir "Conexión S7". Luego seleccionar la interfaz disponible. A continuación, presionar el botón "Agregar". En este momento, en la parte inferior de la ventana, aparece un mensaje indicando que la conexión ha sido agregada. Cerrar la ventana.

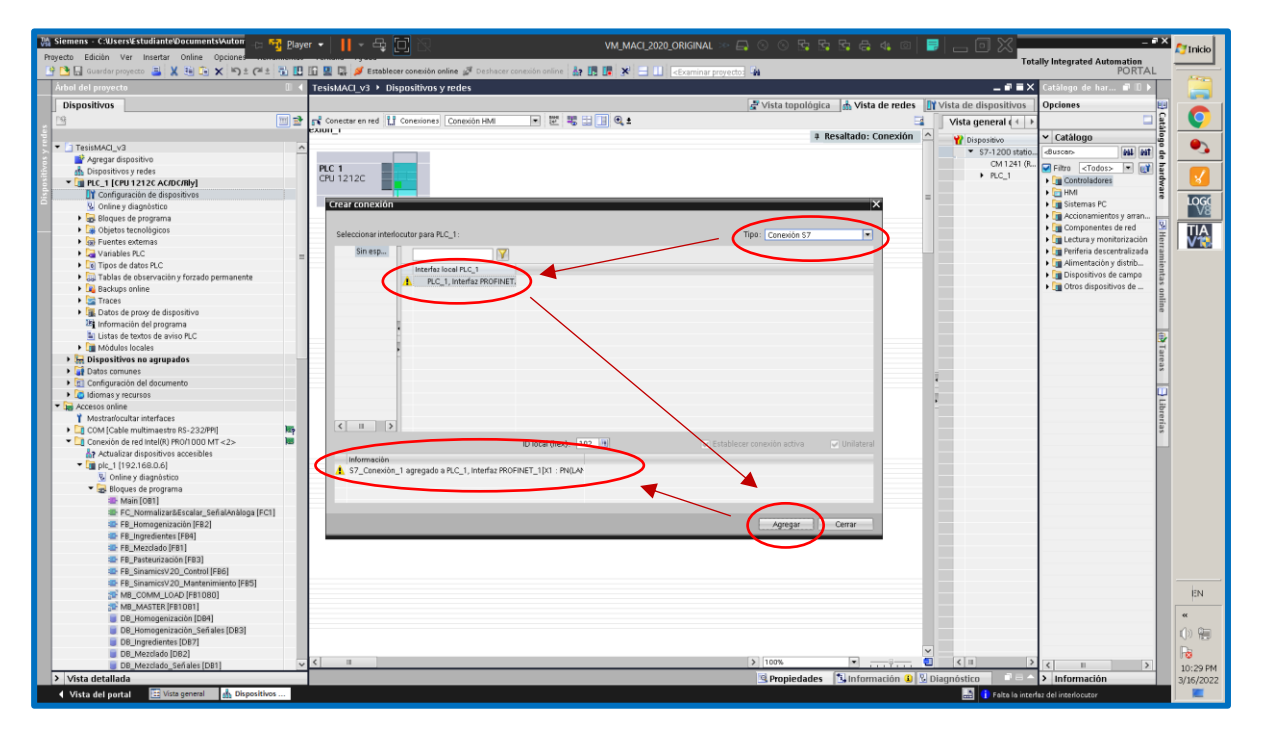

**Figura 3.33 Creación la conexión S7 en S7-1200**

Al acceder a las propiedades de la conexión S7, en la opción General, es posible configurar la dirección IP del LOGO! 8, en la sección "Interlocutor". Además es posible asignar un nombre representativo al parámetro "Punto final" del interlocutor.

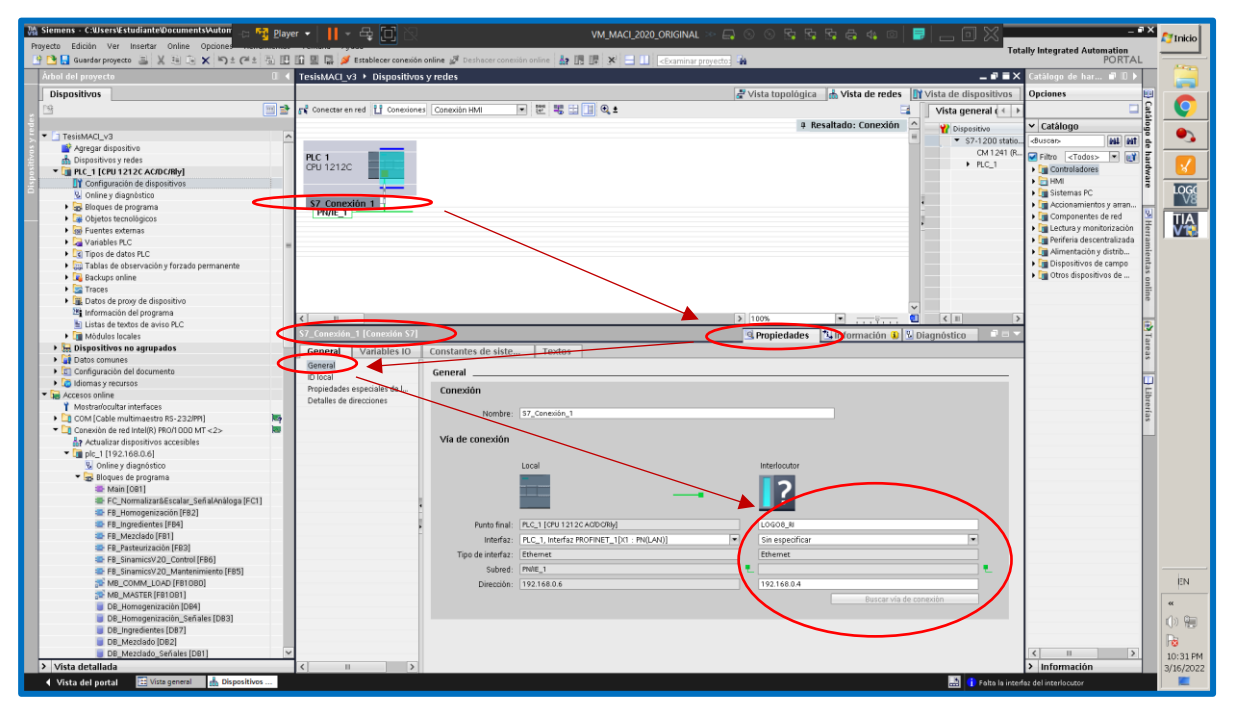

**Figura 3.34 Propiedades de la Conexión S7 en S7-1200: opción "General"**

En la siguiente imagen se configuran los códigos TSAP del LOGO! 8 (interlocutor) como del S7-1200 (local). Es necesario desactivar la opción SIMATIC-ACC. El código TSAP del LOGO! 8 se lo copia de la configuración de la conexión S7 en el LOGO! 8, el cual es 20.00. Entonces, se ingresa el código TSAP del S7-1200 de nuestra preferencia. Es este valor el que debemos ingresar también en la configuración de la conexión S7 en el LOGO! 8. El valor elegido del código TSAP del S7-1200 es 10.01. Esto era lo que estaba pendiente de explicar. En la siguiente imagen no se han ingresado los valores sin embargo, en esos casilleros es donde se debe ingresar los valores de los códigos.

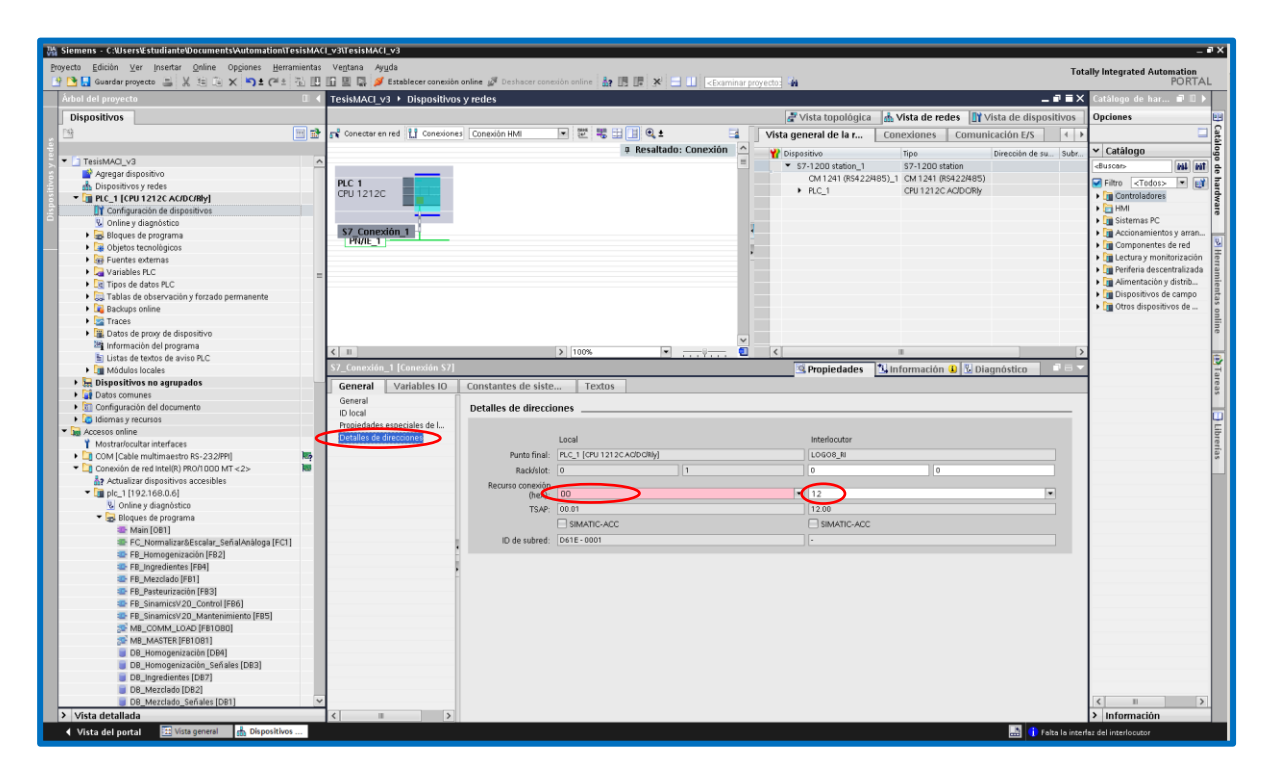

**Figura 3.35 Conexión S7 en S7-1200: códigos TSAP**

Finalmente es necesario desactivar la opción "Establecimiento activo de la conexión", de la opción "Propiedades especiales de la conexión". Esto se observa en la siguiente imagen.

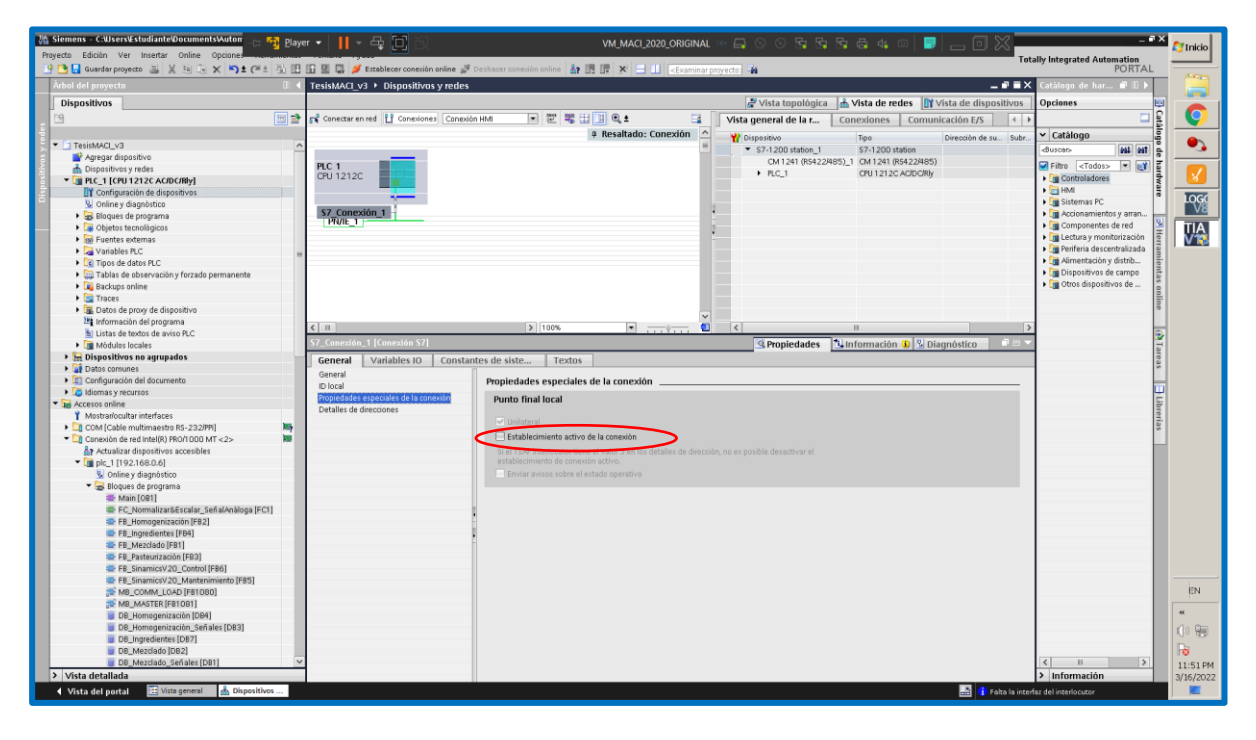

**Figura 3.36 Propiedades especiales de la conexión S7**

A continuación, se muestra la programación en TIA Portal, se observan las direcciones de memoria de las variables correspondientes a las entradas del proceso simuladas desde el SCADA, las salidas y estados del proceso leídas desde el LOGO! 8.

|                              | <b>%DB7</b>                                                             |                                              |  |  |  |  |  |  |
|------------------------------|-------------------------------------------------------------------------|----------------------------------------------|--|--|--|--|--|--|
|                              | "DB_Ingredientes"                                                       |                                              |  |  |  |  |  |  |
|                              | <b>%FB4</b>                                                             |                                              |  |  |  |  |  |  |
|                              | "FB Ingredientes"                                                       |                                              |  |  |  |  |  |  |
|                              | EN<br><b>EMO</b>                                                        |                                              |  |  |  |  |  |  |
|                              | SCADA NM<br>LOGO8 Niv                                                   |                                              |  |  |  |  |  |  |
| <b>%M1001.0</b><br>"M10010"- | <b>MIN Tanque</b><br>MIN Tanque<br>A                                    | <b>%M1.0</b><br>$A - M10$                    |  |  |  |  |  |  |
|                              | <b>SCADA NIV</b><br><b>LOGO8 NIV</b>                                    |                                              |  |  |  |  |  |  |
| <b>9JM1001.1</b>             | MAX_Tanque<br>MAX_Tanque                                                | <b>%M1.1</b>                                 |  |  |  |  |  |  |
| "M10011"-                    | A                                                                       | A - "M11"                                    |  |  |  |  |  |  |
| <b>%M1001.2</b>              | SCADA NIV<br><b>LOGO8 NIV</b><br><b>MIN Tanque</b><br><b>MIN Tanque</b> | <b>%M1.2</b>                                 |  |  |  |  |  |  |
| "M10012"-                    | .B                                                                      | $B - 7M12"$                                  |  |  |  |  |  |  |
| <b>%M1001.3</b>              | SCADA NIV<br>LOGO8 NIV                                                  | <b>%M1.3</b>                                 |  |  |  |  |  |  |
| "M10013"-                    | MAX Tangue<br>MAX_Tanque<br>B.<br>в                                     | – M13"                                       |  |  |  |  |  |  |
|                              | <b>SCADA NIV</b><br>LOGO8_NIV                                           |                                              |  |  |  |  |  |  |
| <b>9JM1001.4</b>             | MIN Tangue<br>MIN_Tanque                                                | <b>%M1.4</b>                                 |  |  |  |  |  |  |
| "M10014"-C                   | <b>SCADA NIV</b><br>LOGO8 NIV                                           | $C = 7M14"$                                  |  |  |  |  |  |  |
| <b>%M1001.5</b>              | MAX Tanque<br>MAX_Tanque                                                | <b>%M1.5</b>                                 |  |  |  |  |  |  |
| "M10015"-                    | c                                                                       | $C_{m}$ "M15"                                |  |  |  |  |  |  |
| <b>%M1001.6</b>              |                                                                         | <b>%M1.6</b>                                 |  |  |  |  |  |  |
|                              | "M10016"-SCADA_Iniciar<br>LOGO8 Iniciar-iM16"                           |                                              |  |  |  |  |  |  |
| <b>9JM1001.7</b>             |                                                                         | <b>%M1.7</b>                                 |  |  |  |  |  |  |
|                              | "M10017"-SCADA Paro<br>LOGO8 Paro - M17<br><b>SCADA</b>                 |                                              |  |  |  |  |  |  |
| <b>%M2.0</b><br>"M20"-       | LOGO Etapa<br>Etapa_Ingr_<br>Ingr_Inicio                                | <b>%M1002.0</b>                              |  |  |  |  |  |  |
|                              | LOGO Etapa                                                              | Inicio - 'M10020"                            |  |  |  |  |  |  |
| <b>%M2.1</b>                 | SCADA_<br>Lienando<br>Etapa                                             |                                              |  |  |  |  |  |  |
|                              | "M21"—Tanque_A<br>Lienando_                                             | <b>%M1002.1</b>                              |  |  |  |  |  |  |
| <b>%M2.2</b>                 | LOGO_Etapa_<br>Lienando                                                 | Tanque_A <sub>-1</sub> "M10021"              |  |  |  |  |  |  |
|                              | SCADA<br>"M22" — Tanque_B<br>Etapa                                      |                                              |  |  |  |  |  |  |
| <b>%M2.3</b>                 | LOGO_Etapa_<br>Lienando                                                 | <b>%M1002.2</b>                              |  |  |  |  |  |  |
|                              | Lienando<br>"M <sub>23</sub> " __ Tanque_C                              | Tanque_B __ "M10022"                         |  |  |  |  |  |  |
|                              | SCADA<br>LOGO_Etapa<br>Etapa                                            |                                              |  |  |  |  |  |  |
| <b>KM2.4</b><br>$M24 -$      | Tangue A<br>Lieno                                                       | <b>%M1002.3</b>                              |  |  |  |  |  |  |
|                              | LOGO Etapa                                                              | Lienando <b>KM1002.</b><br>Tanque_C HM10023" |  |  |  |  |  |  |
| <b>%M2.5</b>                 | <b>SCADA</b><br>Tanque_B_                                               |                                              |  |  |  |  |  |  |
| "M25" — Lieno                | Etapa<br>Tanque A                                                       | <b>%M1002.4</b>                              |  |  |  |  |  |  |
| <b>%M2.6</b>                 | LOGO Etapa<br>Tanque <sub>C_</sub>                                      | Lieno __ "M10024"                            |  |  |  |  |  |  |
| "M26" — Lieno                | <b>SCADA</b>                                                            |                                              |  |  |  |  |  |  |
| <b>%M2.7</b>                 | Etapa<br>LOGO Etapa<br>Tanque B                                         | <b>%M1002.5</b>                              |  |  |  |  |  |  |
|                              | "M27"-Ingr_Fin                                                          | Lieno - "M10025"                             |  |  |  |  |  |  |
| <b>MMO.O</b>                 | <b>SCADA</b><br><b>LOGO Valv</b>                                        |                                              |  |  |  |  |  |  |
|                              | Etapa<br>"Mo" — Ingr_A<br>Tanque <sub>C</sub>                           | <b>%M1002.6</b>                              |  |  |  |  |  |  |
| <b>%Mo.1</b>                 | <b>LOGO Valv</b>                                                        | Lieno __ 1M10026"                            |  |  |  |  |  |  |
|                              | "M1" — Ingr_B<br><b>SCADA</b>                                           |                                              |  |  |  |  |  |  |
| <b>KMO.2</b>                 | Etapa Ingr<br><b>LOGO Vavi</b><br>$M2$ – Ingr C                         | <b>%M1002.7</b><br>Fin - "M10027"            |  |  |  |  |  |  |
|                              | <b>SCADA Valv</b>                                                       | <b>%M1000.0</b><br>Ingr A-'M10000"           |  |  |  |  |  |  |
|                              | <b>SCADA Valv</b>                                                       | <b>%M1000.1</b><br>Ingr_B-'M10001"           |  |  |  |  |  |  |
|                              | <b>SCADA Valv</b>                                                       | <b>%M1000.2</b>                              |  |  |  |  |  |  |
|                              |                                                                         | Ingr_C — "M10002"                            |  |  |  |  |  |  |

**Figura 3.37 Direcciones de memoria de las señales de entrada, salidas y estados del proceso de Llenado de tanques de suministro de ingredientes** 

A continuación se muestra la configuración de las entradas de red en el software LOGO!Soft Comfort. Las entradas digitales de red son señales de entrada digitales para el LOGO! 8 pero son recibidas desde el S7-1200 por medio de la conexión S7.

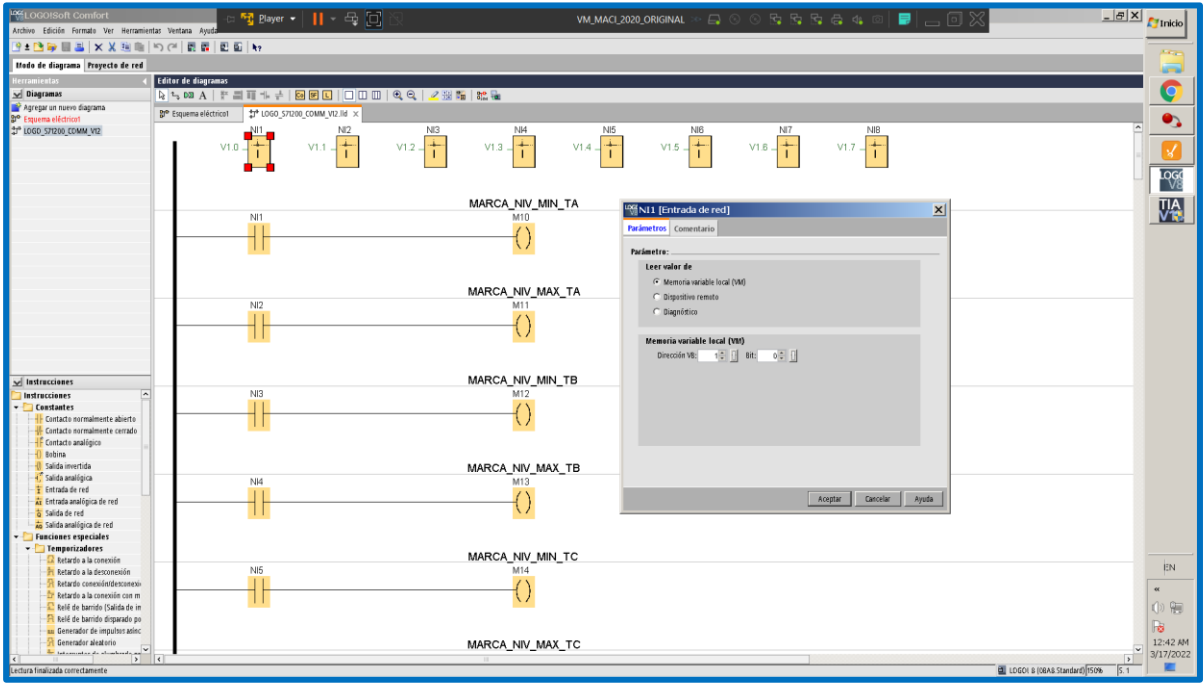

**Figura 3.38 Configuración de una entrada de red**

A continuación, la configuración de una salida digital de red que representa un estado del proceso.

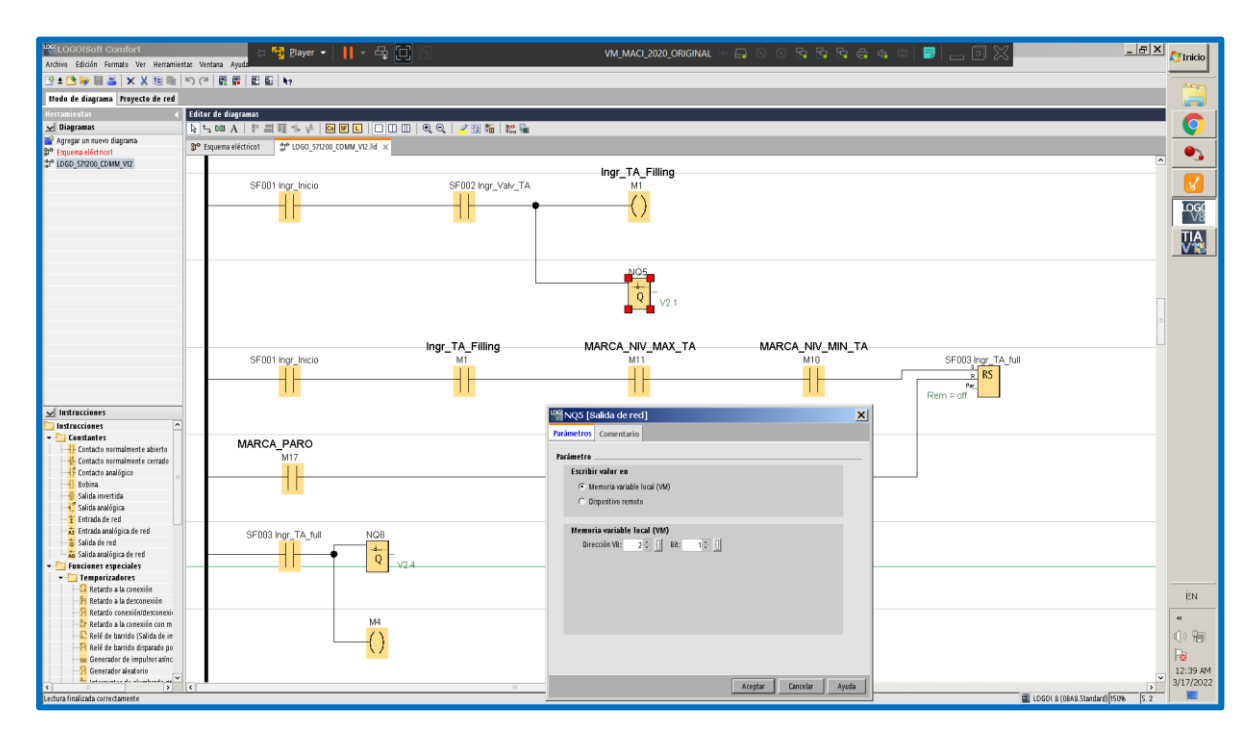

**Figura 3.39 Configuración de una salida de red**

# **3.3.3 Mezclado**

En la sección anterior se muestra la pantalla del SCADA correspondiente a la etapa de Mezclado del proceso de elaboración de bebidas suaves. Dentro de esta etapa de Mezclado hay 5 sub-etapas principales:

- 1. Ingrediente A recibido
- 2. Ingrediente B recibido
- 3. Ingrediente C recibido
- 4. Motor (de mezclado) girando
- 5. Motor (de mezcla) deteniéndose

El proceso tiene la siguiente secuencia:

- i. Luego de presionar el botón de inicio, el PLC S7-1200 activa la electro-válvula MEZC XV 1 y se inicia la transferencia del ingrediente A desde el tanque correspondiente en la etapa anterior (Llenado de tanques de suministro de ingredientes) hasta el tanque de la etapa de mezclado. Se emplea un slider "Sensor peso TM" para simular el peso de un conjunto de celdas de carga. Su valor es de 0 a 27648, lo cual representa el rango de valores leídos por una entrada analógica en el S7-1200. El aumento de peso en las celdas de carga es procesado por el PLC, con lo cual se apaga la electroválvula MEZC\_XV\_1 cuando se ha alcanzado el peso necesario para el ingrediente A. Este valor es programado en el PLC S7-1200 y se puede modificar reprogramando el PLC. En este momento se ha cumplido la primera sub-etapa: Ingrediente A recibido.
- ii. Habiendo recibido, el ingrediente A, automáticamente se habilita la electroválvula MEZC\_XV\_2 y se repite el proceso descrito anteriormente. El aumento de peso es procesado en el PLC de tal forma que cuando se alcanza el peso programado en el PLC para el ingrediente B, finaliza la segunda sub-etapa: Ingrediente B recibido.
- iii. De forma similar, recibido el ingrediente B, se habilita la electroválvula MEZC\_XV\_3 y nuevamente se repite lo descrito anteriormente. Habiéndose transferido el peso

del ingrediente C al tanque de mezcla, finaliza esta tercera sub-etapa: Ingrediente C recibido.

- iv. Inmediatamente, el PLC acciona el variador Sinamics V20 para arrancar el motor. El S7-1200 se comunica con el variador mediante comunicación Modbus RTU siendo el PLC el maestro y el variador el esclavo. Cuando el motor empieza a girar, el Status Word del variador cambia de tal forma que indica cuando el variador está haciendo girar el motor. Esta señal se conoce comúnmente como *Drive Running.* Al recibir esta señal, el motor gira durante un tiempo programado en el PLC. Este tiempo es el tiempo de mezclado. Luego de este tiempo, el PLC envía la señal de paro al variador con lo cual el motor se detiene. En esta descripción las sub-etapas Motor girando y Motor deteniéndose están involucradas.
- v. Finalmente, para reiniciar la etapa de Mezclado, basta pulsar el botón Paro y reinicializar el slider del sensor de peso.

A continuación, se muestra una imagen del bloque de datos o *datablock* del proceso de Mezclado implementado en TIA Portal:

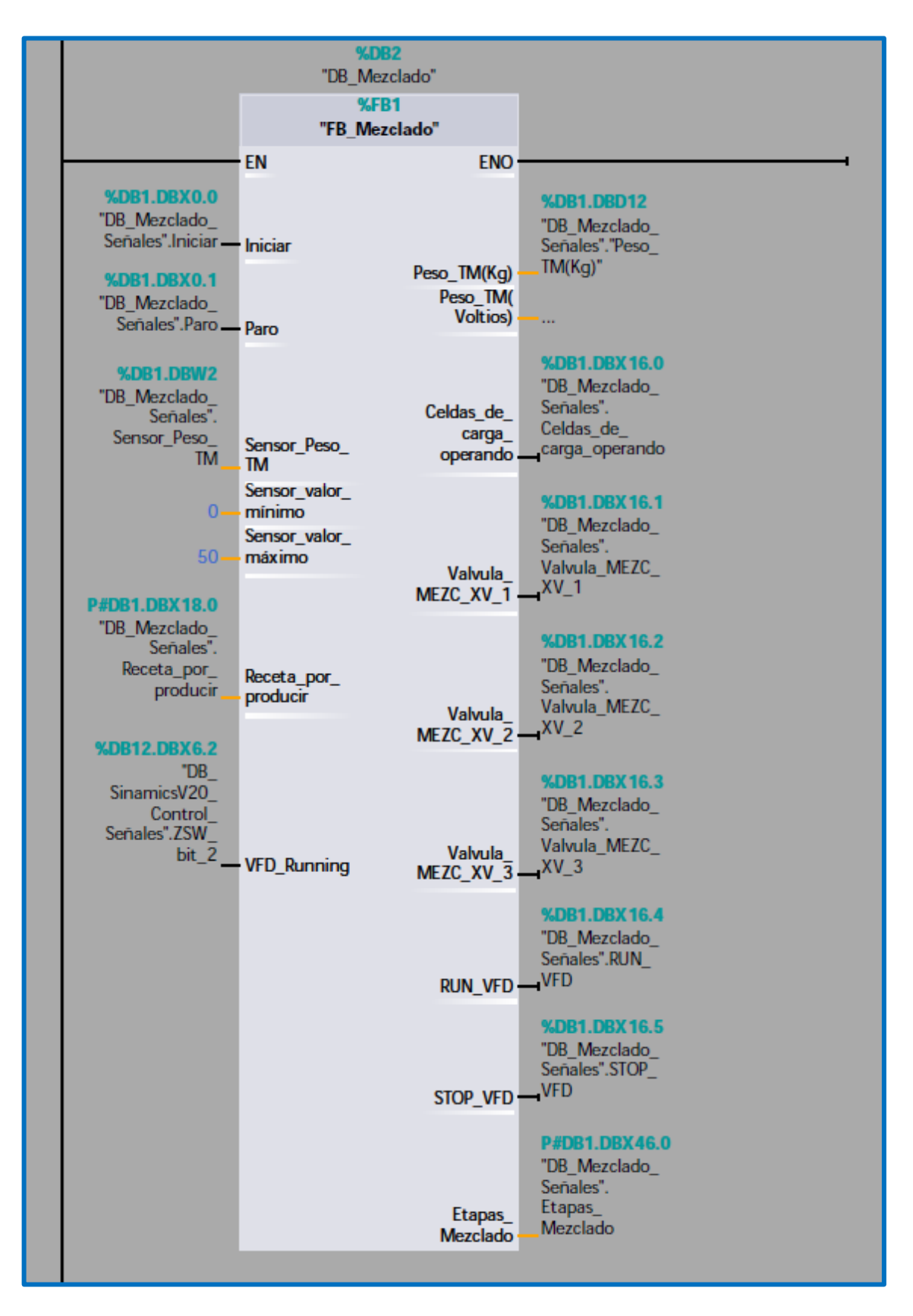

**Figura 3.40** *Datablock* **de la etapa de Mezclado en TIA Portal**

El tanque de mezclado debe ser fabricado con acero sin estaño de alto grado cuya parte superior facilite el suministro de ingredientes [14]. Al tanque de mezcla se le debe incorporar un motor-agitador. La potencia del mismo dependerá de si el endulzante es azúcar en forma sólida cristalina, con lo cual necesitará ser disuelta, o si el endulzante es agregado en forma de jarabe. Es posible montar el motor-agitador en la parte superior del tanque o montarlo lateralmente. Sin embargo, se descarta que esté ubicado en la parte inferior del tanque. Es importante considerar *baffles* o deflectores en el tanque [14]. Además, el uso de un agitador que forme un *vórtex* en el fluido debe ser evitado ya que puede arrastrar aire hacia la mezcla. En las bebidas suaves no carbonatadas como es nuestro caso, el aire en la mezcla puede tener un efecto negativo ya que, al existir niveles no deseados de oxígeno en el producto, el sabor y color se deterioran en corto tiempo [14]. Esto disminuye tiempo de consumo o *shelflife* del producto. Para contrarrestar esto, es necesario reajustar la formulación del producto para incorporar niveles apropiados de antioxidantes tales como ácido ascórbico y emplear preparaciones de color y sabor que sean estables a la oxidación  $[14]$ .

El mezclado de líquidos con sólidos disueltos como es nuestro caso, debe ser diseñado con una finalidad fundamental: evitar el *vórtex*. El *vórtex* causa que las partículas más pesadas se alojen en el fondo del tanque de mezcla. Esto no logra una mezcla homogénea, que es lo deseado. Esto se observa en la imagen siguiente, en los gráficos de la izquierda. Cuando el agitador se ubica en la parte central se genera un *vórtex*. El *vórtex* es el desnivel formado en la superficie de la mezcla.

Para evitar el *vórtex* existen dos alternativas, la primera consiste en desplazar el eje del agitador a una cierta distancia del eje central vertical del tanque. Esto se observa en las gráficas centrales de la imagen siguiente. A pesar de que el *vórtex* se reduce, no se elimina totalmente.

La segunda forma para eliminar considerablemente el vórtex, es mantener el eje del agitador coincidente con el eje central vertical del tanque, pero agregar deflectores o *baffles*. El vórtex se reduce considerablemente y se logra que la mezcla sea mucho más homogénea que en los dos casos anteriores. Esto se puede observar en los gráficos de la derecha de la imagen siguiente. Cabe mencionar que los tanques sin

81

deflectores son conocidos también como *baffled tanks* mientras que los que no tienen deflectores son denominados *unbaffled tanks*.

Existe amplia literatura dedicada al aspecto de mezclado de líquidos con sólidos disueltos y lo mencionado previamente es un aspecto que considero mencionar en este proyecto de titulación relacionado a la etapa de mezclado.

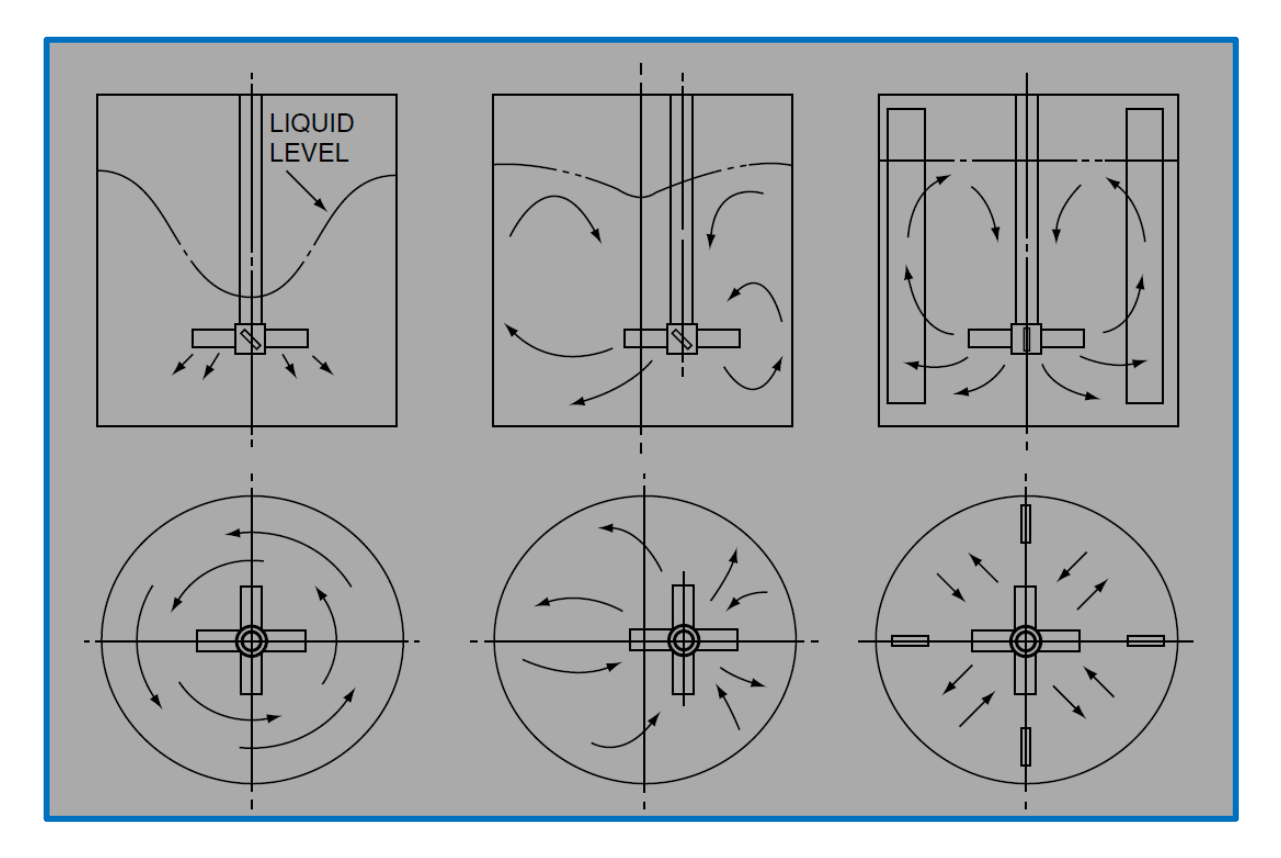

**Figura 3.41** *Vórtex* **en el mezclado de líquidos con sólidos disueltos:** *vórtex* **en tanque sin deflectores (izquierda), reducción de** *vórtex* **en tanque sin deflectores y eje del agitador desplazado (centro) y eliminación de** *vórtex* **en tanque con deflectores (derecha) [15]**

Por estas razones, en la selección del tanque de mezclado en la pantalla correspondiente del SCADA, se ha elegido un tanque con deflectores.

# **3.3.4 Pasteurización**

En la sección anterior se muestra la pantalla del SCADA correspondiente a la etapa de Pasteurización del proceso de elaboración de bebidas suaves. Dentro de esta etapa de Pasteurización hay 4 sub-etapas principales:

- 1. Calentamiento inicial
- 2. VFD arranque
- 3. Bombeo de producto
- 4. VFD detención

La secuencia del proceso es la siguiente:

- i. Al presionar el botón "*Iniciar*", el PLC habilita la electro-vávula de vapor PASTEUR\_XV\_3, con lo cual empieza a fluir vapor hacia el intercambiador de calor del pasteurizador de placas. Durante un tiempo programado en el PLC S7-1200, se mantiene precalentando el interior del intercambiador. Esta es la etapa de "Calentamiento inicial"
- ii. Transcurrido este tiempo, se habilita la electro-válvula PASTEUR XV 1. Inmediatamente se envía la señal de RUN al variador de frecuencia Sinamics G110, con lo cual puede fluir producto desde el tanque de mezclado de la etapa anterior. Se habilita la electro-válvula PASTEUR\_XV\_2 para que el producto pasteurizado se almacene en un tanque ascéptico que es denominado *Bulk buffer tank* por su función de almacenamiento y espera previo a la etapa de homogenización. Esta es la etapa de "VFD Arranque".
- iii. Cuando el motor de la bomba de pasteurización empieza a girar, el variador Sinamics G110 envía la señal "VFD running" al PLC S7-1200, con lo cual se habilita la etapa de "Bombeo de producto". La duración de bombeado es programada en el PLC y es posible modificarlo mediante la reprogramación. Mientras se bombea el producto, se habilita la etapa de "Bombeo de producto".

iv. Luego de haber bombeado producto desde la etapa de mezclado hacia el pasteurizador de placas, se envía la señal de STOP al variador Sinamics G110 con lo que se detiene el bombeo. Esta es la etapa de "VFD detención".

A continuación, una imagen del bloque de datos o *datablock* del proceso de Pasteurización implementado en TIA Portal:

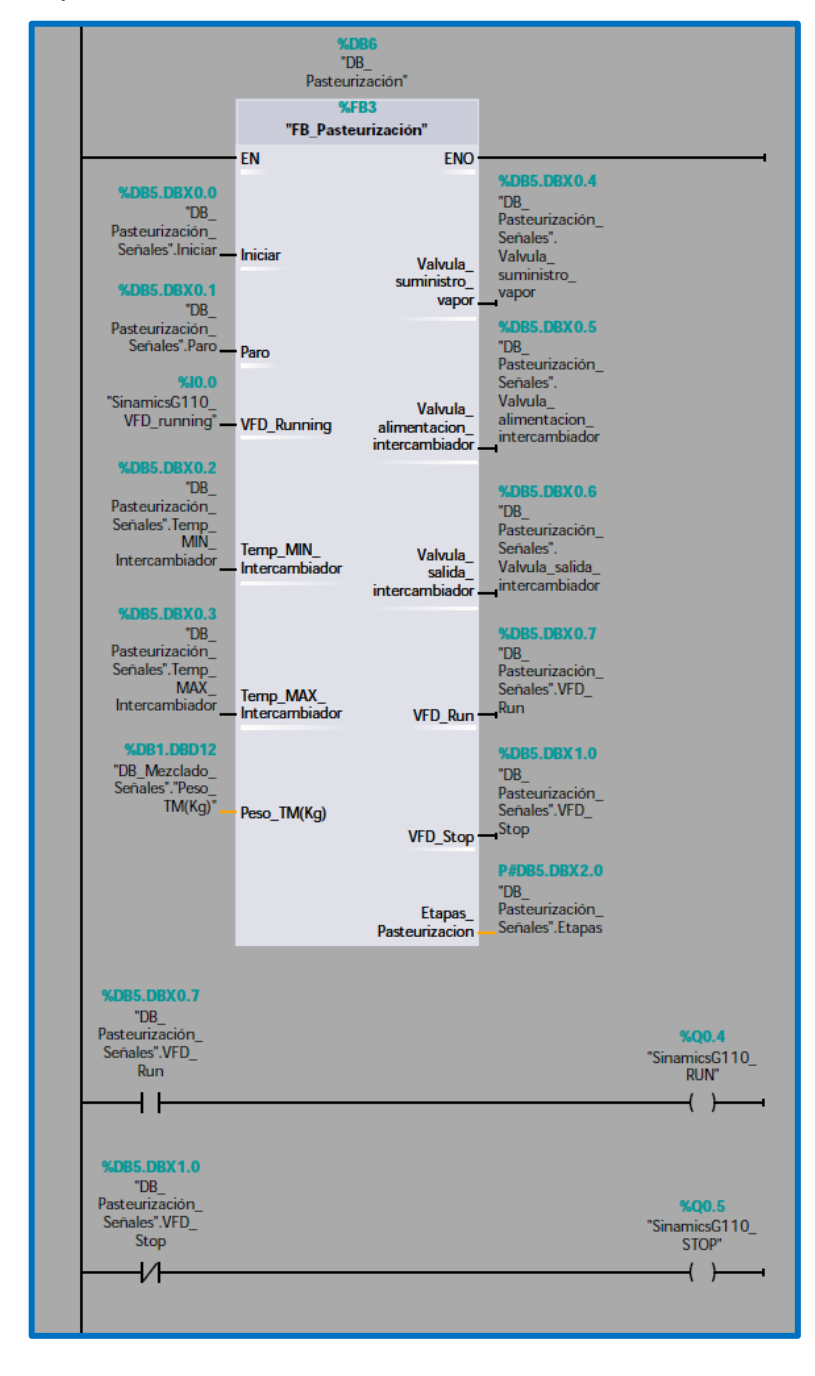

**Figura 3.42** *Datablock* **de la etapa de Pasteurización en TIA Portal**

La etapa de pasteurización para la elaboración de bebidas suaves, debe emplear el método de *flash pasteurization* o pasteurización flash, que dura de 30 a 60 segundos elevando la temperatura hasta un valor entre 85 a 90 °C [14].

Si la mezcla contiene partículas, tales como fibras de fruta, se debe emplear un pasteurizador de placas o *plate pasteurizer*. El espacio entre placas debe ser de 3 a 4 mm. Mucho cuidado debe tenerse cuando el producto sale del pasteurizador de placas en vista de la posible contaminación. El producto pasteurizado debe ser almacenado en un tanque muy limpio o ascéptico. Este tanque es denominado *bulk buffer tank,* el cual permite almacenar el producto antes de ser homogenizado. Es decir, que, además, no conviene que la salida del pasteurizador de placas se conecte directamente a la etapa de homogenización ya que, si fuere el caso, la etapa de homogenización no dispondría de un flujo continuo [14].

Es por esto que en la pantalla del SCADA, se ha incluido un pasteurizador de placas junto con *un bulk buffer tank*.

## **3.3.5 Homogenización**

En la sección anterior se muestra la pantalla del SCADA correspondiente a la etapa de Homogenización del proceso de elaboración de bebidas suaves. Se han programado 4 sub-etapas principales:

- 1. Primera pasada
- 2. Recirculación
- 3. Apagado de homogeneizadoras
- 4. VFD detención

La secuencia del proceso es la siguiente:

- i. Al presionar el botón "*Iniciar*", se habilita la sub-etapa denominada "Primera pasada". El PLC habilita la electroválvula HOMOG\_XV\_1, el motor del homogeneizador en línea se enciende al igual que el homogeneizador tipo pistón con lo cual empieza a llenarse el tanque de balance o *balance tank*, el cual actúa como *bulk buffer tank.* Este tipo de tanque fue descrito en la etapa de Pasteurización.
- ii. Cuando el tanque de balance llega a su nivel máximo, ha sido transferido todo el producto desde la etapa de pasteurización hasta la etapa de Homogenización que estamos analizando. Por ello, se apaga la válvula HOMOG\_XV\_1, y se habilita la válvula HOMOG\_XV\_2 y el producto empieza a recircular a través de los dos homogeneizadoras y el tanque de balance. La cantidad de "pasadas" o cantidad de veces en que el producto recircula influye en la eficacia de la homogenización, es decir que el producto (mezcla de ingredientes) se vuelve mucho más homogénea. Por ello, esta sub-etapa se denomina "Recirculación".
- iii. Finalmente, se apagan los homogeneizadoras, luego de una cierta cantidad de pasadas determinadas por un tiempo programado en el PLC. Con el tanque de balance lleno, el producto está listo para ser enviado a la etapa de embotellado, la cual no consta como parte del alcance del proyecto.

A continuación, una imagen del bloque de datos o *datablock* del proceso de Homogenización implementado en TIA Portal:

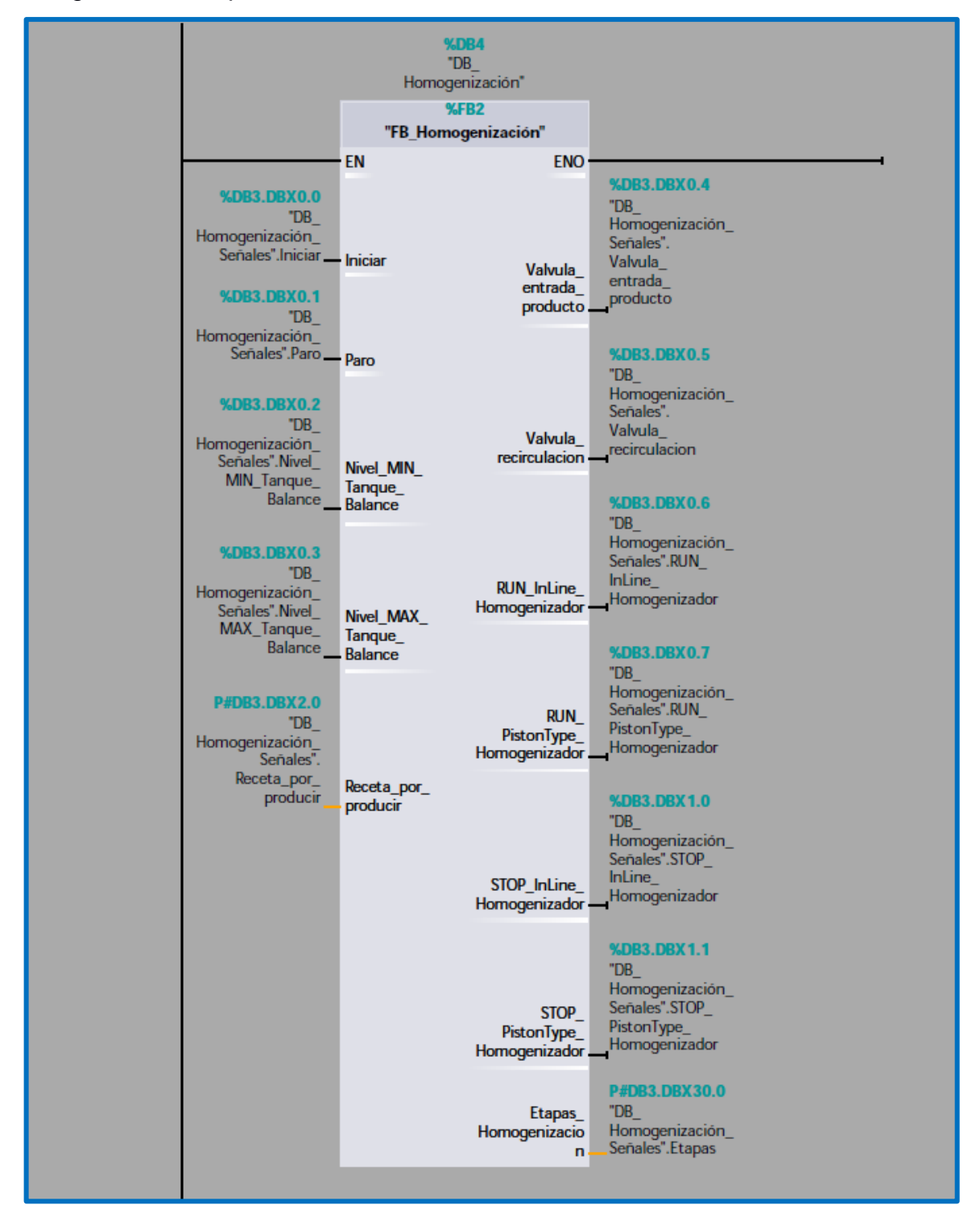

**Figura 3.43** *Datablock* **de la etapa de Pasteurización en TIA Portal**

A continuación, una imagen que muestra la variedad de homogeneizadoras de la marca alemana GEA dedicada a la fabricación para maquinaria para las industrias de alimentos y bebidas.

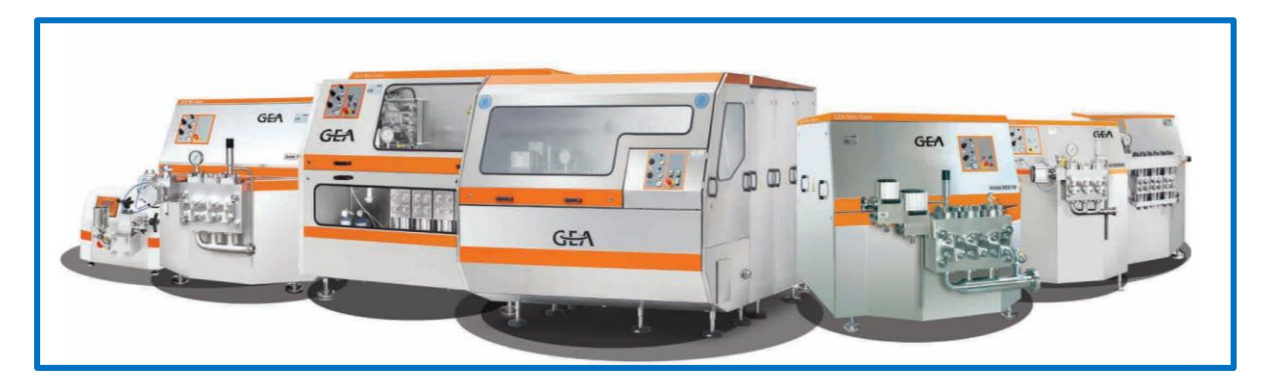

**Figura 3.44 Gama de homogeneizadoras de la serie ARIETE de la marca GEA [16]**

La estructura mecánica fundamental de un homogeneizador tipo pistón o de alta presión, se muestra a continuación:

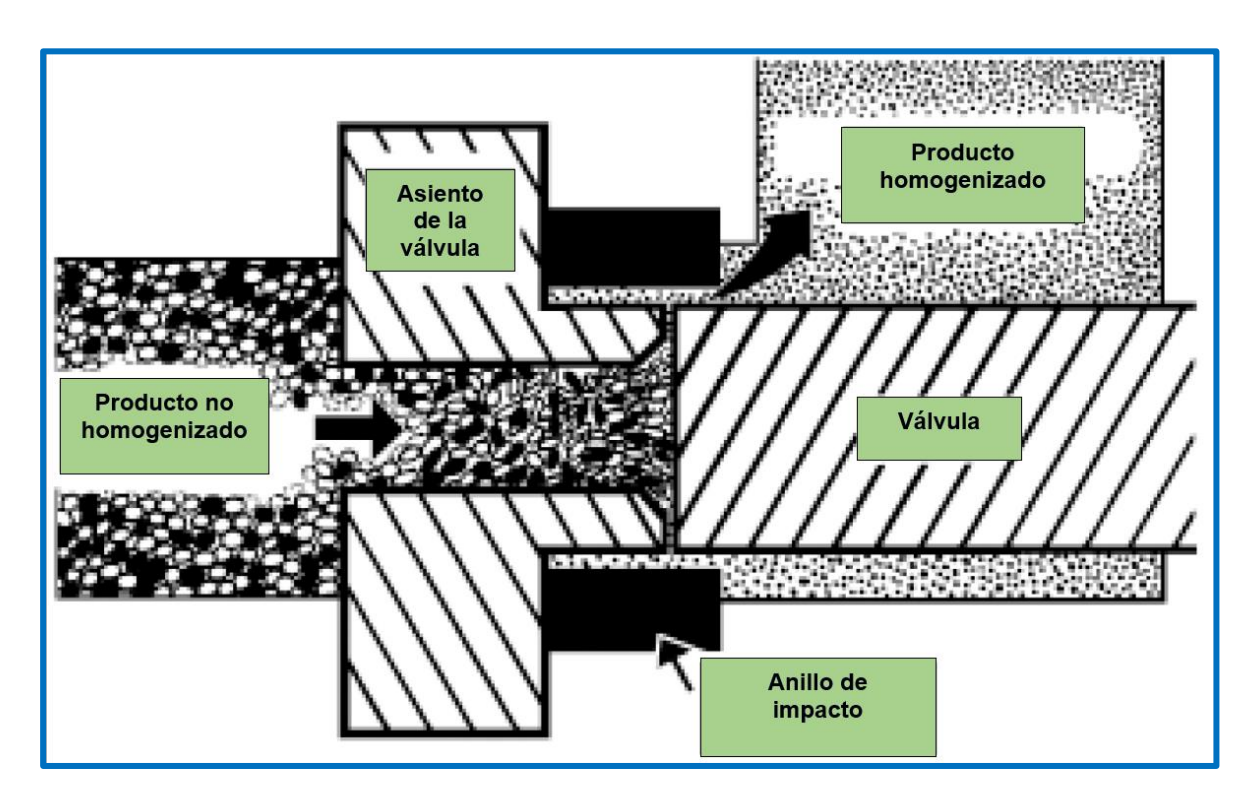

**Figura 3.45 Estructura mecánica de un homogeneizador de tipo pistón o de alta presión [17]**
En un homogeneizador tipo pistón o de alta presión, el producto no homogenizado ingresa con baja velocidad, pero alta presión y es bombeado por una bomba de pistón, hacia la válvula a través del asiento de la válvula. Al llegar a la válvula, fluye a través de un orificio hacia el anillo de impacto donde las partículas del producto se fragmentan logrando que la mezcla se haga más uniforme. Es así como se logra la homogenización. Al recircular el producto a través del homogeneizador, se logra fragmentar más el producto. Sin embargo, existe un límite en el tamaño de las partículas de producto homogenizado en vista de que el tamaño del orificio es fijo.

A continuación, se muestra una figura de un homogeneizador en línea de la marca *Silverson* que es capaz para producir un tamaño de partículas de 2 a 5 micrones. Se observa la construcción en acero inoxidable de la bomba centrífuga, lo cual es adecuado para procesar productos correspondientes a las industrias de alimentos y bebidas.

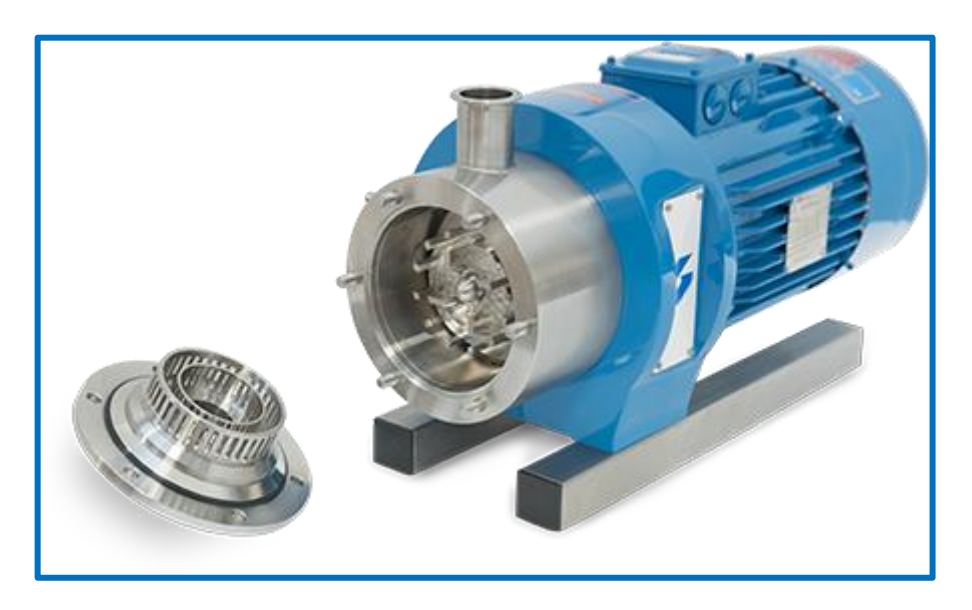

**Figura 3.46 Homogeneizador en línea de la marca** *Silverson* **[18]**

## **3.4 Fase # 4: Parametrización de los variadores de frecuencia Siemens**

Como se ha mencionado previamente, se disponen de tres variadores Siemens:

- 1. Sinamics G110 Empleado en la Pasteurización
- 2. Micromaster 440 Empleado en la Limpieza CIP
- 3. Sinamics V20 Empleado en el Mezclado

La programación de los dos primeros variadores Sinamics G110 y Micromaster 440, consiste en reinicializar los variadores a su configuración de fábrica, realizar una parametrización rápida de los mismos según el manual del usuario y habilitar una salida digital del variador que indique que el motor está girando.

La programación del tercer variador requiere también reinicializarlo a sus ajustes de fábrica, parametrización rápida, y además, que considere la comunicación Modbus RTU con el PLC. Esta programación se considera en la siguiente sección.

En la siguiente imagen se muestra la placa del motor Siemens de 2HP empleado en este proyecto

|                  | <b>SIEMENS</b><br>Hecho en China |    |                   |      |           |                                |         |
|------------------|----------------------------------|----|-------------------|------|-----------|--------------------------------|---------|
| $3 - MOT.$       |                                  |    |                   |      |           | IM: 83 P 55 Mt - 1802/80001667 |         |
|                  | M2                               | HP | A                 | EFF. | coso      | r/min                          | EFF.CI. |
|                  |                                  |    |                   |      |           |                                |         |
|                  | 6.0                              |    |                   |      |           |                                |         |
| RODIA 6205 2Z C3 |                                  |    | ROD LNA6205 27 C3 |      |           |                                |         |
|                  |                                  |    |                   |      |           | Tarr/Tn:                       |         |
|                  |                                  |    |                   |      |           | arrilla                        |         |
|                  |                                  |    |                   |      | Peso neto |                                | kg      |

**Figura 3.47 Placa del motor de inducción Siemens de 2HP**

## **3.4.1 Sinamics G110**

Inicialmente, se requiere ajustar la posición del dip-switch correspondiente a la frecuencia de operación en 60Hz. Este dip-switch se observa al retirar el Basic Operator Panel (BOP) del variador. Se recomienda que este procedimiento se realice sin tensión en el variador. Luego, para reinicializar el variador a los ajustes de fábrica configurar los siguientes parámetros mediante el BOP, que es un dispositivo que actúa como interfaz para parametrizar el variador [19].

- P0010 (Factory settings) =  $30$
- P0970 (Factory reset) =  $1$

Para poder tener acceso a todos los parámetros de la configuración rápida o *quick commisioning* que sugiere uno de los manuales del Sinamics G110 denominado "Lista de Parámetros" [20], es necesario configurar el *nivel de acceso del usuario* o *user access level* del variador a nivel de *experto*, para ello configurar el parámetro siguiente:

• P0003 (User access level) =  $3$ 

La lista de parámetros para realizar el *quick commisioning* es la siguiente:

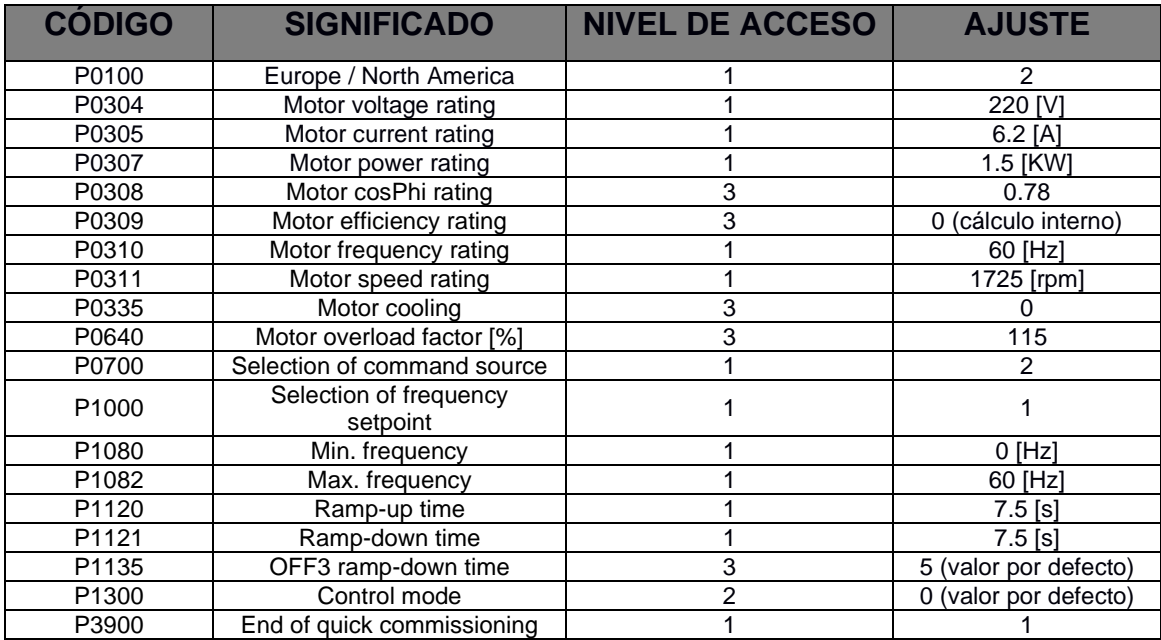

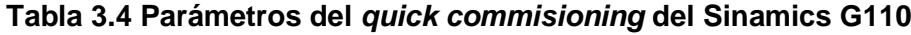

Finalizado el *quick commisioning* y en vista de que el parámetro P0719 tiene mayor prioridad sobre los parámetros P0700 y P1000, tal como indica el manual "Lista de parámetros" [20], se necesita verificar:

- P0719 (Selection of cmd. & freq. setp.) = 0 (Cmd source=P0700 & Setpoint source=P1000)
- P0700 (Selection of command source) = 2 (Terminal)
- P1000 (Selection of frequency setpoint) = 1 (MOP setpoint)

Dado que la selección del ajuste de frecuencia ha sido realizada mediante *motor potentiometer* (MOP), se requiere fijar la velocidad del motor cuando el variador reciba la señal de marcha, para ello, se configura el parámetro siguiente:

• P1040 (Setpoint of the MOP) =  $20$  [Hz]

Puede haberse elegido otro ajuste de frecuencia, sin embargo, ajuste menor a este umbral, no favorece la refrigeración interna y recalentaría el motor debido a la prolongada circulación de corriente en el estator del motor de inducción.

En la programación de la etapa de Pasteurización, en la cual está involucrado el variador Sinamics G110, se tienen dos señales para comandar la marcha y paro del variador. En vista de que el variador por defecto, tiene configurado el parámetro

• P0727 (2-wire / 3-wire control method) = 0 (Siemens standard Start/Direction)

es decir que, con una sola entrada digital, se comanda la marcha del motor, si la entrada tiene un nivel lógico alto, y, además, se comanda la detención del motor, si la entrada presenta un nivel lógico bajo. En vista de que en la programación tenemos dos señales independientes para controlar la marcha y la detención del motor, se requiere cambiar el parámetro P0727 relacionado al control de 2 o 3 hilos, por ello, el ajuste es el siguiente:

• P0727 (2-wire / 3-wire control method) =  $2$  [3-wire (FWD P / REV P)]

Además, es necesario reconfigurar la función de las entradas digitales, determinadas por los valores mostrados de los siguientes parámetros:

- P0701 (Function of digital input  $0$ ) = 1 En este caso, dado que se ha cambiado el parámetro P0727 a 2, cuando P071 toma el valor de 1, su función es la de STOP y no ON/OFF1
- P0702 (Function of digital input  $1$ ) = 2 Nuevamente, como en este caso se ha cambiado el parámetro P0727 a 2, cuando P072 toma el valor de 2, su función es la de FWDP y no ON reverse / OFF1

Debido a que P0727=2, basta un pulso o flanco en estas entradas digitales para ejecutar la marcha o detención, es decir no se requiere mantener activas las señales. Adicionalmente, si se requiriese configurar la marcha en reversa, se debería ajustar:

• P0703 (Function of digital input  $2$ ) = 12

Sin embargo, esto no está considerado en este proyecto, en la etapa de Pasteurización.

A continuación, se muestran las conexiones eléctricas implementadas entre las terminales de salidas digitales del S7-1200 y las terminales del variador Sinamics G110. La entrada digital 0 (DIN0) del variador se conecta a la salida digital 4 (dirección: %Q0.4) del PLC, la cual genera la señal de detención. La entrada digital 1 (DIN1) del variador se conecta a la salida digital 5 (dirección %Q0.5) del PLC, que genera la señal de marcha.

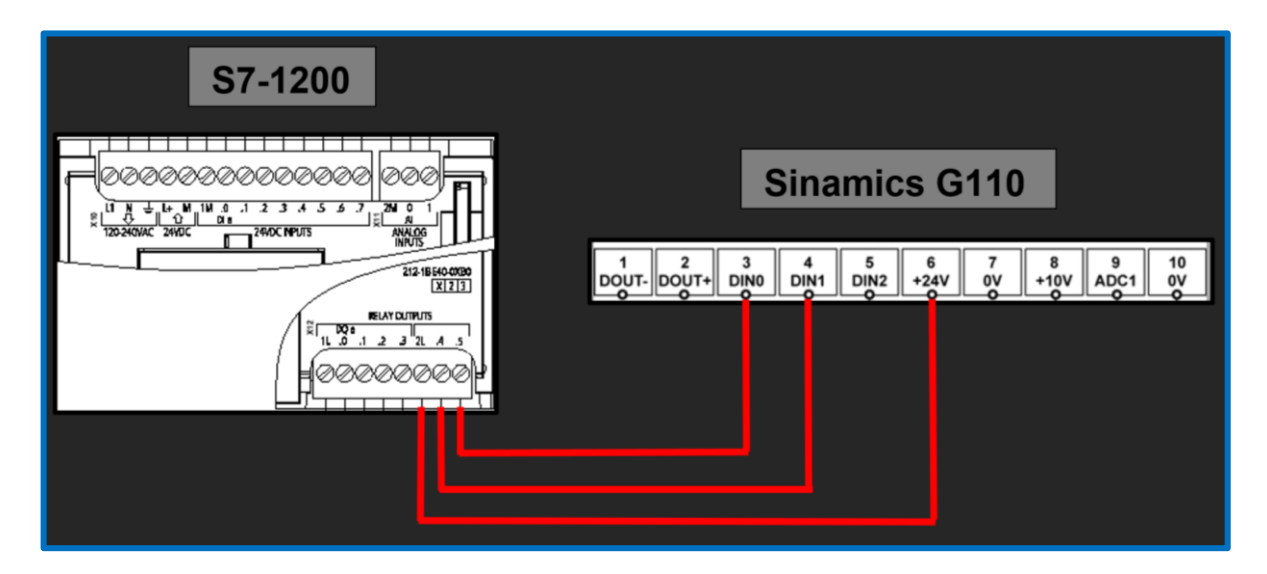

**Figura 3.48 Conexiones I**/O e**ntre el S7-1200 y el Sinamics G110 para comandar la marcha y detención del motor**

Para programar la salida digital, que indique que el drive está haciendo girar el motor, señal comúnmente denominada como "Drive running", se requiere configurar el parámetro:

• P0731 (Function of digital output  $0$ ) = 4 (Drive running)

En la siguiente imagen, se muestran los parámetros relacionados a la salida digital DOUT. Electrónicamente, la salida digital DOUT del variador, es accionada por un fototransistor NPN. Las terminales de conexión a este fototransistor son: 2 para DOUT+ y 1 para DOUT-

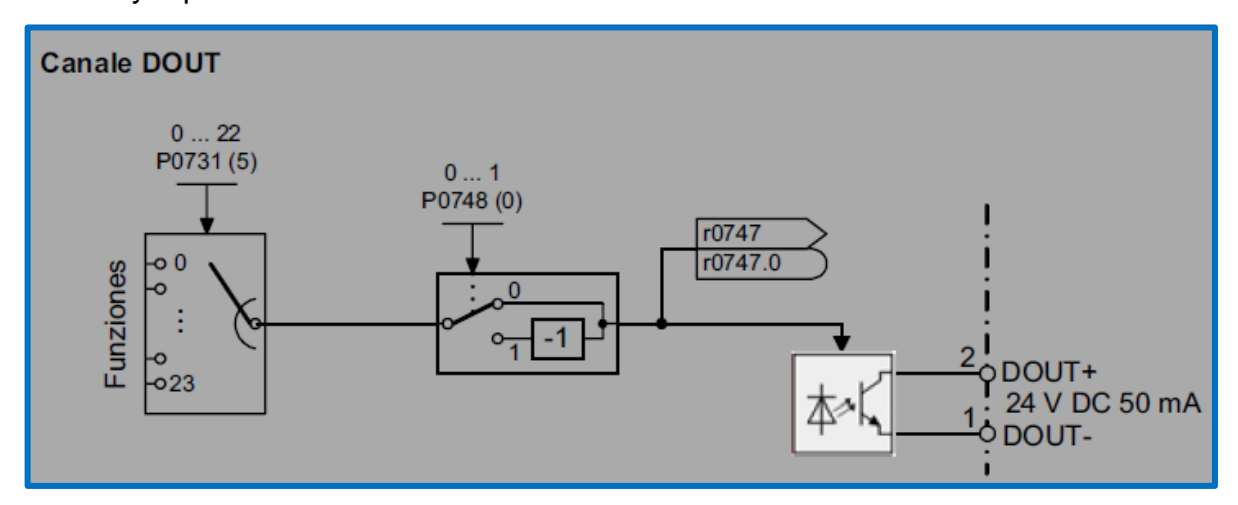

**Figura 3.49 Salida digital DOUT del variador Sinamics G110 [20]**

A continuación, se muestran las conexiones eléctricas entre la salida digital DOUT del variador y la primera entrada digital del PLC cuya dirección es %I0.0

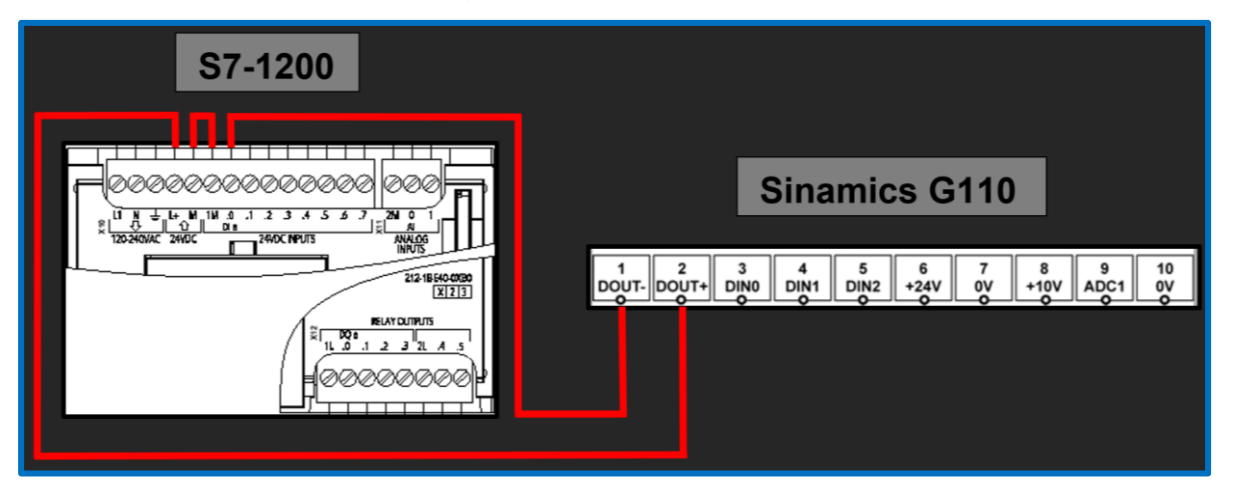

**Figura 3.50 Conexiones I/O entre el S7-1200 y el Sinamics G110 para enviar la señal de "VFD Running" del variador al PLC**

Para evitar que los parámetros modificados se borren al apagar el drive, se puede modificar el parámetro P0014[3] (Store mode) para guardar la información de la memoria RAM, que es volátil, a la memoria EEPROM, que, por el contrario, no es volátil. Si se tiene el *panel básico de operador* o *basic operator panel* (BOP) montado en el variador, los parámetros automáticamente se alojan en la EEPROM, sin embargo, este procedimiento muestra que es posible guardar parámetros del variador en la memoria RAM o en la EEPROM de los variadores.

### **3.4.2 Micromaster 440**

Inicialmente, se requiere ajustar el *dip-switch* "DIP50/60", y ajustarlo en la posición correspondiente a 60 [Hz]. Este *dip-switch* se lo puede encontrar primero retirando el BOP y luego el *I/O board*. La sección 3.5.1 del manual "Operating Instructions" [21], denominada "50/60 Hz setting", trata esta temática mientras que el apéndice C del mismo manual indica cómo retirar el *I/O board*.

La sección 3.5.9 "Parameter reset to the factory setting", del manual citado, indica los pasos para reinicializar el variador a los ajustes de fábrica [21]. Para esto, es posible emplear el BOP. Los parámetros por configurar son:

- P0003 (*User access level*) = 1 (*Access level, standard*)
- P0004 (*Parameter filter*) = 0 (*All parameters*)
- P0010 (*Commissioning parameter*) = 30 (*Factory setting*)
- P0970 (*Factory reset*) = 1 (*Parameter reset to the default values*)

La duración de la reinicialización según el manual es de aproximadamente 10 segundos y mientras ocurre, en el BOP se lee la palabra *buSY*, con lo que se indica que el variador está ocupado realizando la reinicialización de parámetros. Finalizado este procedimiento, el variador automáticamente reajusta los siguientes parámetros:

- P0970 (*Factory reset*) = 0 (*Disabled*)
- P0010 (*Commissioning parameter*) = 0 (*Ready*)

Previo a la configuración del variador, se requiere ajustar los siguientes parámetros:

- P0003 (*User access level*) = 3 (*Access level, Expert*)
- P0014 (*Store mode*) = 1 (*Nonvolatile -EEPROM-*)

El cambio del nivel de acceso a nivel de experto permite acceder a la gran mayoría de parámetros, incluidos el parámetro P0014 con el cual los ajustes próximos a realizar en los parámetros del variador, no se borrarán cuando el variador se apague. Al igual que en el Sinamics G110, cuando el BOP está conectado, los parámetros se guardan directamente en la EEPROM, sin embargo, el variador será configurado mediante el software *Starter* 5.4 de Siemens. Este software permite programar módulos de I/O remotos como ET200, variadores como Sinamics G110, Sinamics G120, Micromaster 440 y otros.

Previo a establecer la comunicación es necesario especificar la velocidad de comunicación en el puerto del variador en un valor de al menos 38400 baudios. El valor por defecto es 9600 baudios, sin embargo, con este valor no se logra establecer la comunicación. Para ello se configura el siguiente parámetro:

• P2010[1] (*USS baudrate -BOP Link-*) = 8 (38400 baud)

Luego, empleando un convertidor USB-Serial, se establece la velocidad de comunicación en el puerto COM respectivo del computador:

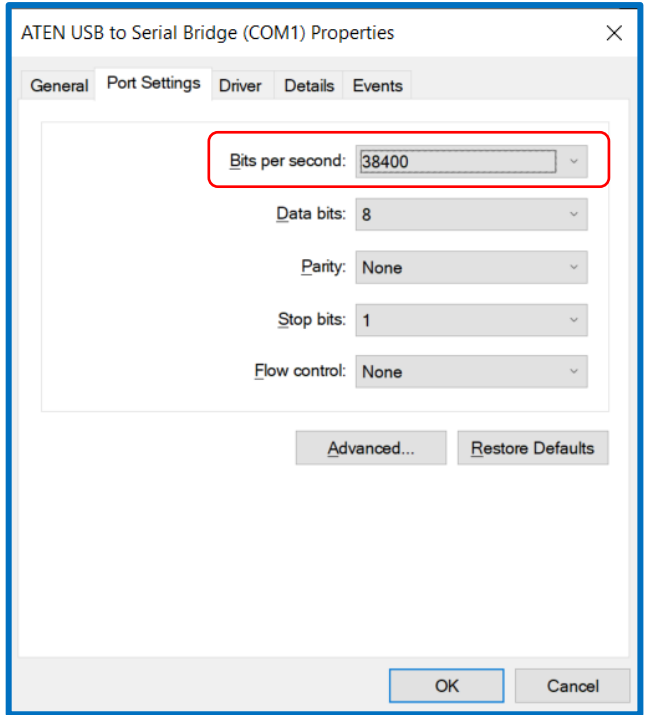

**Figura 3.51 Configuración del puerto COM1 del PC**

Para establecer un enlace físico de comunicación entre el PC y el variador se requiere emplear el hardware respectivo el cual es el "Micromaster 4 PC-Inverter Connection Kit" cuyo número de parte es 6SE6400-1PC00-0A00, el cual contiene lo siguiente:

- ➢ Módulo de conexión PC Micromaster 440
- ➢ Cable módem nulo (3 metros)
- ➢ Hoja de instrucciones

Con respecto al módulo de conexión PC - Micromaster 440, éste se intercambia con el BOP. El intercambio puede ser realizado en caliente, es decir mientras el variador está encendido. A continuación, una imagen de este kit:

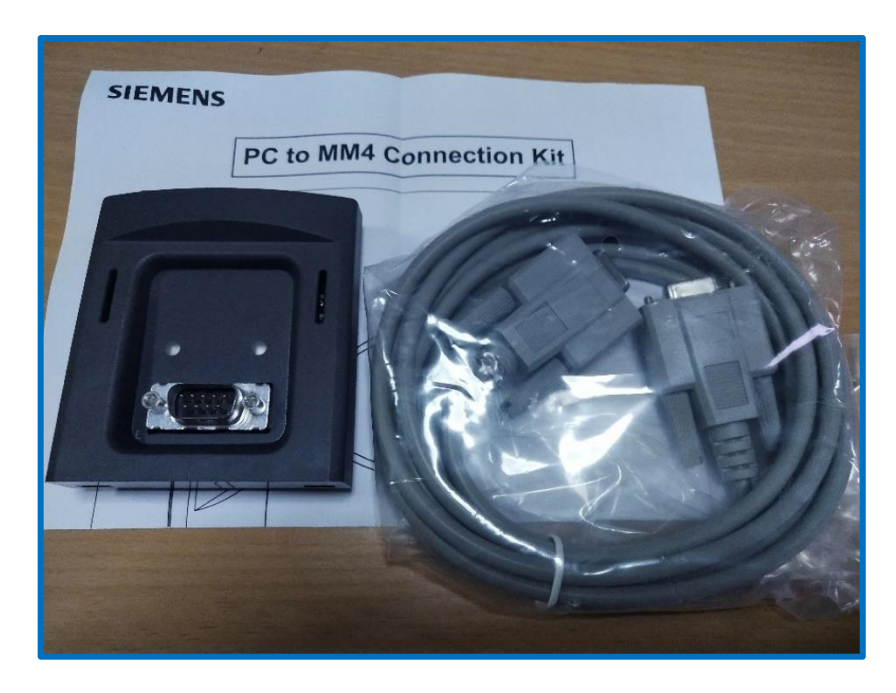

**Figura 3.52 Kit de comunicación PC - Micromaster 440**

A continuación, se representan las conexiones físicas entre el variador, PC y el kit. Además, se observa la conexión interna del cable hacia los pines de sus puertos. En vista de que capa física de comunicaciones es RS232, se observan tres conductores: recepción, transmisión y referencia eléctrica. En este proyecto, se emplea un convertidor USB serial común (no aislado), para comunicar el cable módem nulo con el PC.

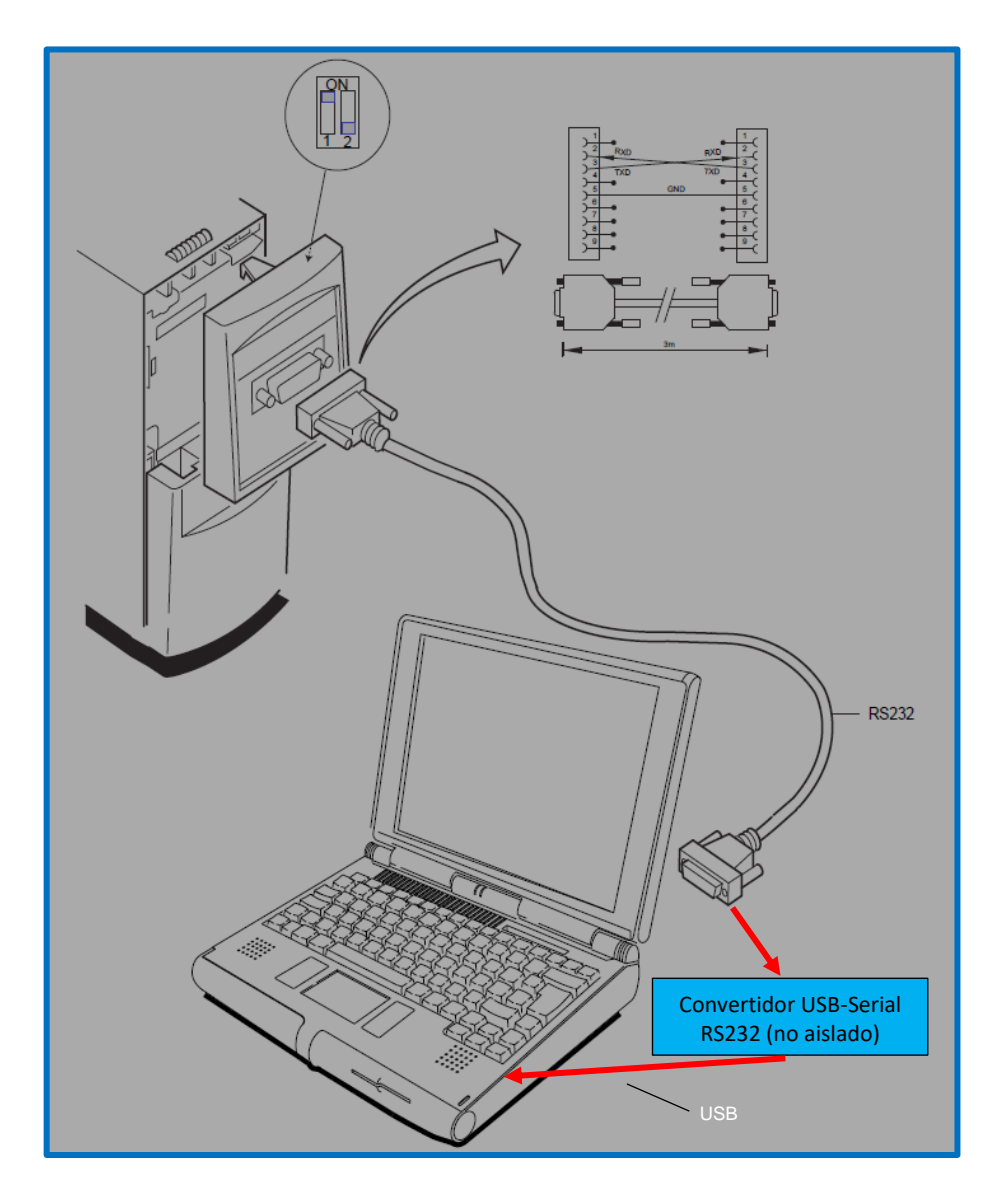

**Figura 3.53 Conexiones físicas entre PC, Micromaster 440 y el kit asociado [22]**

Establecido el enlace físico entre el variador y el PC, se requiere establecer comunicación con el drive mediante el software Starter. Al ejecutar el software, aparece un asistente o *wizard* que asiste en el proceso de establecimiento de la comunicación. A continuación, se muestra una imagen del asistente:

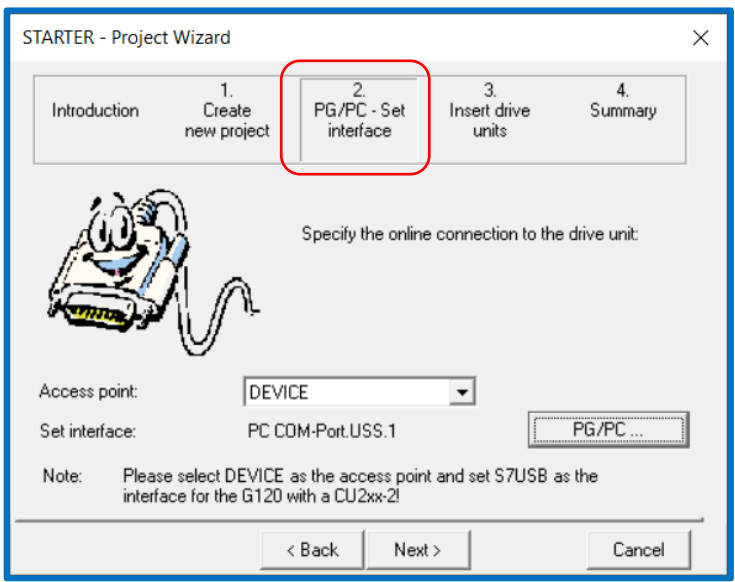

#### **Figura 3.54 Asistente del software** *Starter* **para configurar la comunicación entre el PC y el variador Micromaster 440**

Se presiona el botón PG/PC y aparece la siguiente ventana que debe ser configurada de la siguiente manera.

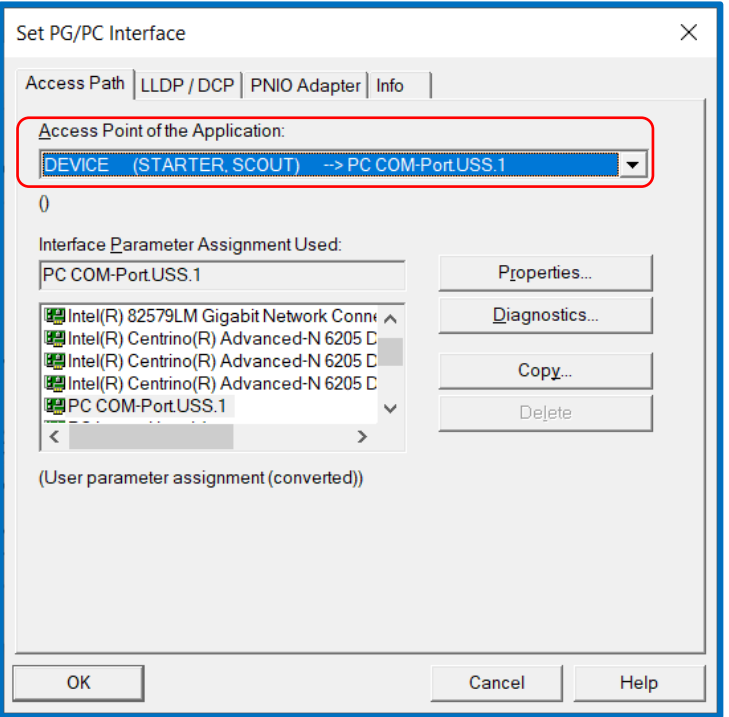

**Figura 3.55 Configuración de PG/PC Interface**

En la ventana anterior, se presiona el botón "Properties", y aparece la ventana de la izquierda en la imagen siguiente. En la pestaña "Interface", se configura el puerto COM relacionado al convertidor USB-Serial. También se configura la velocidad en baudios, la cual es de 38400. Finalmente, para verificar que el software detecte el variador, se presiona el botón Read. Si no aparece un mensaje que indique que no se ha detectado conexión alguna, entonces se ha logrado detectar el variador. Luego se accede a la pestaña "RS485" y se elige "Automatic mode".

A continuación, presionar el botón OK y regresar a la primera ventana del asistente que se mostró.

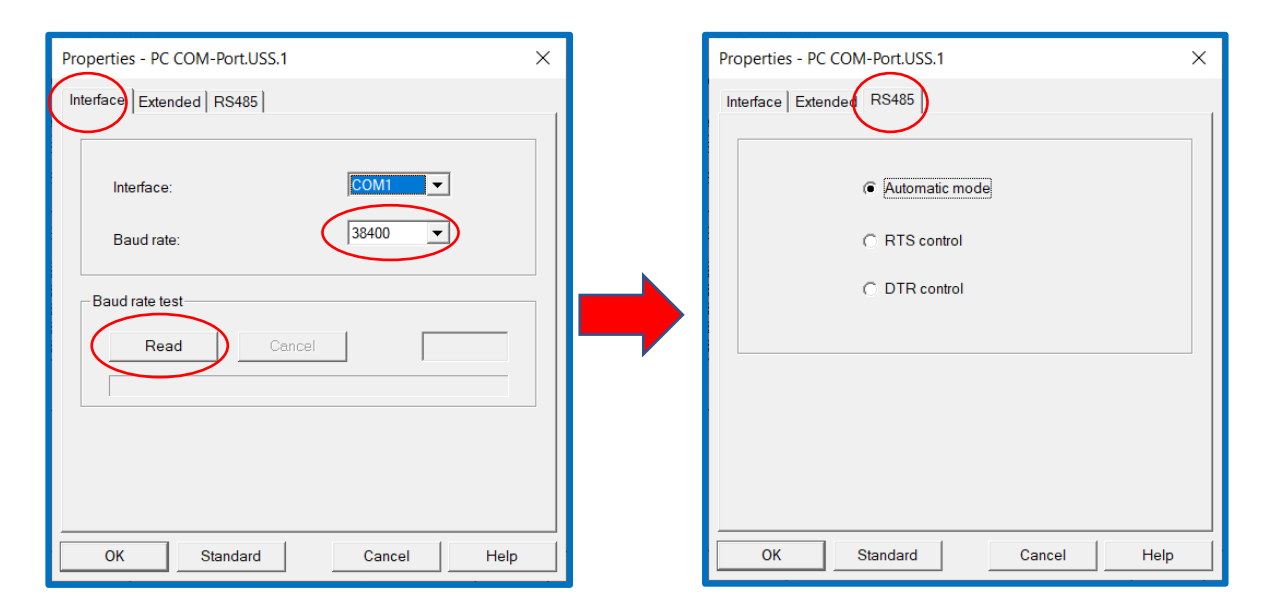

**Figura 3.56 Configuración de los parámetros de comunicación en el asistente de** *Starter*

Luego, se configura la siguiente ventana, donde se selecciona el variador, su versión de firmware que es 2.2x que son los parámetros de mayor relevancia.

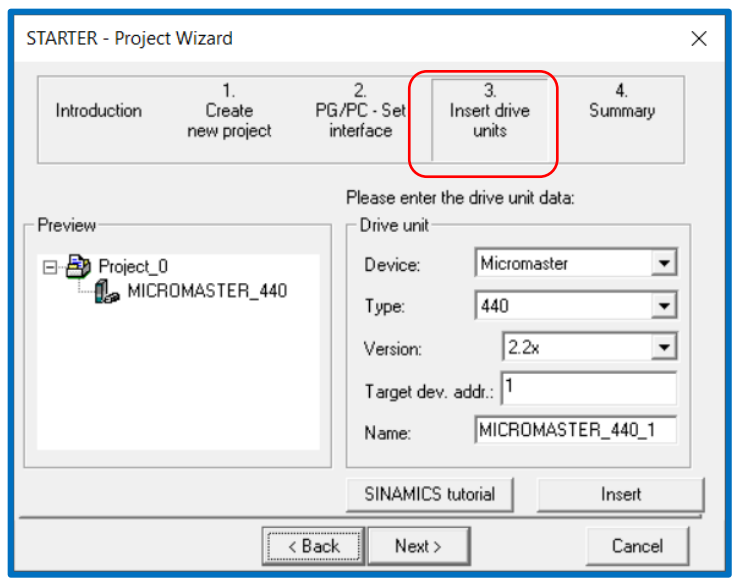

**Figura 3.57 Selección del variador Micromaster 440 en el asistente de** *Starter*

Finalmente aparece un resumen de configuración del drive:

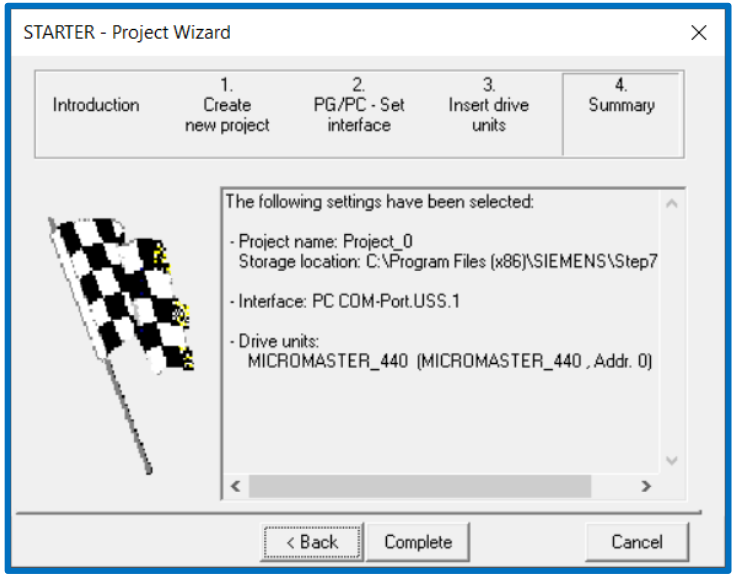

**Figura 3.58 Resumen de la configuración en el asistente de** *Starter*

La ventana principal del software *Starter* se muestra a continuación:

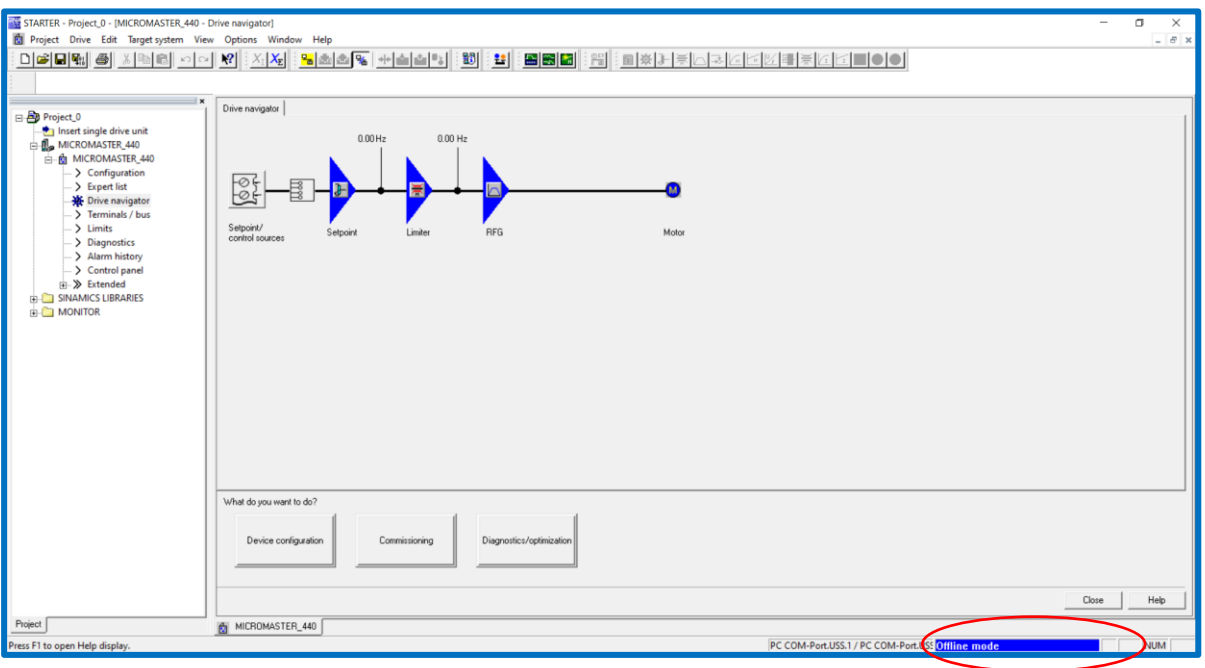

**Figura 3.59 Ventana principal de** *Starter*

Para cambiar al modo online, clic en la opción "Connect to selected target devices" y en la nueva ventana habilitar la casilla de verificación del variador. Luego clic en OK.

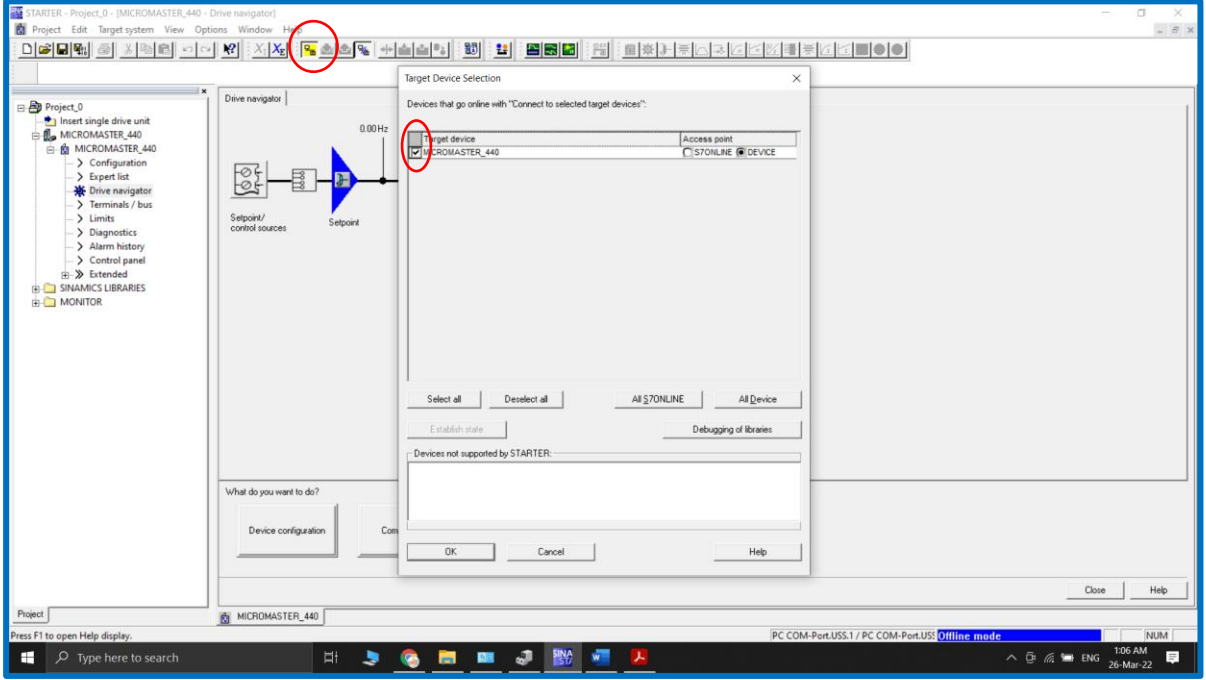

**Figura 3.60 Ventana** *Target Device Selection* **en Starter**

Habilitado el modo en línea u *online mode*, se da clic en el botón *Commisioning*, y luego se niega la solicitud de cambiar el drive al modo *Ready to run* en vista de que hace falta parametrizar el variador en base a los datos de placa del motor.

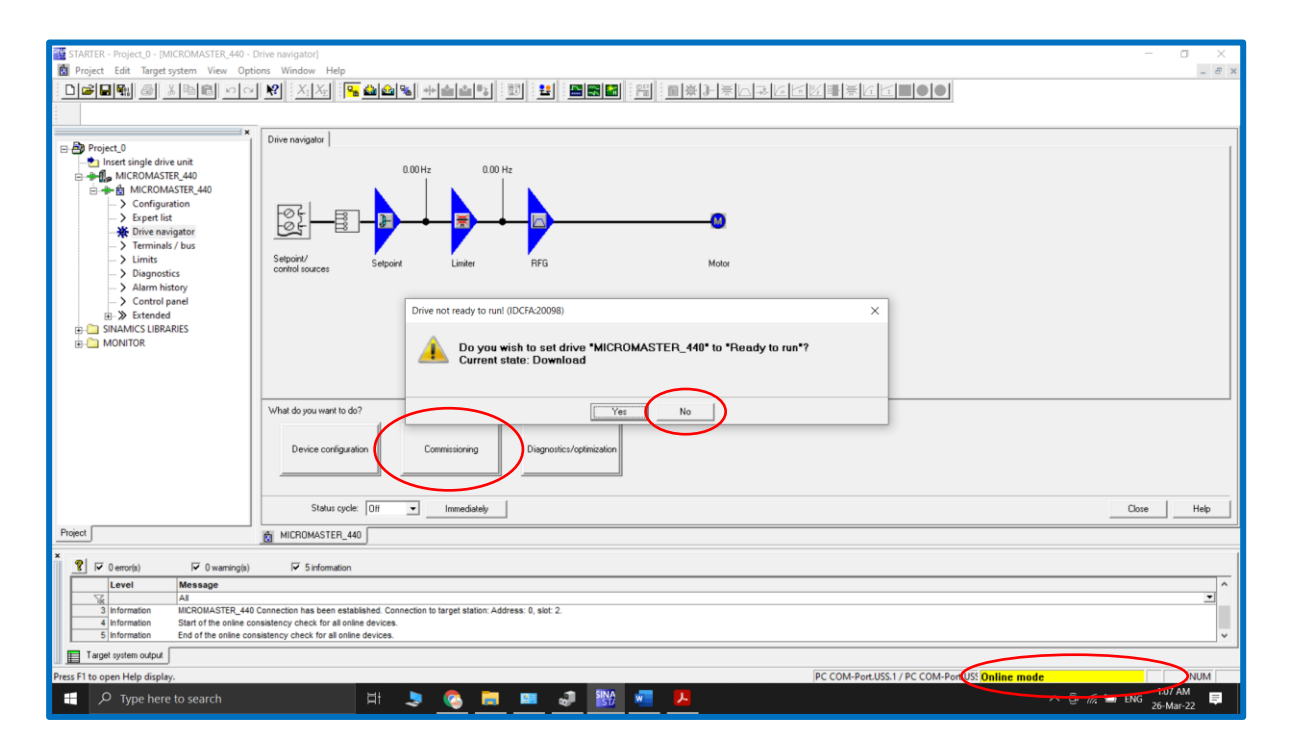

**Figura 3.61 Acceso a la opción** *Commisioning* **en** *Starter*

En la siguiente ventana, presionar la flecha azul de la izquierda:

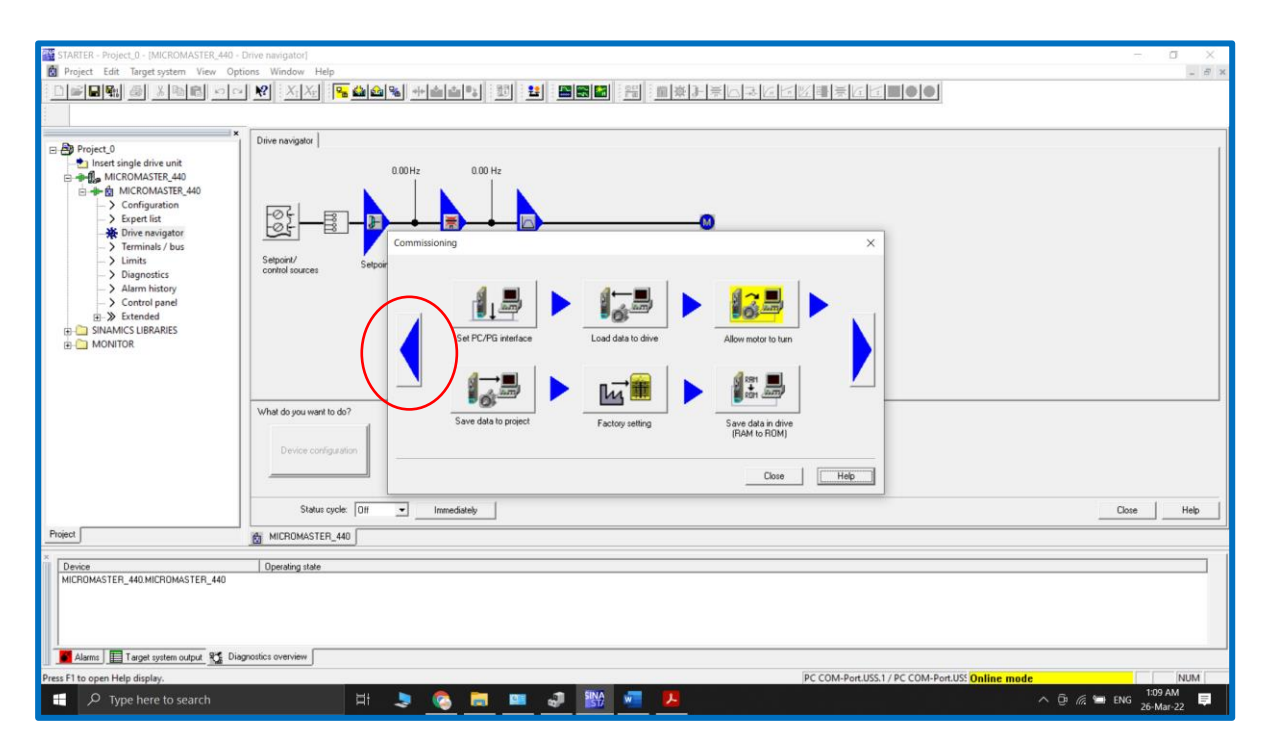

**Figura 3.62 Grupo de opciones de** *Commisioning* **en** *Starter*

En la siguiente ventana, presionar *Carry out configuration* para poder parametrizar el variador.

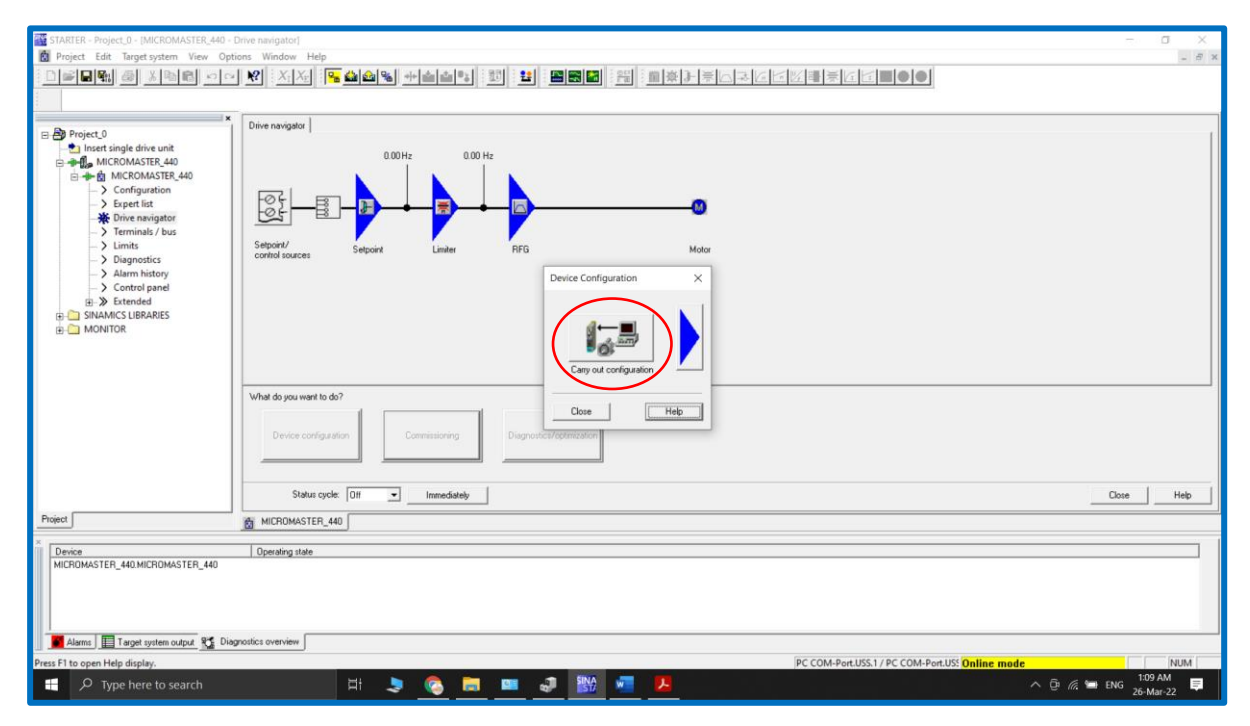

**Figura 3.63 Acceso a** *Carry out configuration* **en** *Starter*

Aceptar la solicitud de confirmación de reconfiguración del variador:

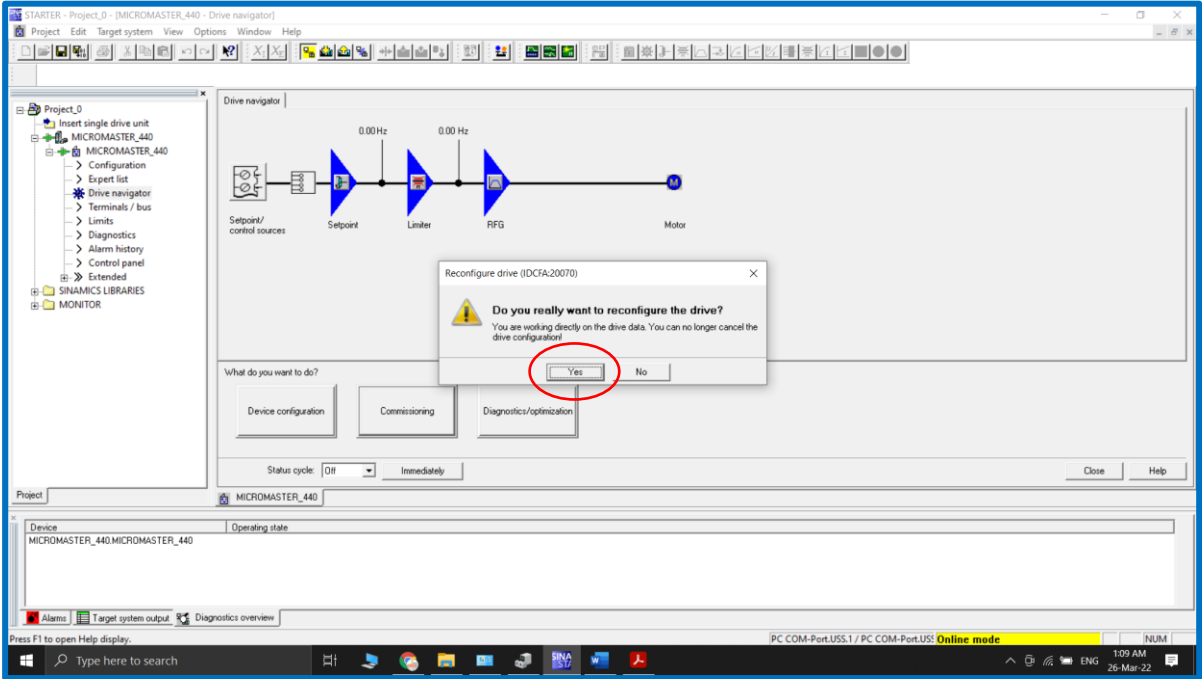

**Figura 3.64 Confirmación para la reconfiguración del variador en** *Starter*

Configuración de standard norteamericano: potencia en KW y frecuencia por defecto 60Hz.

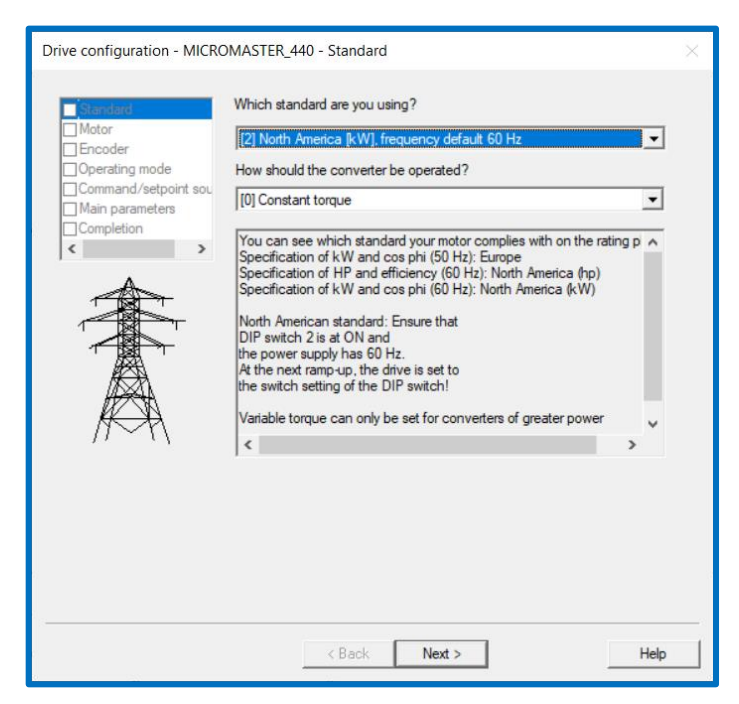

**Figura 3.65 Configuración de standard:** [2] North Amer**ica [kW], frecuencia 60Hz**

A continuación, se muestran los datos de placa del motor ingresados:

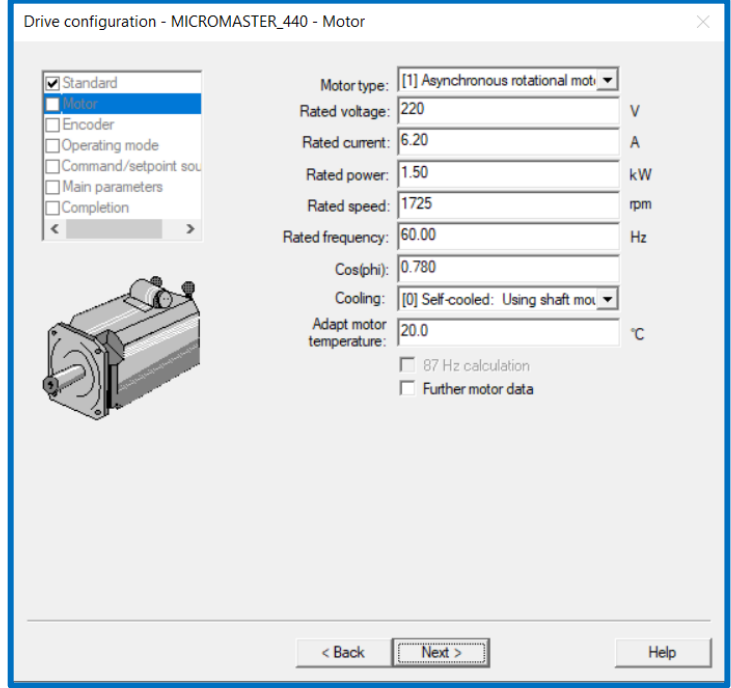

**Figura 3.66 Datos de placa del motor ingresados en** *Starter*

En la configuración del encoder, se lo deshabilita.

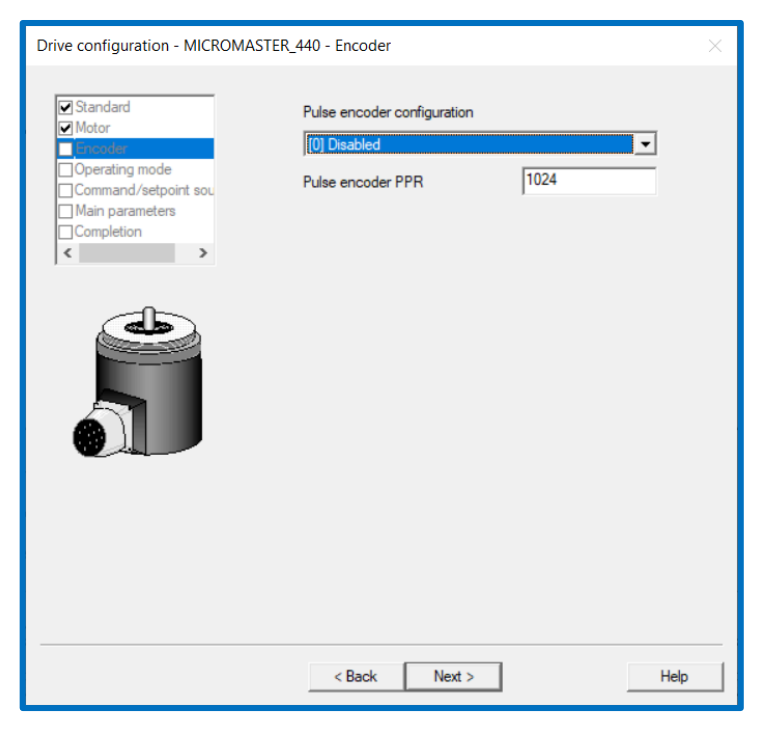

**Figura 3.67 Deshabilitación del encoder en** *Starter*

Se selecciona el método de control V/f como modo de operación del motor:

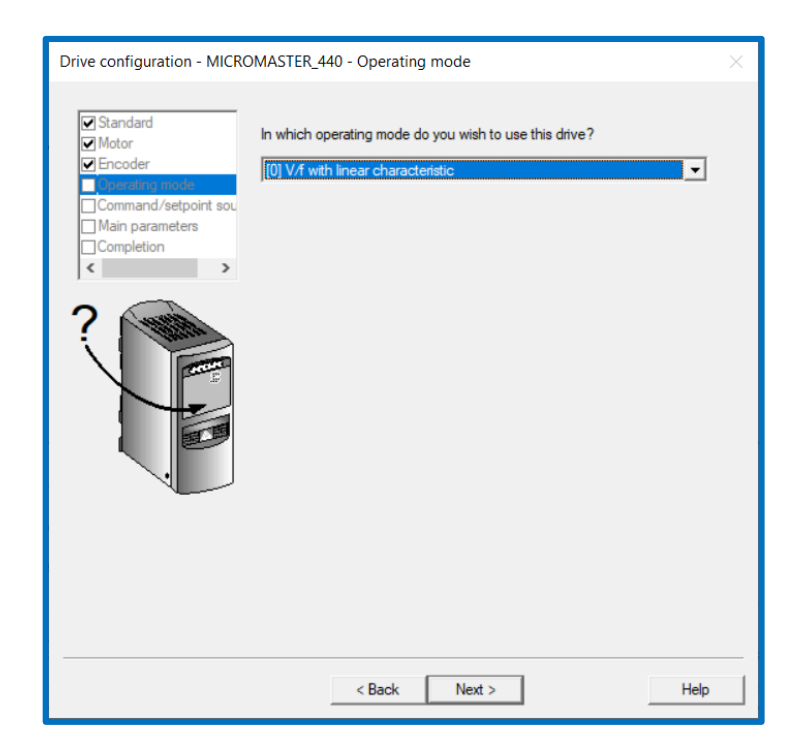

**Figura 3.68 Selección del modo de operación V/f en** *Starter*

El origen de las señales de control es [2] Terminal, es decir que el variador leerá el estado de las terminales para comandar las señales de marcha, paro, reversa. Además, el origen de la señal de setpoint de velocidad es [1] MOP Setpoint, es decir que la velocidad del motor es ajustada en el parámetro **P1040 (Setpoint of the MOP)**. Sin embargo, este parámetro se modificará posteriormente desde el software Starter. El valor por defecto de este parámetro es 5Hz, por lo que es recomendable modificarlo a un valor superior a 20Hz para evitar calentamiento del motor por falta de ventilación.

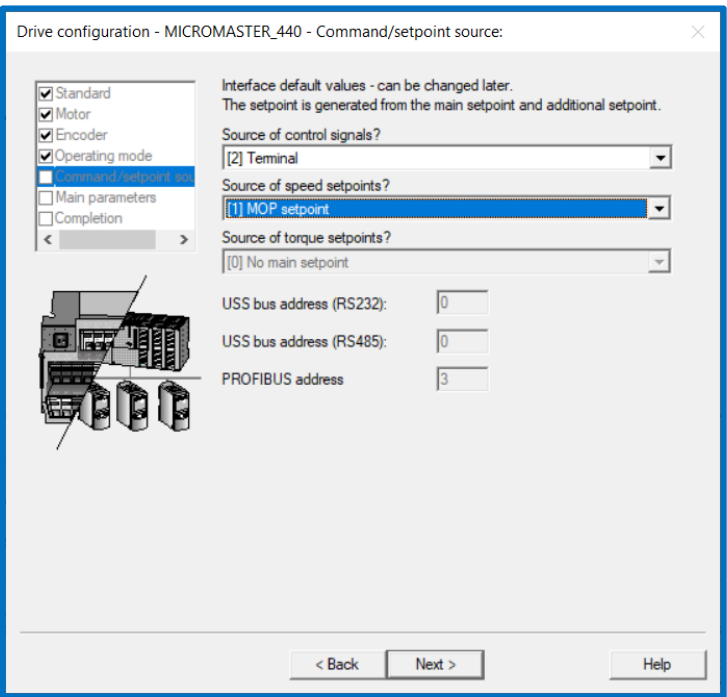

**Figura 3.69 Selección del origen de las señales de control y de la referencia de velocidad**

A continuación, se configuran parámetros denominados por Starter como principales. Estos son el factor de servicio o factor de sobrecarga del motor, frecuencia mínima, frecuencia máxima, duración de rampa de aceleración, duración de rampa de desaceleración y rampa de desaceleración rápida (OFF3).

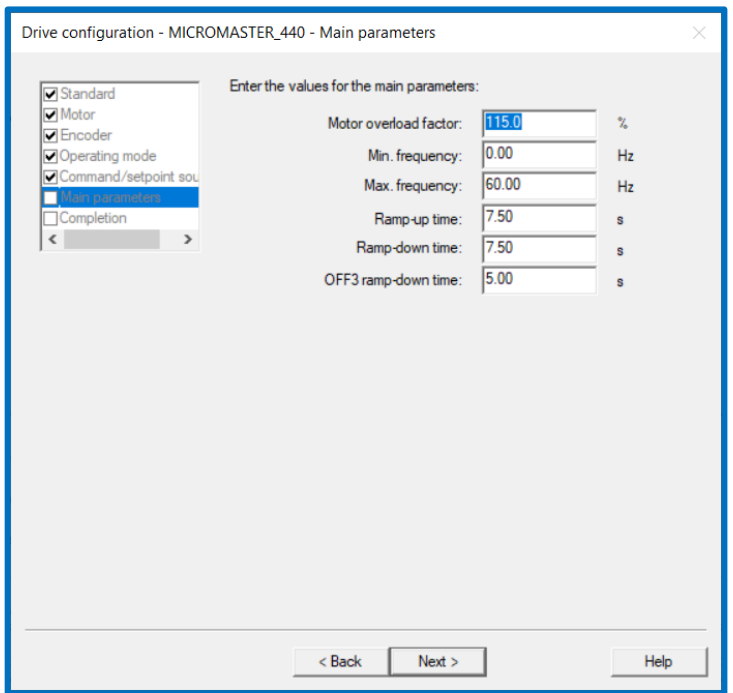

**Figura 3.70 Parámetros principales en** *Starter*

A continuación, se muestra un resumen de la configuración, así como una opción para transferir los parámetros desde la RAM a la ROM que es en realidad una memoria EEPROM. Con esta opción es posible guardar los datos en el drive.

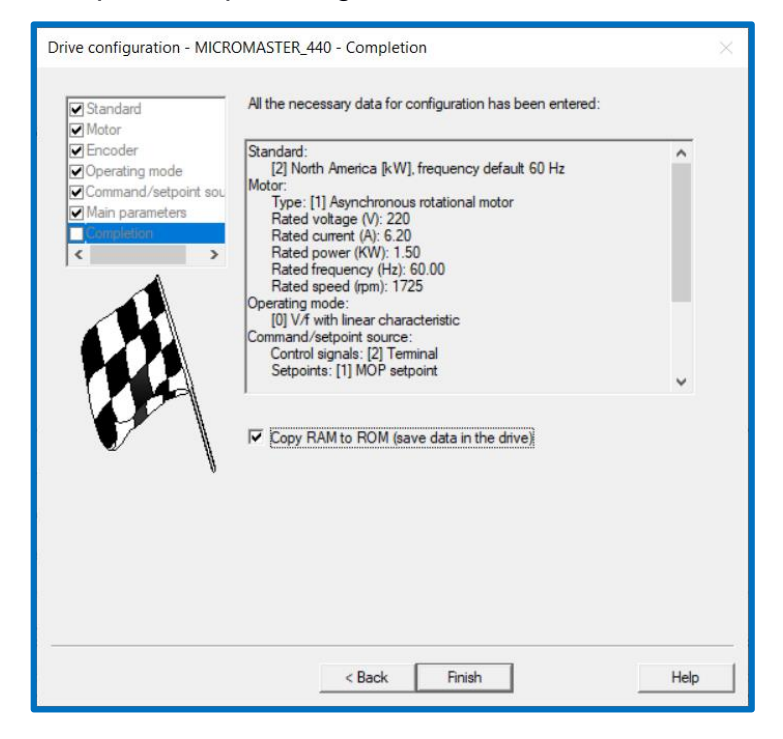

**Figura 3.71 Resumen de la configuración de parámetros en** *Starter*

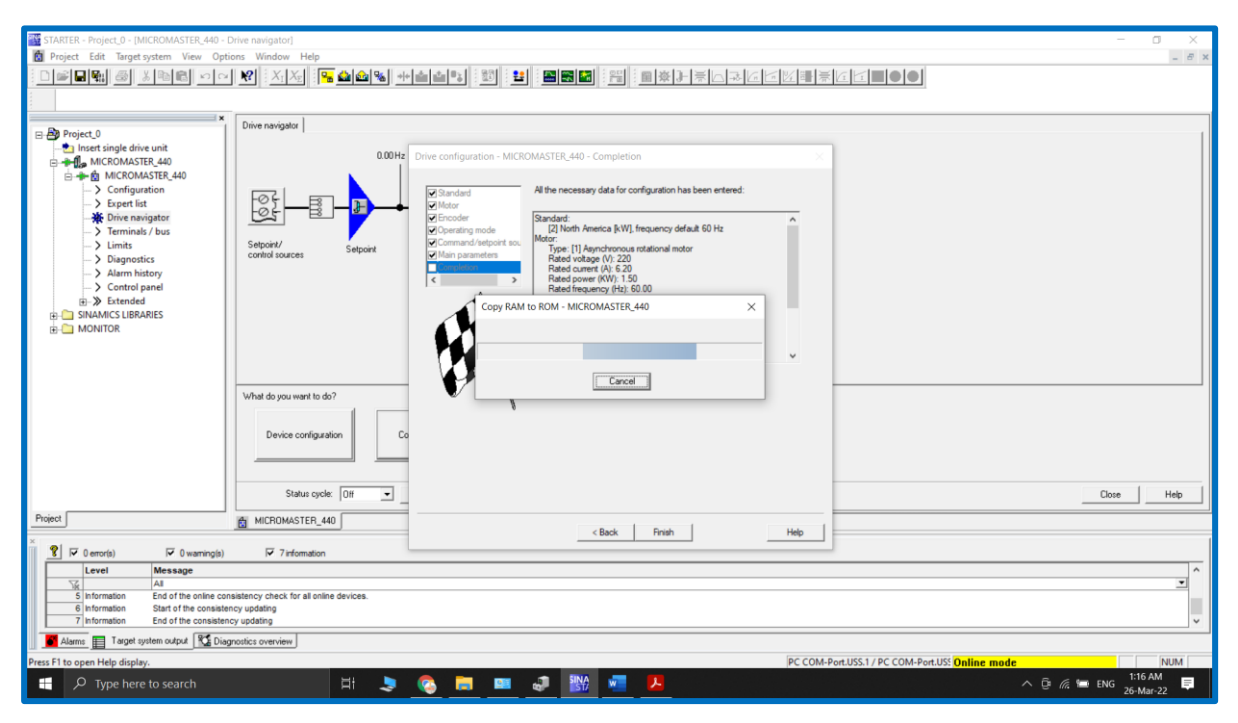

**Figura 3.72 Transferencia de parámetros desde la memoria RAM a la memoria EEPROM en** *Starter*

Es posible hacer una prueba para verificar que el motor gira. Para ello, acceder al menú "Setpoints" y elegir la opción "[4] USS on BOP link" como origen de la referencia de frecuencia:

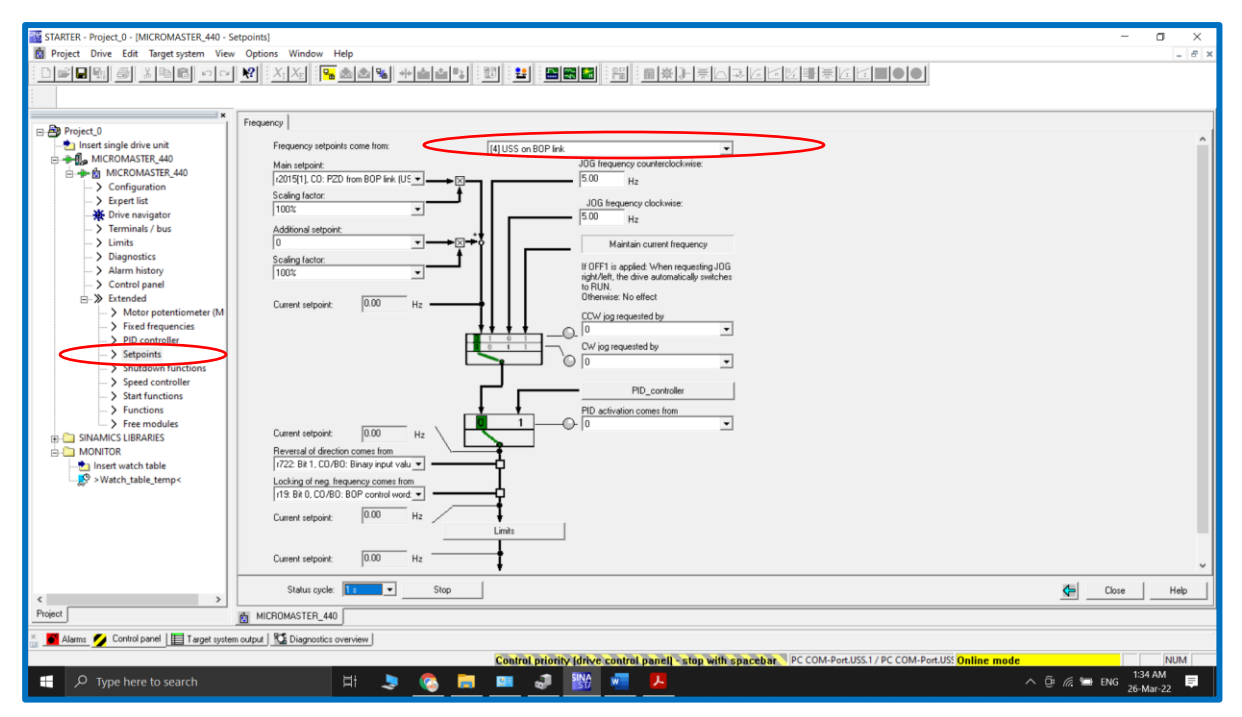

**Figura 3.73** *USS on BOP link* **como origen de referencia de frecuencia en** *Starter*

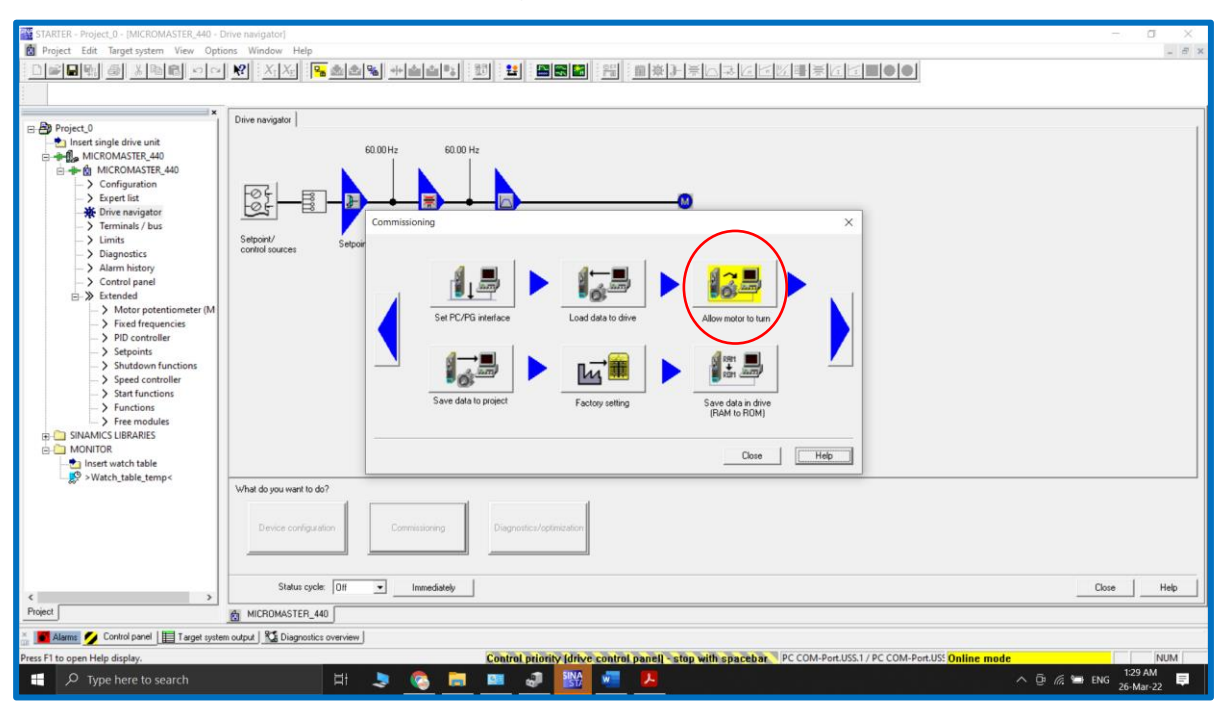

Acceder a la opción "Commissioning" y luego presionar el botón "Allow motor to run".

## **Figura 3.74 Botón "***Allow motor to run***" en opción "***Commissioning***"**

En la ventana de configuración es importante especificar que el medio por el cual se comunicará el PC con el variador es mediante *BOP link*, es decir, empleando el kit de comunicación detallado previamente.

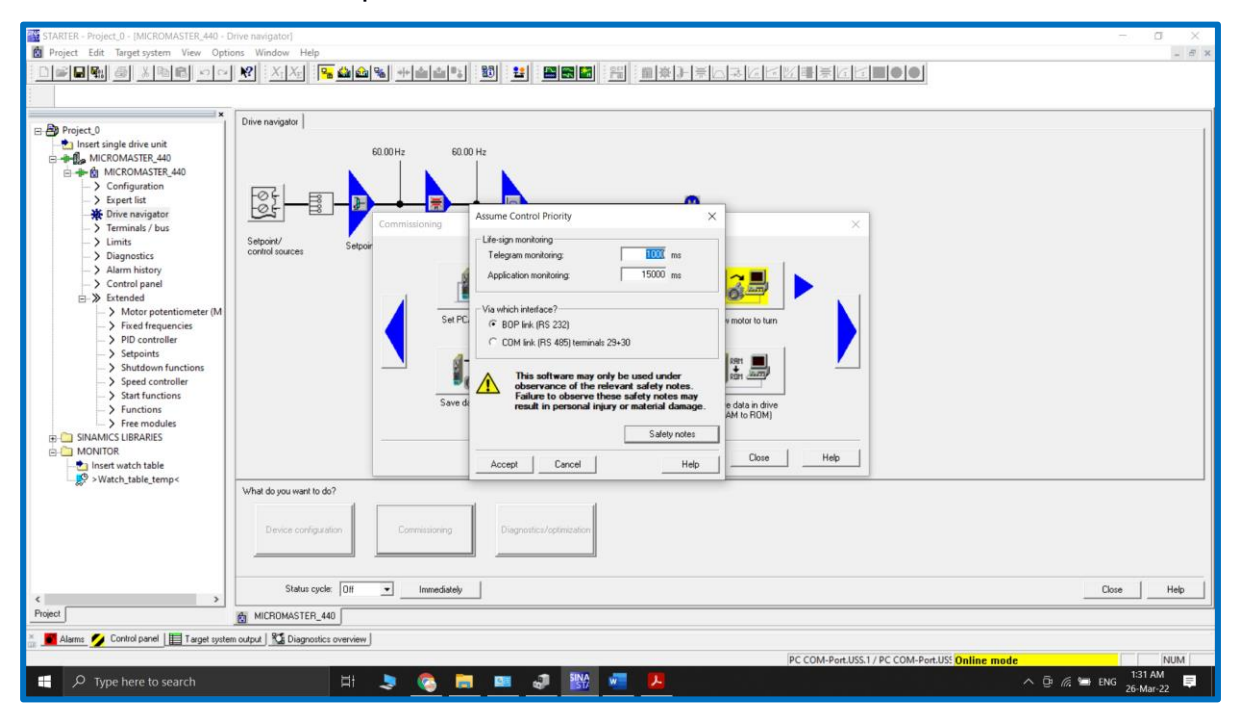

**Figura 3.75 Configuración al presionar botón "***Allow motor to run***"** 

Aparece un menú de opciones donde es posible ajustar la frecuencia de referencia, así como arrancar, parar y activar el giro en reversa del motor.

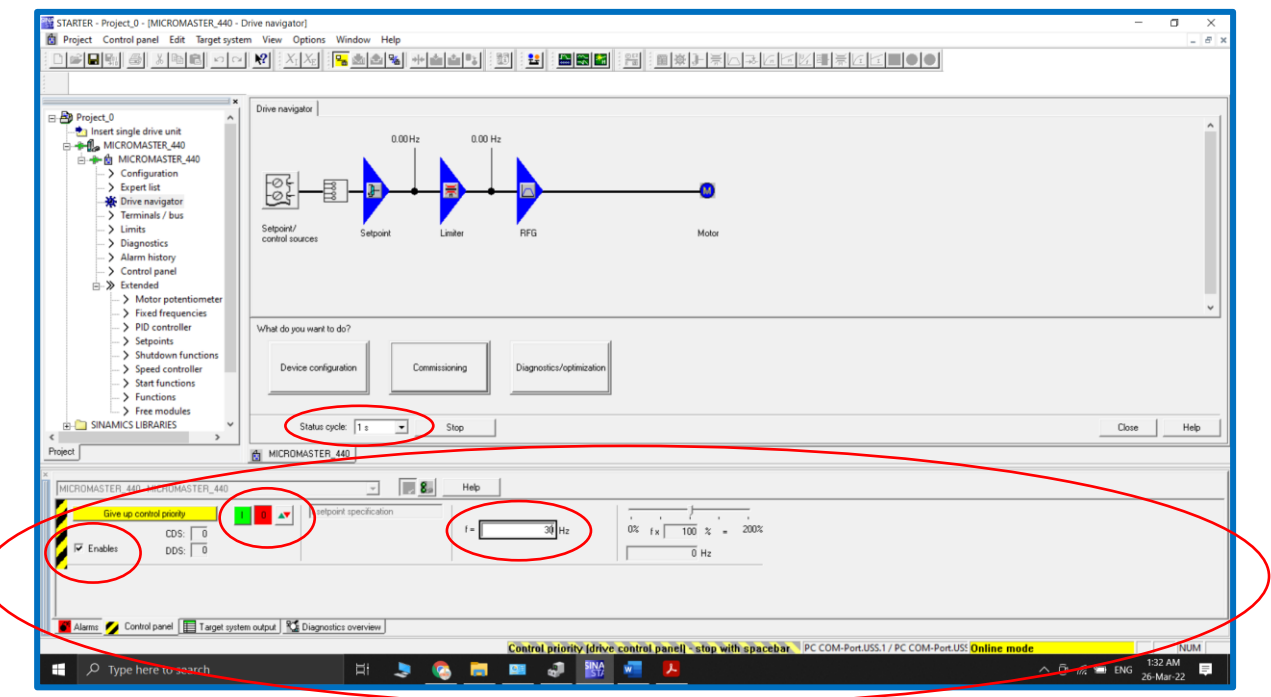

**Figura 3.76 Configuración al presionar botón "***Allow motor to run***"** 

Para reasignar el control de la referencia de frecuencia al BOP, elegir el menú "Setpoints".

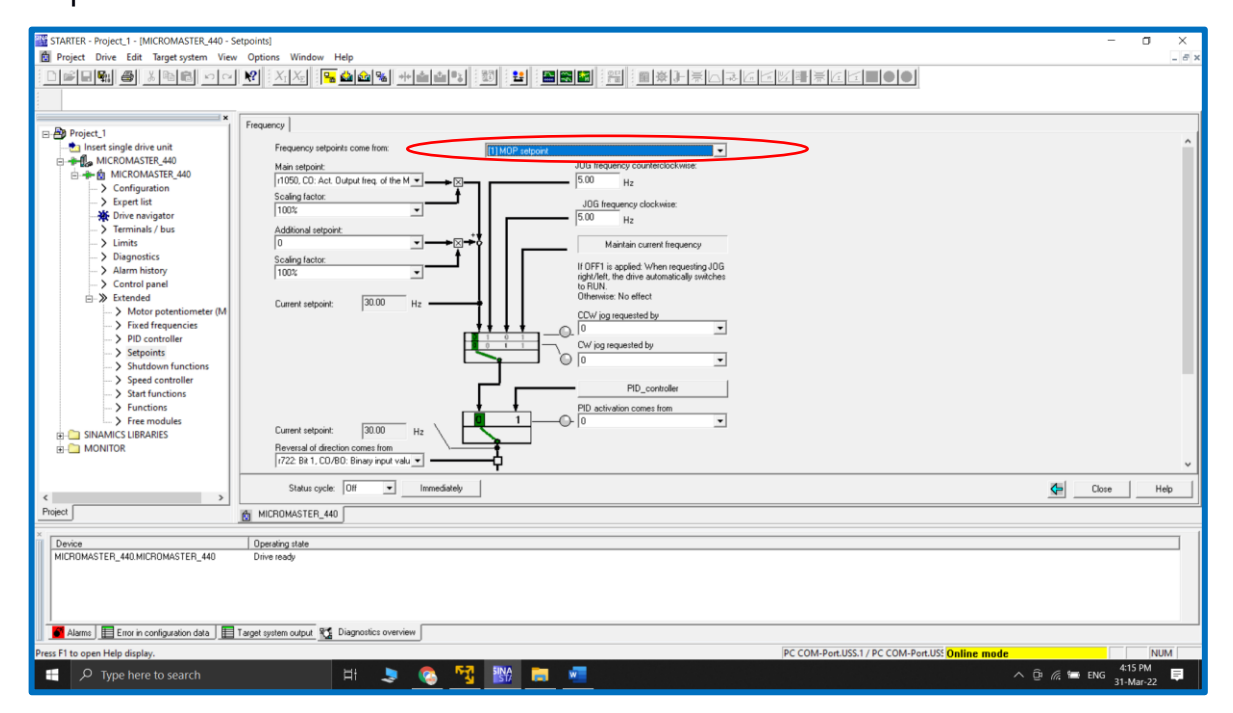

**Figura 3.77** *MOP setpoint* **como origen de referencia de frecuencia en** *Starter*

Para modificar la frecuencia de referencia, acceder al menú *Motor potentiometer (MOP).*

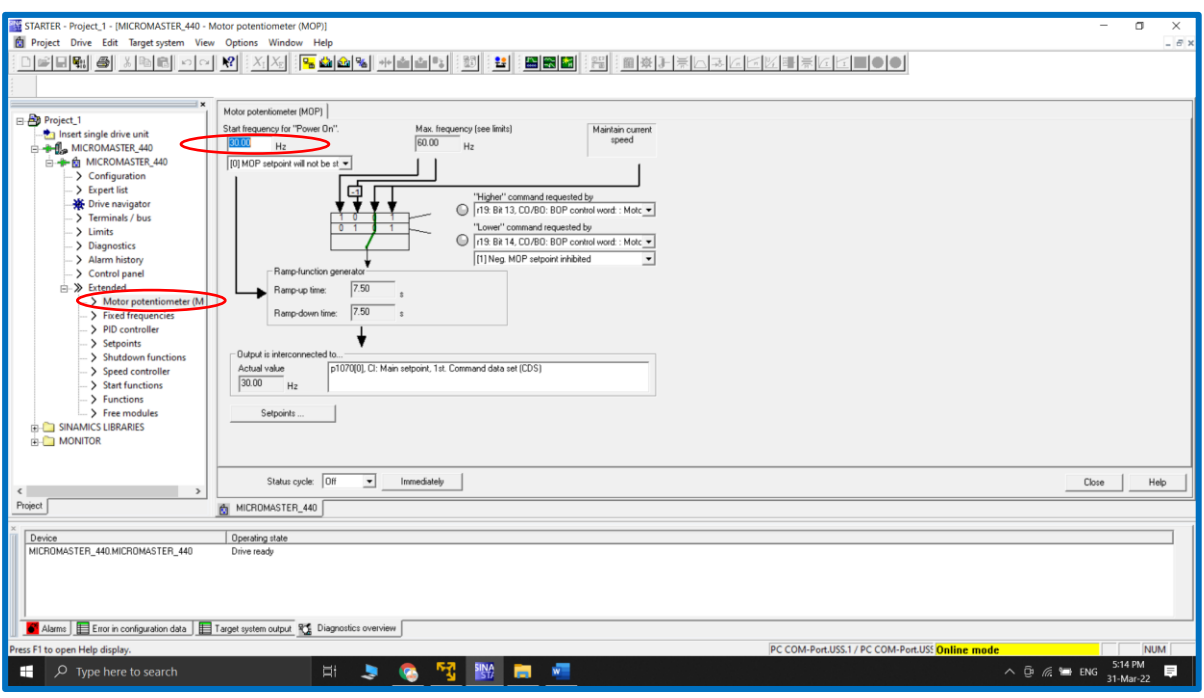

**Figura 3.78 Modificación de la referencia de frecuencia mediante** *MOP* **en Starter**

Las señales de marcha y paro son implementadas mediante control de dos hilos, esto quiere decir que con el estado activo de la entrada digital #1 del variador, la señal de marcha se activa y se desactiva la señal de paro y además, que con estado desactivado de la misma entrada digital #1, la señal de marcha se desactiva y se activa la señal de paro.

El Micro850 provee las señales de marcha y paro. Adicionalmente, se ha programado en el PLC, el modo de funcionamiento manual del variador, con lo cual desde el sistema SCADA es posible comandar la marcha, paro y habilitación de reversa. La salida digital #3 del PLC comanda la entrada digital #2 del variador, con lo cual se logra implementar la habilitación de reversa. No es necesario programar la función de la entrada digital 2 del variador ya que por defecto tiene asignada la función de habilitación de reversa. Sin embargo, si desea verificarlo, el parámetro es:

• P0702[3] (*Function of digital input 2*) = 12 (reverse)

Las salidas digitales del Micro850 modelo 24QBB implementadas físicamente con un *mosfet* (source). A continuación, la representación de las mismas y de la forma de conexión eléctrica:

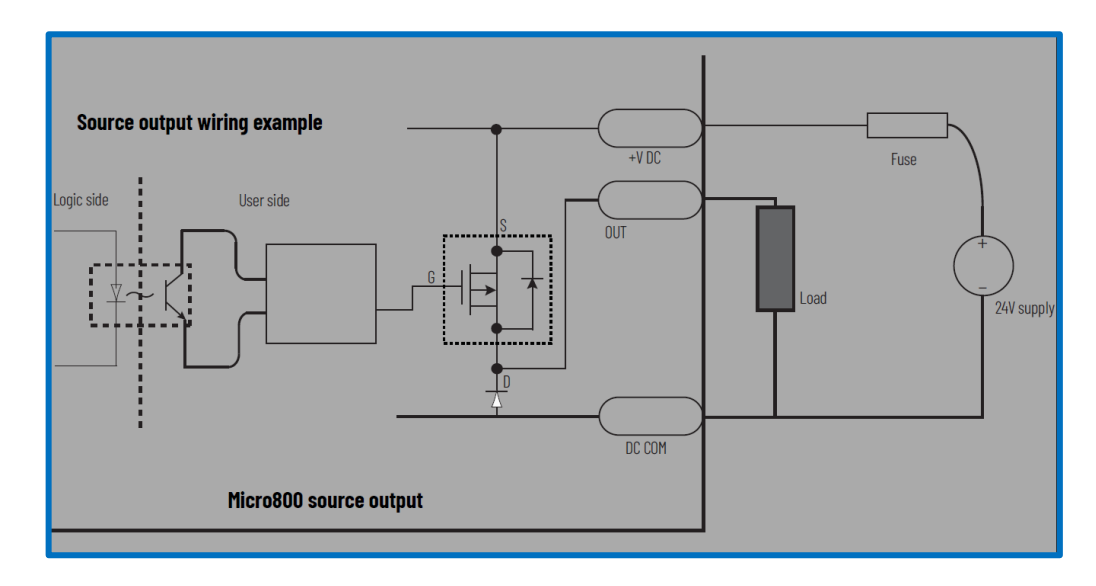

**Figura 3.79 Ejemplo de conexión de una salida digital en el Micro850 24QBB [23]**

A continuación, se muestran las conexiones eléctricas entre el Micro850 y el variador Micromaster 440 para comandar la marcha/paro y reversa del motor:

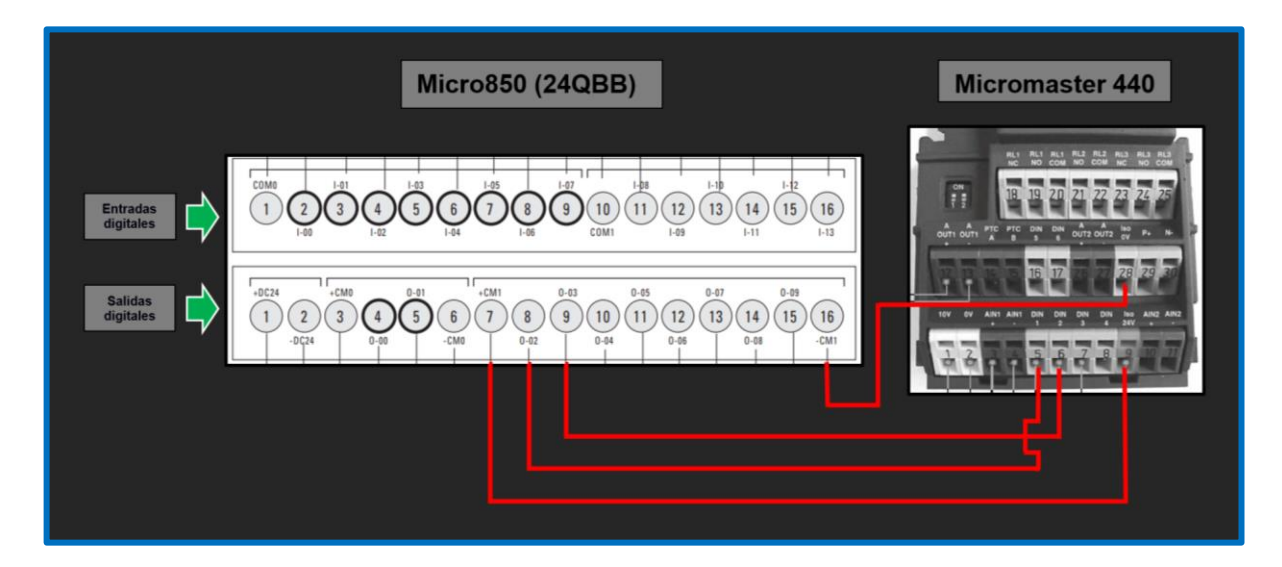

**Figura 3.80 Conexiones eléctricas entre el Micro850 y el Micromaster 440 para comandar la marcha/paro y habilitación de reversa del variador**

Existe un parámetro que permite transferir la información en la memoria RAM del variador a la memoria EEPROM del mismo. El parámetro suele emplearse cuando no se emplea el BOP sin embargo puede ser de utilidad. El manual indica que cuando se emplea el BOP la información se graba directamente en la EEPROM del variador. El parámetro es:

• P0971[3] (*Transfer data to EEPROM*) = 1 (Start transfer)

Durante la transferencia, aparece el mensaje "buSY", en el BOP. Finalizada la transferencia, el parámetro se reajusta automáticamente en 0.

En la programación, está considerado el que el variador está haciendo girar el motor, es decir, la señal "VFD running". Para ello, se le ha asignado esta función a la salida digital #2 del variador. El parámetro es:

• P0732[3] (*Function of digital output 2*) = 52.2 (Drive running)

La salida digital #2 del variador, es de tipo relé normalmente abierto. Las terminales del relé en el variador son 21 y 22. Esta salida digital #2 del Micromaster 440 se ha conectado a la entrada digital #8 del Micro850.

En el Micro850 en el modelo 24QBB, una entrada digital puede ser conectada como sumidero o surtidor. A continuación, una representación de una conexión tipo sumidero, la cual se ha implementado:

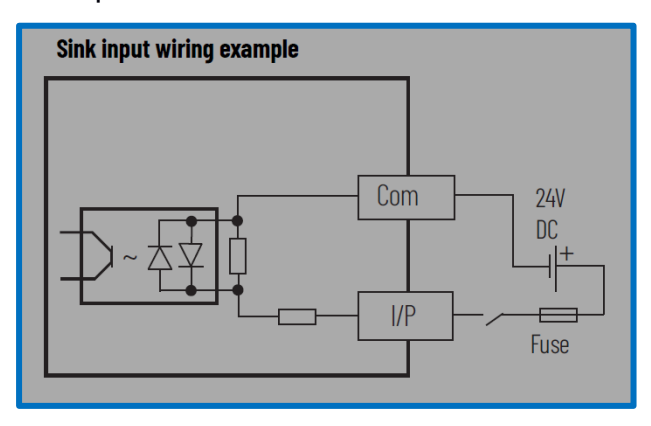

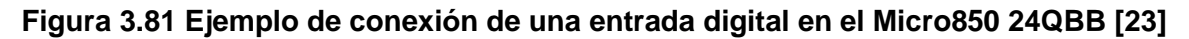

Las conexiones eléctricas entre el PLC y el variador son:

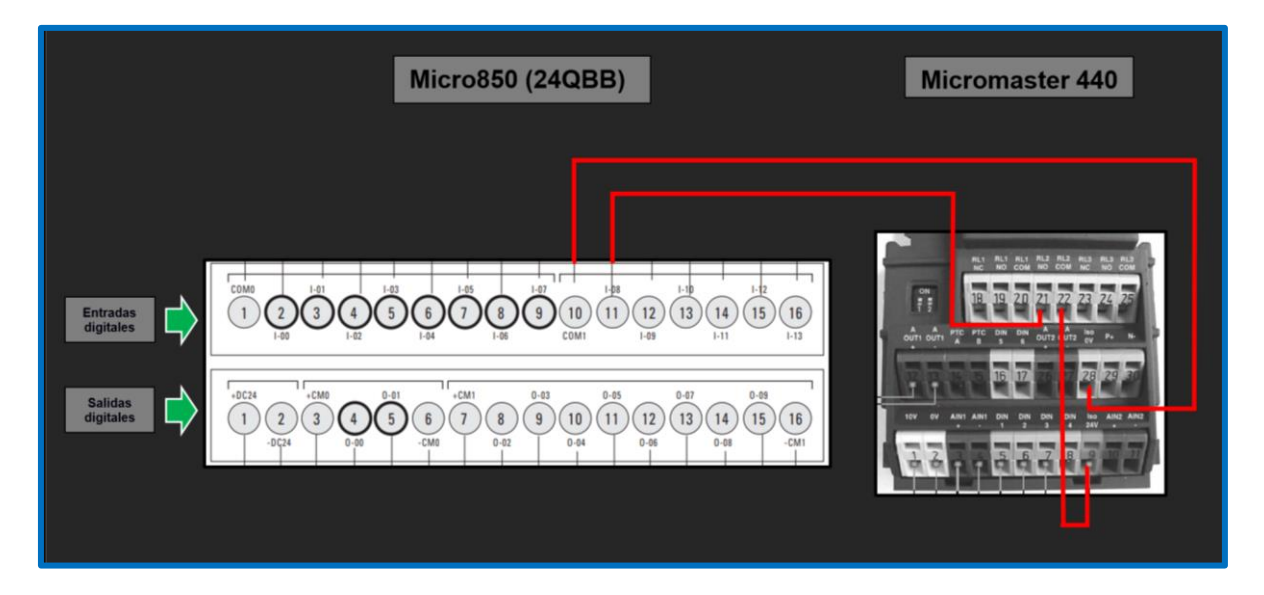

**Figura 3.82 Conexiones eléctricas entre el Micro850 y el Micromaster 440 para tener acceso al estado "VFD running" del variador**

En la siguiente imagen se muestra la programación del Micro850 relacionada al control del Micromaster 440:

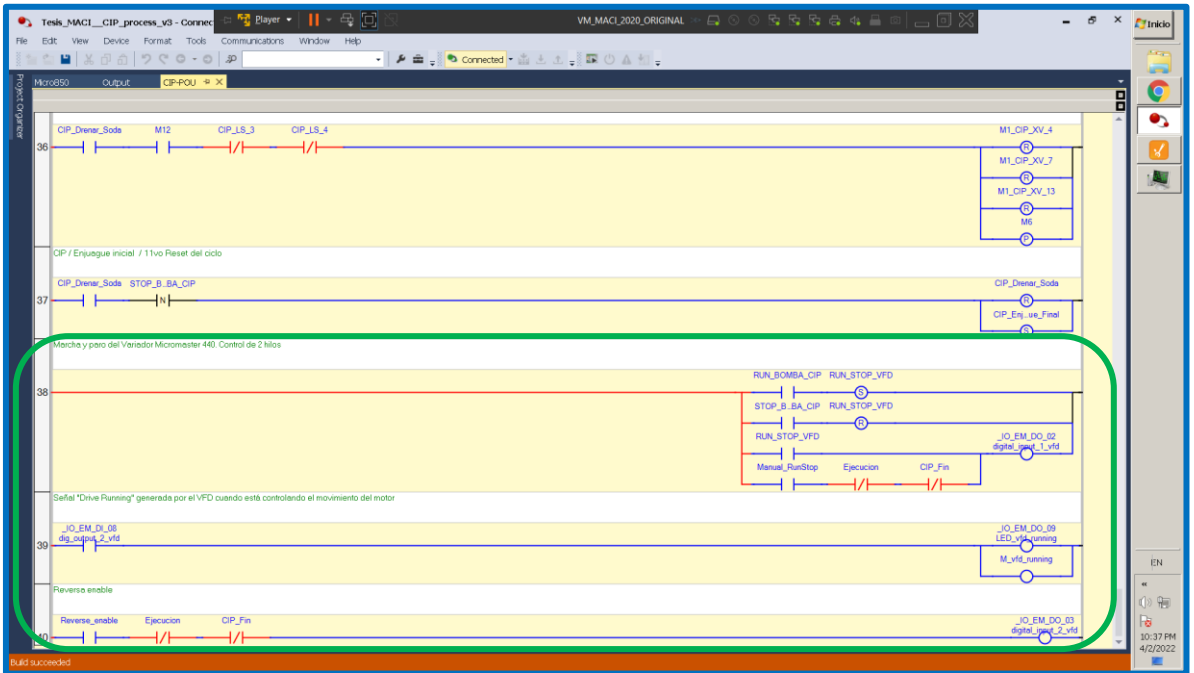

**Figura 3.83 Sección de programación del Micro850 para comandar el Micromaster 440**

Las imágenes siguientes, se refieren a la adquisición de parámetros del motor mientras está conectado al Micromaster 440 usando el amperímetro Fluke 375 FC.

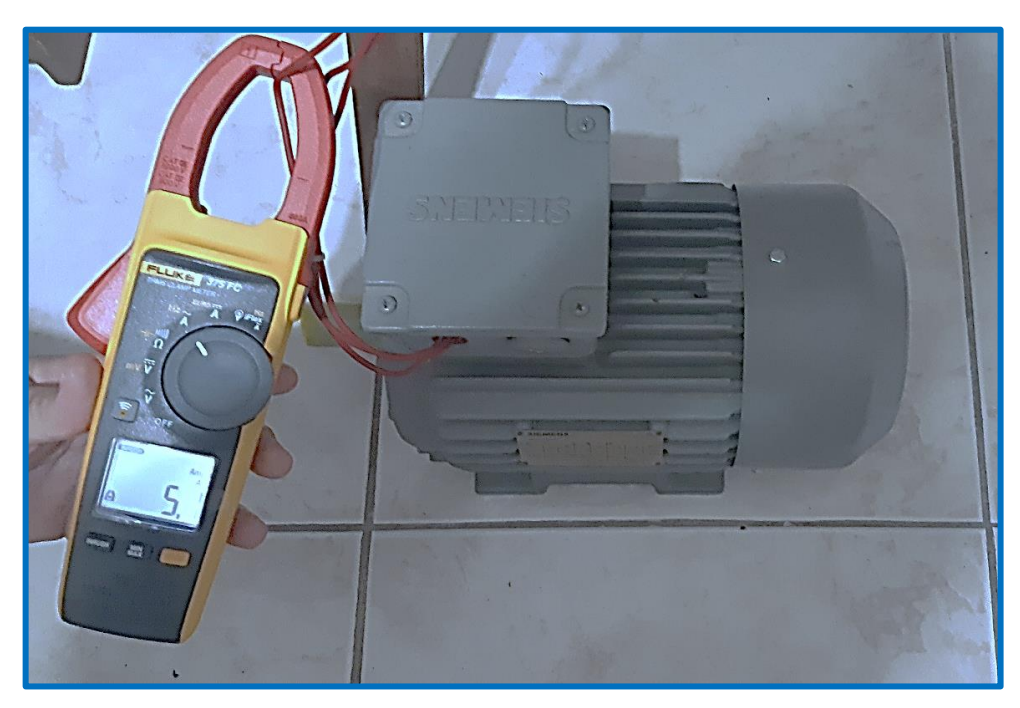

**Figura 3.84 Medición** *inrush* **de 5.1 mperios de una fase de la corriente de salida del Micromaster 440 mediante un amperímetro Fluke 375 FC**

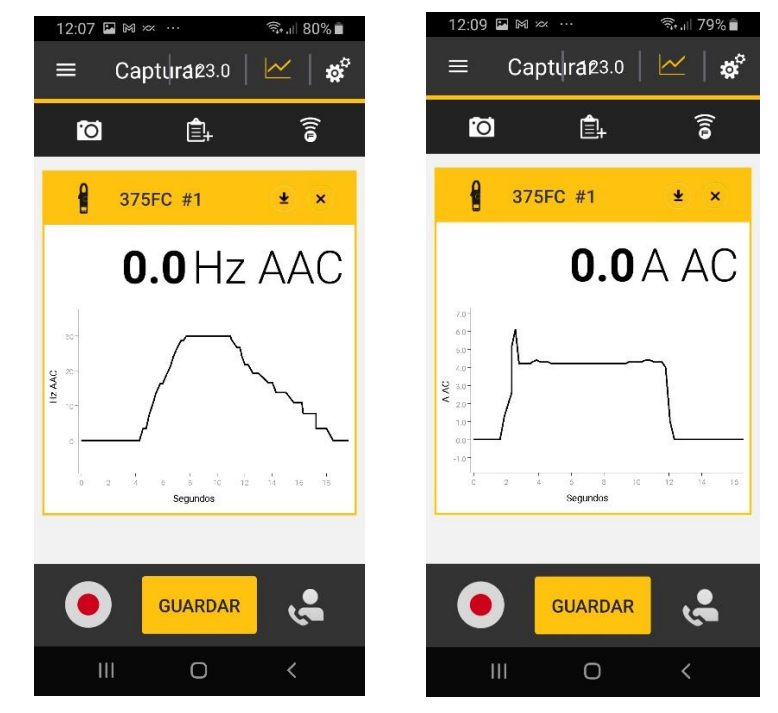

**Figura 3.85 Variación de mediciones del amperímetro Fluke 375 FC mediante la aplicación móvil** *Fluke Connect***: Izq.- Frecuencia. Der.- Corriente del motor**

# **3.5 Fase # 5: Comunicación Modbus RTU entre el PLC S7-200 y el variador Sinamics V20**

Dentro del proceso de elaboración de bebidas suaves, en la etapa de Mezclado (programada en el PLC S7-1200) se ha establecido hacer girar el motor mediante un variador Sinamics V20. A través de las terminales 3 y 8 del módulo de comunicación Siemens CM1241, el PLC S7-1200 se conecta a las terminales 6 (P+) y 7 (N-) del variador, formando así el enlace físico para la comunicación RS485, de la siguiente manera:

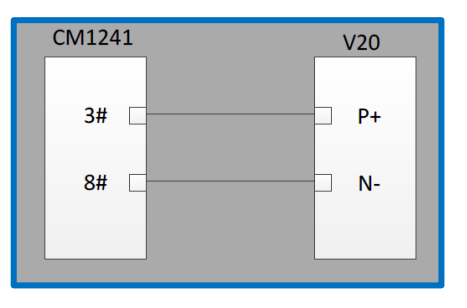

**Figura 3.86 Conexión eléctrica entre el módulo Siemens CM1241 del PLC S7-1200 y el variador Sinamics V20 [24]**

En la siguiente imagen se muestra el módulo CM1241 y su distribución de pines; así como también, la conexión de las tres resistencias terminadoras necesarias para un enlace eléctrico RS485, tal como sugiere el fabricante Siemens.

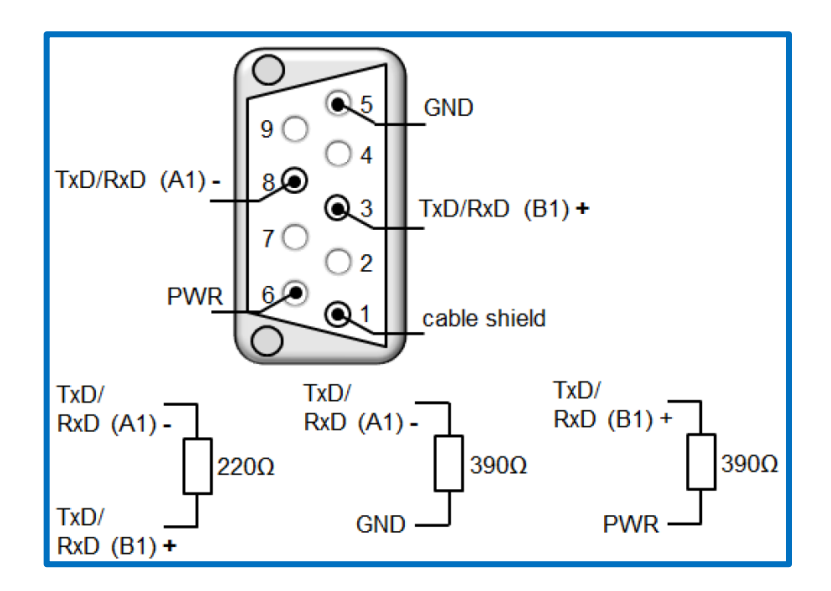

**Figura 3.87 Distribución de pines del módulo Siemens CM1241 y conexión de las resistencias terminadoras [25]**

A continuación, se muestran la instancia y los parámetros de los bloques propietarios de Siemens: MB\_COMM\_LOAD y MB\_MASTER:

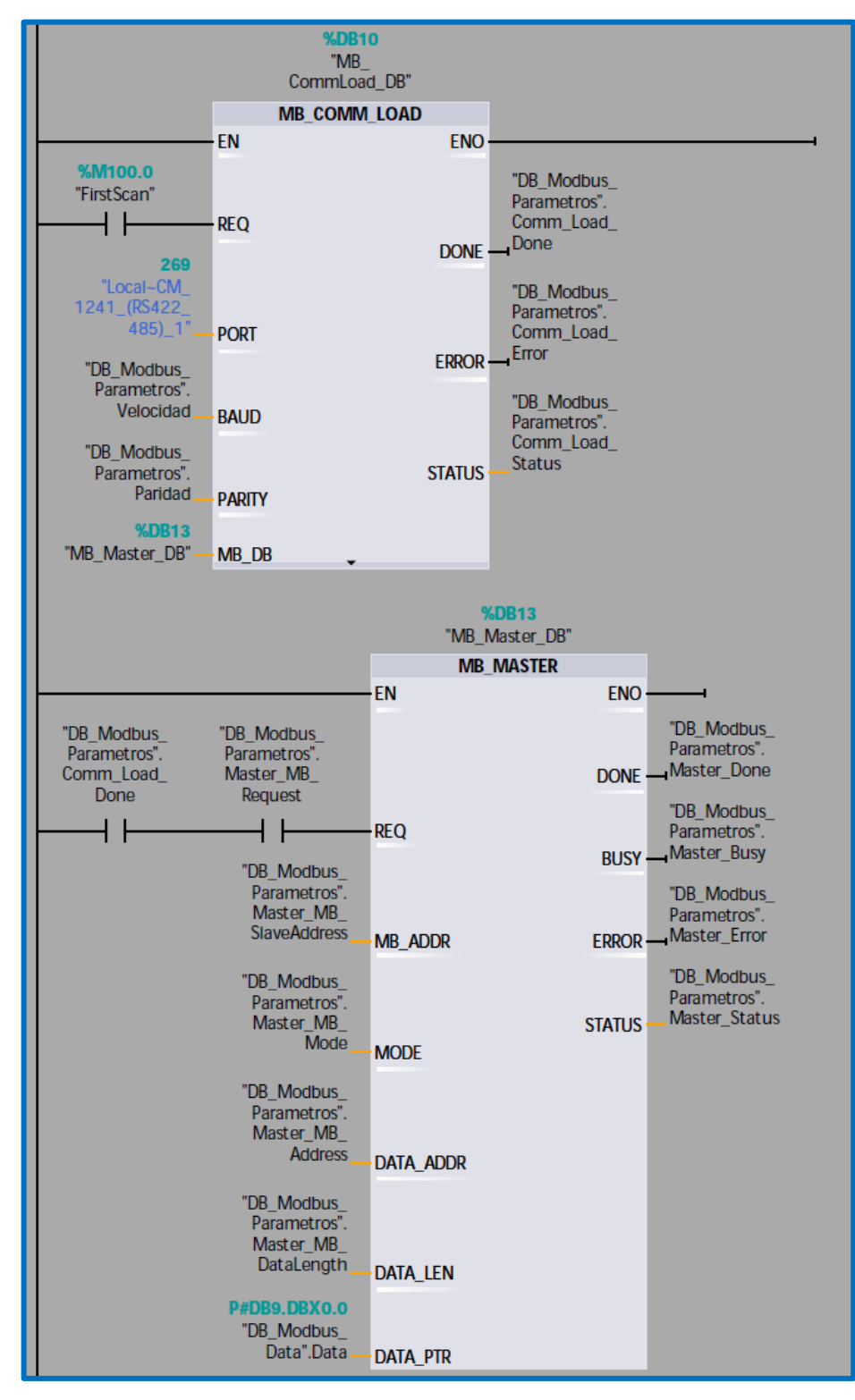

**Figura 3.88 Instancia y parámetros de los bloques MB\_COMM\_LOAD y MB\_MASTER**

A continuación, se muestra una instancia del bloque *FB\_Sinamics\_V20\_Control*, así como los parámetros del mismo. Este bloque es que el que controla el flujo de información según se requiera. Por ejemplo, aquí se encuentra implementado cuando enviar las señales de RUN y STOP al variador Sinamics V20, por medio de la escritura y lectura en la palabra de control, así como la lectura de la palabra de estado.

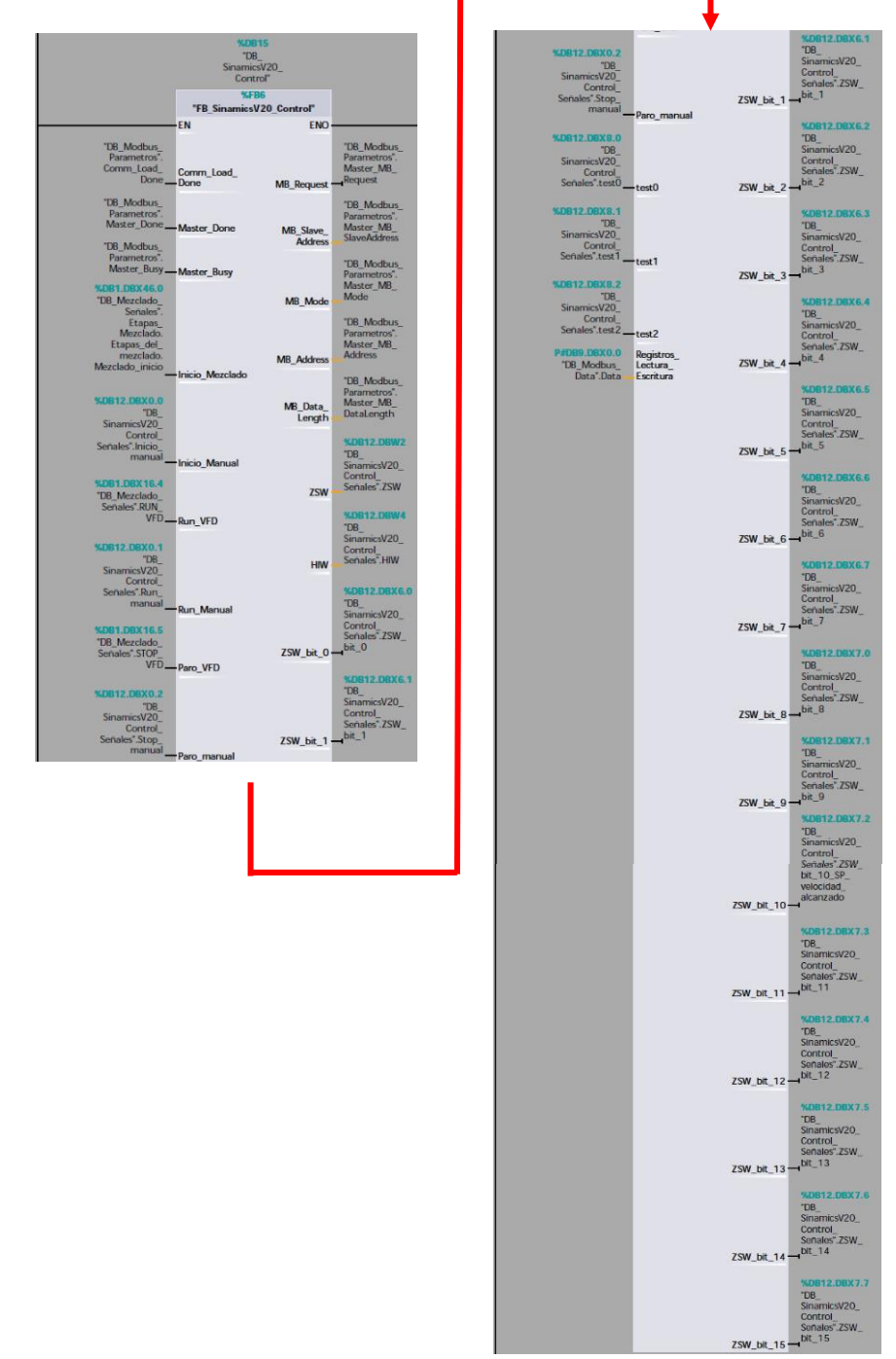

**Figura 3.89 Instancia y parámetros del bloque** *FB\_Sinamics\_V20\_Control*

En el manual de operaciones del variador Sinamics V20, existe un capítulo dedicado a la comunicación entre el PLC y el variador [26]. El Sinamics V20 puede comunicarse mediante el protocolo USS que es propietario de Siemens o mediante el protocolo abierto Modbus RTU. Como se ha mencionado, se ha empleado el protocolo Modbus. Es posible en un futuro desarrollo, implementar la comunicación entre el PLC y el variador mediante el protocolo USS ya que el modelo de variador Micromaster 440 empleado en este proyecto de titulación dispone también del protocolo USS. De esta forma, el tablero eléctrico está en capacidad para explorar el protocolo USS y profundizar en el conocimiento de las redes de comunicación industriales. Cabe mencionar que existe un modelo del variador Sinamics G110 que dispone del protocolo USS sin embargo no es el modelo empleado en este proyecto.

Como se mencionaba al inicio del párrafo anterior, en el capítulo dedicado a la comunicación entre el PLC y el variador, se lista el conjunto de parámetros del variador a los que se puede acceder mediante Modbus RTU. Para el control del variador y reconocimiento del estado de este, existen cuatro *palabras* o registros de tipo *word*  que son representativas:

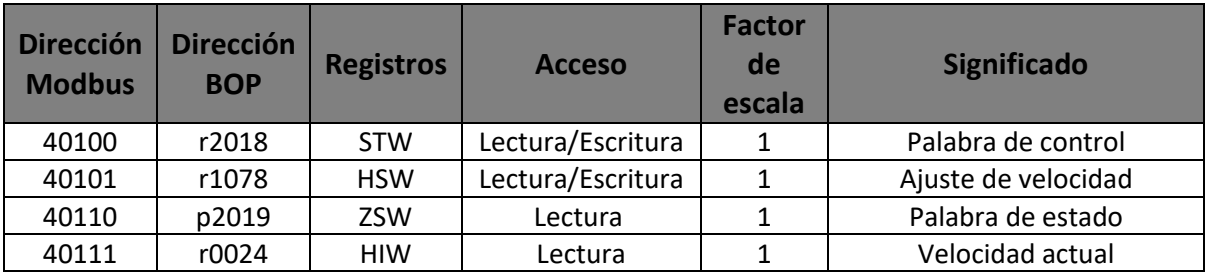

#### **Tabla 3.5 Características de los parámetros STW, HSW, ZSW y HIW para la comunicación Modbus RTU del variador Sinamics V20**

La programación relacionada al uso de estos registros para el presente proyecto, se encuentra en el bloque *FB\_Sinamics\_V20\_Control* cuya instancia y los parámetros que requiere y genera, se mostró anteriormente.

La parametrización del variador Sinamics V20 relacionada a la comunicación Modbus RTU, se resume en la siguiente tabla:

| <b>Dirección</b><br><b>BOP</b> | Nombre del parámetro                | <b>Ajuste</b>  | Significado del ajuste                   |
|--------------------------------|-------------------------------------|----------------|------------------------------------------|
| P0010                          | Commisioning parameter              | 30             |                                          |
| P0970                          | <b>Factory reset</b>                | 21             | Reiniciar a los ajustes de fábrica todos |
|                                |                                     |                | los parámetros incluidos los definidos   |
|                                |                                     |                | por el usuario                           |
| P0003                          | User access level                   | 3              | Nivel de acceso experto                  |
| P0700                          | Selection of command source         | 5              | USS/Modbus a través del enlace           |
|                                |                                     |                | <b>RS485</b>                             |
| P1000                          | Selection of frequency setpoint     | 5              | USS/Modbus a través del enlace           |
|                                |                                     |                | <b>RS485</b>                             |
| P2023                          | RS485 protocol Selection            | $\overline{2}$ | <b>Modbus</b>                            |
| P2010[0]                       | USS/Modbus baudrate                 | 6              | 9600 baudios/s                           |
| P2011[0]                       | <b>USS address (Modbus address)</b> | 1              | Esclavo #1                               |
| P2034                          | Modbus parity on RS485              | 0              | Sin paridad                              |
| P2035                          | Modbus stop bits on RS485           |                | 1 bit de stop                            |

**Tabla 3.6 Parametrización del variador Sinamics V20 para establecer comunicación Modbus RTU**

El ajuste de la interfaz RS485 del módulo Siemens CM1241 en TIA Portal se puede observar a continuación:

| <b>Mt Siemens - C:WsersEstudiante\Documents\Auton</b><br>Provecto Edición Ver Insertar Online Opciones                                  | $\mathbb{F}_2^n$ Player $\bullet$ $   \cdot 4$ $   \cdot   $ |                                         | $\blacksquare$ e $\boxtimes$<br>VM_MACI_2020_ORIGINAL > A A O O R R R R A O | <b>Totally Integrated Automation</b>                                             | $-9x$         | $F$ Inicio |
|----------------------------------------------------------------------------------------------------|--------------------------------------------------------------|-----------------------------------------|-----------------------------------------------------------------------------|----------------------------------------------------------------------------------|---------------|------------|
| 今日 Quardar proyecto 当 X H B X M ± C ± 当 旧 田 国 基 Stablecer conesión ordine F U eshacer conesión ordine 通 国 国 マ H   Ecaminar proyecto   当 |                                                              |                                         |                                                                             | PORTAL                                                                           |               |            |
| wbol del proyecto                                                                                                    | TesisMACI v2 ▶ PLC 1 [CPU 1212C AC/DC/Rly]                   |                                         | $-9$ $ \times$                                                              | $-11$<br>álogo de hardware                                                       |               |            |
| <b>Dispositivos</b>                                                                                                    |                                                              |                                         | Vista topológica & Vista de redes IT Vista de dispositivos                  | <b>Opciones</b>                                                                  | <b>FH</b>     | لمصلة      |
| 饼                                                                                                    | <b>国語 計 PLC_1 [CPU 1212C]</b>                                | 日日世子田田                                  |                                                                             |                                                                                  | 그렇            | $\circ$    |
|                                                                                                    |                                                              |                                         | H.                                                                          |                                                                                  |               |            |
| TesisMACLV2                                                                                                    |                                                              | AT OFFER                                | $\frac{1}{2}$                                                               | $\vee$ Catálogo                                                                  | obore         |            |
| Agregar dispositivo                                                                                                    |                                                              |                                         |                                                                             | <b>PAL PAT</b><br>duscan-                                                        |               |            |
| Dispositivos y redes                                                                                                    | $\left\langle \right $<br>$\mathbf{H}$                       |                                         | >100%<br>▫<br>$=$ $\frac{1}{2}$                                             | Perfil: <todos><br/><math>\blacksquare</math> Filtro<br/><math>-1</math></todos> |               |            |
| " ILC_1 [CPU 1212C AC/DC/RIV]                                                                                                    | terfaz RS422/485 [Module]                                    |                                         | <b>C</b> Propiedades <b>L'</b> Información <b>D</b> L' Diagnostico          | $\frac{1}{2}$ CPU                                                                |               | VĄ         |
| TY Configuración de dispositivos                                                                                                    |                                                              |                                         |                                                                             | <b>In Signal Boards</b>                                                          | aueas         |            |
| V Online y diagnostico                                                                                                    | Variables IO<br>General                                      | Constantes de siste.                    | Textos                                                                      | <b>Em</b> Tanjetas de comunicación                                               |               |            |
| Bloques de programa                                                                                                    | General                                                      | Configuración de la conexión            |                                                                             | <b>Fig Battery Boards</b>                                                        |               |            |
| Agregar nuevo bloque                                                                                                    | Configuración de la conexión                                 |                                         |                                                                             | $\blacktriangleright$ $\boxed{\blacksquare}$ $\Box$                              |               |            |
| <b>Main [OB1]</b>                                                                                                    | Configuración de la transfer                                 | Protocolo                               |                                                                             | $\frac{1}{2}$ DQ                                                                 |               |            |
| FC_Normalizar&Escalar_SeñalAnáloga [FC1]                                                                                                | Configuración de la recepci                                  |                                         |                                                                             | $\cdot$ $\Box$ DIDQ                                                              |               |            |
| FB_Homogenización [FB2]                                                                                                    | Inicio del mensaje                                           |                                         | ≂<br>Protocolo: Freeport                                                    | $\blacktriangleright$ $\Box$ Al                                                  |               |            |
| <sup>*</sup> FB_Ingredientes [FB4]                                                                                                    | Fin del mensaje                                              |                                         |                                                                             | $\frac{1}{2}$ AQ                                                                 |               |            |
| FB_Mezclado [FB1]                                                                                                    | ID de hardware                                               |                                         |                                                                             | $\blacktriangleright$ $\boxed{\mathbf{m}}$ AIAO                                  |               |            |
| FB Pasteurización (FB3)                                                                                                    |                                                              | Modo de operación                       |                                                                             | · In Modulos de comunicación                                                     |               |            |
| FB_SinamicsV20_Control [FB6]                                                                                                    |                                                              |                                         | O Dúplex (RS422) 4 hilos punto a punto                                      | <b>I In Modulos</b> tecnológicos                                                 |               |            |
| DB_Homogenización [DB4]                                                                                                    |                                                              |                                         |                                                                             |                                                                                  |               |            |
| DB_Homogenización_Señales [DB3]                                                                                                    |                                                              |                                         | O Dúplex (RS422) 4 hilos maestro multipunto                                 |                                                                                  |               |            |
| DB Incredientes [DB7]                                                                                                    |                                                              |                                         | O Dúplex (R5422) 4 hilos esclavo multipunto                                 |                                                                                  |               |            |
| DB_Mezclado [DB2]                                                                                                    |                                                              |                                         | Semidúplex (RS485) 2 hilos                                                  |                                                                                  | <b>Alarea</b> |            |
| DB Mezclado Señales [DB1]                                                                                                    |                                                              |                                         |                                                                             |                                                                                  |               |            |
| DB_Madbus_Data [DB9]                                                                                                    |                                                              | Estado inicial de la línea de recepción |                                                                             |                                                                                  |               |            |
| DB Modbus_Parametros [DB14]<br>DB Pasteurización [DB6]                                                                                  |                                                              |                                         |                                                                             |                                                                                  | lig           |            |
| DB_Pasteurización_Señales [DB5]                                                                                                    |                                                              |                                         | $\odot$ Ninguno                                                             |                                                                                  |               |            |
| DB_SinamicsV20_Control [DB15]                                                                                                    |                                                              |                                         | ◯ Tensión de polarización con R(B) > R(A) >= 0V                             |                                                                                  |               |            |
| DB SinamicsV20_Control_Señales [DB12]                                                                                                   |                                                              |                                         |                                                                             |                                                                                  |               |            |
| Bloques de sistema                                                                                                    |                                                              | Rotura de hilo                          |                                                                             |                                                                                  |               |            |
| <b>B</b> Objetos tecnológicos                                                                                                    |                                                              |                                         |                                                                             |                                                                                  |               |            |
| <b>Digit</b> Fuentes externas                                                                                                    |                                                              |                                         | · Sin comprobación de rotura de hilo                                        |                                                                                  |               |            |
| Variables PLC                                                                                                    |                                                              |                                         | Activar comprobación de rotura de hilo                                      |                                                                                  |               |            |
| Cel Tipos de datos PLC                                                                                                    |                                                              |                                         |                                                                             |                                                                                  |               |            |
| > 22 Tablas de observación y forzado permanente                                                                                         |                                                              | Velocidad de transferencia:             | 9.6 kbits                                                                   |                                                                                  |               |            |
| <b>E</b> Backups enline                                                                                                    |                                                              |                                         | $\overline{\phantom{0}}$<br>Paridad: Sin paridad                            |                                                                                  |               |            |
| $\blacktriangleright$ $\blacktriangleright$ Traces                                                                                      |                                                              |                                         | $\overline{\phantom{0}}$<br>Bits de datos: 8 bits por carácter              |                                                                                  |               |            |
| • IL Datos de proxy de dispositivo                                                                                                    |                                                              |                                         |                                                                             |                                                                                  |               |            |
| 26 Información del programa                                                                                                    |                                                              | Bit de parada: 1                        | $\overline{\phantom{0}}$                                                    |                                                                                  |               |            |
| hil Listas de textos de aviso PLC                                                                                                    |                                                              | Control de flujo: Ninguno               | $\overline{\phantom{a}}$                                                    |                                                                                  |               |            |
| <b>Fig Módulos locales</b>                                                                                                    |                                                              | Carácter XON (HEX):                     |                                                                             |                                                                                  |               | EN.        |
| Dispositivos no agrupados                                                                                                    |                                                              | <b>EASCID:</b>                          |                                                                             |                                                                                  |               |            |
| <b>Datos comunes</b>                                                                                                    |                                                              | Carácter XOFF (HEX):                    |                                                                             |                                                                                  |               | $\alpha$   |
| Configuración del documento<br>Idiomas y recursos                                                                                       |                                                              |                                         |                                                                             |                                                                                  |               |            |
| le be Accesos online                                                                                                    |                                                              | (ASCII): NUL                            |                                                                             |                                                                                  |               | (1) RE     |
| <b>I</b> lector de tarjetas/memoria USB                                                                                                 |                                                              | Tiempo de espera: 1000                  | ms I                                                                        |                                                                                  |               | ъ          |
|                                                                                                    |                                                              |                                         |                                                                             |                                                                                  |               | 10:32 PM   |
| > Vista detallada                                                                                                    |                                                              |                                         |                                                                             | > Información                                                                    |               | 4/4/2022   |
| Main (081)<br><b>E:</b> Vista general                                                                                                   | DE Modbus <b>B</b> PLC 1                                     |                                         |                                                                             |                                                                                  |               |            |
| ◀ Vista del portal                                                                                                    |                                                              |                                         |                                                                             | <b>AND IDE</b> Se han imprimido 1 objetos correctame.                            |               |            |

**Figura 3.90 Parametrización de la interfaz RS485 del módulo CM1241 en TIA Portal**

La parametrización del variador Sinamics V20 relacionada a los datos del motor se resume a continuación:

| <b>Dirección</b><br><b>BOP</b> | <b>Nivel</b><br>de<br>acceso | Nombre del parámetro                     | <b>Ajuste</b>       |
|--------------------------------|------------------------------|------------------------------------------|---------------------|
| P0100                          |                              | $50/60$ Hz selection                     | 2                   |
| P0304                          | 1                            | Rated motor voltage [V]                  | 220 [V]             |
| P0305                          | 1                            | Rated motor current [A]                  | 6.2 [A]             |
| P0307                          | 1                            | Rated motor power [KW/hp]                | 1.5 [KW]            |
| P0308                          | 1                            | Rated motor power factor $[cos \varphi]$ | 0.78                |
| P0309                          | 1                            | Rated motor efficiency[%]                | 0 (cálculo interno) |
| P0310                          | 1                            | Rated motor frequency[Hz]                | 60 [Hz]             |
| P0311                          |                              | Rated motor frequency[RPM]               | 1725 [rpm]          |

**Tabla 3.7 Parametrización del variador Sinamics V20 relacionada al motor**

Durante la etapa de pruebas de comunicación Modbus RTU entre el PC y el PLC S7- 1200, se emplearon los softwares Modbus Poll y Modbus Slave para verificar comunicación. Durante estas pruebas se empleó el adaptador Advantech Adam 4561, el cual es un convertidor aislado USB a RS485/RS422/RS232.

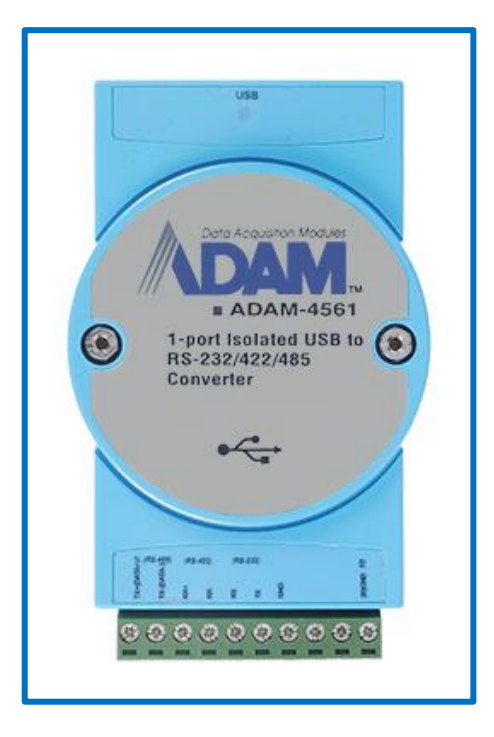

**Figura 3.91 Convertidor USB-serial aislado Adam 4561 [27]**
# **CAPÍTULO 4**

#### **4. RESULTADOS Y ANÁLISIS**

En la siguiente tabla, se muestran los precios de los equipos que forman parte del tablero eléctrico, así como también de diferentes componentes empleados en el proyecto:

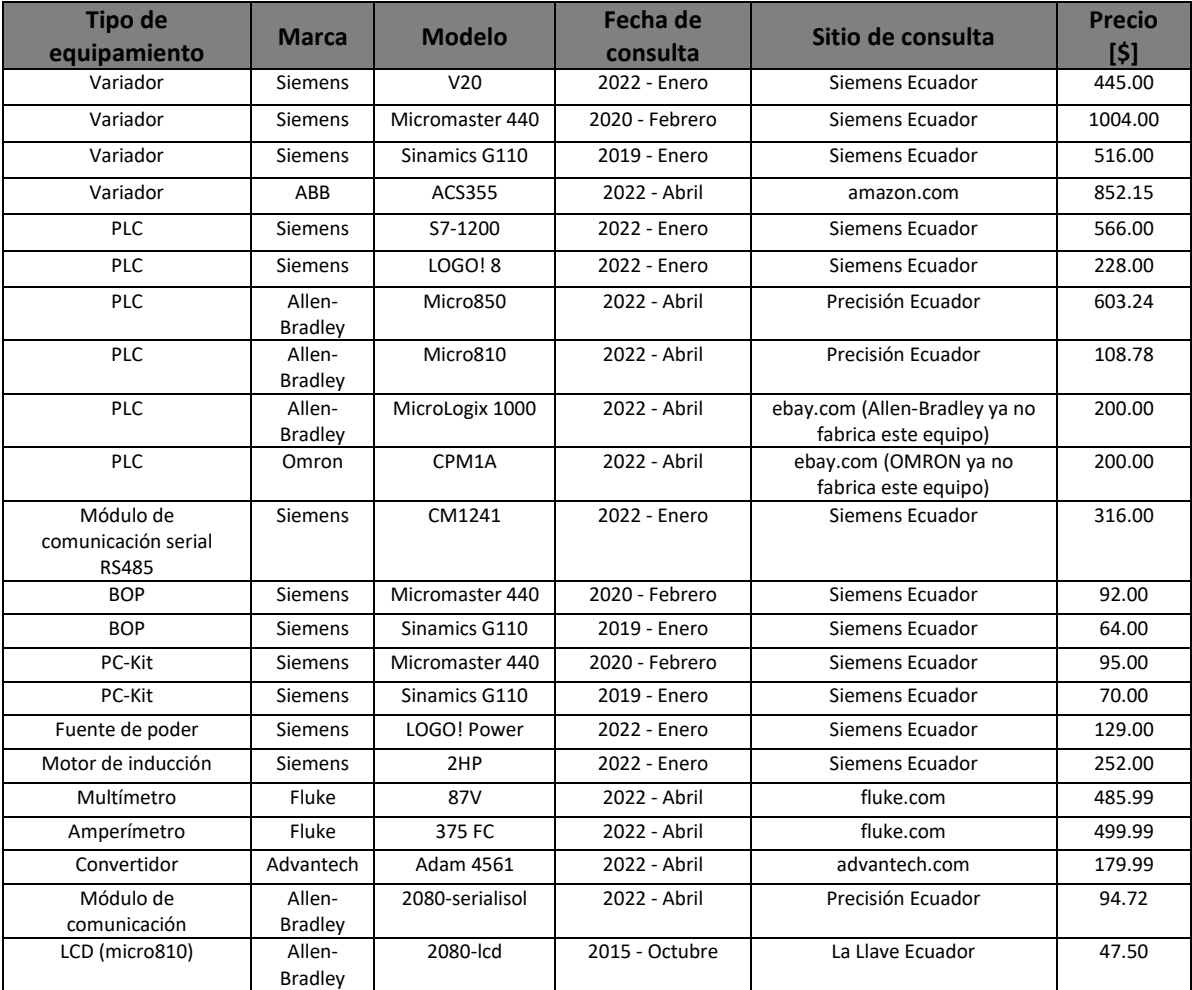

| Adaptador USB<br>(micro810)            | Allen-<br>Bradley | 2080-usbadapter | 2015 - Octubre | La Llave Ecuador  | 35.31   |
|----------------------------------------|-------------------|-----------------|----------------|-------------------|---------|
| Disyuntor                              | <b>Siemens</b>    | 25A             | 2022 - Abril   | Siemens Ecuador   | 16.62   |
| Disyuntor                              | <b>Siemens</b>    | 16A             | 2022 - Abril   | Siemens Ecuador   | 16.62   |
| Switch 8 puertos no<br>administrable   | D-Link            | DES-1008A       | 2022 - Abril   | ebay.com          | 17.13   |
| Cables, riel din, tablero,<br>borneras | variados          | N/A             | N/A            | JNG, Ferrisariato | 75.00   |
| <b>COSTO TOTAL</b>                     |                   |                 |                |                   | 7210.04 |

**Tabla 4.1 Costos de equipos de automatización**

Se puede observar que el costo de aprender automatización es elevado ya que como se observa el precio total de los componentes es muy cercano al precio de la MACI VIII. Sin embargo, como instructor de un laboratorio de ESPOL y en búsqueda de la excelencia académica considero que es una inversión justificada, en vista de que el tablero como tal permite expandir sus aplicaciones e incursionar en otras temáticas de automatización industrial.

# **CAPÍTULO 5**

#### **5. CONCLUSIONES Y RECOMENDACIONES**

La importancia y fortaleza del proyecto desarrollado se encuentra en la variedad de temáticas de automatización industrial que se han tratado. Esto lo convierte en un proyecto integral, buscando ser lo más parecido a un proyecto real de automatización industrial. La variedad de temáticas que abarca el presente proyecto, como ya se ha mencionado son:

- i. Diseño y ensamble de un tablero eléctrico de automatización industrial.
- ii. Implementación de un sistema SCADA en una plataforma de vanguardia como es Ignition SCADA.
- iii. Programación de PLC de fabricantes de automatización líderes en el mercado mundial como como Rockwell Automation y Siemens.
- iv. Configuración y puesta en marcha de 3 diferentes variadores de frecuencia de Siemens. Así como su control por medio de diferentes interfaces: borneras, BOP, software Starter e interfaz RS485.
- v. Representación de un proceso industrial lo más cercano a la realidad posible como lo es la elaboración de bebidas suaves.
- vi. Adicionalmente, otro aspecto que se puede destacar en este proyecto es la ventaja que supone la interacción entre componentes de automatización de diferentes fabricantes, a diferencia de la interacción de componentes de automatización de un único fabricante. Esto es posible principalmente a las redes de comunicación industrial.

La principal debilidad del proyecto es la de no haber sido implementado en una planta real de elaboración de bebidas suaves. Esto hace que el proyecto no incluya las restricciones que suelen presentarse en un escenario real y por ende carecer de esta experiencia. Como es mencionado en el capítulo 1, este proyecto simula la existencia de sensores, tanques de almacenamiento, máquinas de procesamiento industrial como los homogeneizadores. Se puede prescindir de esto ya que el sistema SCADA permite monitorear el sistema como sí ocurre en un sistema real. Sin embargo, esta debilidad puede convertirse en una fortaleza ya que, en futuros trabajos, permitiría simular otros procesos industriales y no solamente la elaboración de bebidas suaves. Es decir, es posible reutilizar el mismo equipamiento adquirido para representar y estudiar otros procesos, esto convierte al sistema de este proyecto de titulación en una plataforma de entrenamiento para simular procesos industriales.

#### **5.1.Conclusiones**

Las conclusiones se muestran a continuación:

- i. El objetivo principal de este proyecto era la implementación de un sistema de automatización industrial para fortalecer la enseñanza práctica virtual en la ESPOL durante la pandemia de COVID-19. El sistema ha sido implementado y se ha probado todo aquello que se pretendía implementar. Es decir, que el sistema se encuentra listo para el dictado de clases prácticas virtuales.
- ii. El tablero eléctrico fue implementado correctamente y hasta la actualidad, no ha presentado fallas eléctricas ni otras similares.
- iii. El uso de la plataforma Ignition favorece la experiencia de desarrollar automatización ya que el manejo de la herramienta *Ignition Designer* facilita la experiencia del usuario.
- iv. Ignition, software desarrollado por Inductive Automation, es una plataforma que tiene auge en el medio industrial ecuatoriano. Con la elección de esta plataforma se explora este SCADA que gracias a su plataforma educativa *Inductive University*, favorece el autoaprendizaje. Introduciendo Ignition en los

cursos de postgrado de ESPOL, se continuaría buscando la mejora en la educación de la automatización.

#### **5.2.Recomendaciones**

Entre los futuros proyectos a realizar con el sistema de automatización implementado puedo recomendar lo siguiente:

- i. Simulación de variedad de procesos industriales de interés nacional como el procesamiento de cerveza, café soluble, azúcar, gaseosas, lácteos, y otros procesos del sector de alimentos y bebidas.
- ii. Desarrollar e implementar la etapa de embotellado la cual no formó parte del alcance de este proyecto.
- iii. Implementar una red de comunicación industrial empleando el protocolo USS empleando el S7-1200 como maestro y dos variadores como esclavos: Sinamics V20 y Micromaster 440.
- iv. Comunicar el Micro850 con el Sinamics V20 por medio de Modbus RTU ya que se dispone del módulo de comunicación 2080-serialisol para el Micro850. Paralelamente, también se puede comunicar el S7-1200 con el Micromaster 440 mediante el protocolo USS. Además, realizado lo anterior, es posible que el Micro850 y el Sinamics S7-1200 se comuniquen por medio de Modbus TCP y tener acceso a información de los variadores no conectados directamente.
- v. Explorar el protocolo Profibus DP, mediante la futura adquisición de un módulo master Profibus DP. Es posible comandar el variador Micromaster 440 desde el PLC S7-1200 ya que se dispone del módulo esclavo Profibus DP.
- vi. Crear una red Modbus RTU donde el S7-1200 actúe como maestro y dos esclavos: Micro850 y Sinamics V20. Luego es posible, que el Micro850 sea el maestro y que el S7-1200 junto con el Sinamics V20, actúen como esclavos.
- vii. Implementación de sistemas IIoT o *Industrial Internet of things* mediante el uso del computador de placa reducida *Raspberry PI* o la última versión del LOGO! 8. Ambos tienen capacidades de acceso a la nube.
- viii. Identificación y análisis del hardware interno de los variadores de frecuencia para reconocer los parámetros técnicos de los módulos de potencia, capacitores y demás componentes que suelen resultar averiados.
- ix. Implementación de acceso al sistema SCADA mediante dispositivos móviles como *iPhones*, *iPads*, por medio de la herramienta *Ignition Perspective*.
- x. Exploración de sistemas de alarmas, históricos, bases de datos, reportes en Ignition SCADA.
- xi. Estudio completo del software Ignition que proporciona recursos de autoaprendizaje mediante su página *Inductive University*.
- xii. Estudio de los sistemas de control de movimiento ya que el Micro850 tiene dos salidas PTO y por ende puede controlar dos ejes. Existen ejemplos de aplicación en el manual del Micro850 empleando el servo-control Kinetix 3 de Rockwell Automation.

A continuación, se muestra la página web de bienvenida a *Inductive University*.

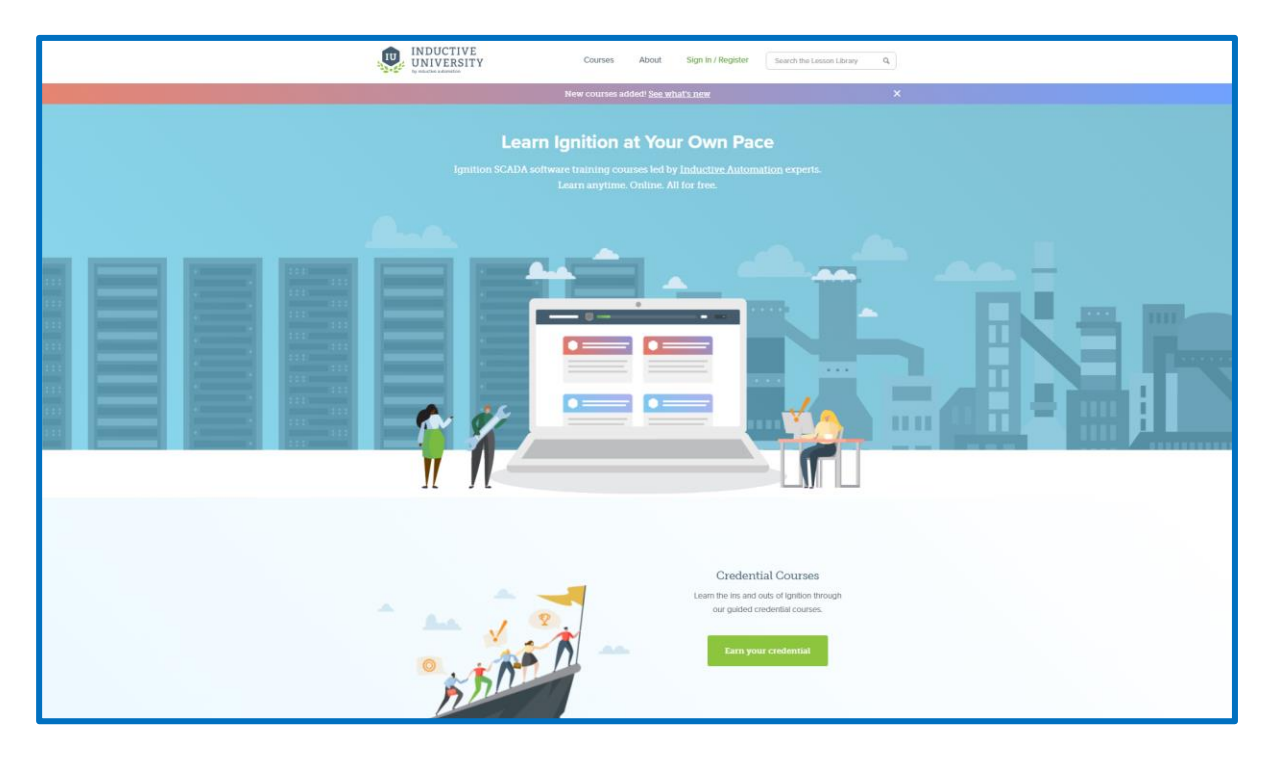

**Figura 5.1** *Inductive University* **desarrollado por** *Inductive Automation* **[28]**

En la siguiente imagen se muestran las conexiones eléctricas entre el Micro850 y un servo-control Kinetix 3:

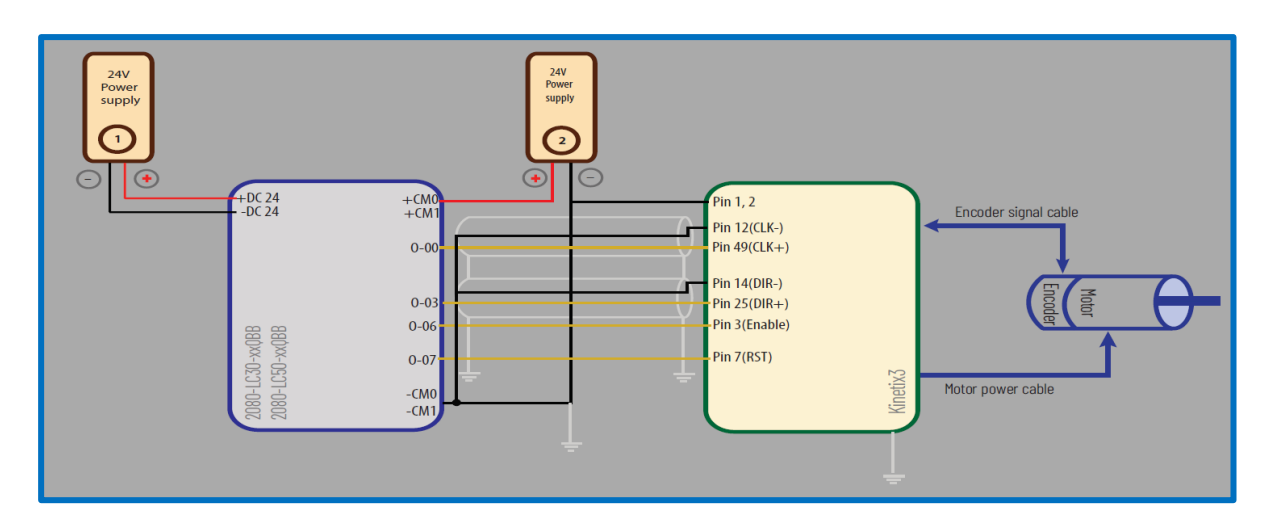

**Figura 5.2 Conexiones eléctricas para un sistema de control de movimiento empleando el Micro850 y un servo-control Kinetix 3 [23]**

Dios mediante, espero explorar estas temáticas una vez concluido este proyecto.

# **BIBLIOGRAFÍA**

- [1] Allen-Bradley, "Micro800 PLC Family," 2013.
- [2] Allen-Bradley, "Micro850 ® Programmable Logic Controller," 2013.
- [3] Allen-Bradley, "Micro870 Programmable Logic Controller," 2019.
- [4] Allen-Bradley, "Micro800 Plug-in Modules," 2018.
- [5] Allen-Bradley, "Connected Components Workbench," 2020.
- [6] SIEMENS AG, "Basic Controller SIMATIC S7-1200," 2017.
- [7] "Totally Integrated Automation Portal | Automation Software | Siemens Global." https://new.siemens.com/global/en/products/automation/industrysoftware/automation-software/tia-portal.html (accessed Apr. 11, 2022).
- [8] "(1548) Siemens TIA Portal Tutorial (Configuring your S7-1200 PLC) YouTube." https://www.youtube.com/watch?v=GgKMGj0aXQw (accessed Apr. 11, 2022).
- [9] "Robot integration | Highlights in TIA Portal | Siemens Global." https://new.siemens.com/global/en/products/automation/industrysoftware/automation-software/tia-portal/highlights/robot-integration.html (accessed Apr. 11, 2022).
- [10] "SIMATIC HMI Mobile Panels | Machine level HMI | Siemens Global." https://new.siemens.com/global/en/products/automation/simatichmi/panels/mobile-panels.html (accessed Apr. 11, 2022).
- [11] "Powerful Control & Data-Visualization Software | Ignition SCADA." https://inductiveautomation.com/scada-software/ (accessed Apr. 11, 2022).
- [12] "What is CIP Cleaning or Clean-In-Place Cleaning?" https://sanimatic.com/cipcleaning/ (accessed Apr. 11, 2022).
- [13] A. Hartvigsen, "Principles of cleaning and CIP," 2020, [Online]. Available: https://www.alfalaval.com/globalassets/images/industries/food-and-water/foodand-water-webinars/alfa-laval\_principles-of-cleaning-and-cip.pdf.
- [14] Philip R. Ashurst, "Chemistry & Technology of Soft Drinks & Fruit Juices," pp. 1-2,137-138,141, 2016.
- [15] J. R. Couper, W. R. Penney, J. R. Fair, and S. M. Walas, "Mixing and Agitation," in *Chemical Process Equipment*, 3rd ed., Butterworth-Heinemann, Ed. Waltham, MA: Elsevier Inc., 2012, pp. 277–327.
- [16] GEA, "GEA Ariete Series Homogenizers," p. 3, [Online]. Available: https://www.gea.com/en/products/homogenizers/industrialhomogenizers/homogenizer-ariete-3160.jsp.
- [17] SPXFLOW, "Homogenizer Handbook," p. 4, 2016.
- [18] SIEMENS AG, "Homogenizer | Silverson Mixer Homogenizers." https://www.silverson.com/us/products/homogenizers/ (accessed Apr. 12, 2022).
- [19] SIEMENS AG, "Sinamics G110 Operating Instructions," 2004.
- [20] SIEMENS AG, "Sinamics G110 Parameter List," 2004.
- [21] SIEMENS AG, "Micromaster 440 Operating Instructions," no. 12/02, 2002.
- [22] SIEMENS AG, "PC to Micromaster 440 Connection Kit."
- [23] Rockwell Automation, "Micro830, Micro850, and Micro870 Programmable Controllers User Manual," p. 55,81, 2021.
- [24] SIEMENS AG, "Acyclic communication between S7-1200 and V20 via Modbus," p. 11.
- [25] "How do you connect the RS485/RS422 interfaces of SIMATIC and SIPLUS modules for s... - ID: 109736665 - Industry Support Siemens." https://support.industry.siemens.com/cs/document/109736665/how-do-youconnect-the-rs485-rs422-interfaces-of-simatic-and-siplus-modules-for-serialcommunication-?dti=0&lc=en-WW (accessed Apr. 12, 2022).
- [26] SIEMENS AG, "Sinamics V20 Operating Instructions," 2014.
- [27] "ADAM-4561 Isolated USB to RS-232/422/485 Converter Advantech." https://www.advantech.com/products/gf-5u7m/adam-4561/mod\_92dc04b1-c0fe-4f2b-baf6-5c27e79900c6 (accessed Apr. 12, 2022).
- [28] "Inductive University." https://inductiveuniversity.com/ (accessed Apr. 12, 2022).

# **APÉNDICES**

# **APÉNDICE A**

PROGRAMACIÓN DE PLC: S7-1200, MICRO850 y LOGO!8

## **TesisMACI\_v2 / PLC\_1 [CPU 1212C AC/DC/Rly] / Bloques de programa**

#### **Main [OB1]**

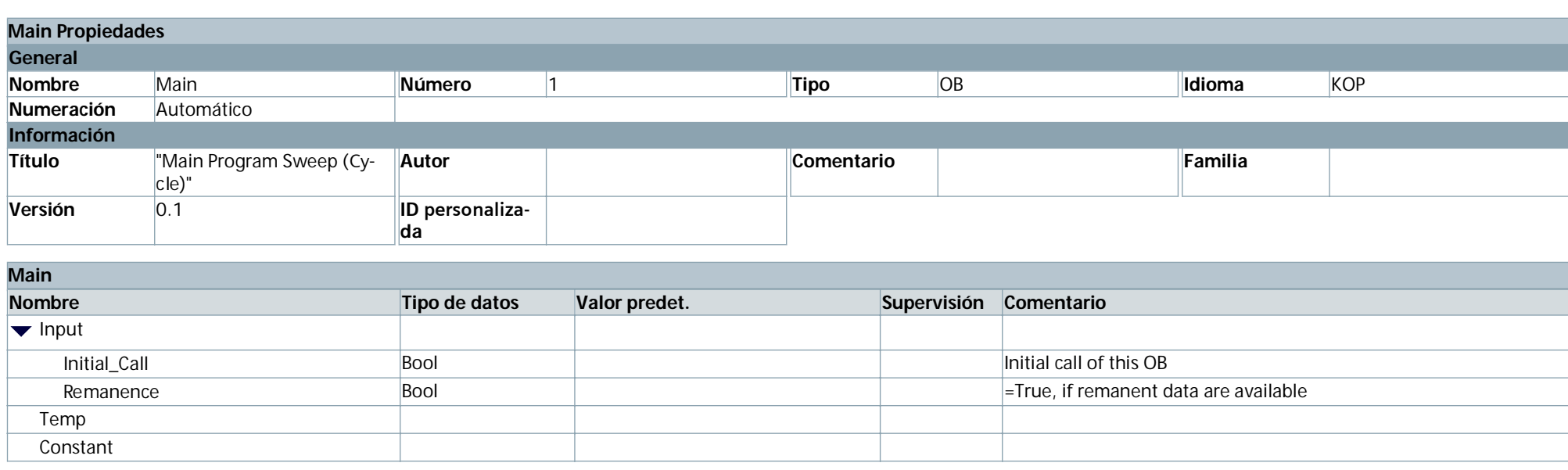

**Segmento 1:**

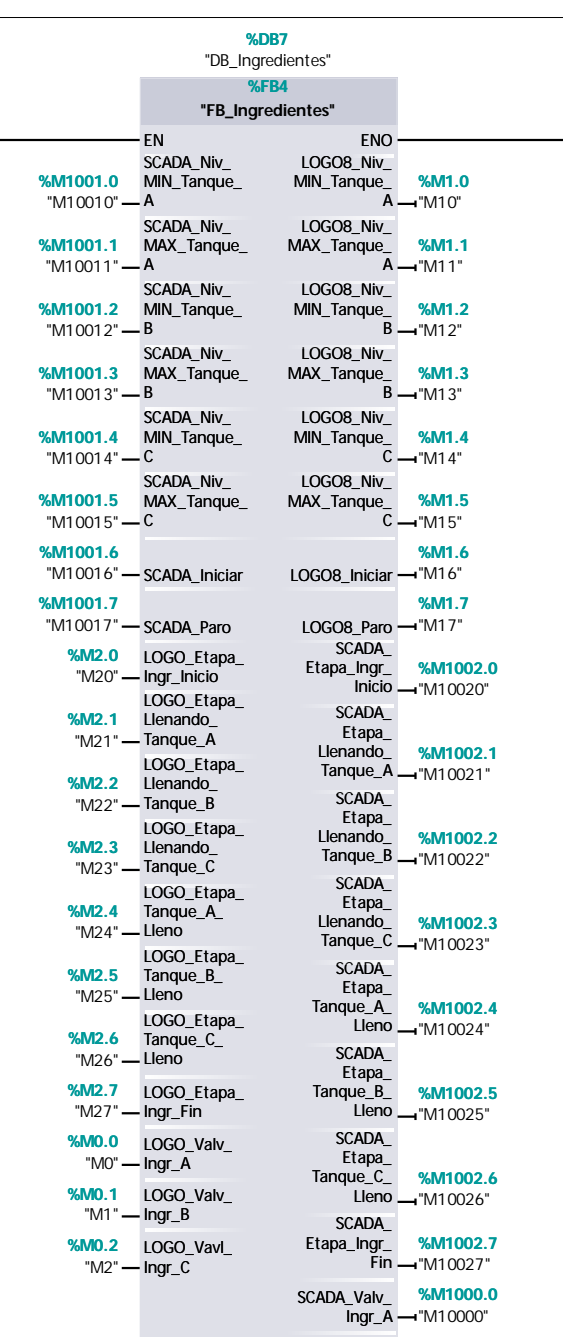

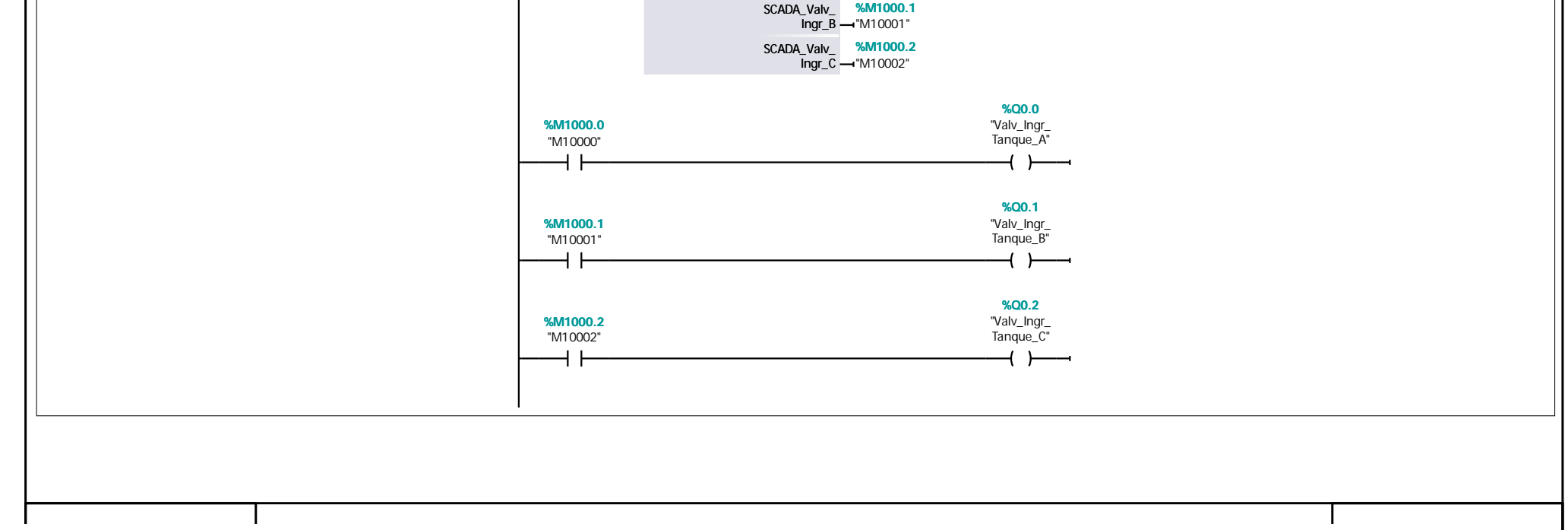

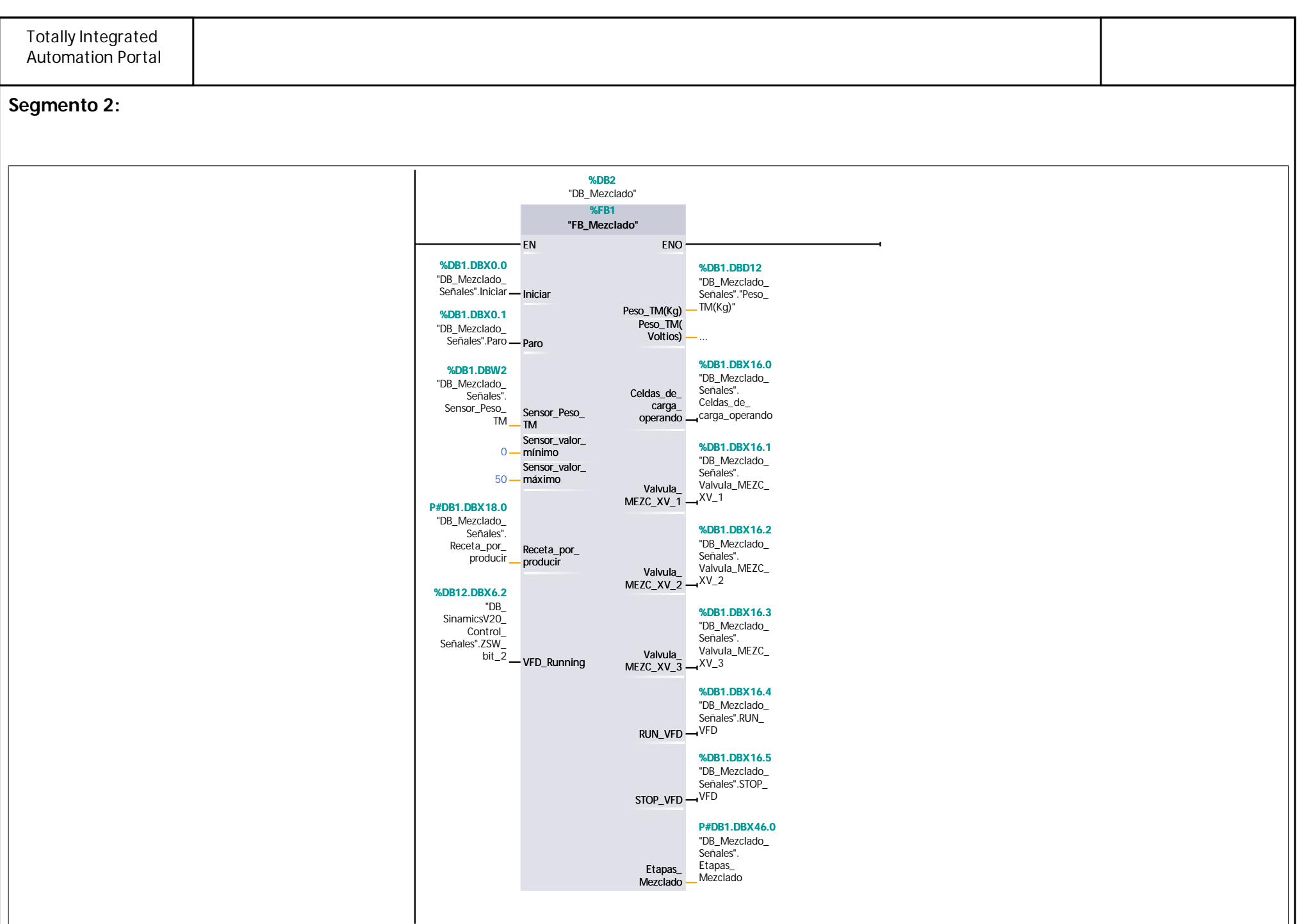

**Segmento 3:**

 $\overline{\phantom{a}}$ 

You created this PDF from an application that is not licensed to print to novaPDF printer ([http://www.novapdf.com\)](http://www.novapdf.com/)

<u> 1980 - Johann Barn, mars eta bainar eta idazlea (</u>

J.

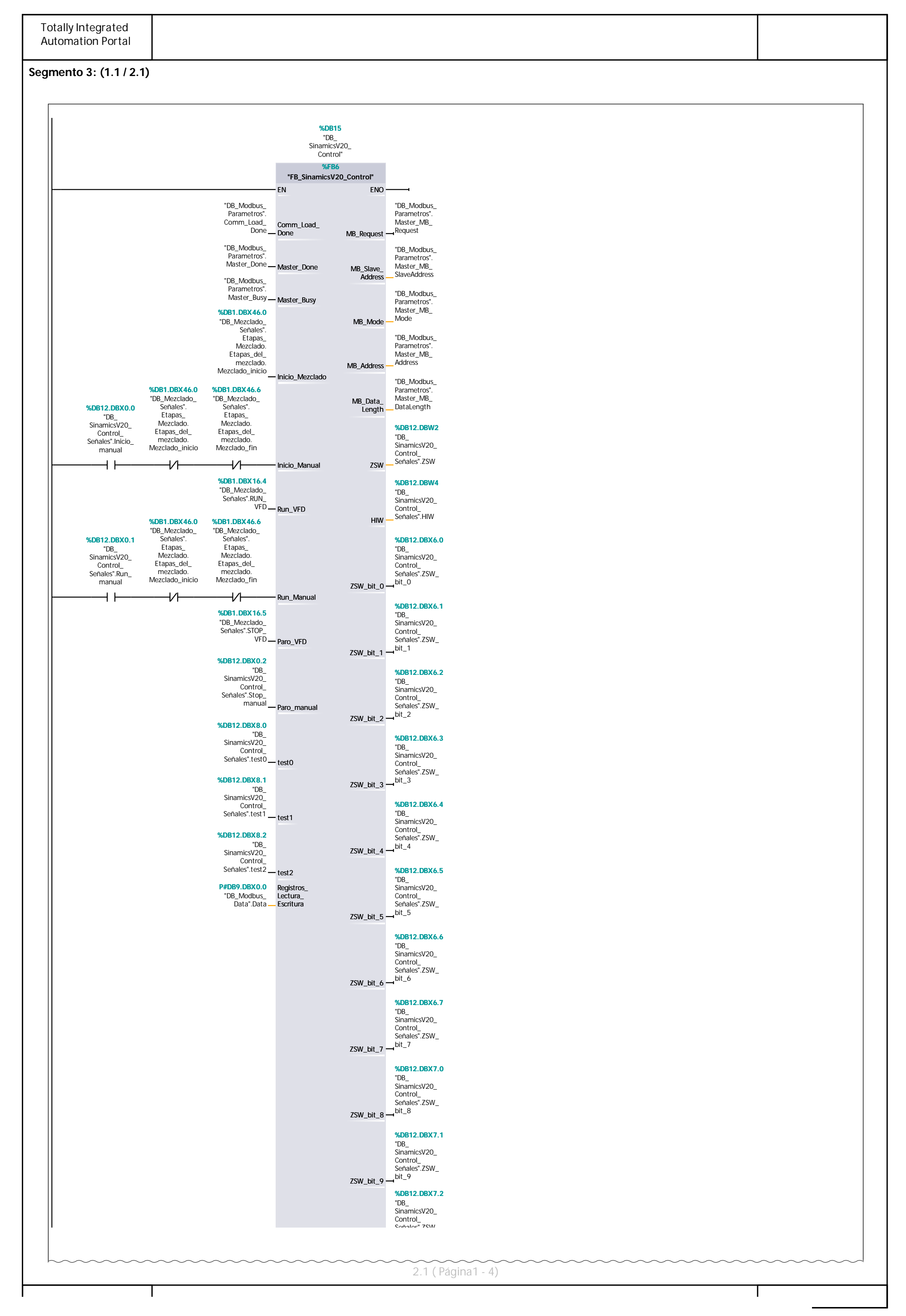

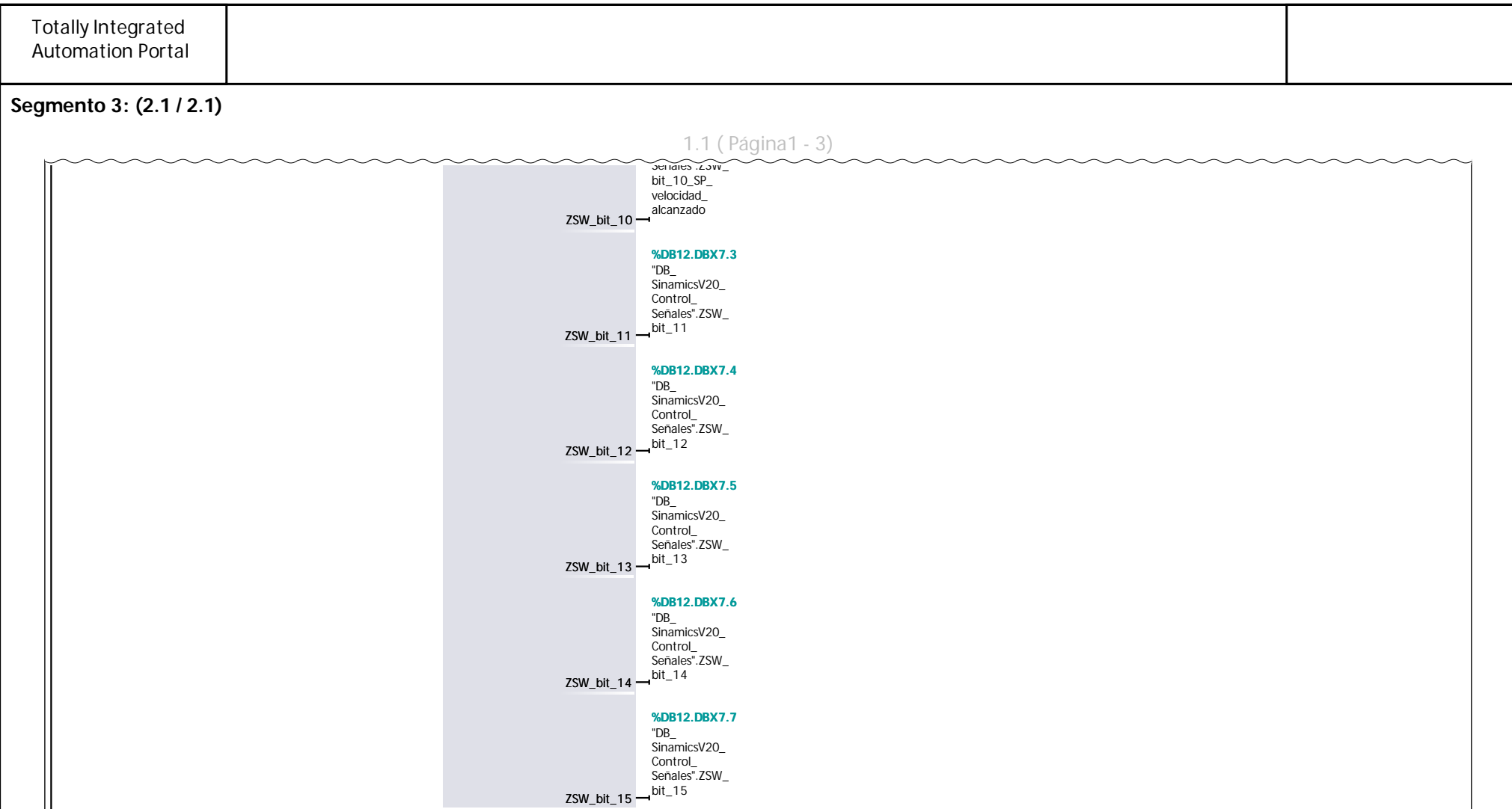

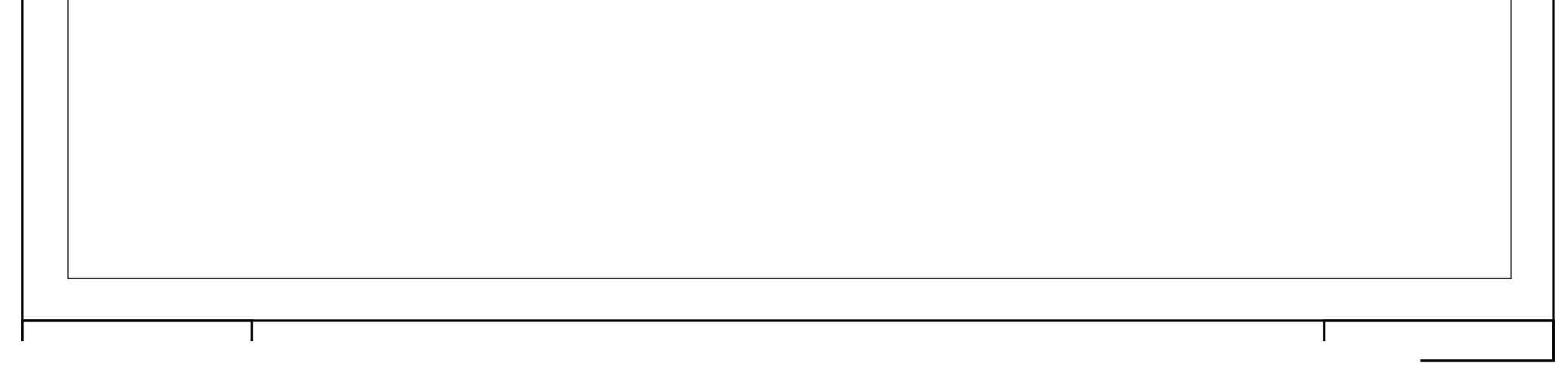

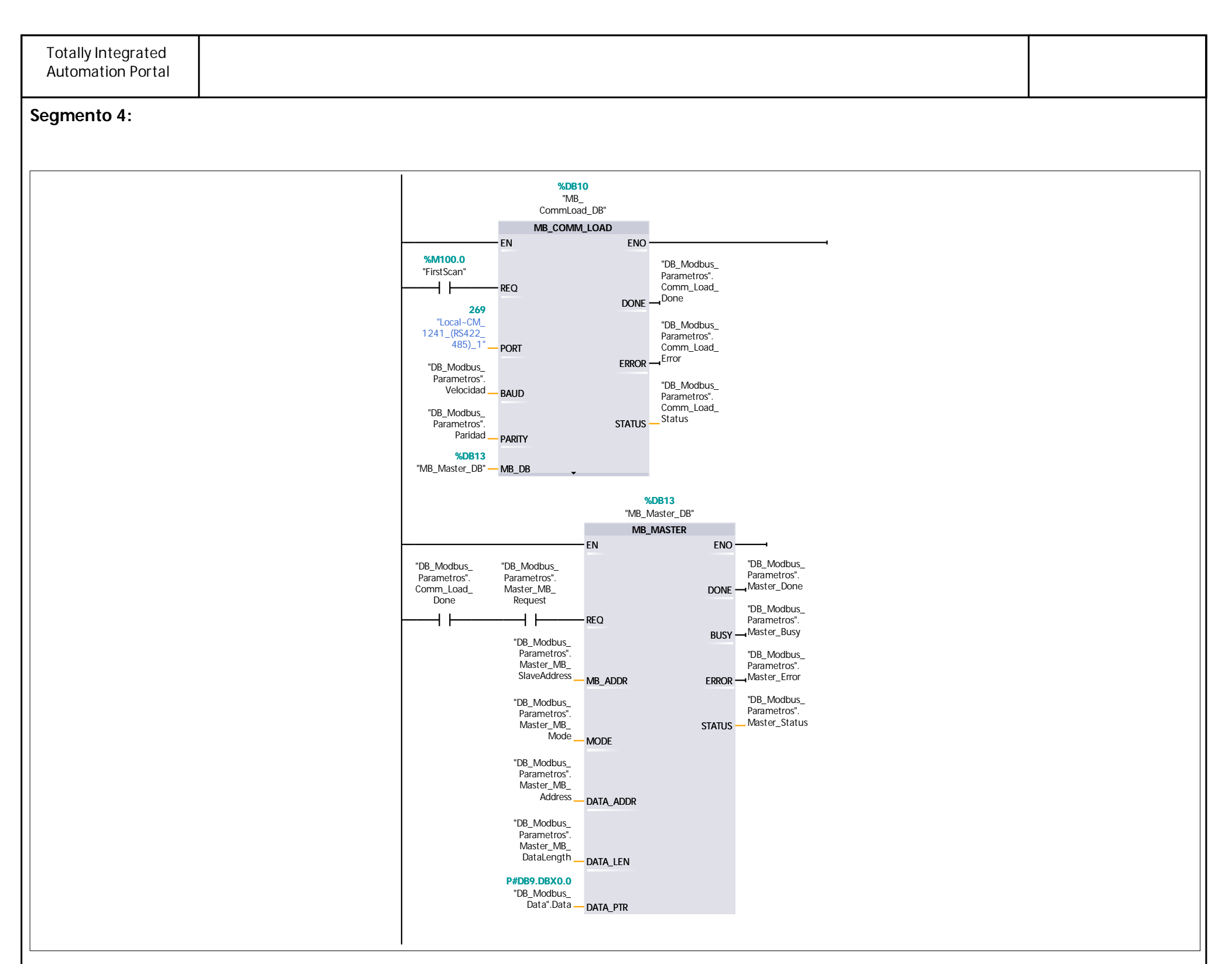

**Segmento 5:**

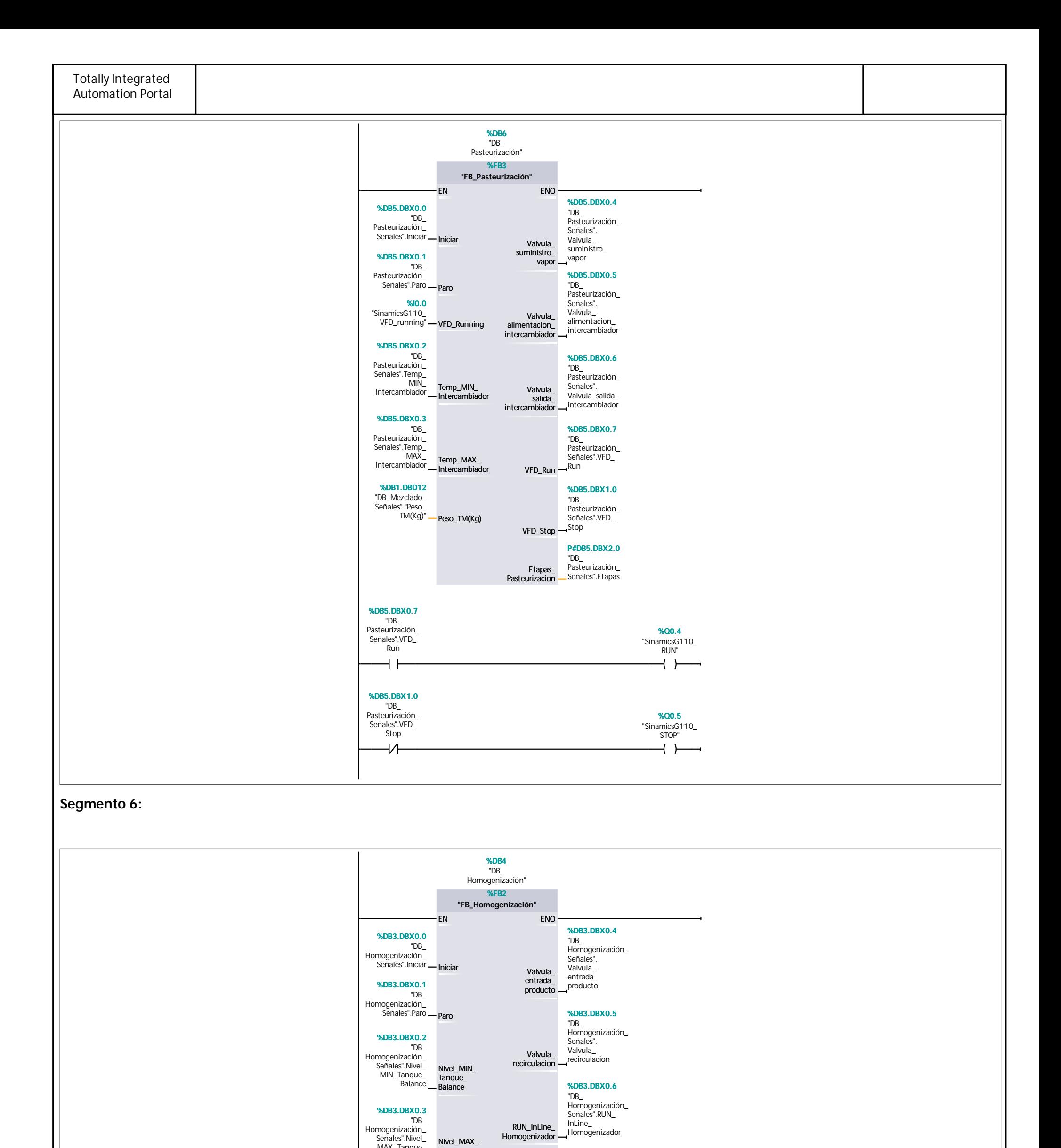

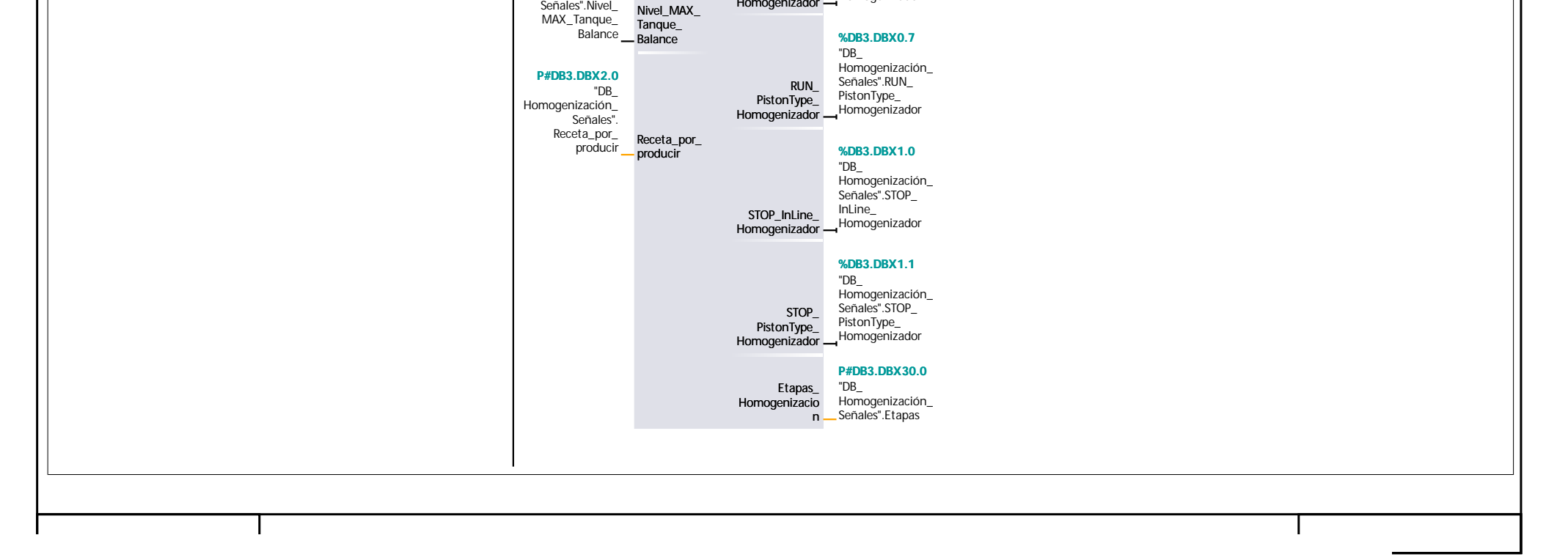

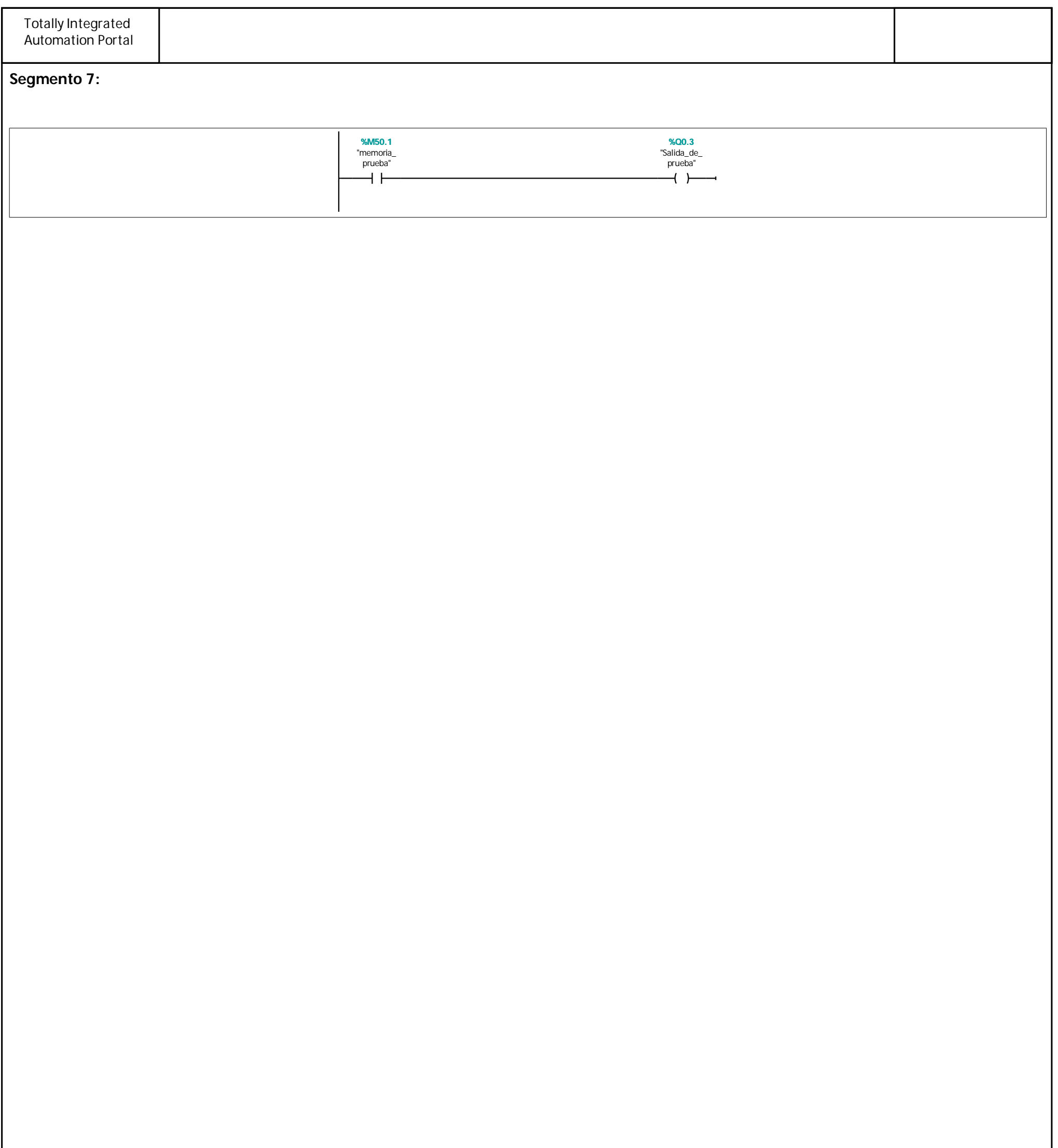

Τ

<u> 1989 - Johann Barn, mars ann an t-A</u>

J.

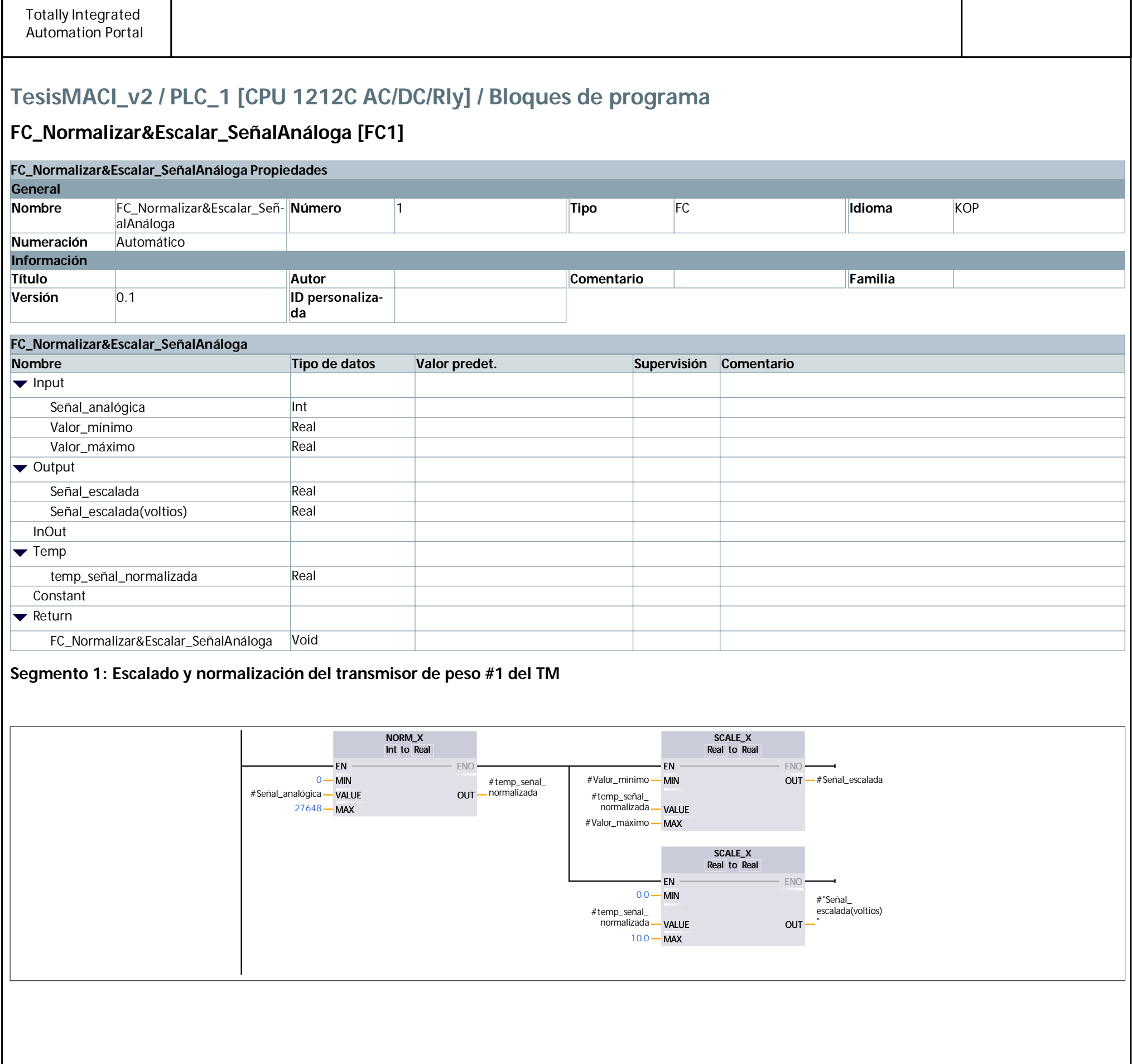

Τ

<u> 1989 - Johann Barn, mars ann an t-A</u>

J.

## TesisMACI\_v2 / PLC\_1 [CPU 1212C AC/DC/Rly] / Bloques de programa

#### FB\_Homogenización [FB2]

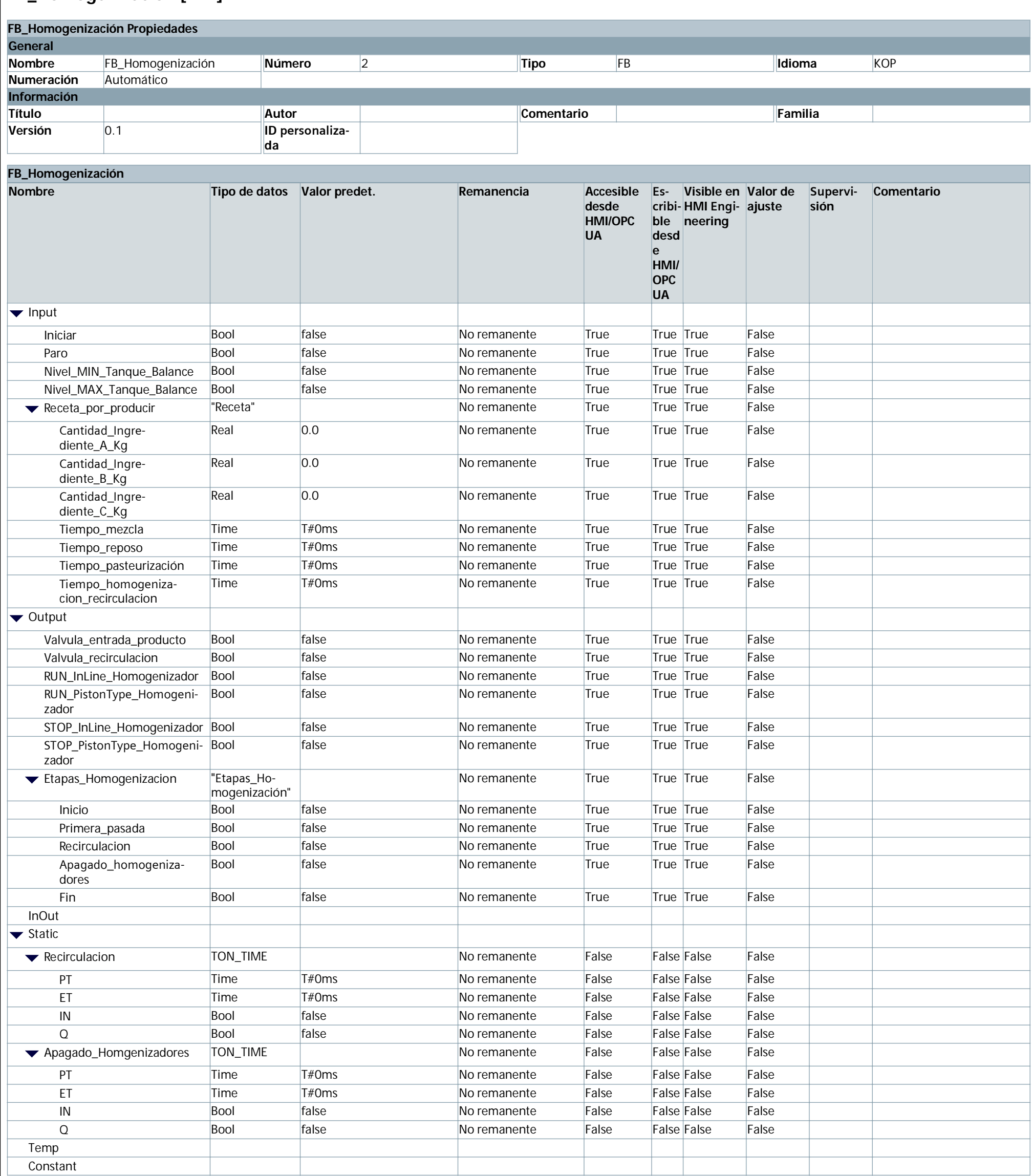

#### Segmento 1: S

You created this PDF from an application that is not licensed to print to novaPDF printer (http://www.novapdf.com)

<u> 1980 - Johann Barn, mars an t-Amerikaansk kommunister (</u>

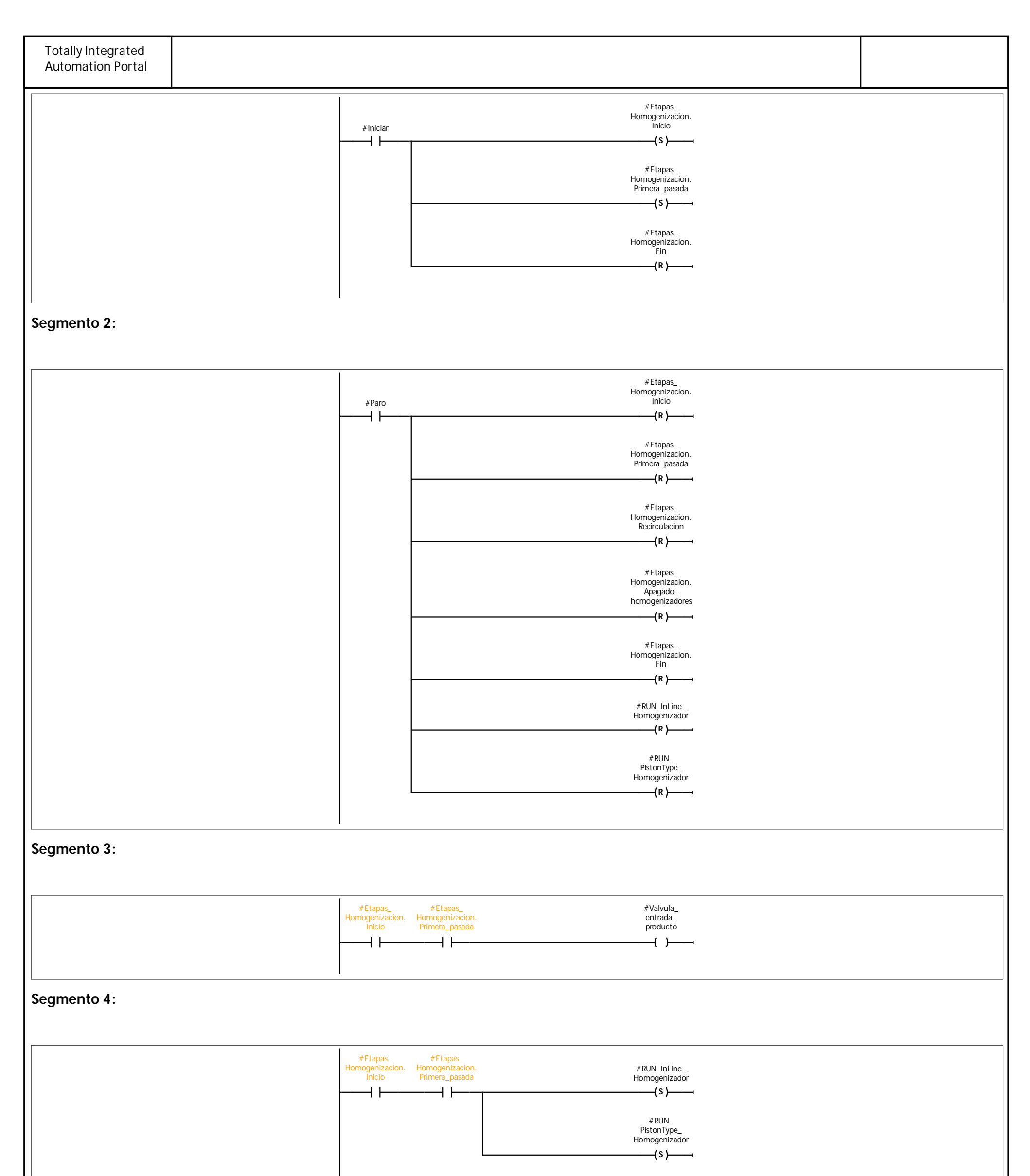

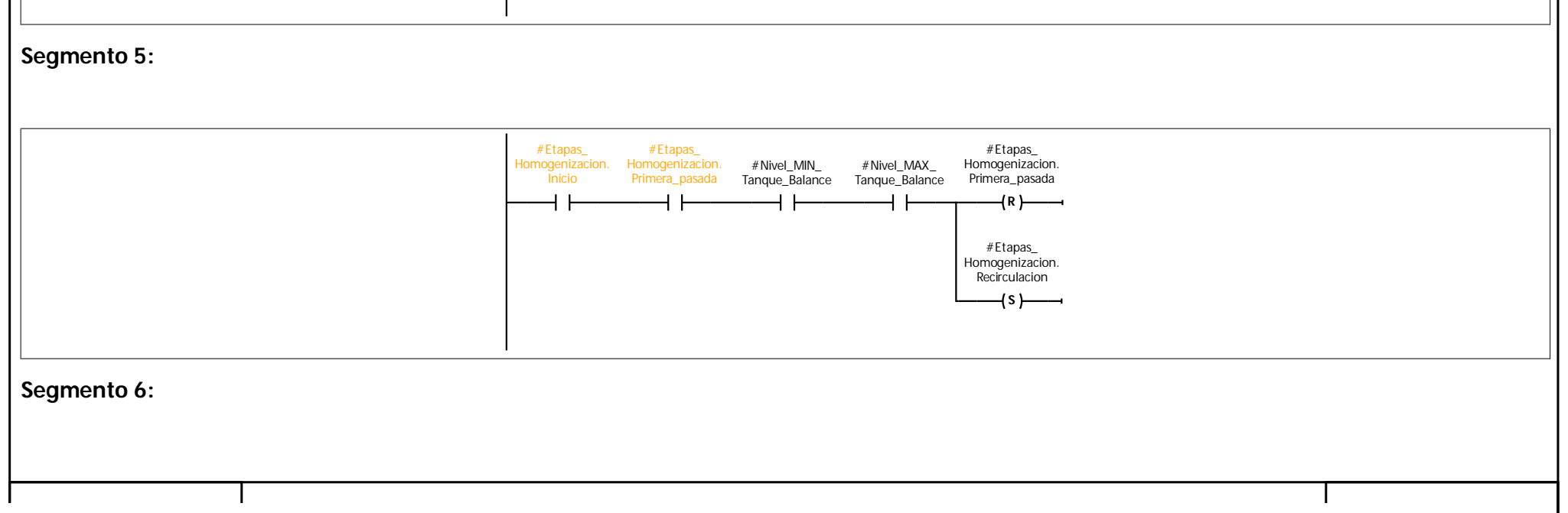

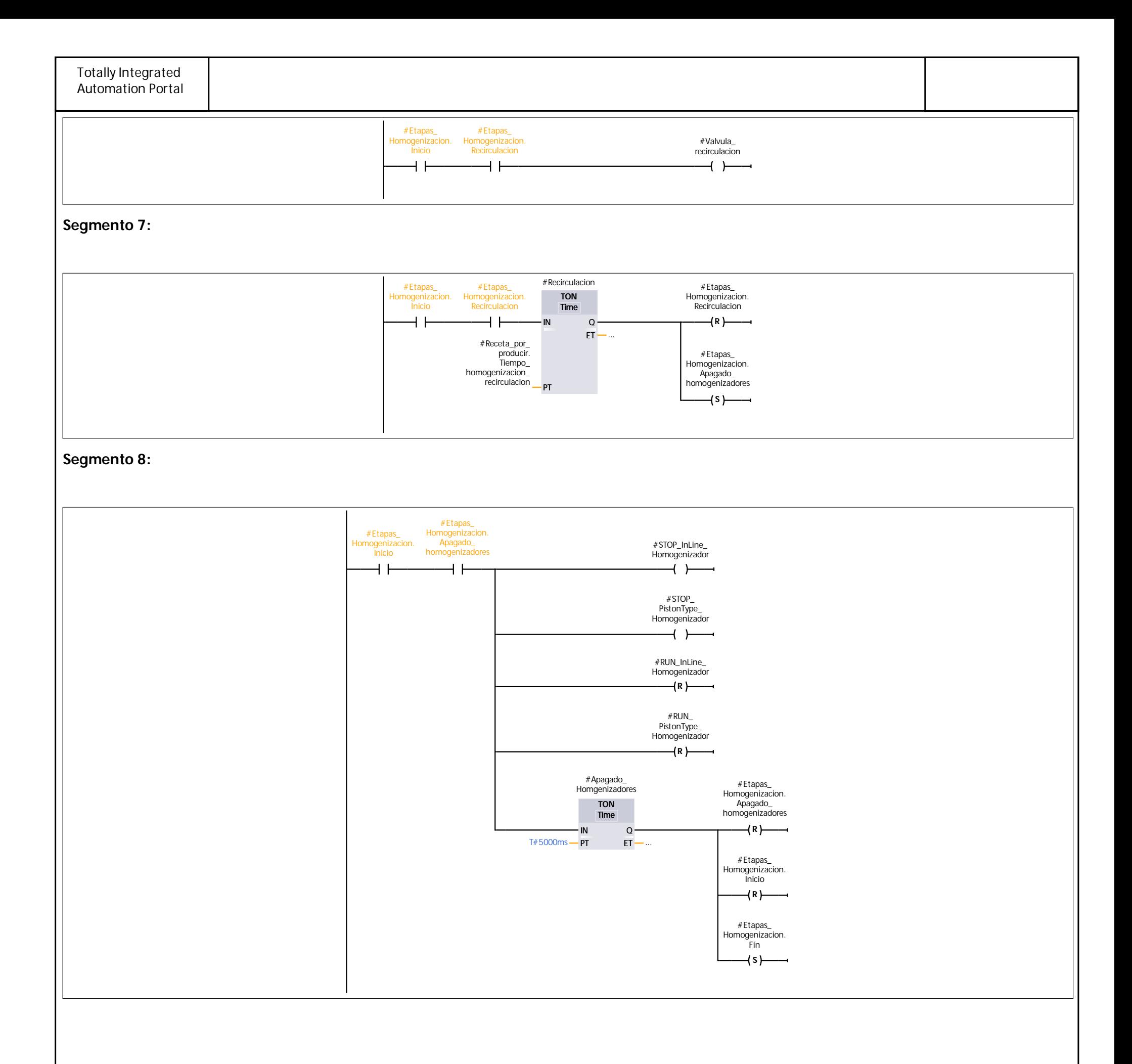

## TesisMACI\_v2 / PLC\_1 [CPU 1212C AC/DC/Rly] / Bloques de programa

#### **FB\_Ingredientes [FB4]**

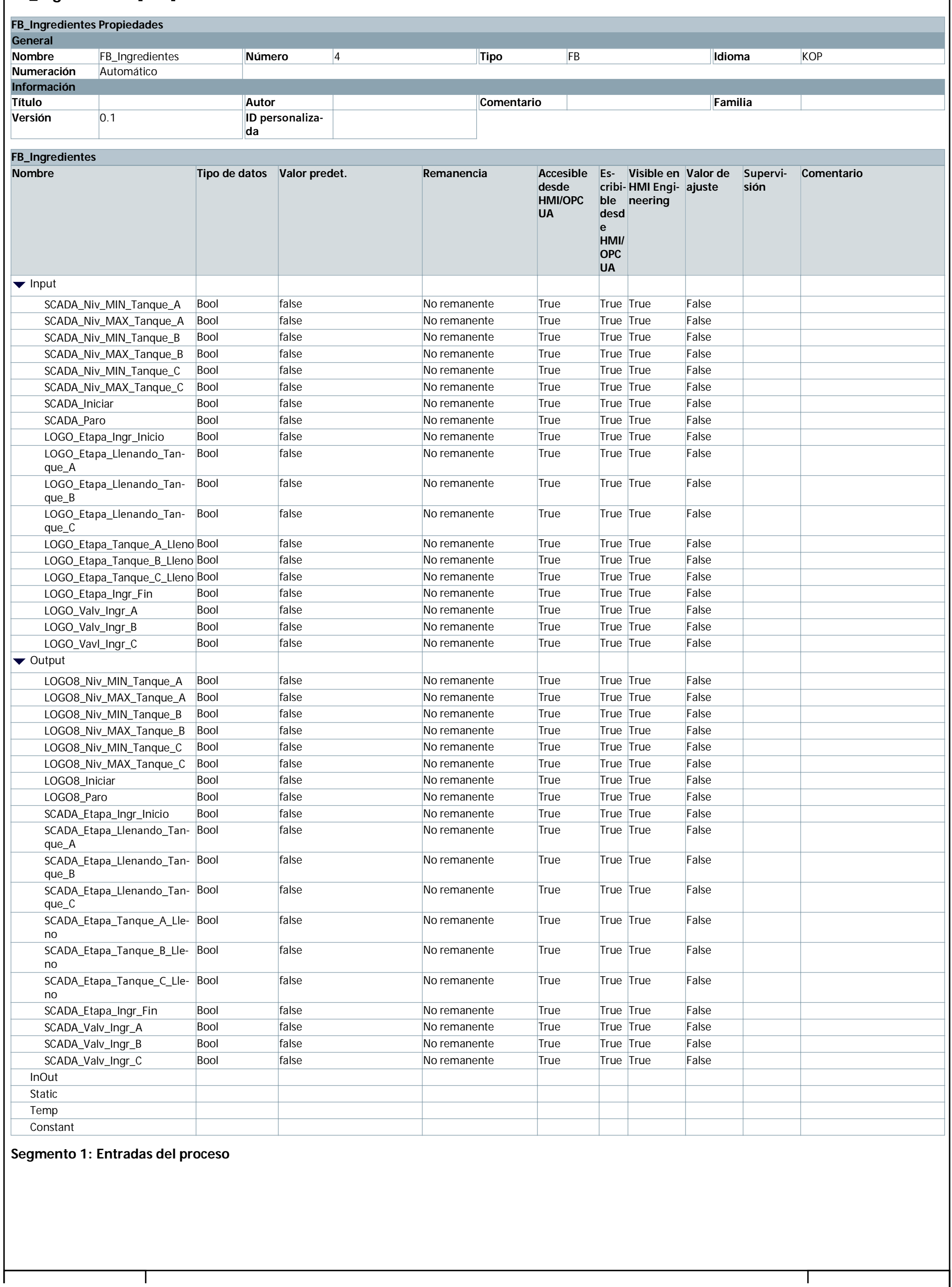

You created this PDF from an application that is not licensed to print to novaPDF printer (http://www.novapdf.com)

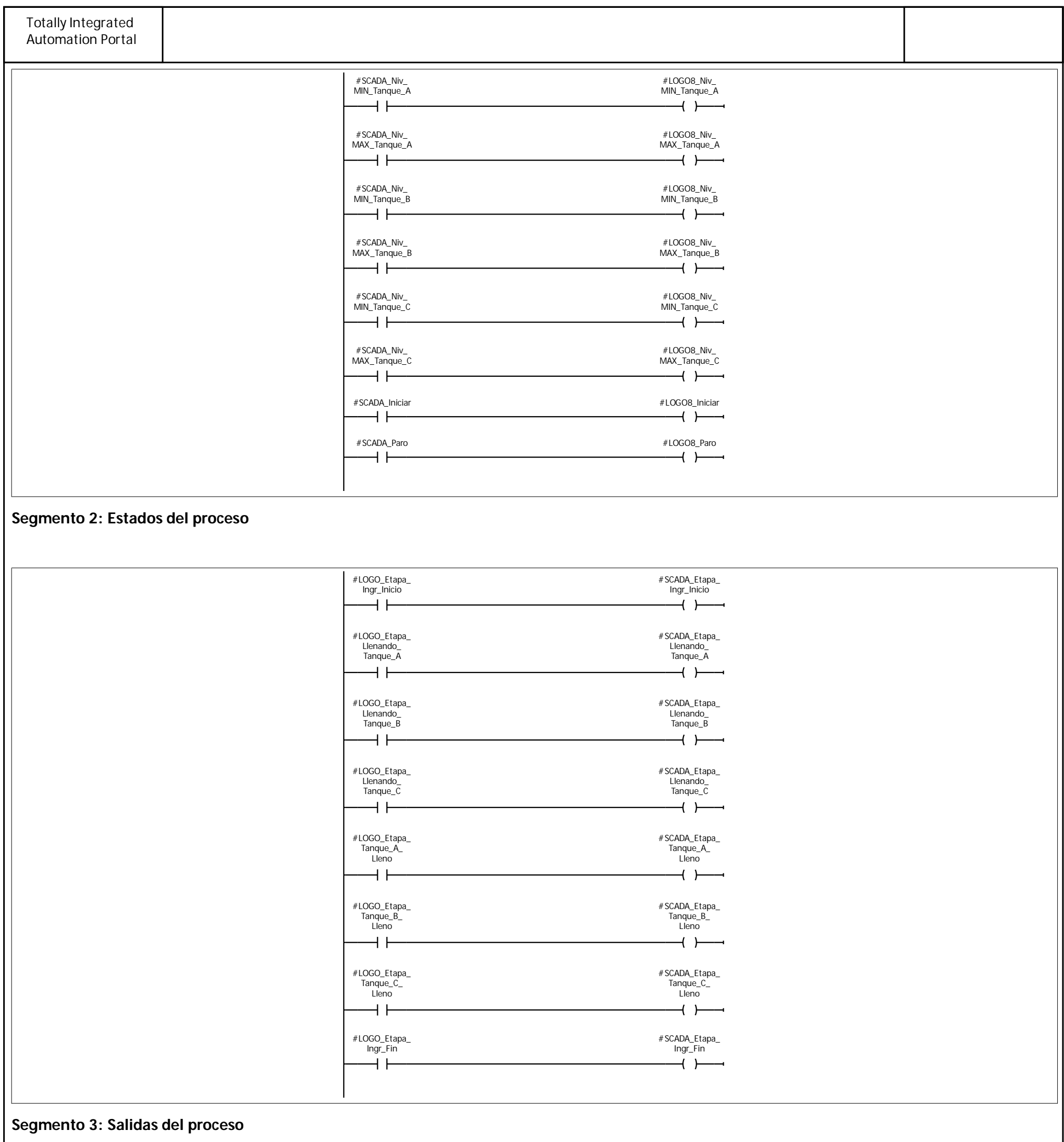

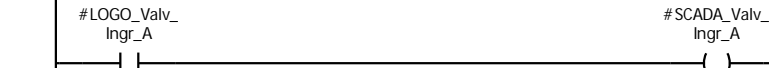

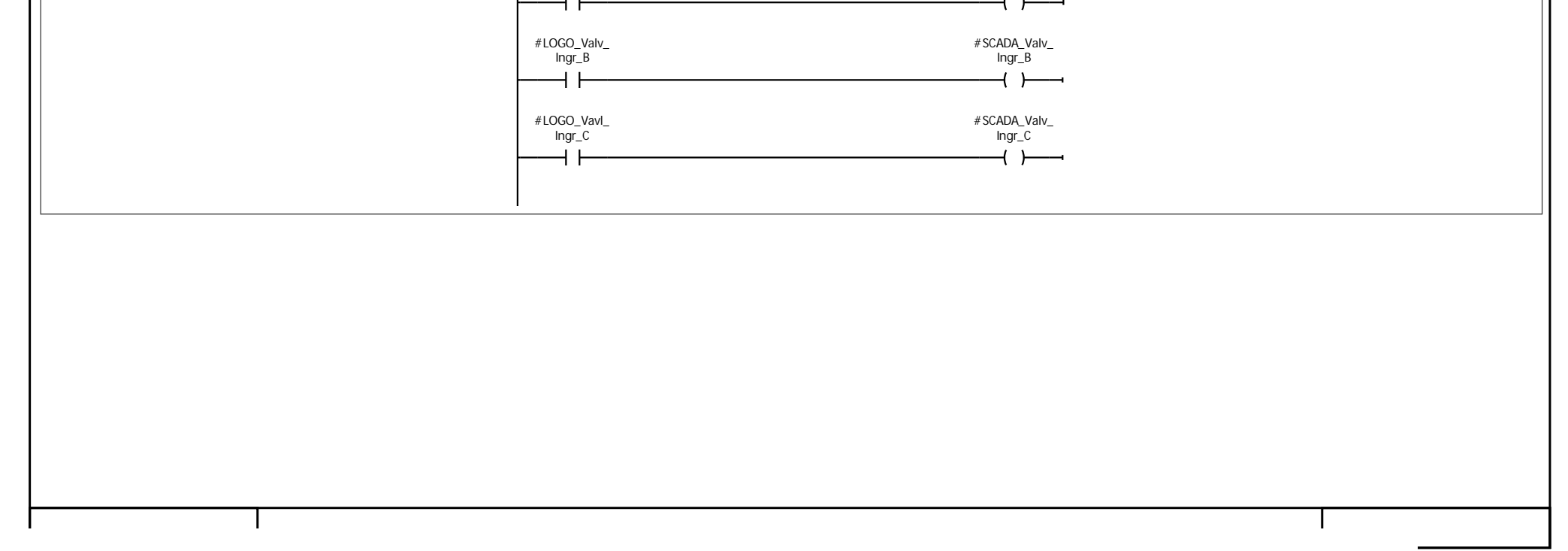

## TesisMACI\_v2 / PLC\_1 [CPU 1212C AC/DC/Rly] / Bloques de programa

#### **FB\_Mezclado [FB1]**

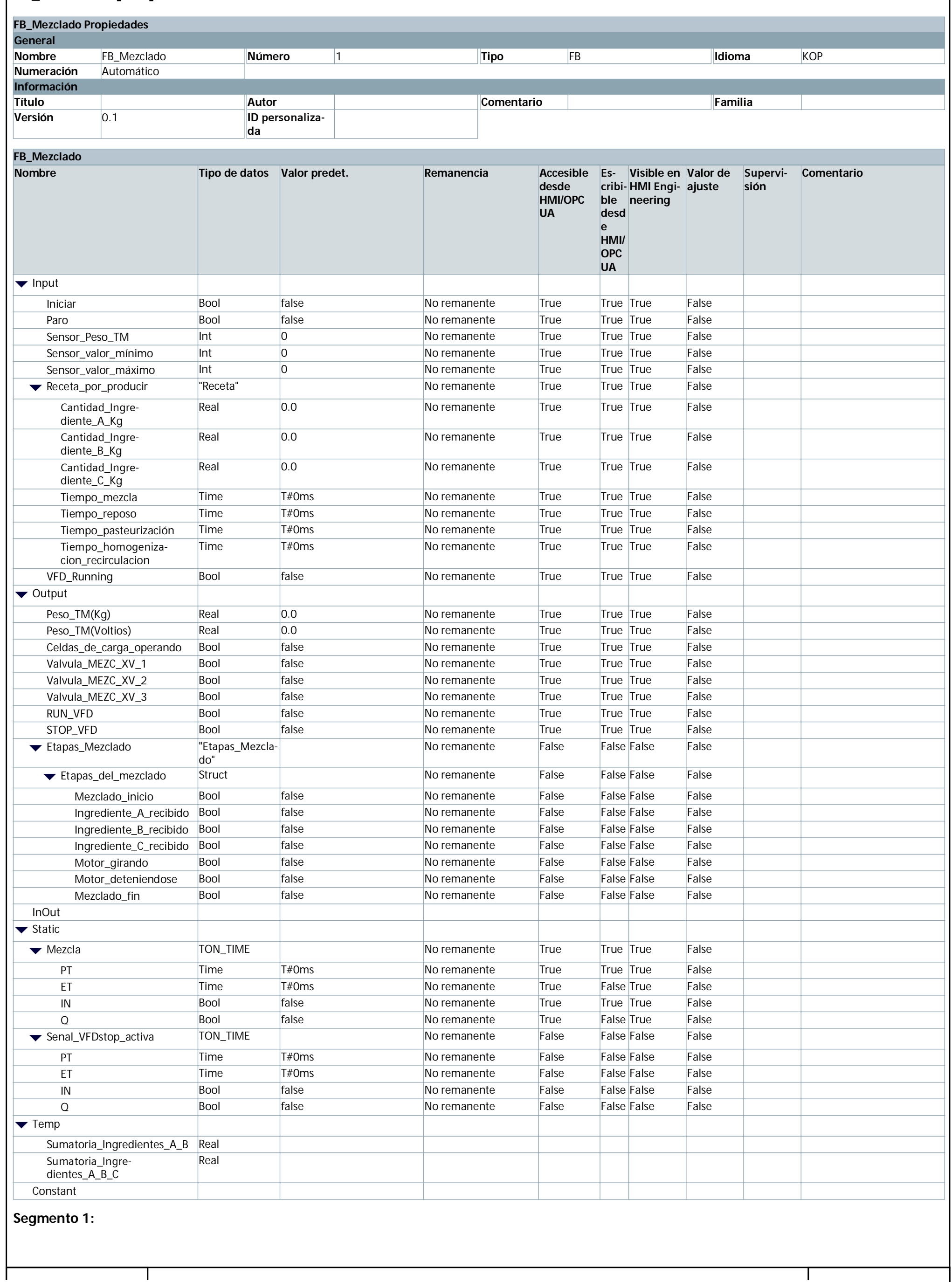

You created this PDF from an application that is not licensed to print to novaPDF printer (http://www.novapdf.com)

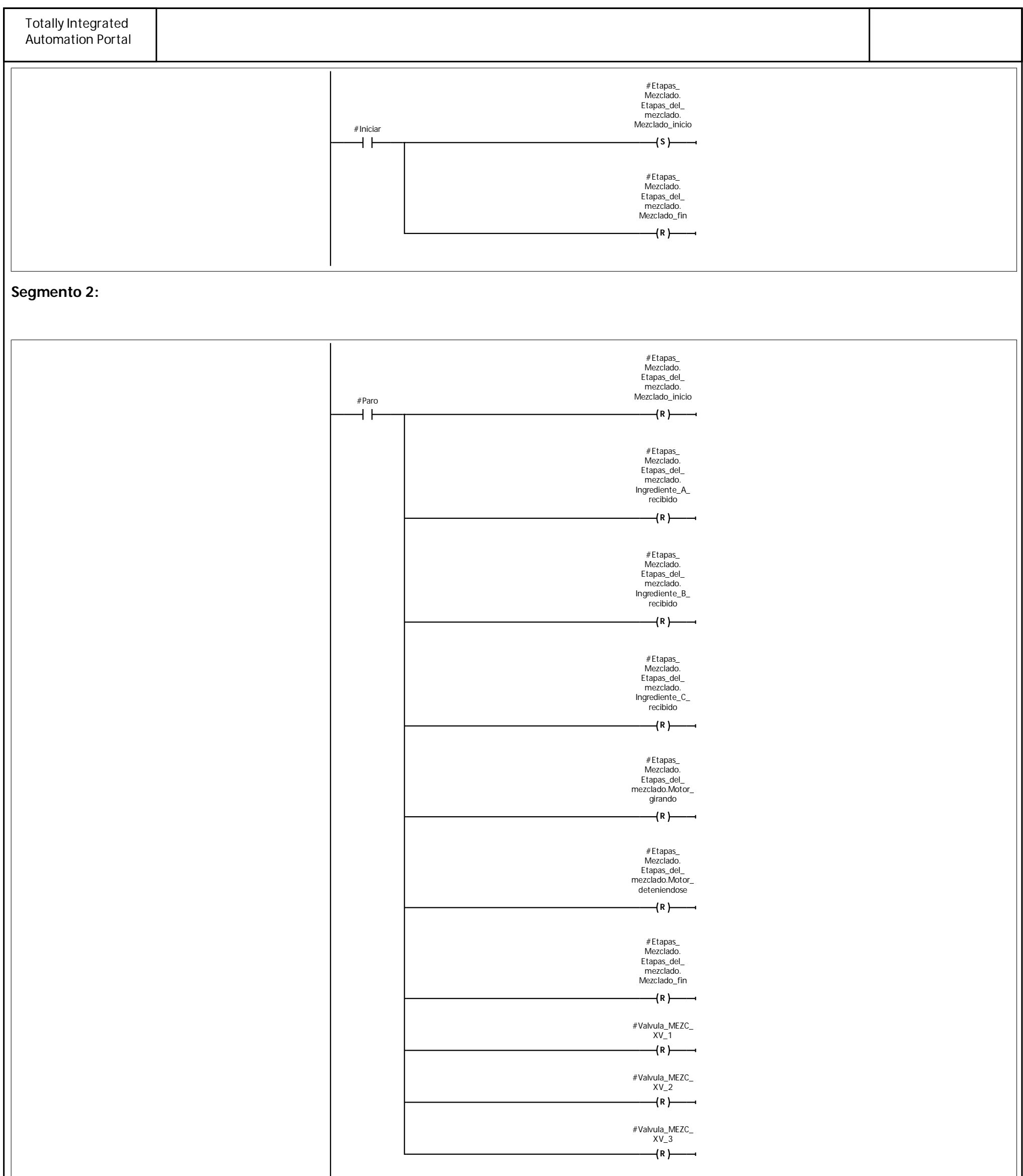

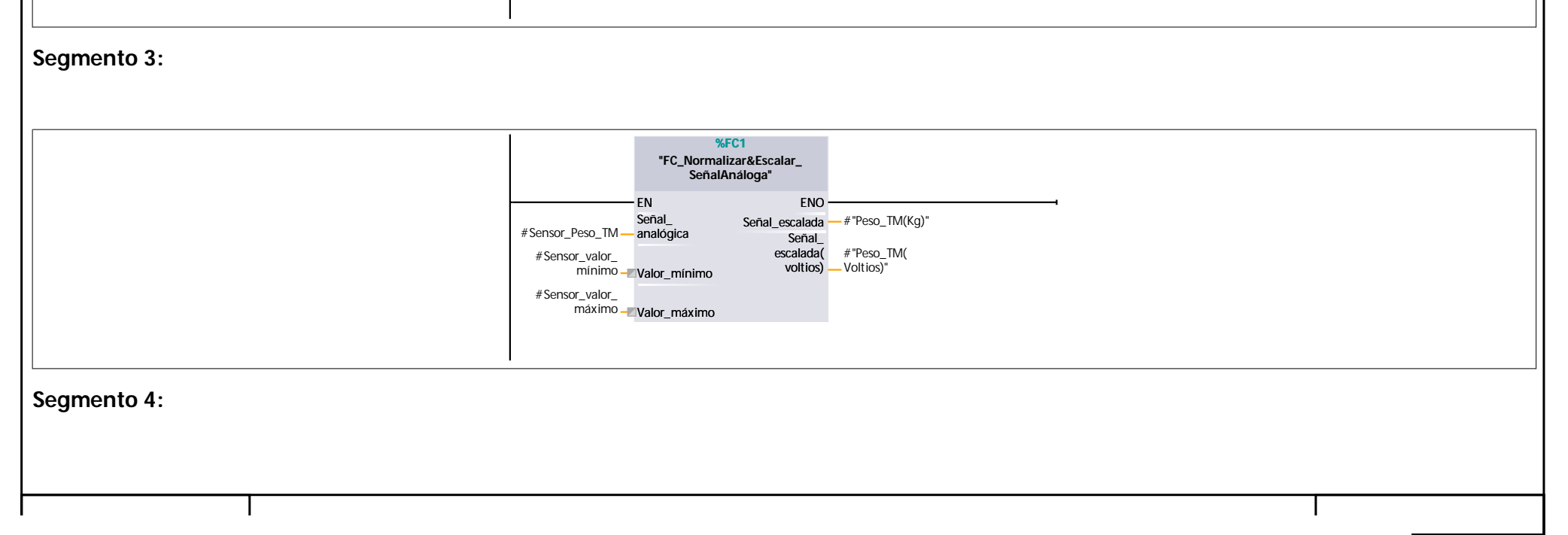

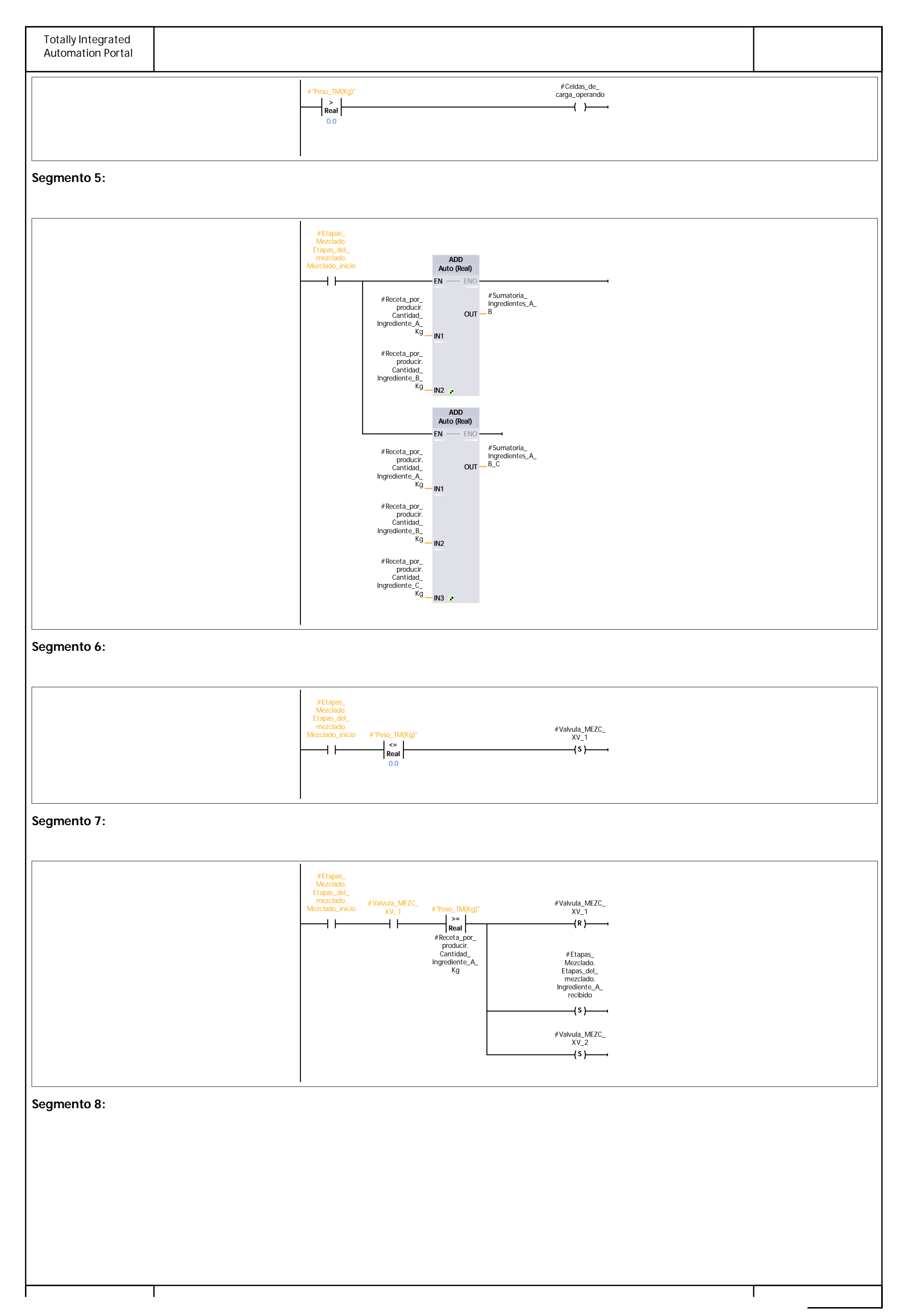

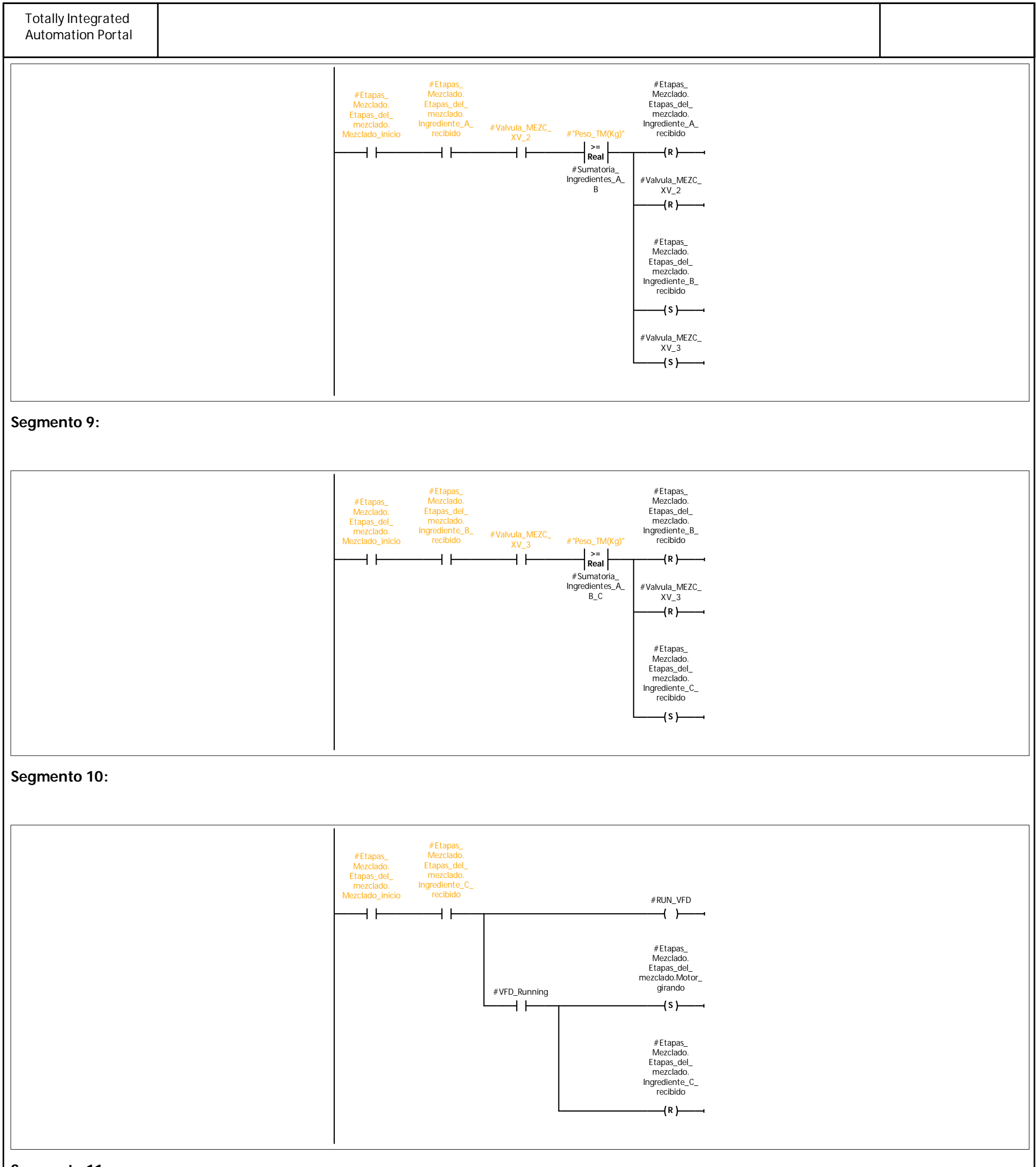

**Segmento 11:**

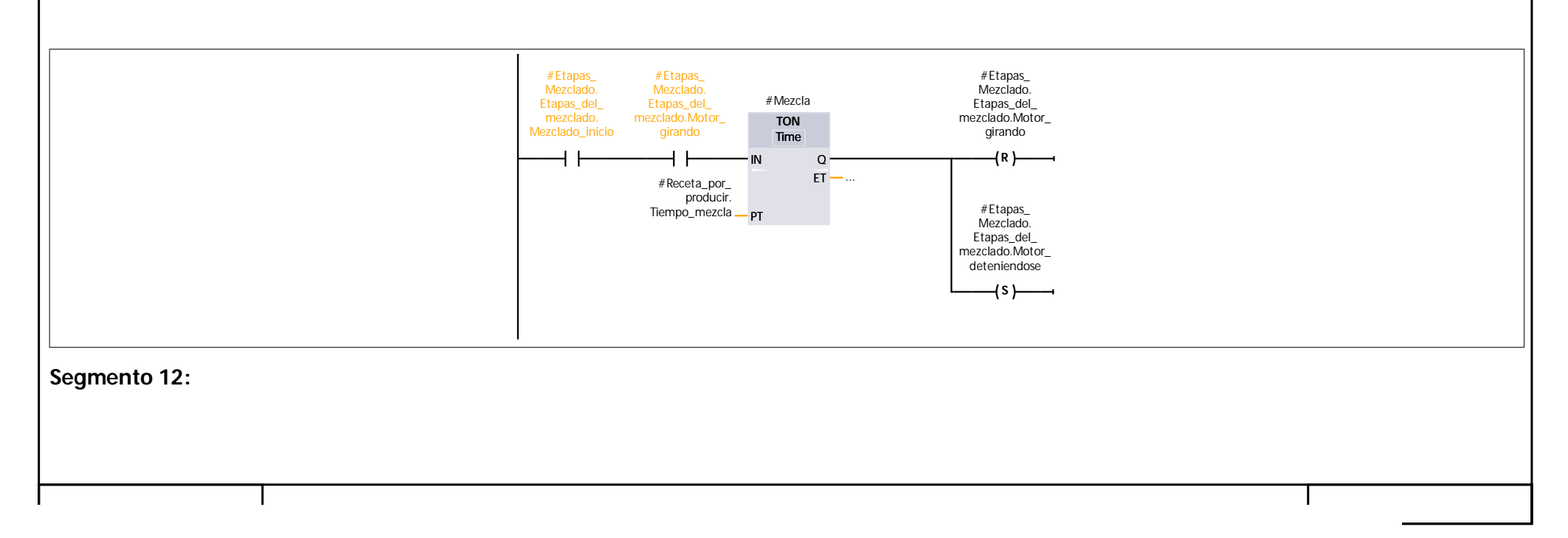

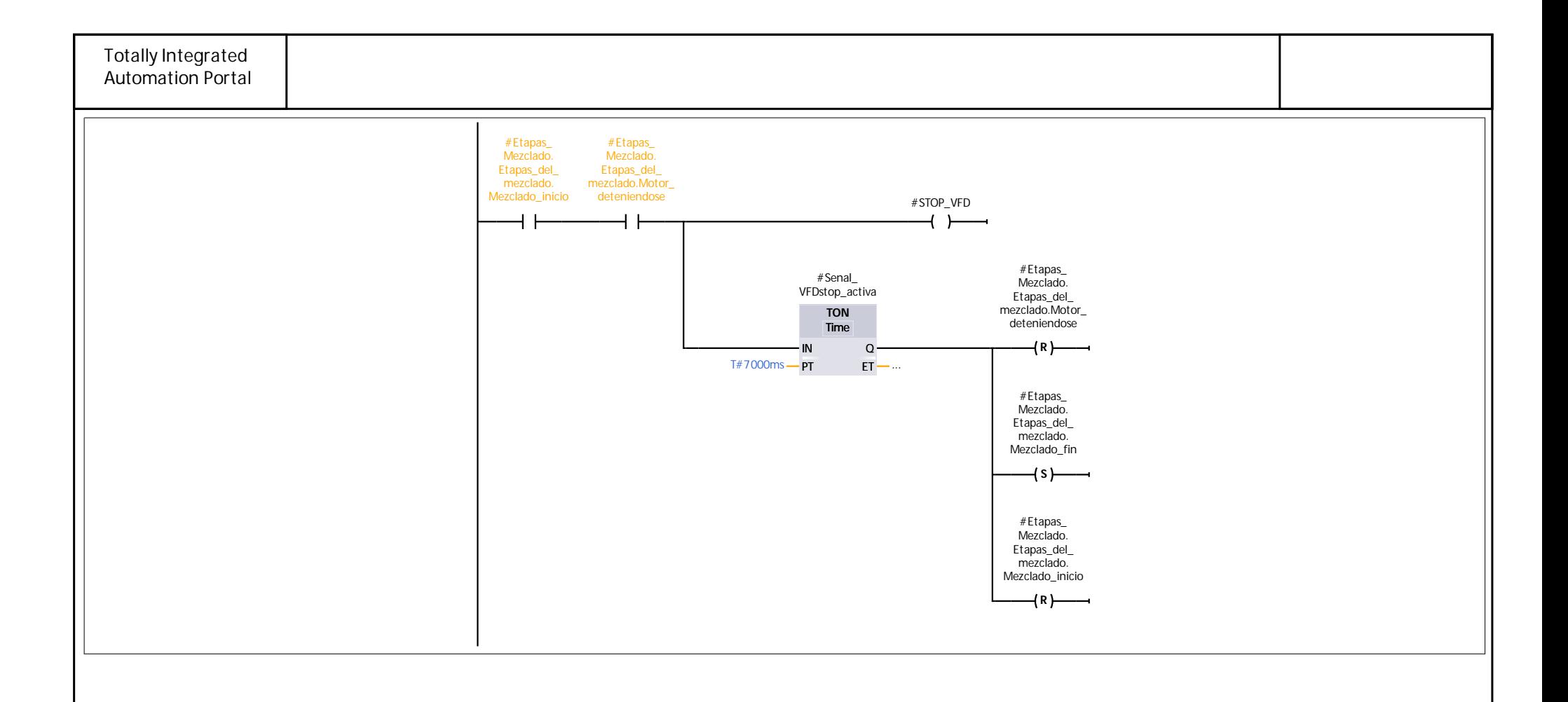

<u> 1980 - Johann Barbara, martxa amerikan per</u>

#### TesisMACI\_v2 / PLC\_1 [CPU 1212C AC/DC/Rly] / Bloques de programa

#### FB Pasteurización [FB3]

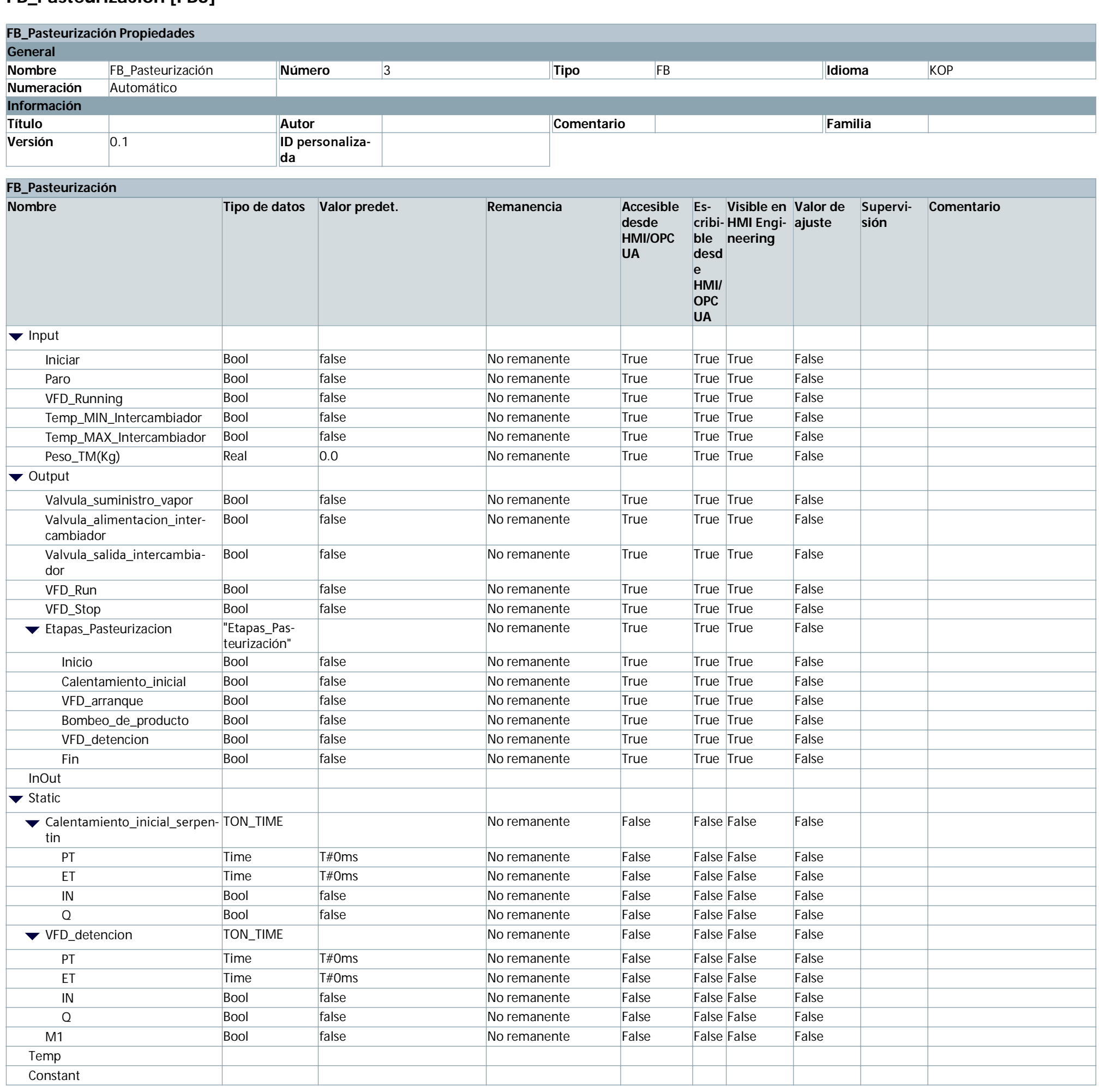

#### Segmento 1: Valvula de vapor desde el caldero

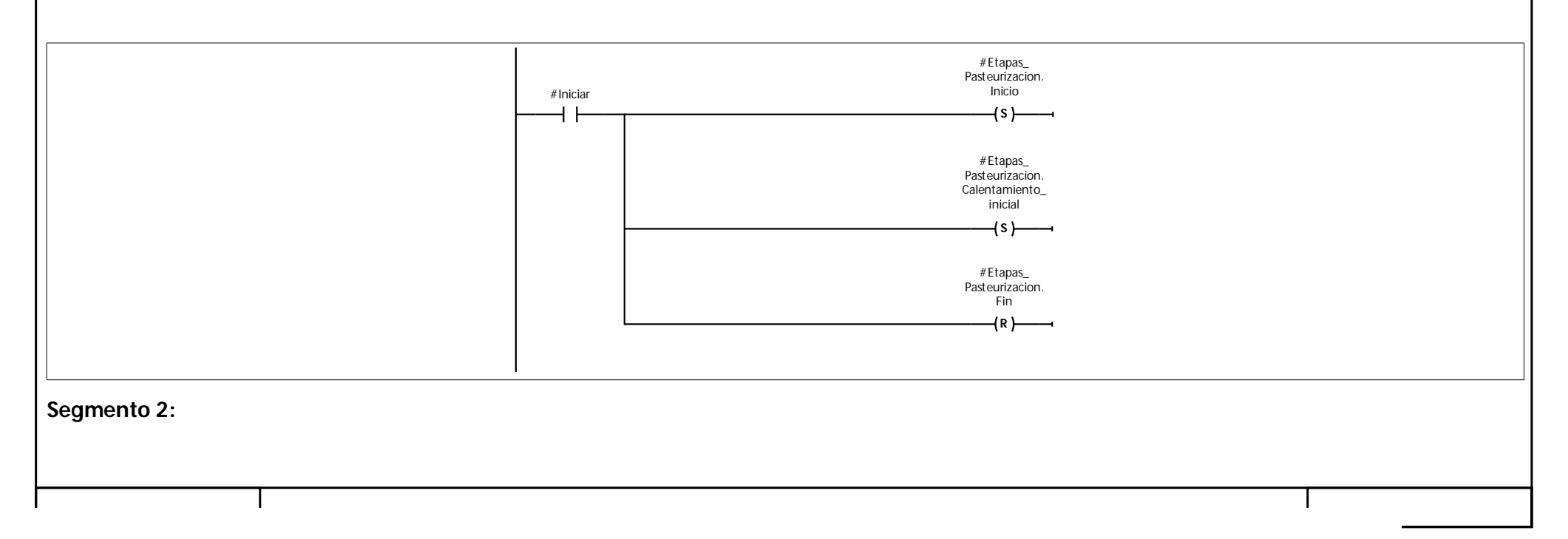

You created this PDF from an application that is not licensed to print to novaPDF printer (http://www.novapdf.com)

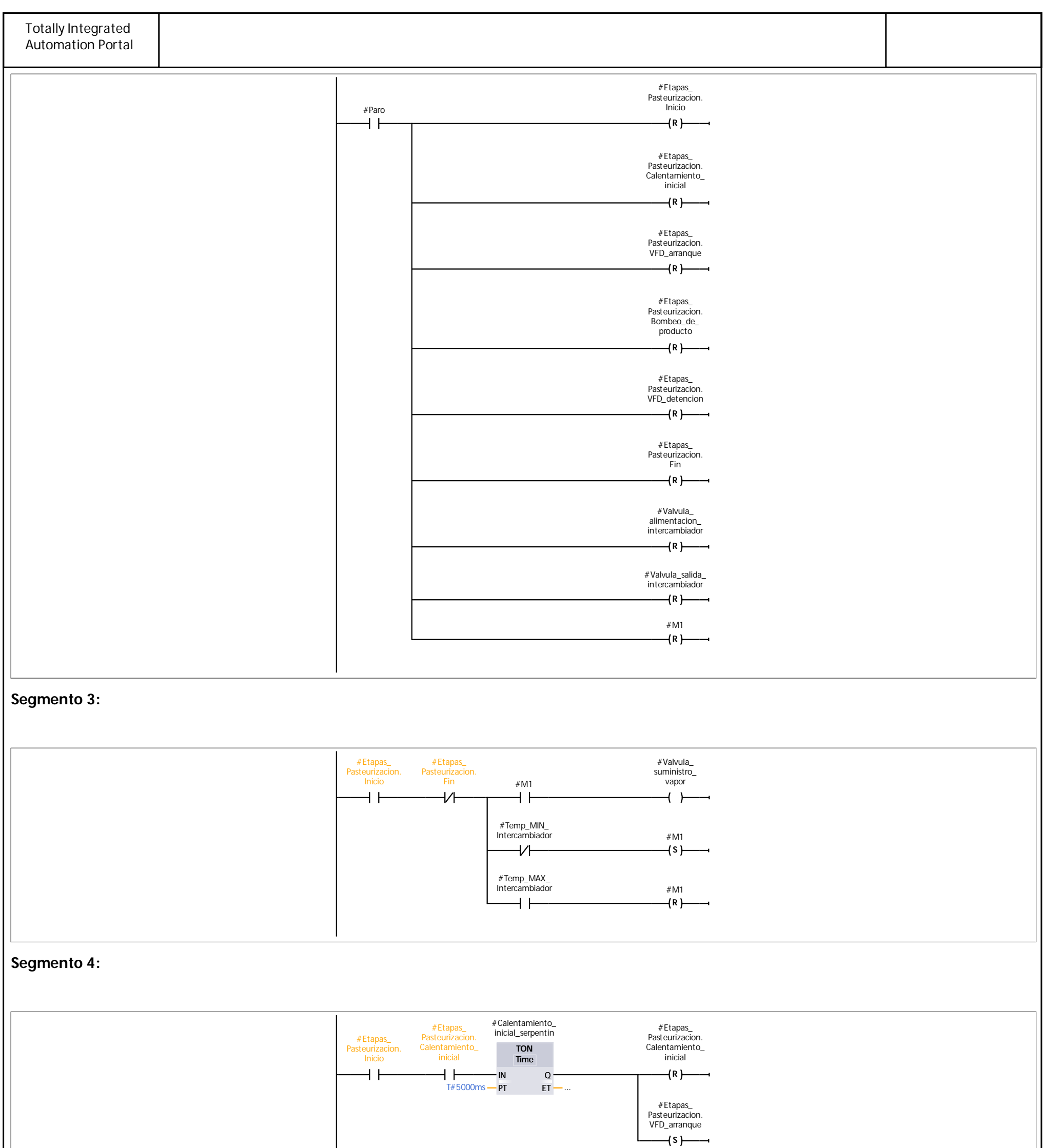

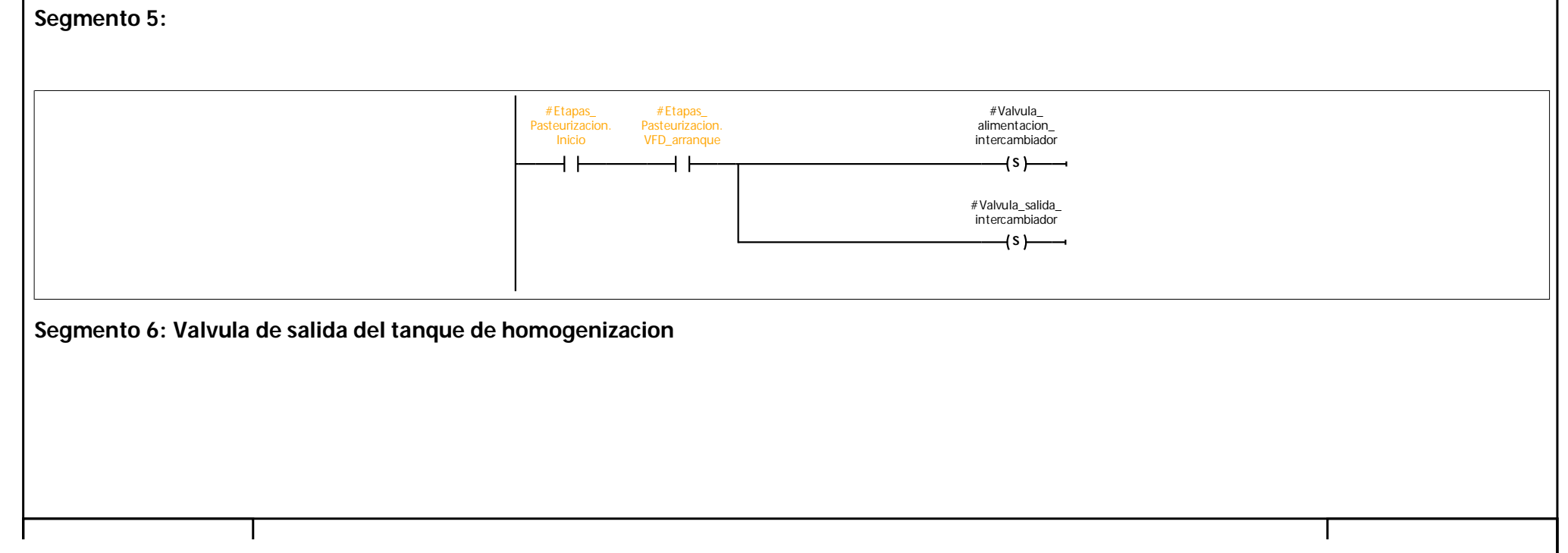

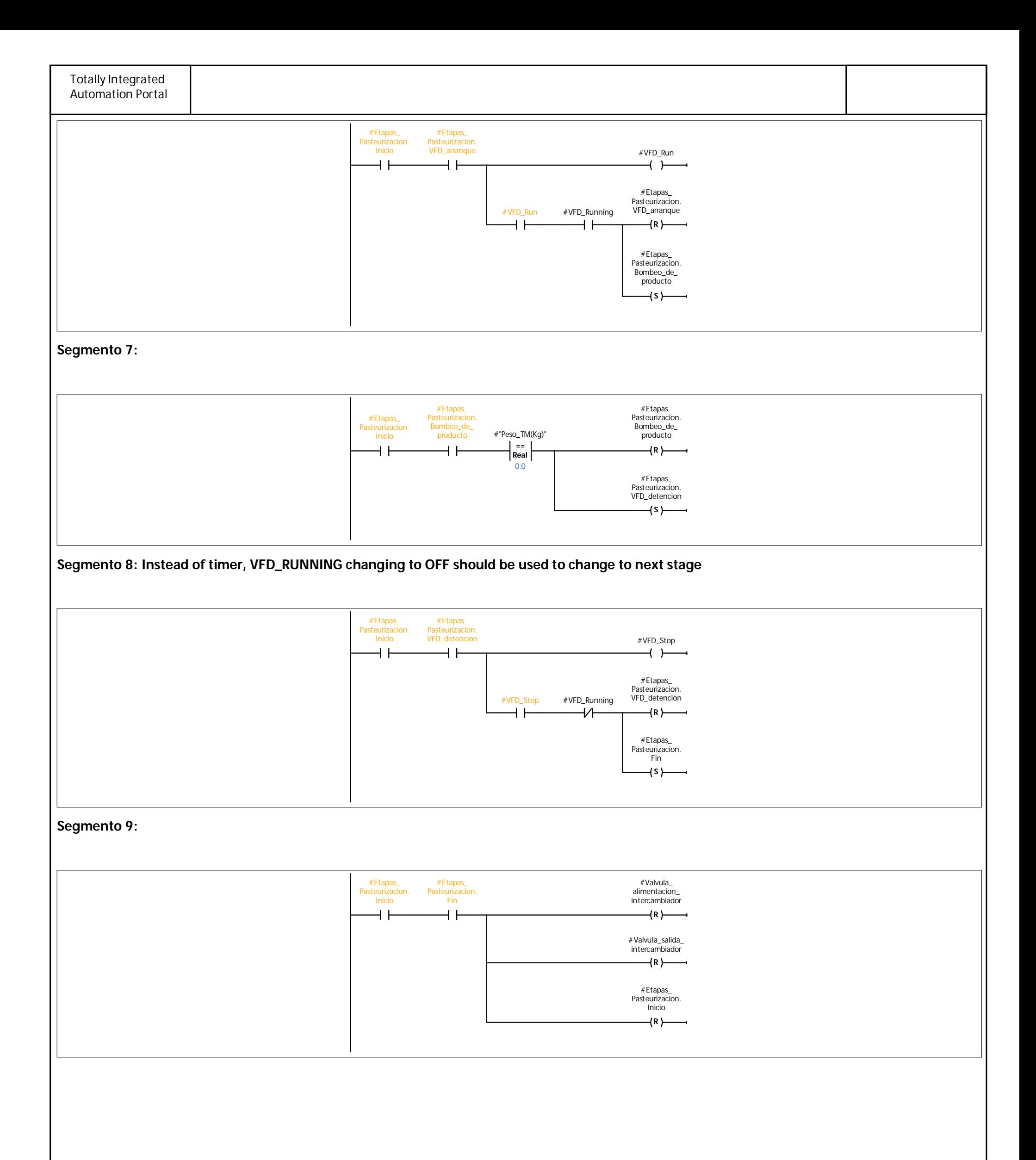

## **TesisMACI\_v2 / PLC\_1 [CPU 1212C AC/DC/Rly] / Bloques de programa**

#### **FB\_SinamicsV20\_Control [FB6]**

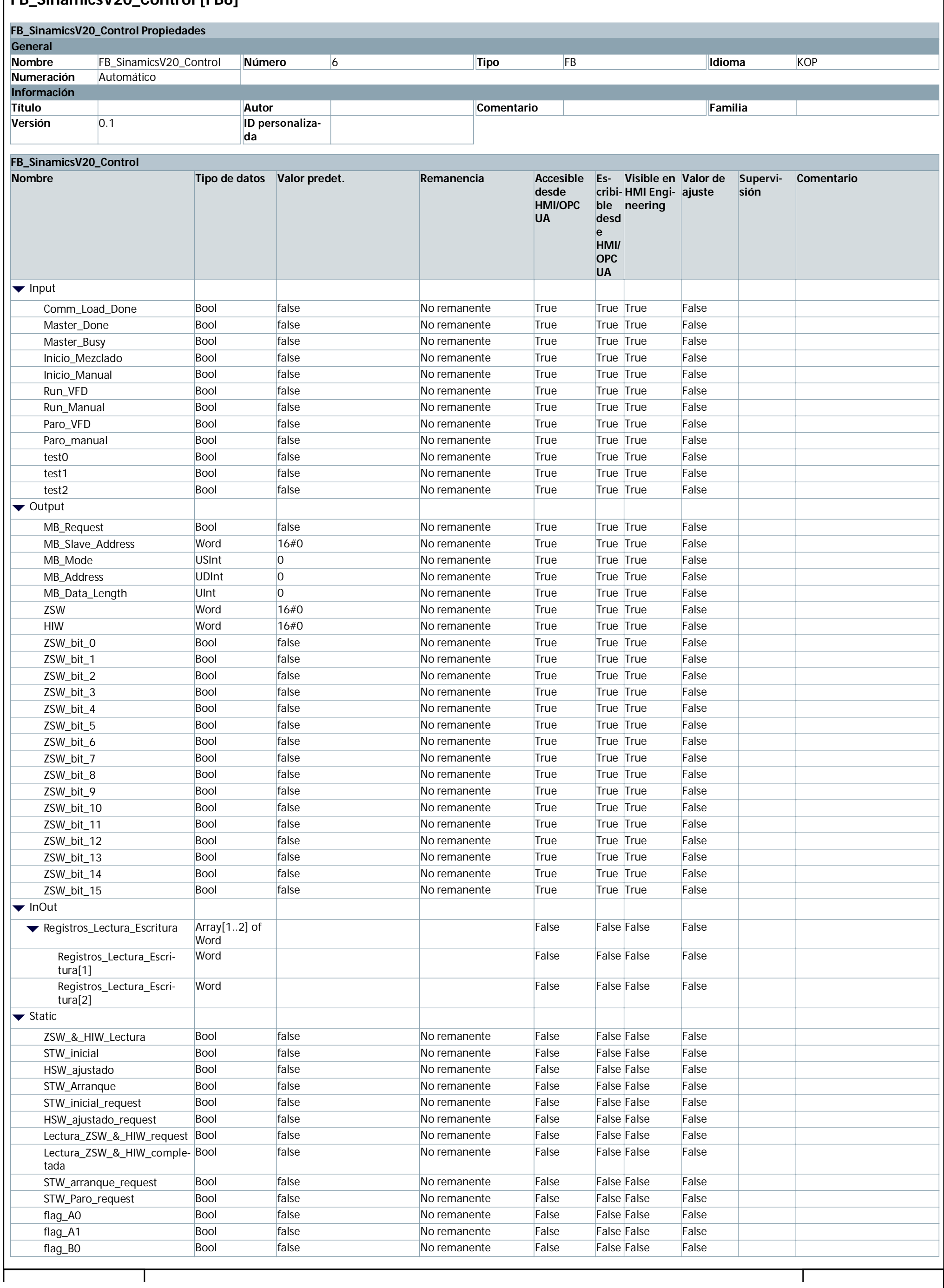

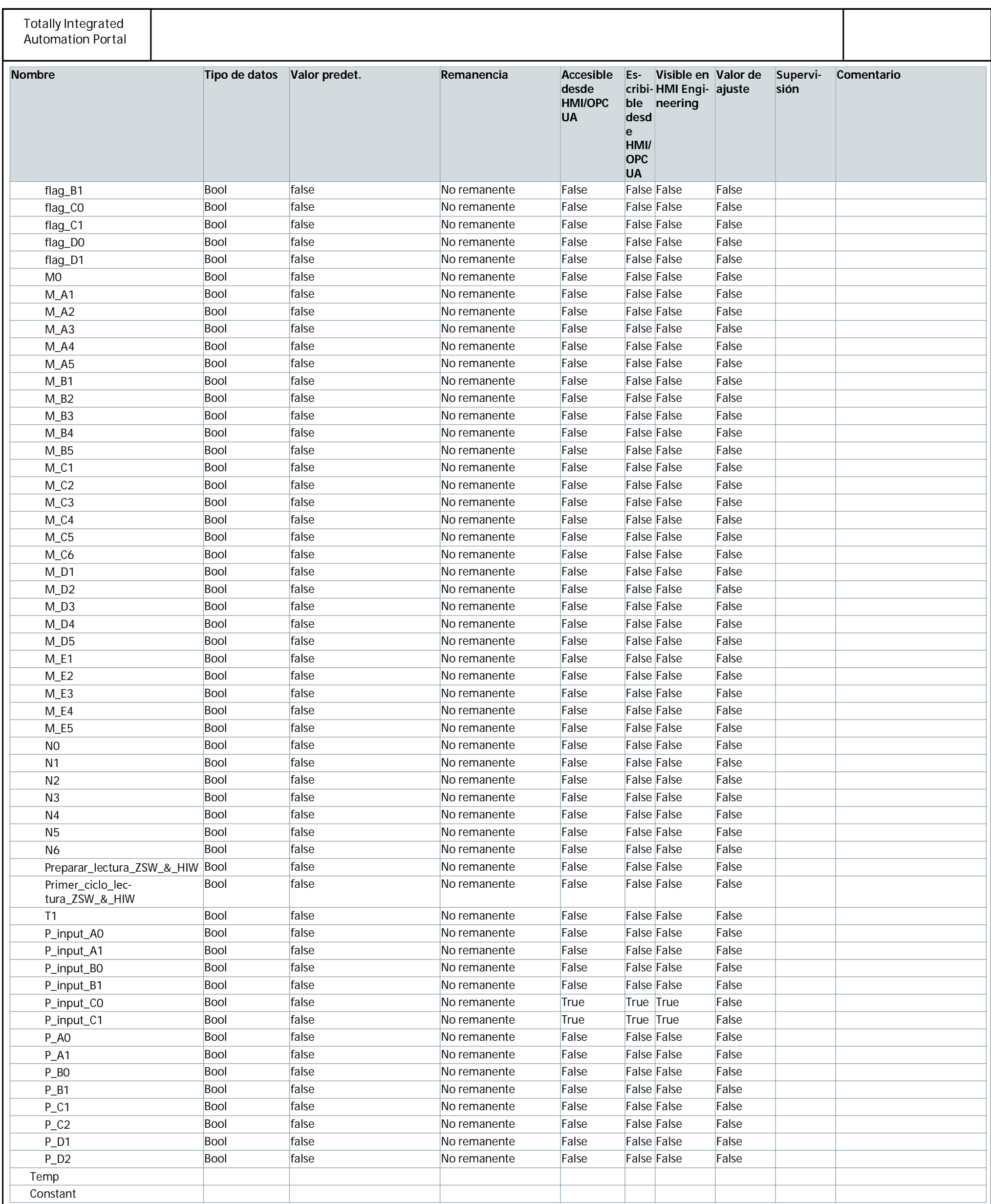

**Segmento 1:**

 $\overline{\phantom{a}}$ 

You created this PDF from an application that is not licensed to print to novaPDF printer ([http://www.novapdf.com\)](http://www.novapdf.com/)

<u> 1980 - Johann Barbara, martxa amerikan per</u>

J.

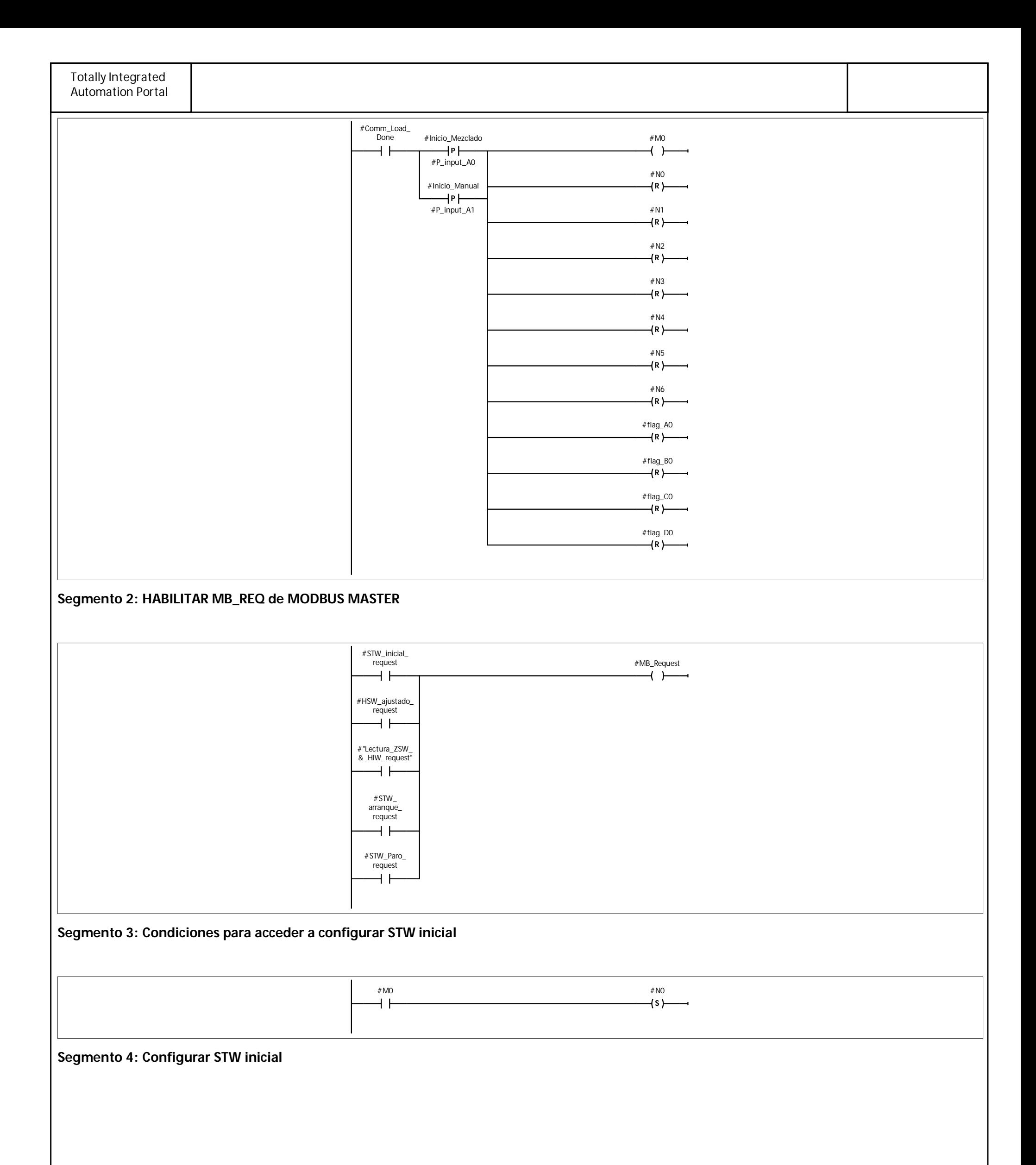
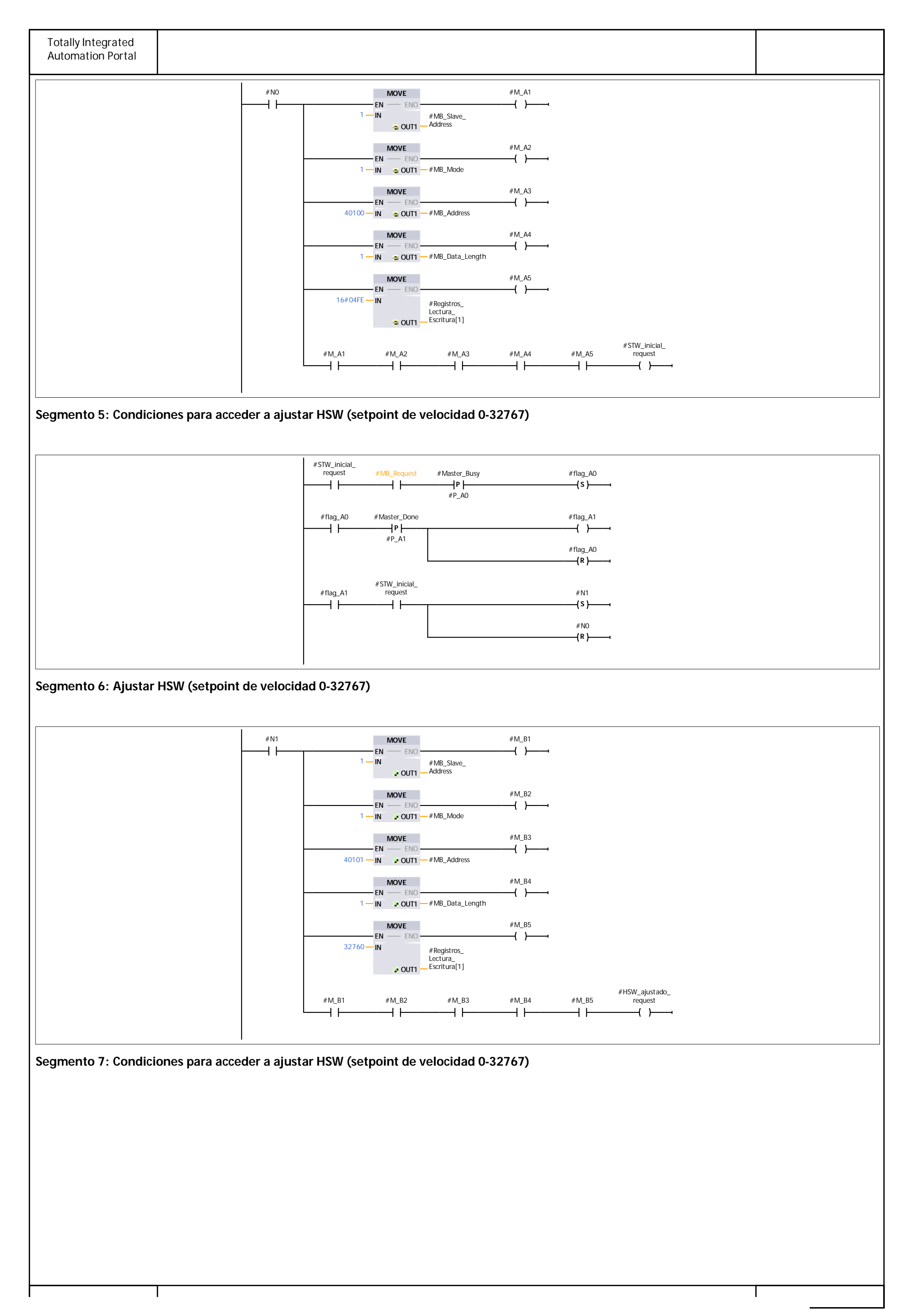

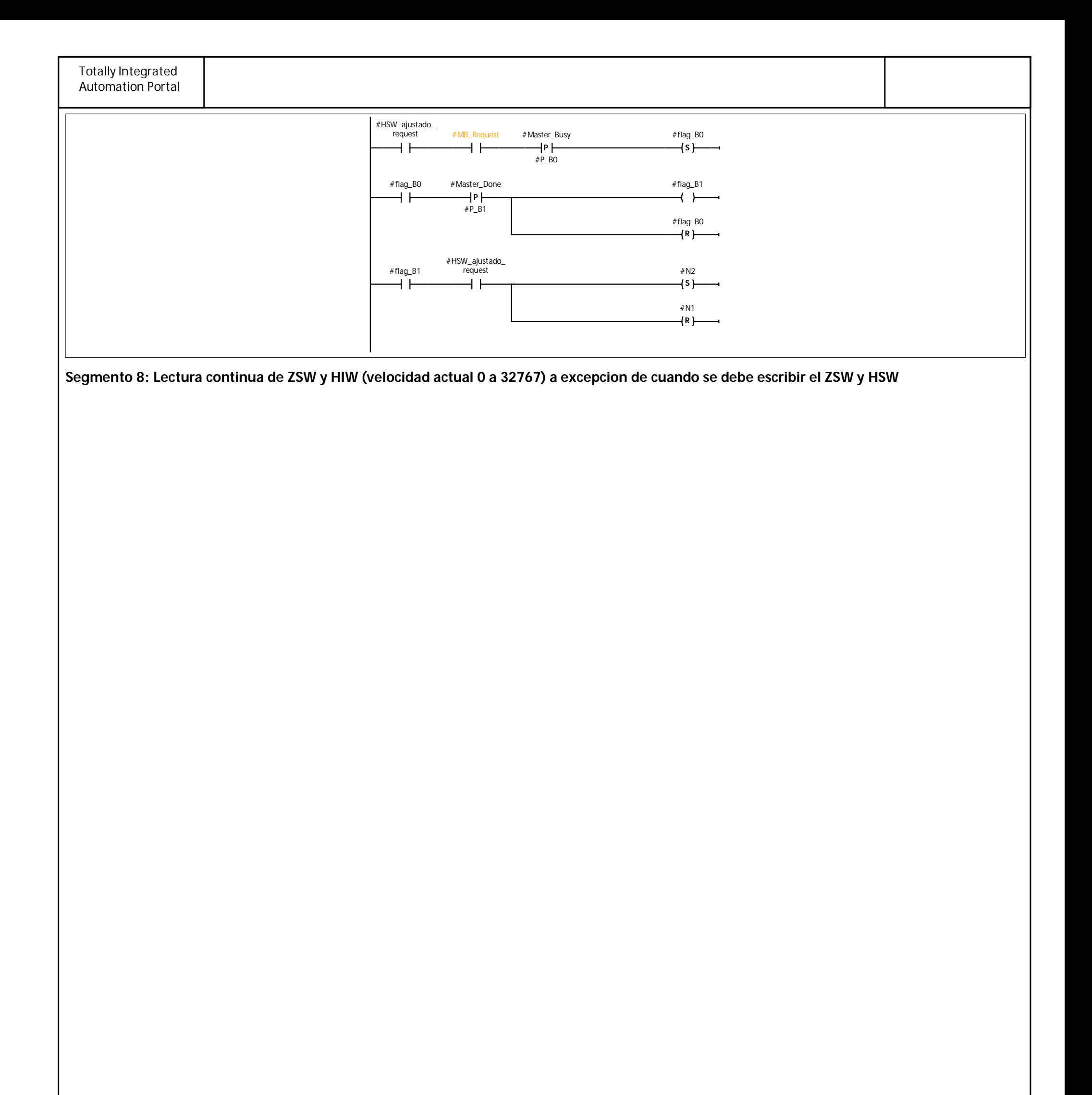

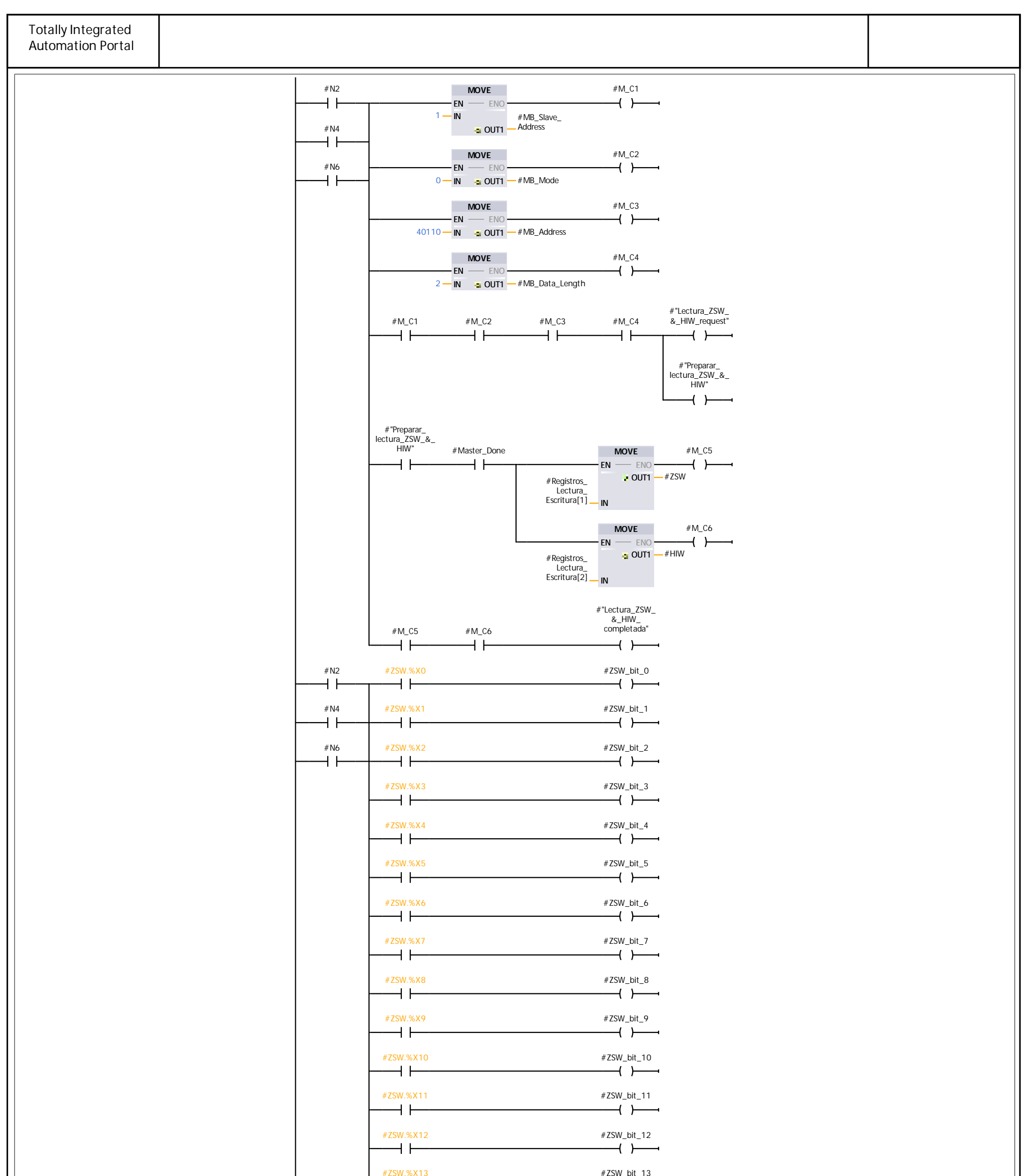

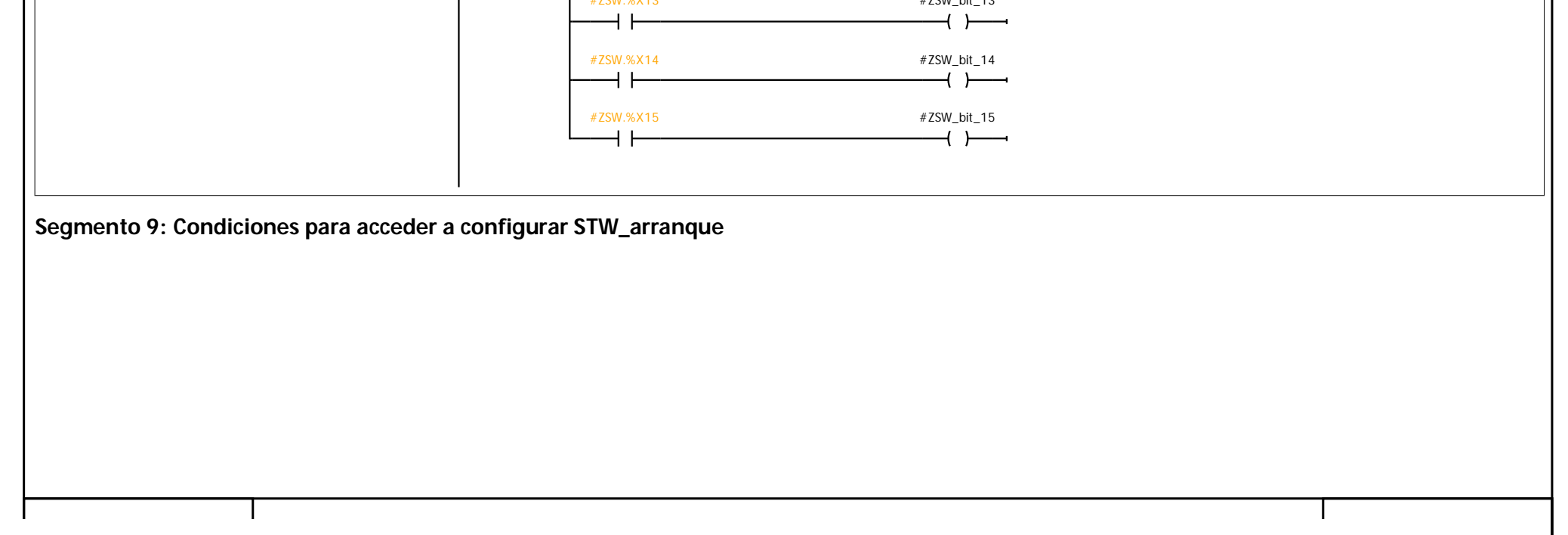

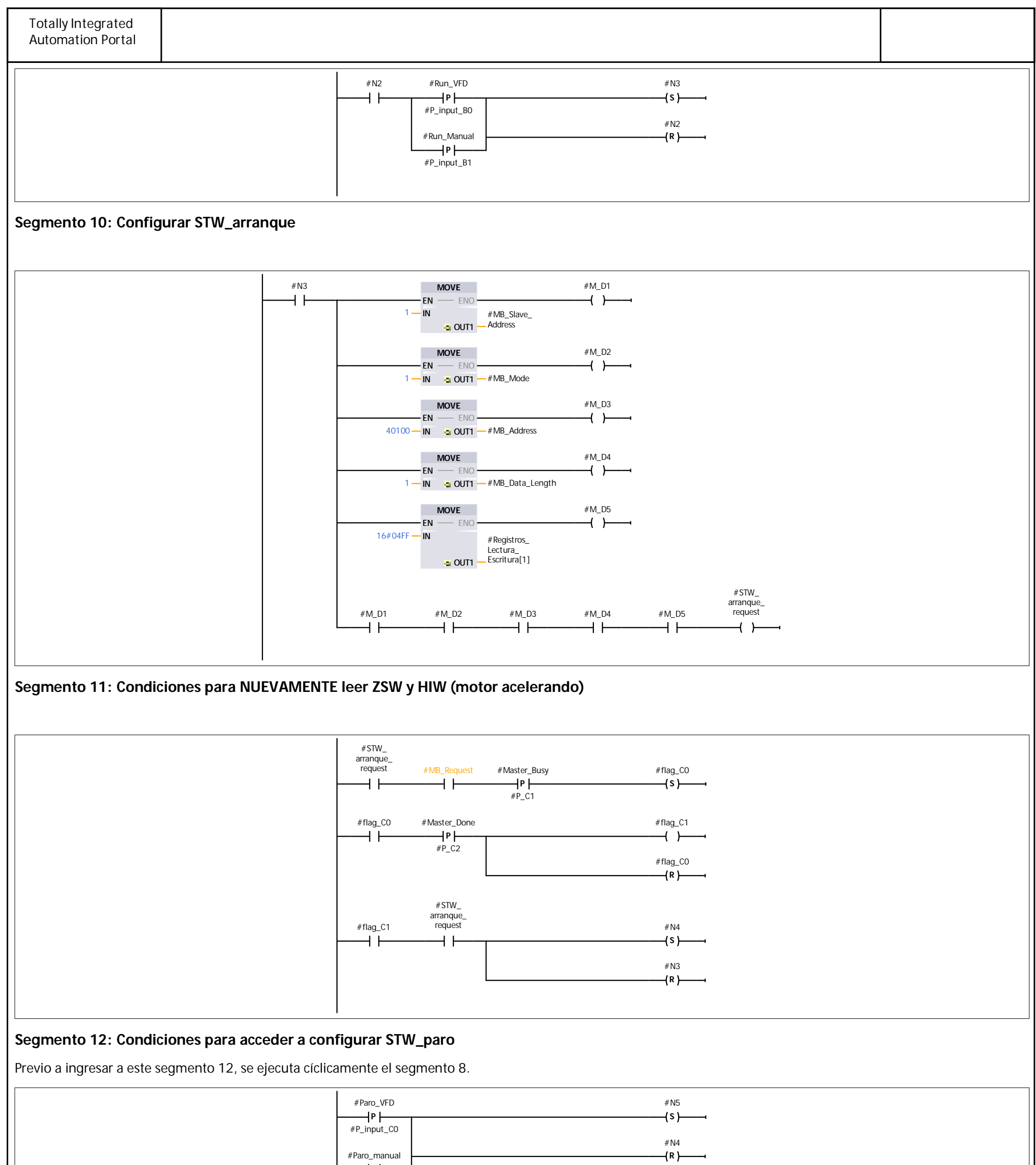

#P\_input\_C1 **Segmento 13: Configurar STW\_paro**

 $\rightarrow$  P

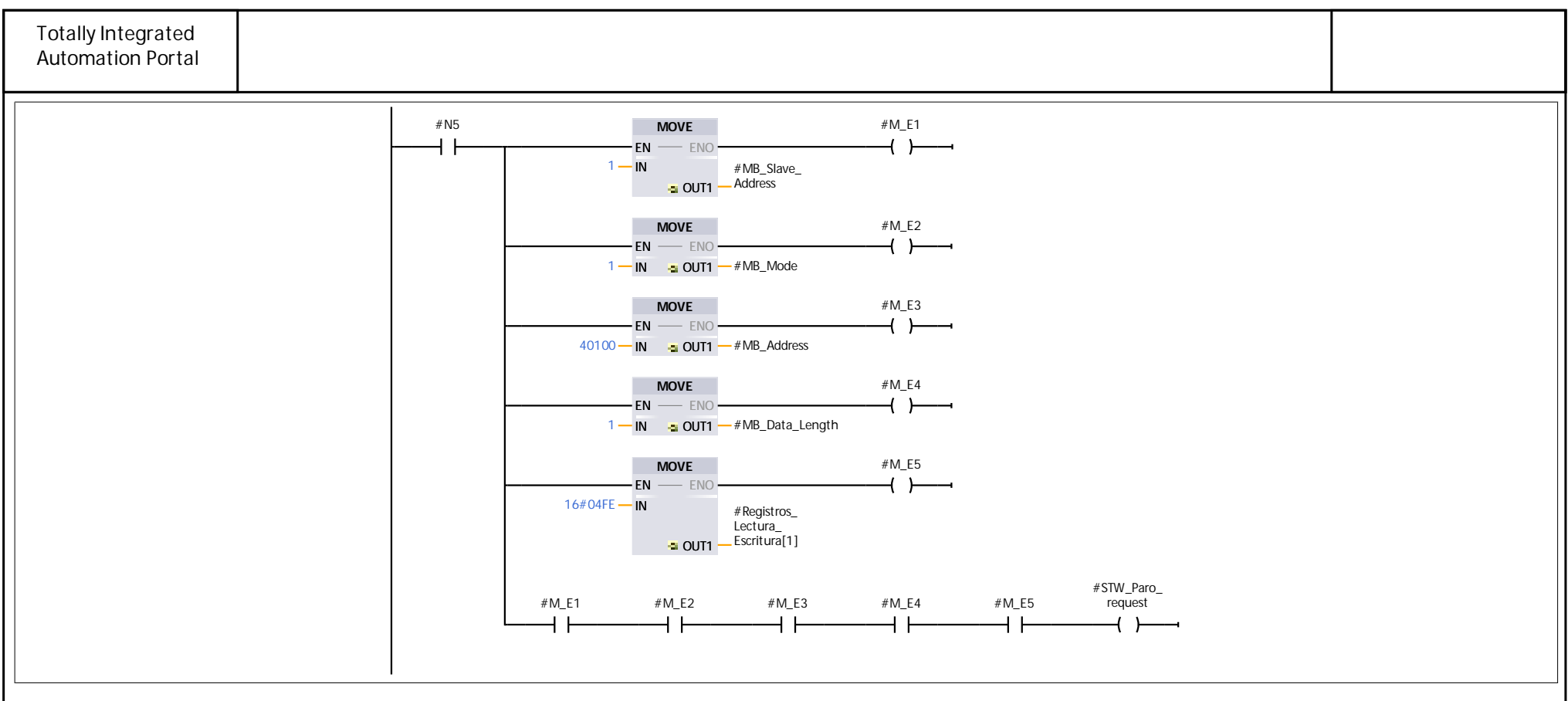

#### **Segmento 14: Condiciones para NUEVAMENTE leer ZSW y HIW (motor DESacelerando)**

Las dos primeras lineas de código sirven para confirmar que en el segmento anterior sí existió comunicación: lectura o escritura de datos según el modo Modbus

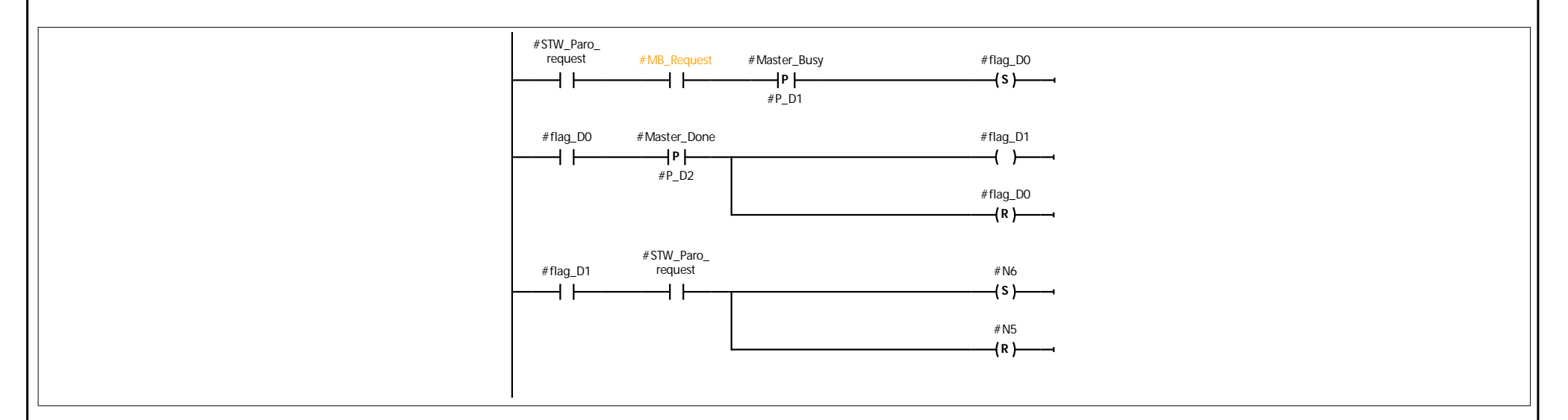

### **DB\_Homogenización [DB4]**

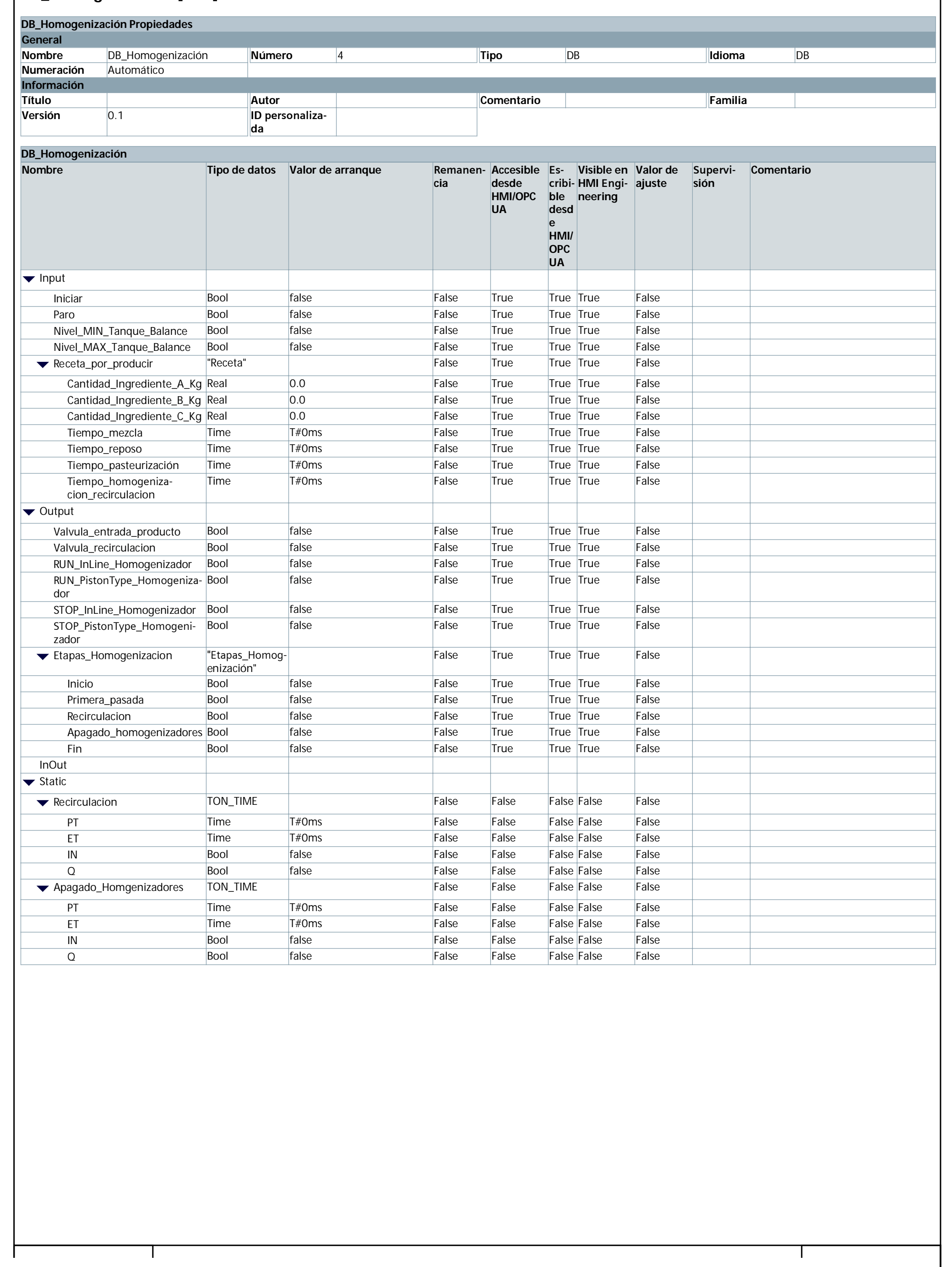

### DB\_Homogenización\_Señales [DB3]

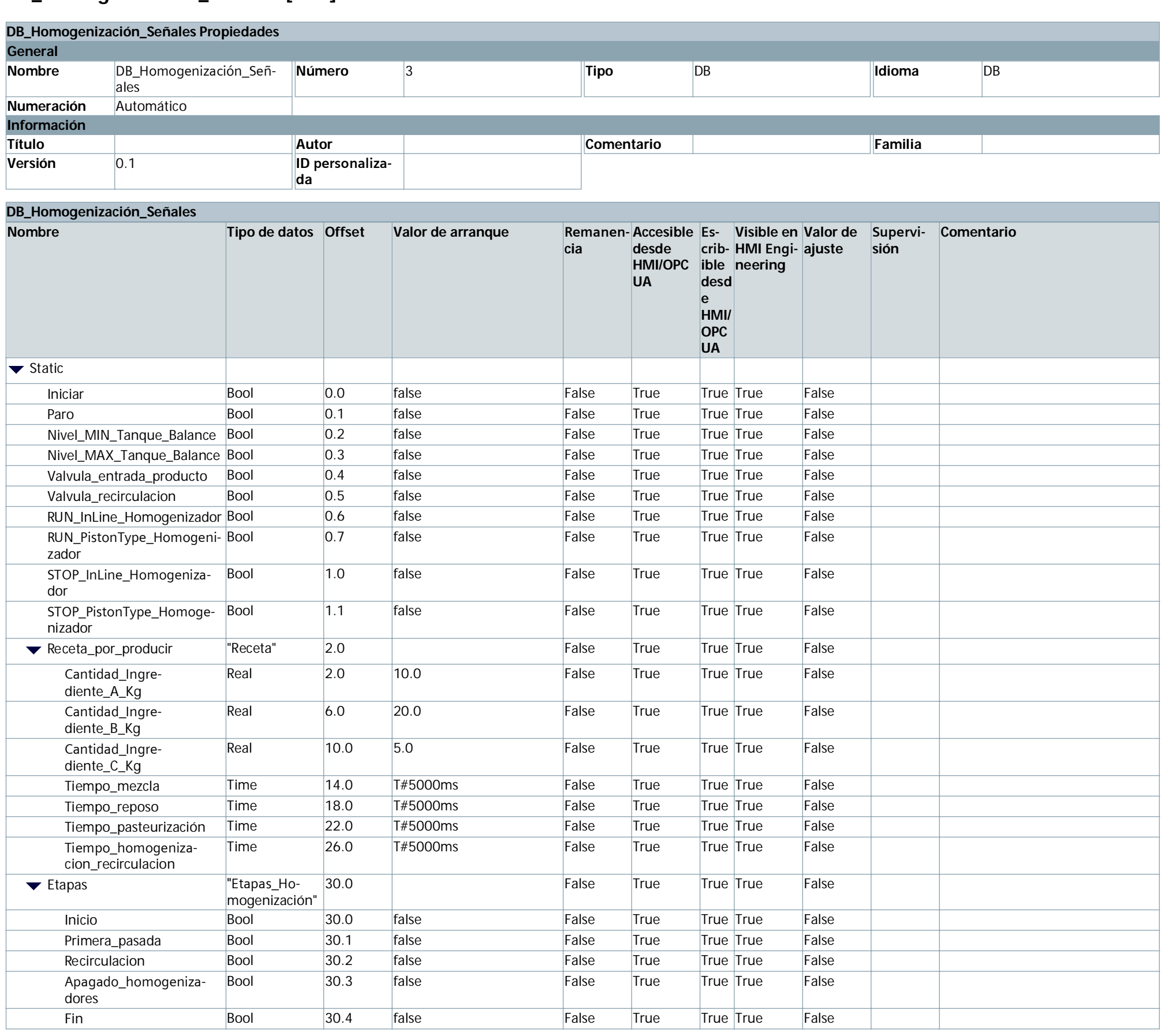

### **DB\_Ingredientes [DB7]**

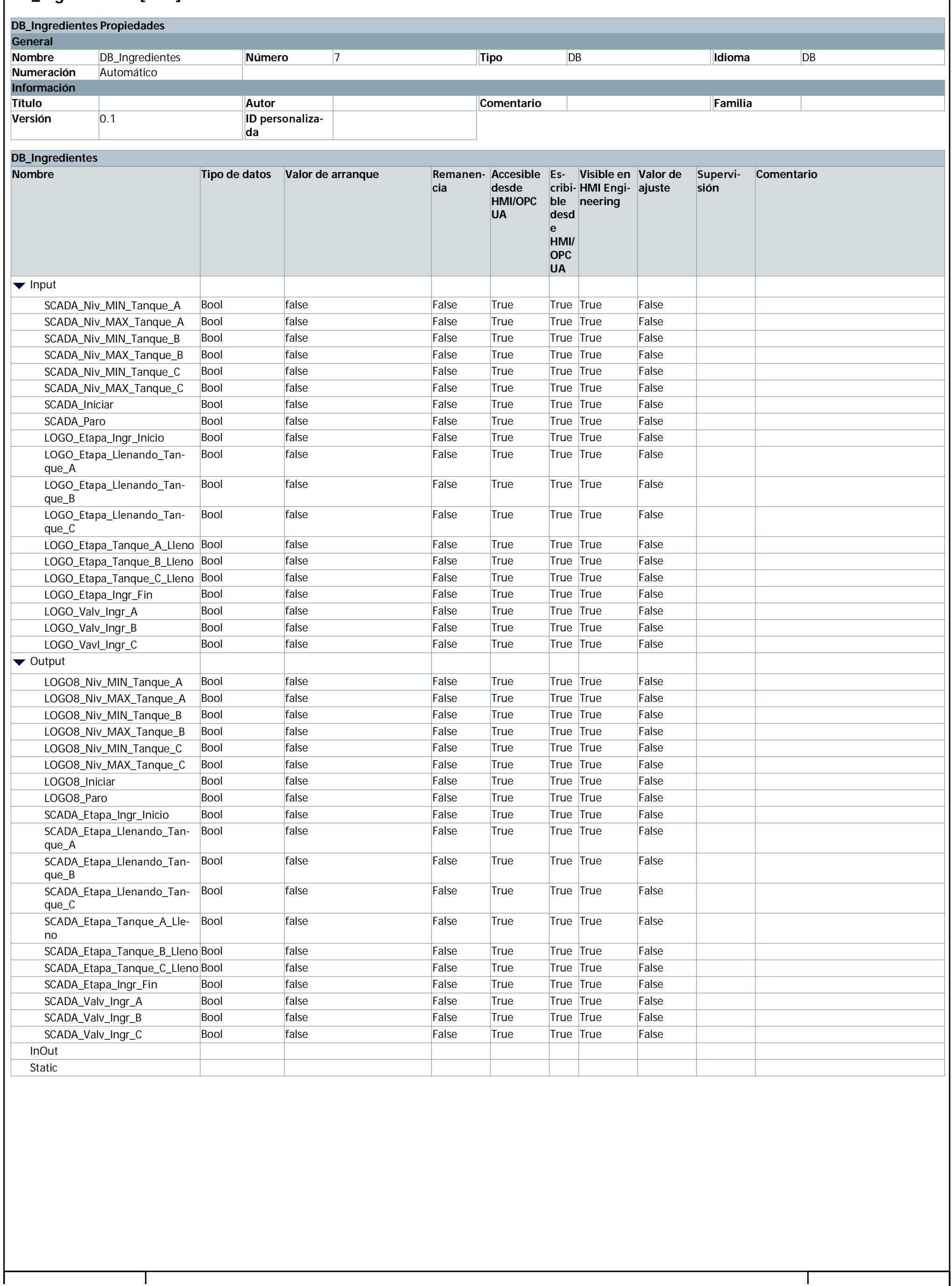

### DB\_Mezclado [DB2]

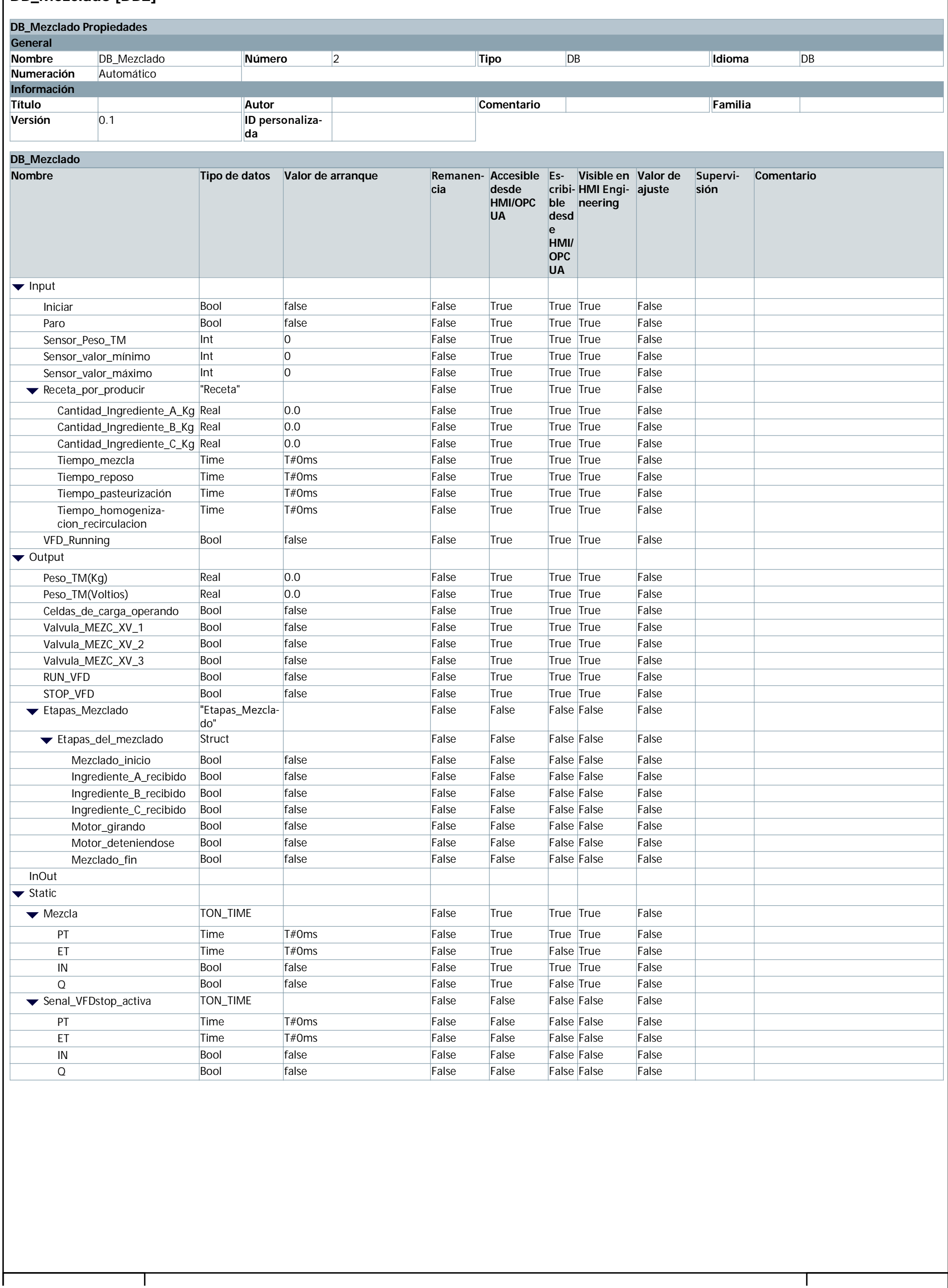

### **DB\_Mezclado\_Señales [DB1]**

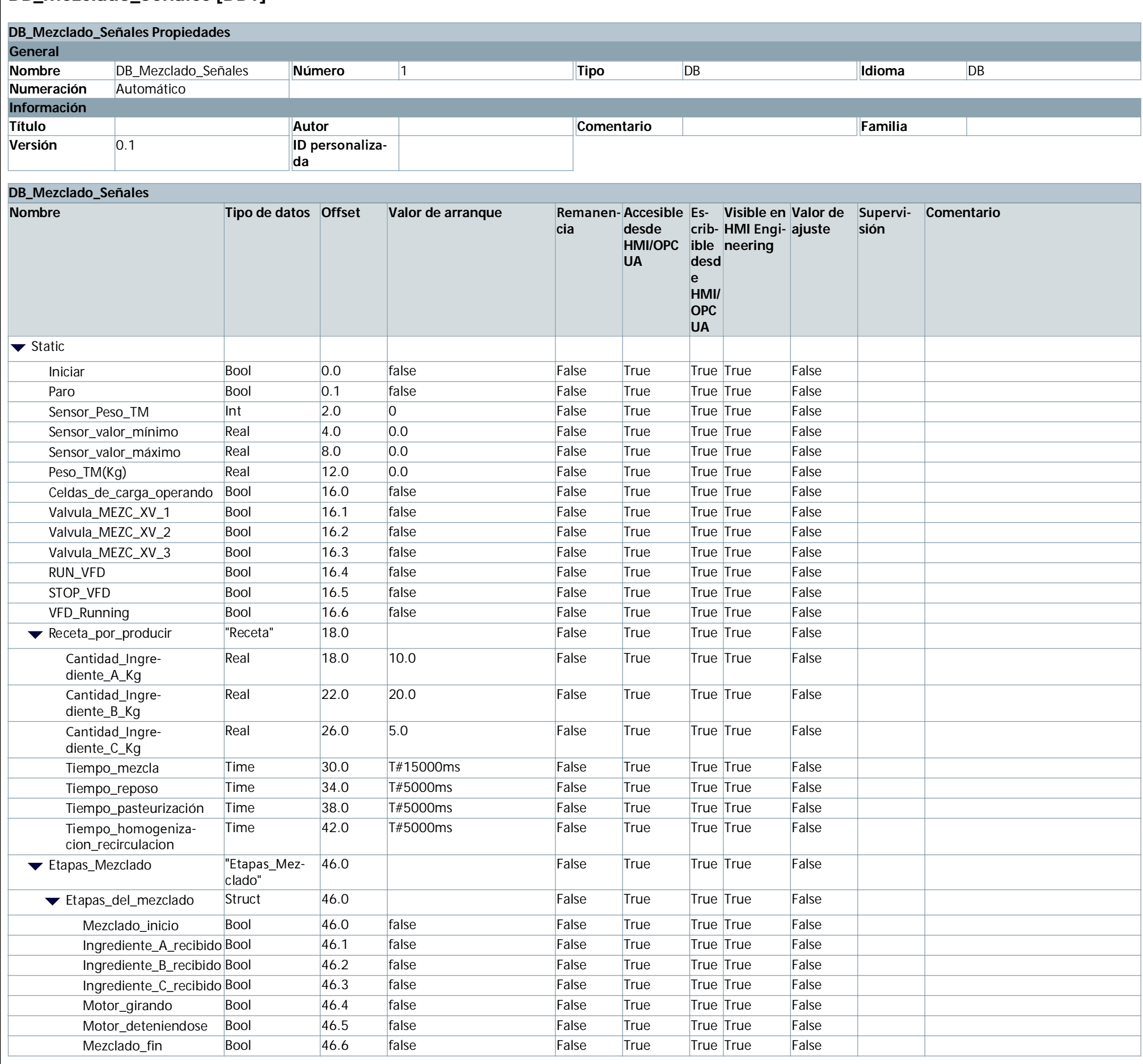

# DB\_Modbus\_Data [DB9]

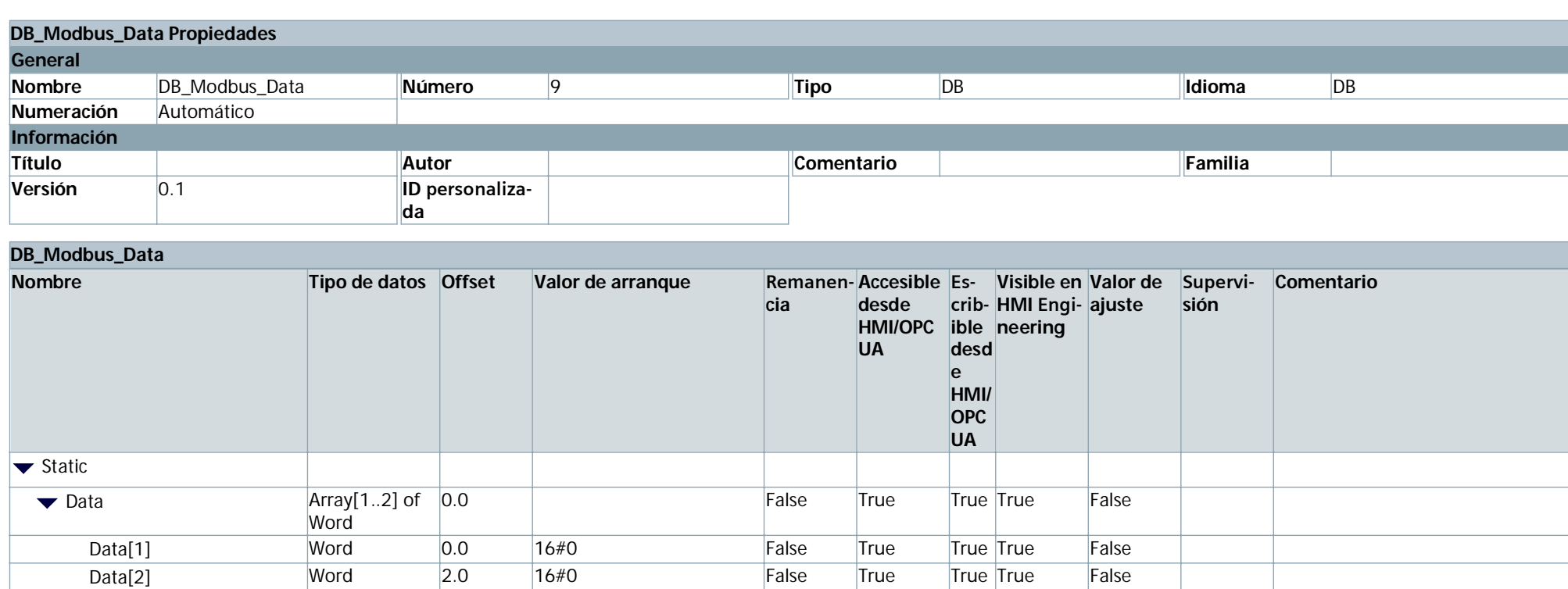

### DB\_Modbus\_Parametros [DB14]

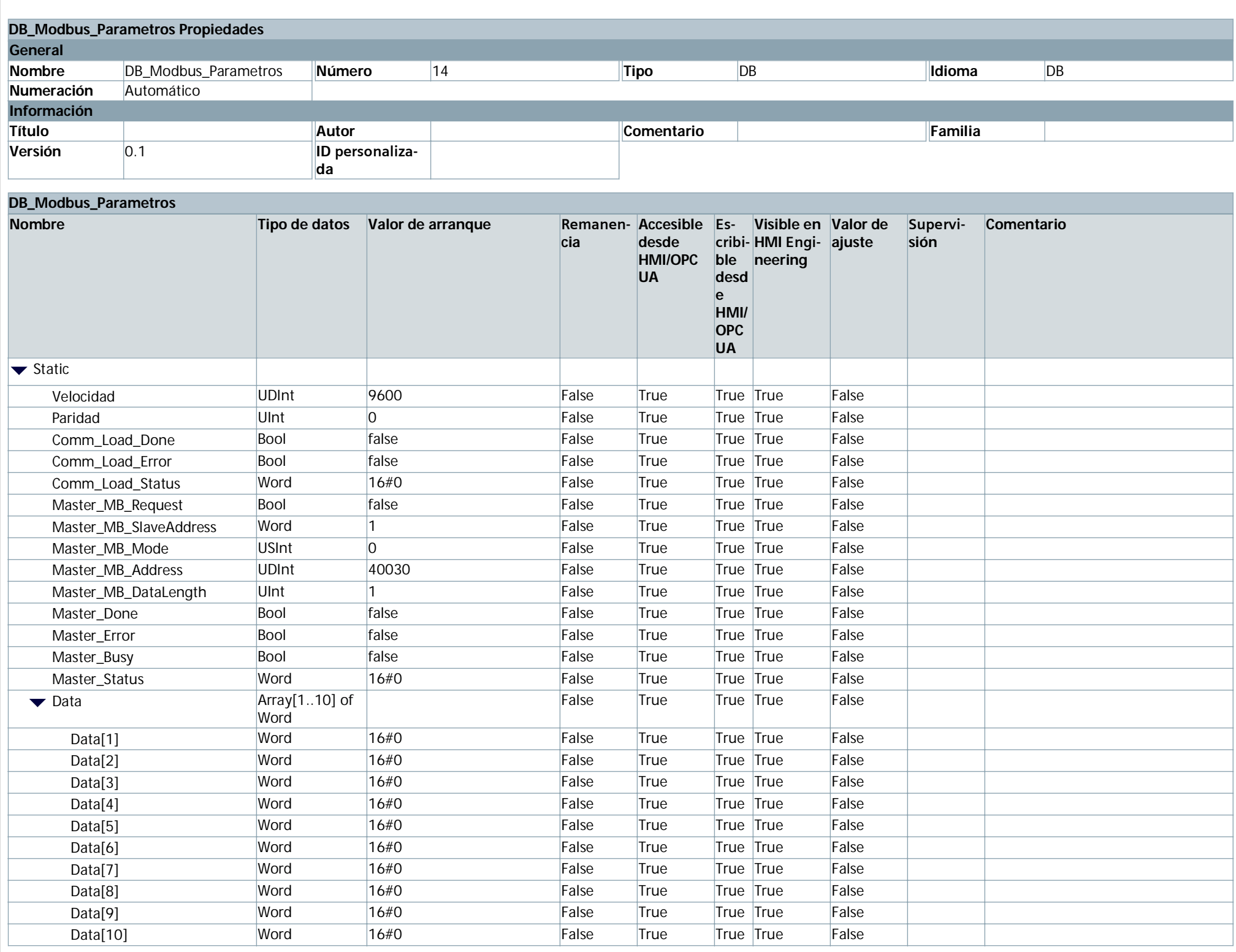

### **DB\_Pasteurización [DB6]**

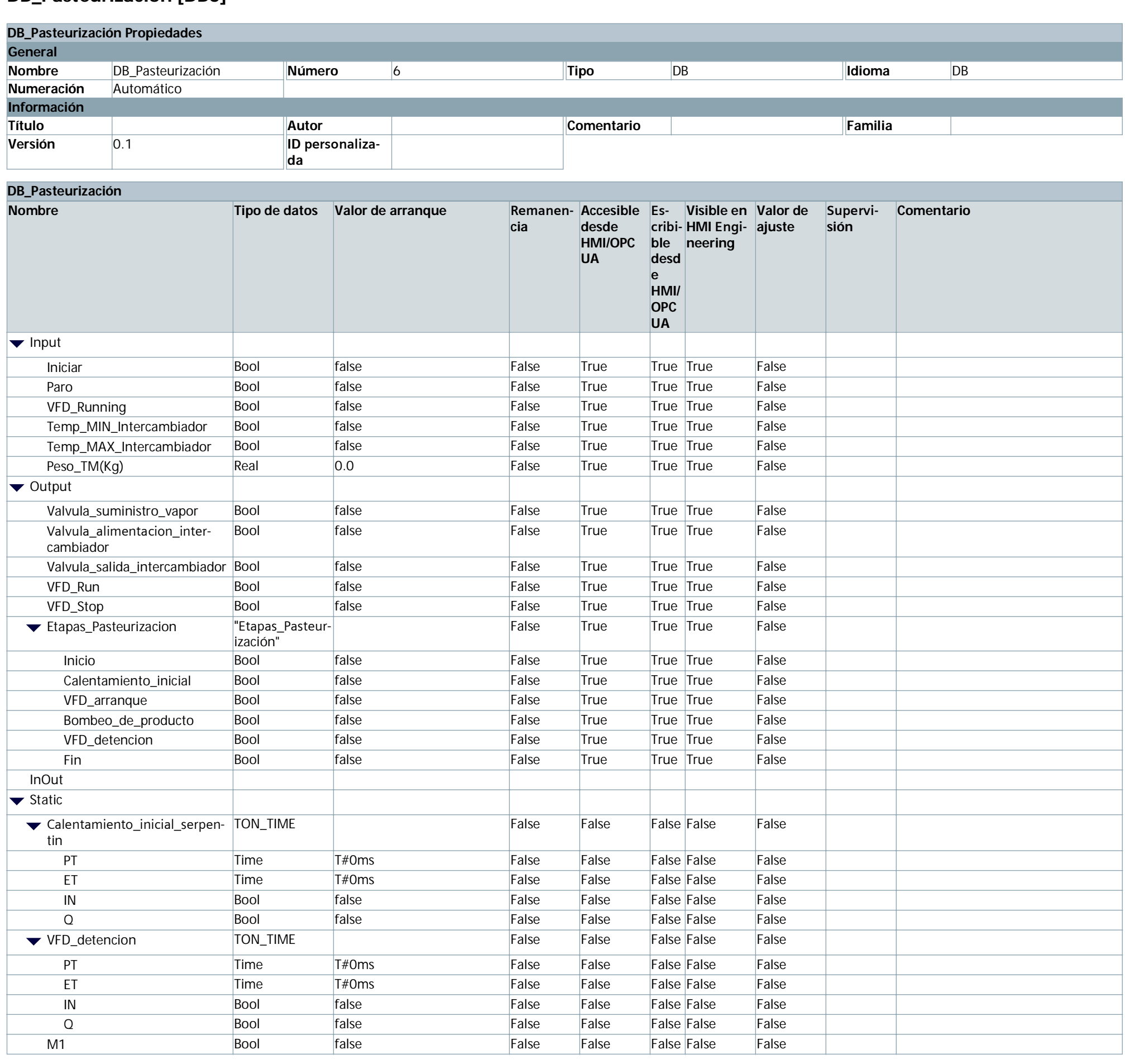

### DB\_Pasteurización\_Señales [DB5]

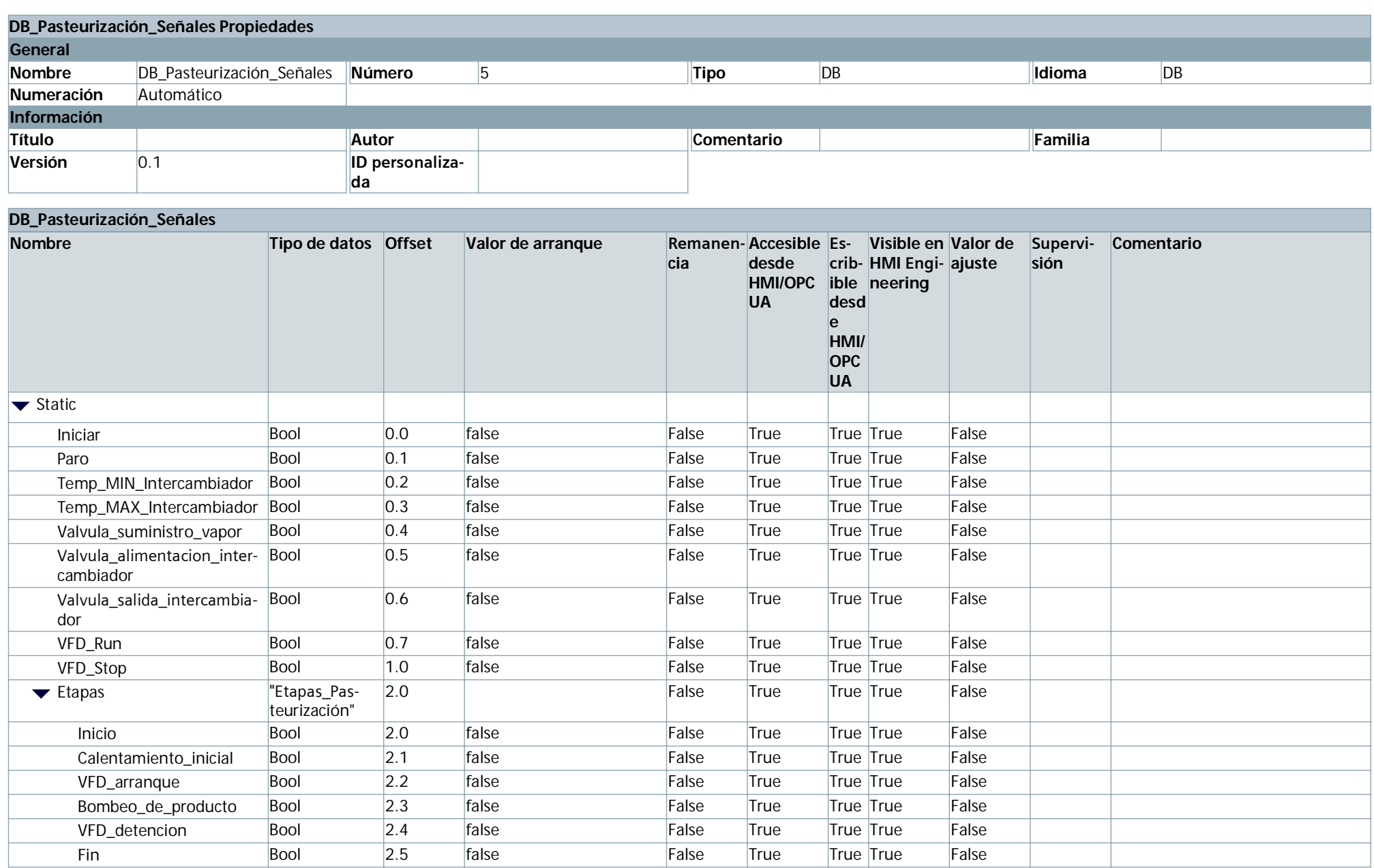

### **DB\_SinamicsV20\_Control [DB15]**

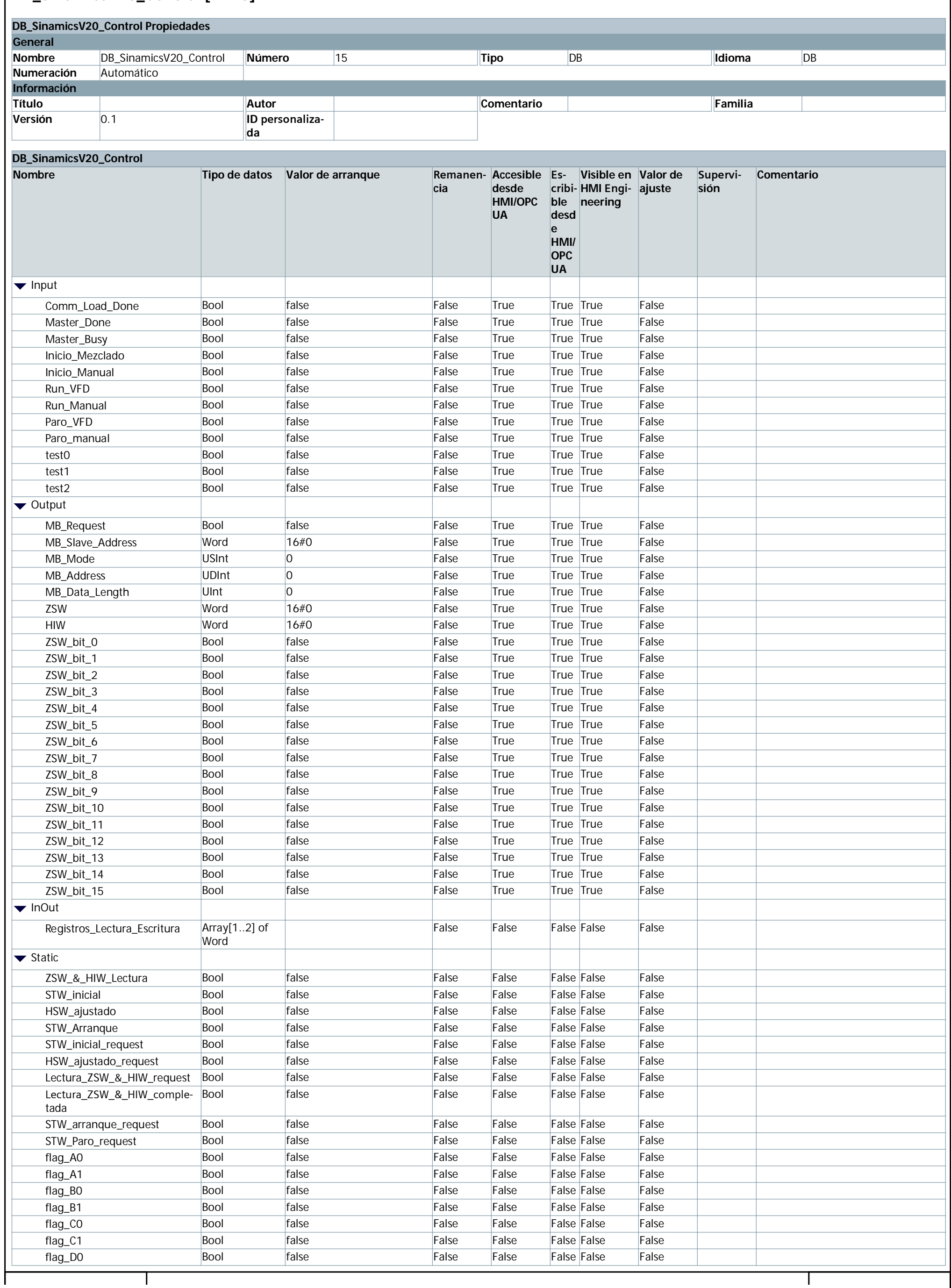

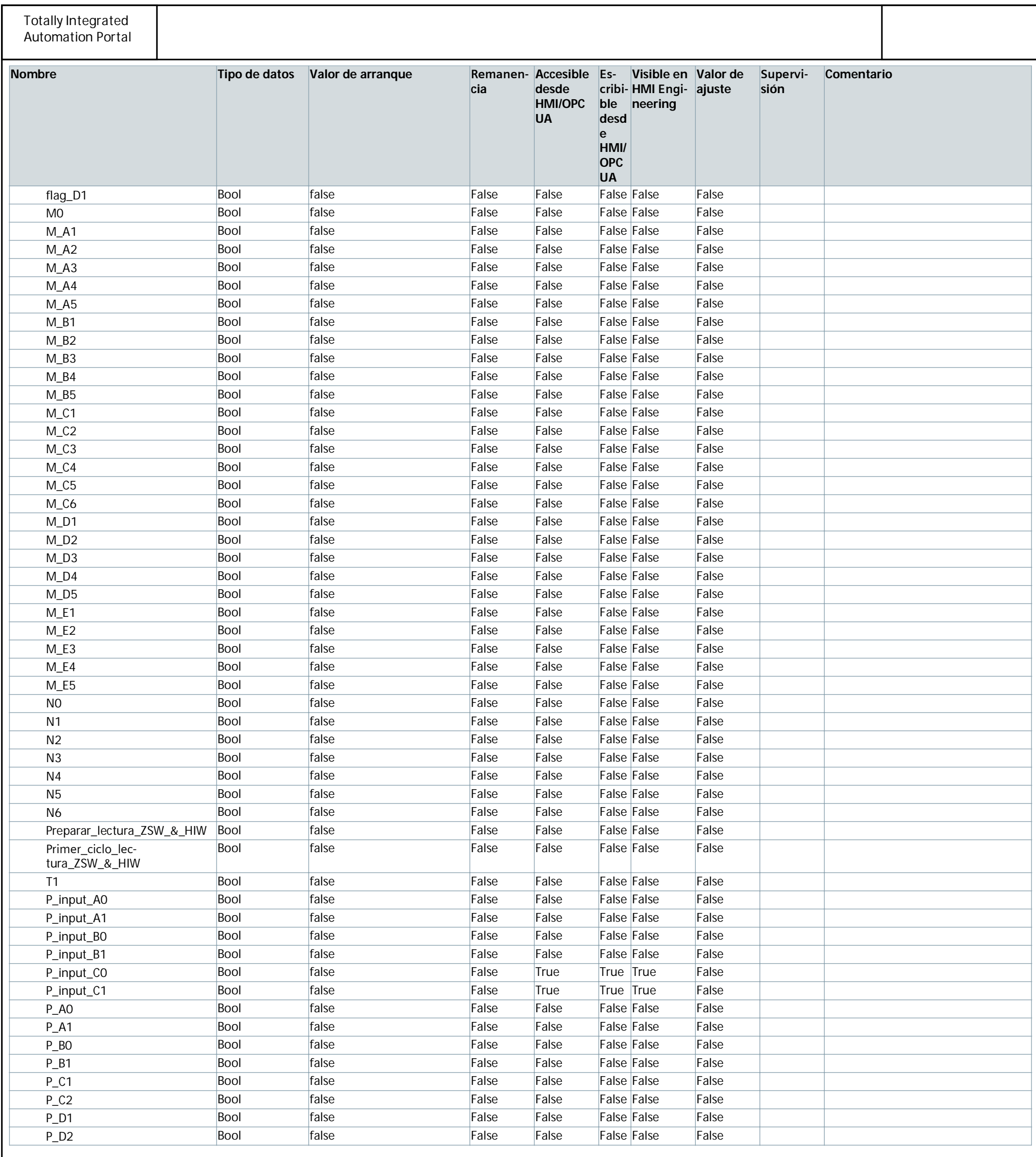

Τ

<u> 1989 - Johann Barn, mars ann an t-A</u>

J.

### **DB\_SinamicsV20\_Control\_Señales [DB12]**

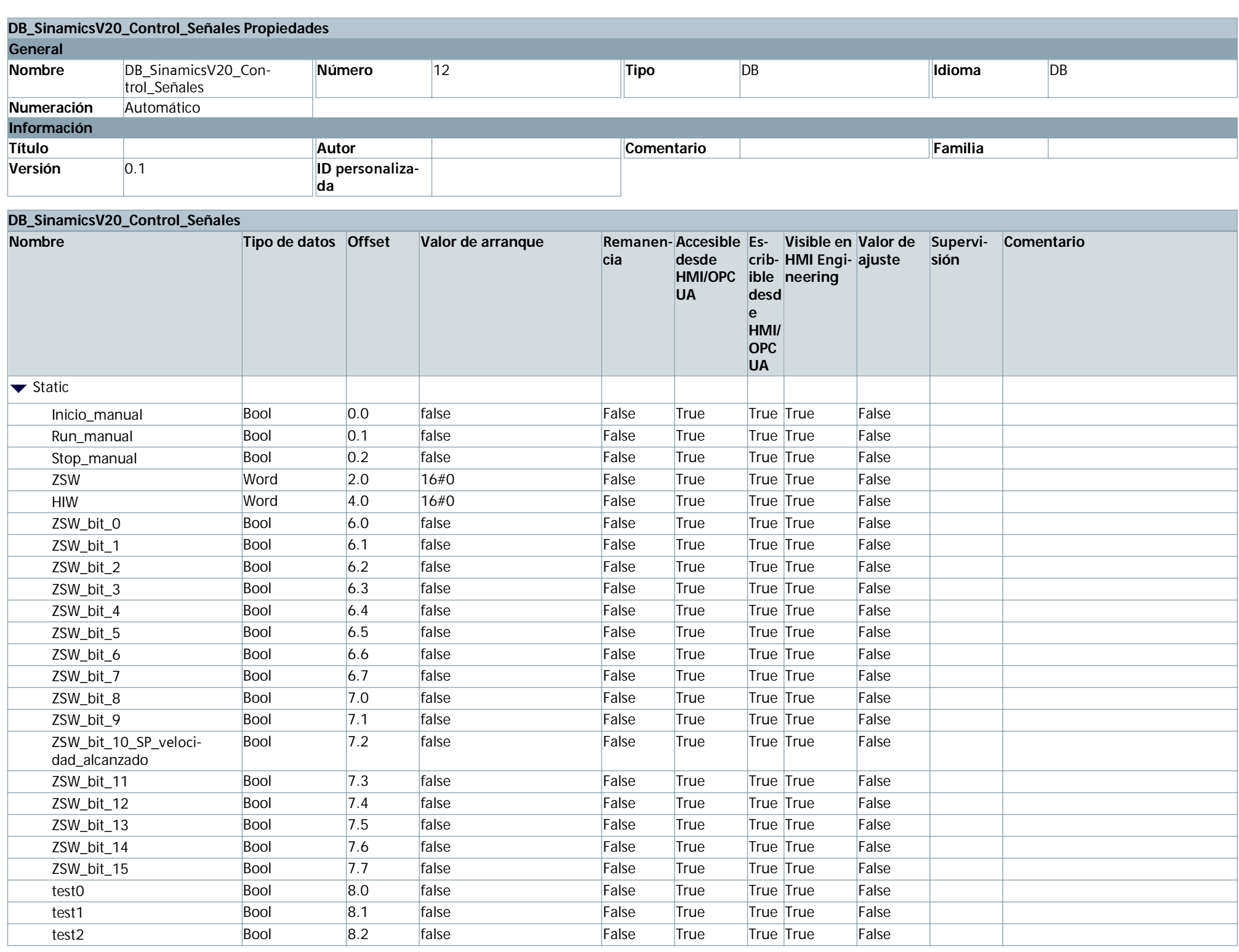

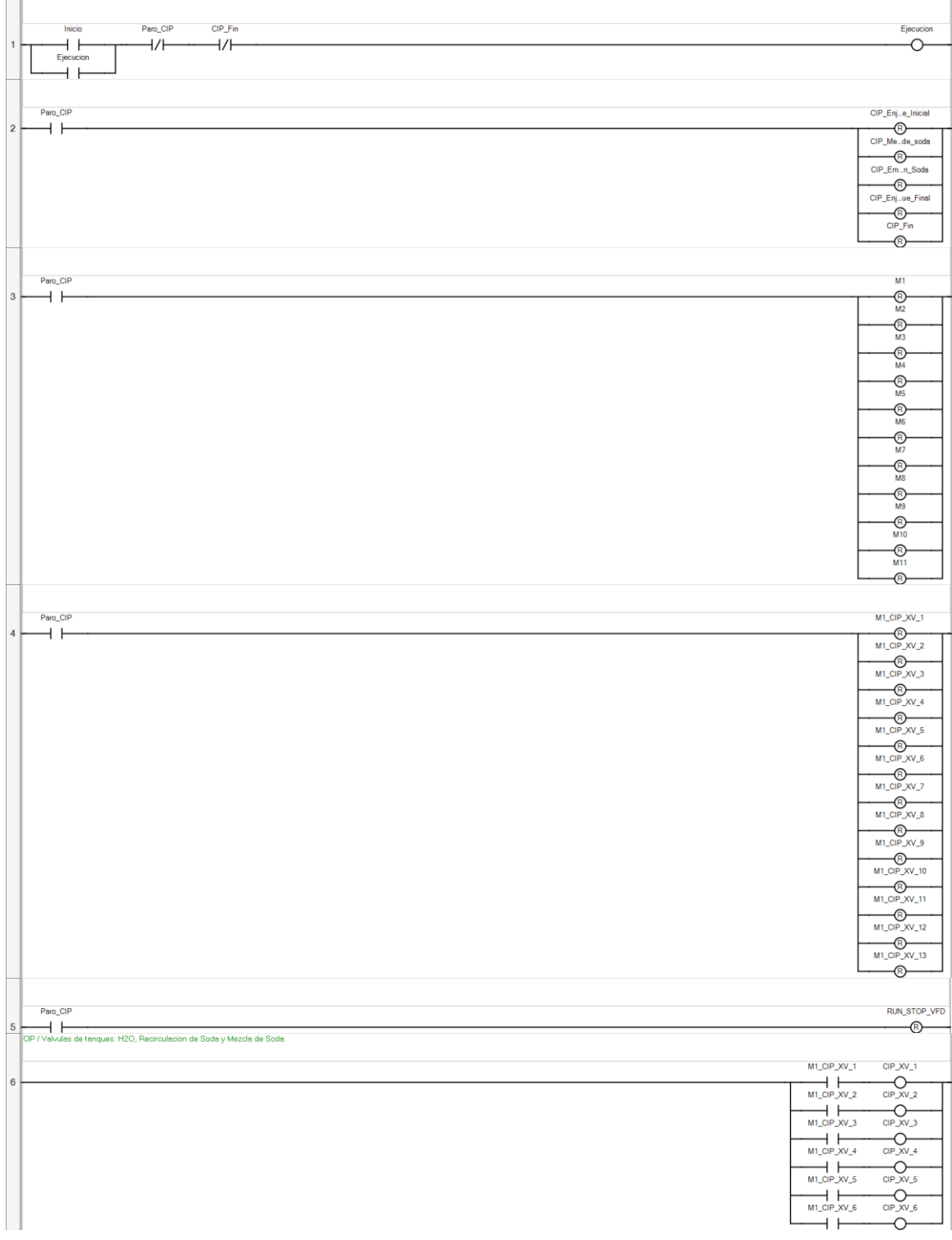

#### **Controller.Micro850.Micro850.CIP**

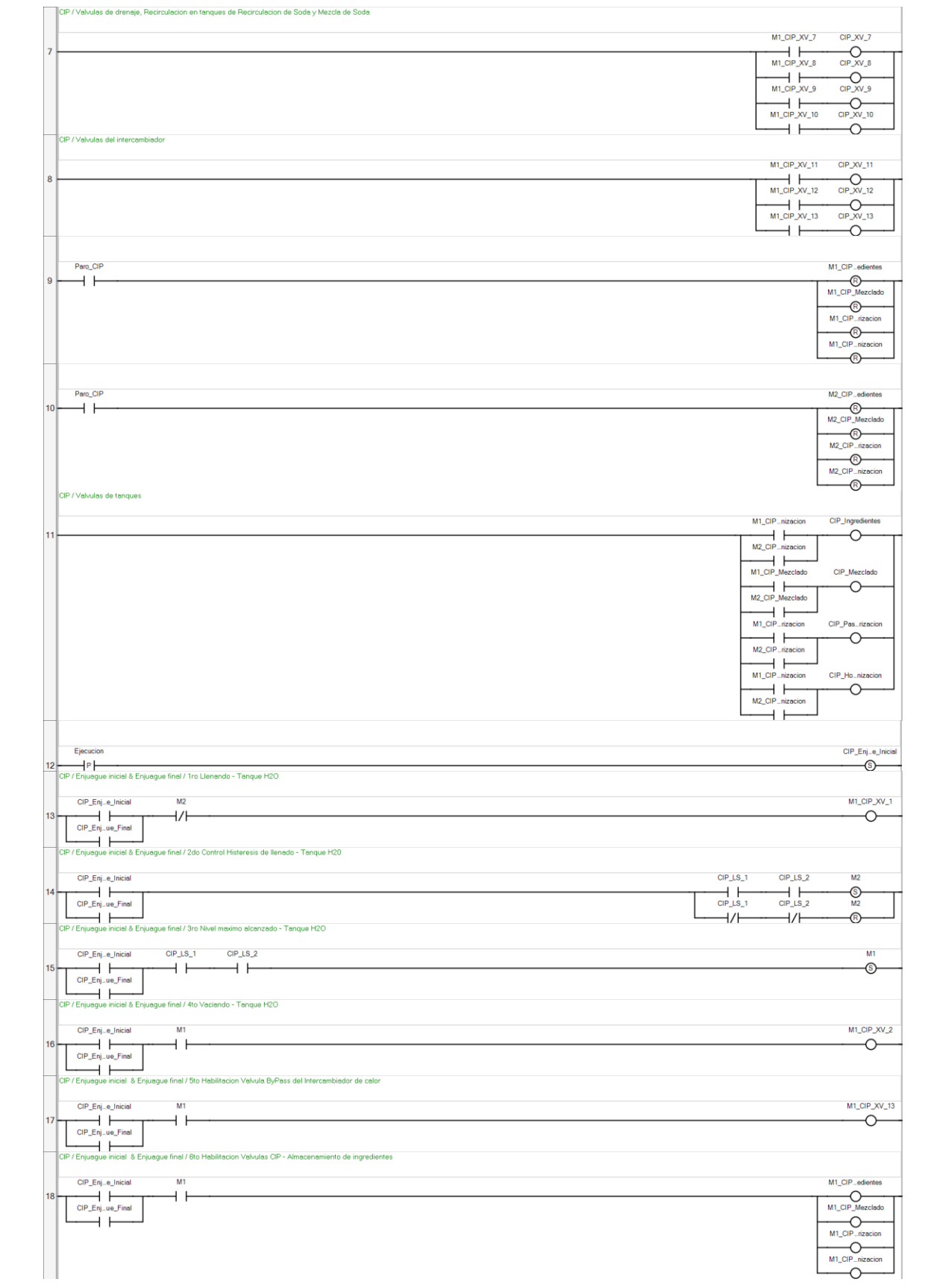

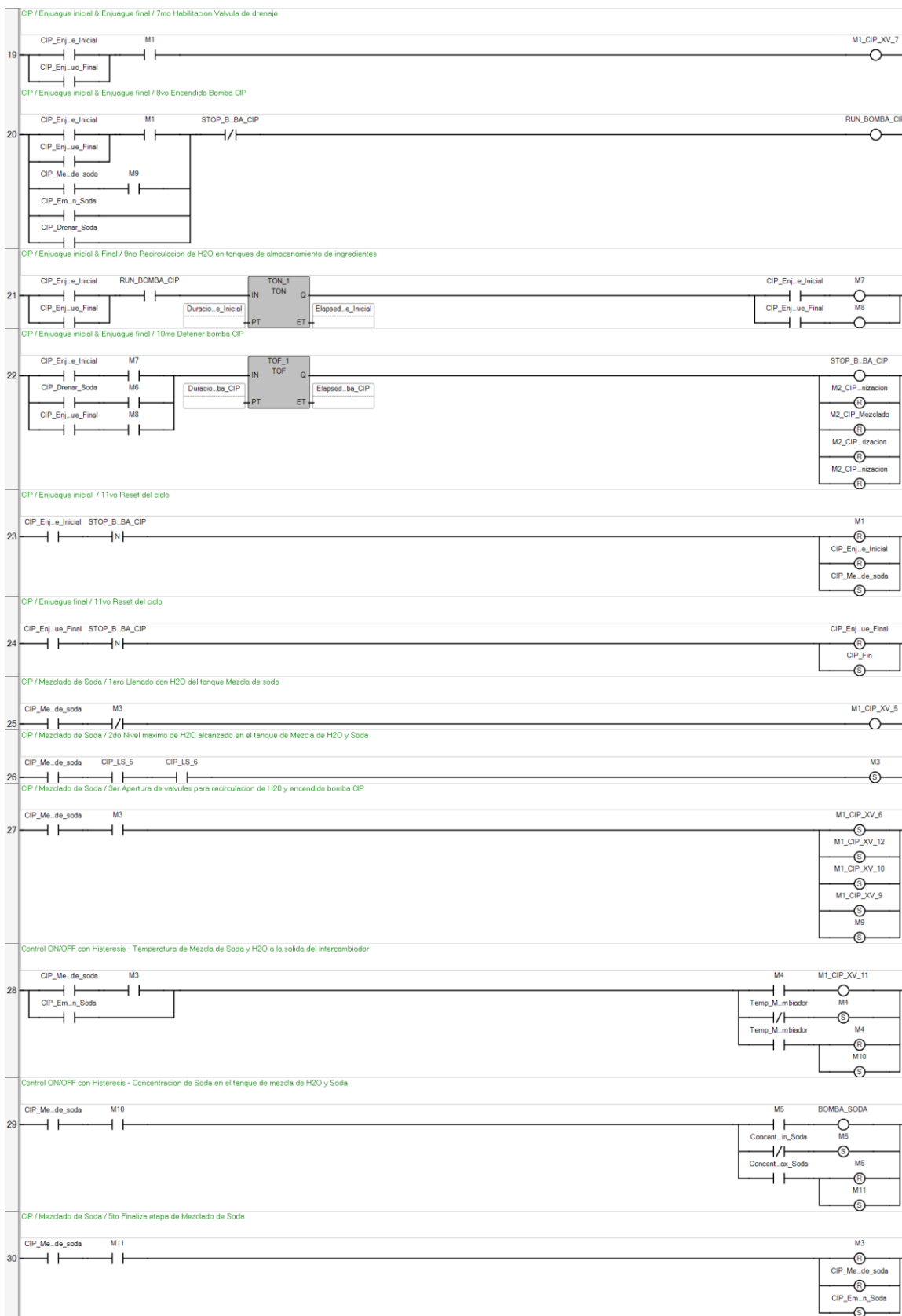

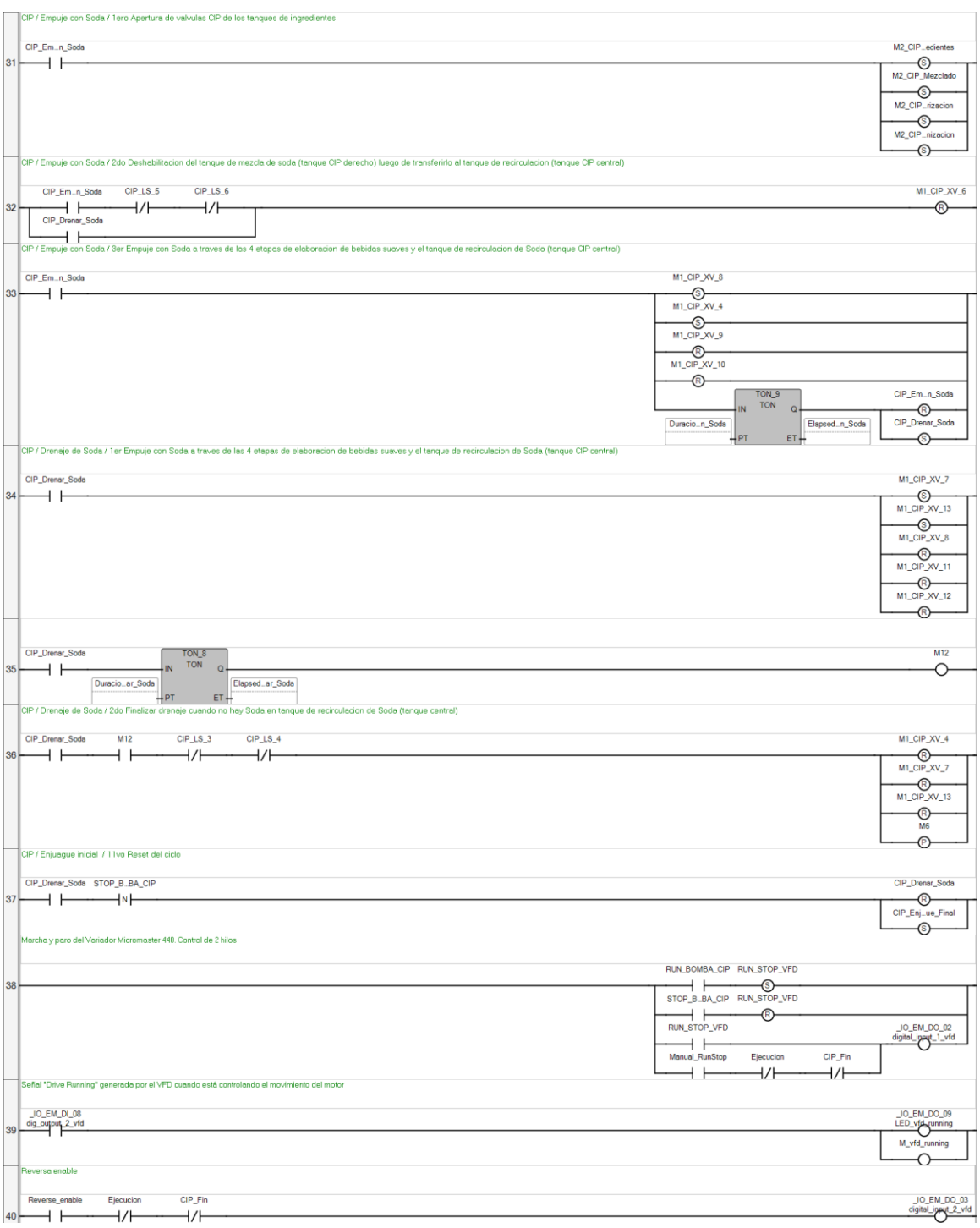

### **POU CIP**

The POU defines 10 variable(s).

#### **Variable TON\_1** (\* \*) Var

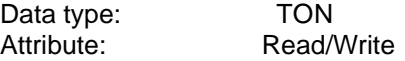

#### **Variable TON\_2**

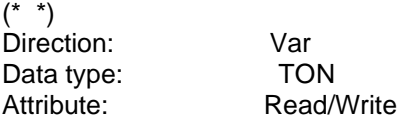

#### **Variable TON\_3**

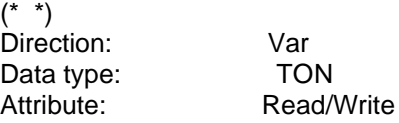

#### **Variable TON\_4**  $($ \* \*)

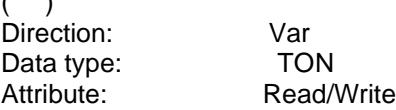

#### **Variable TON\_5**

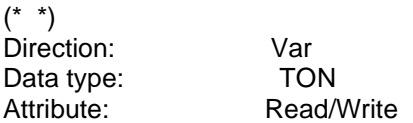

#### **Variable TON\_6**

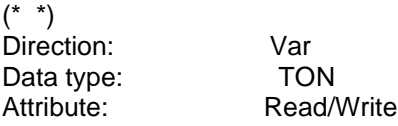

#### **Variable TON\_7**

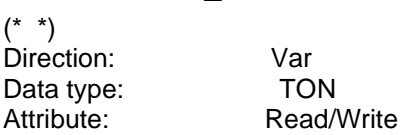

#### **Variable TON\_9**

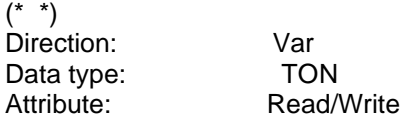

#### **Variable TOF\_1**

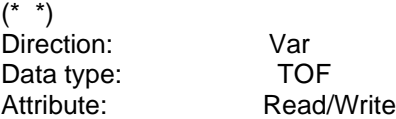

#### **Variable TON\_8**

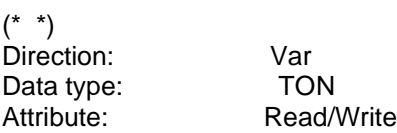

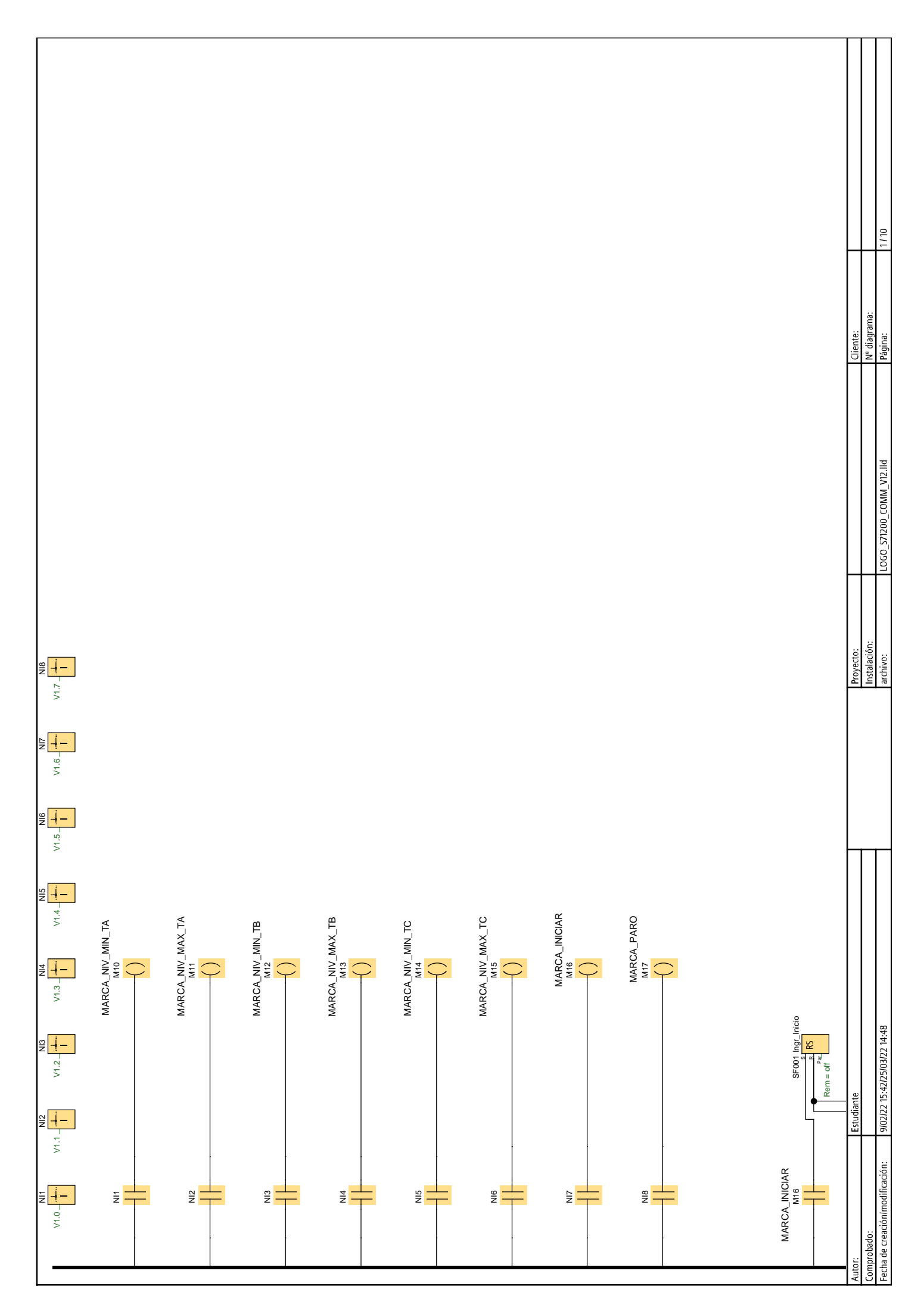

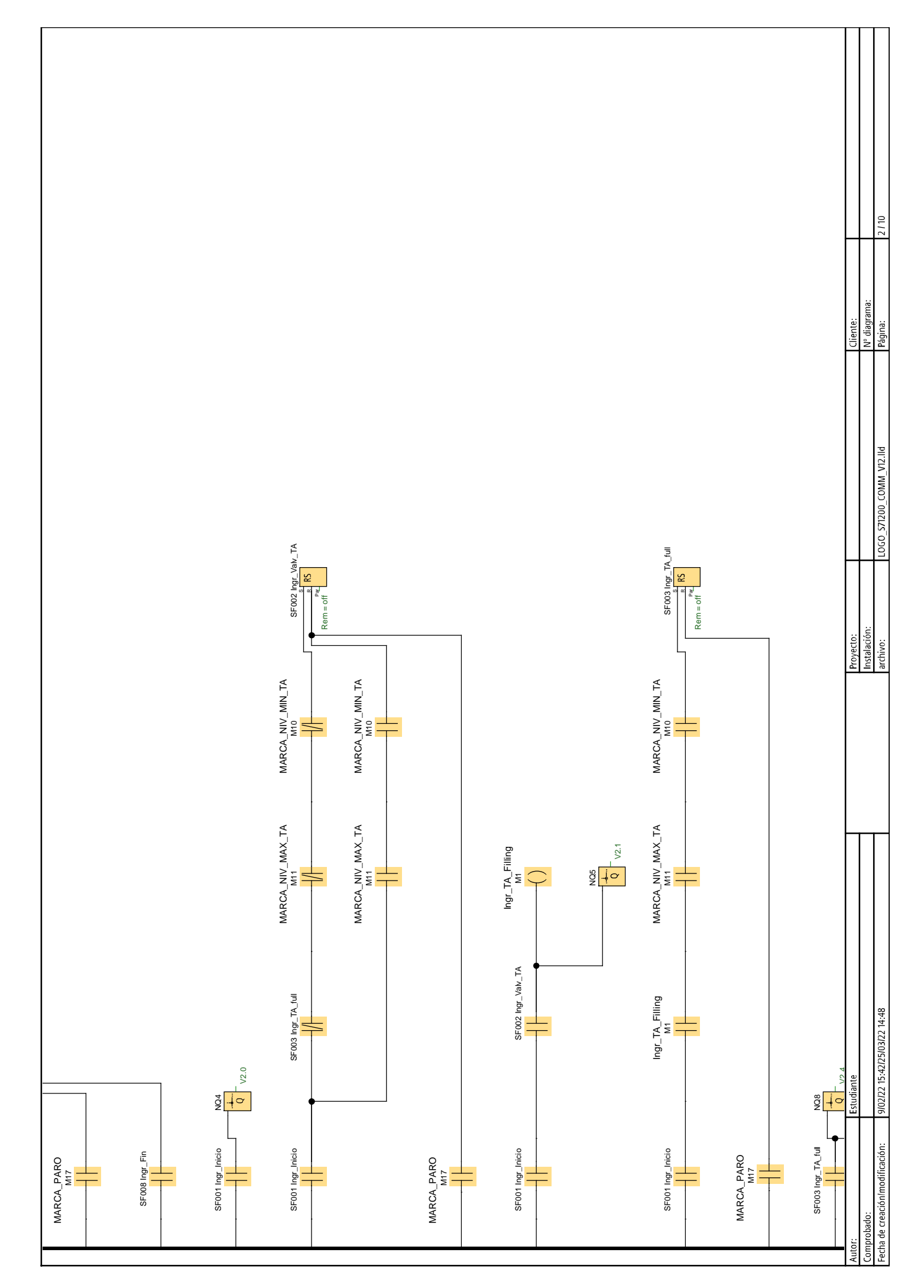

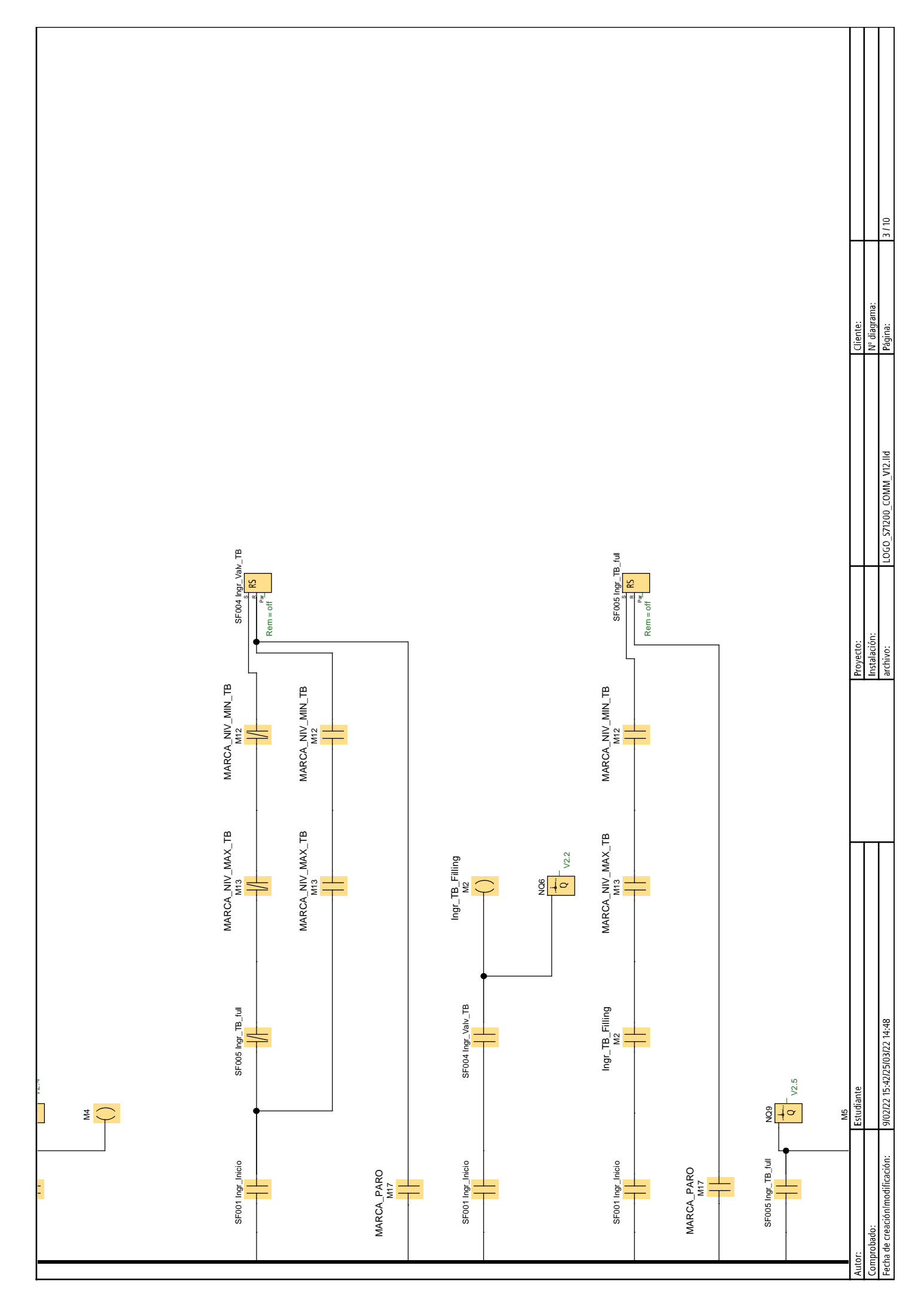

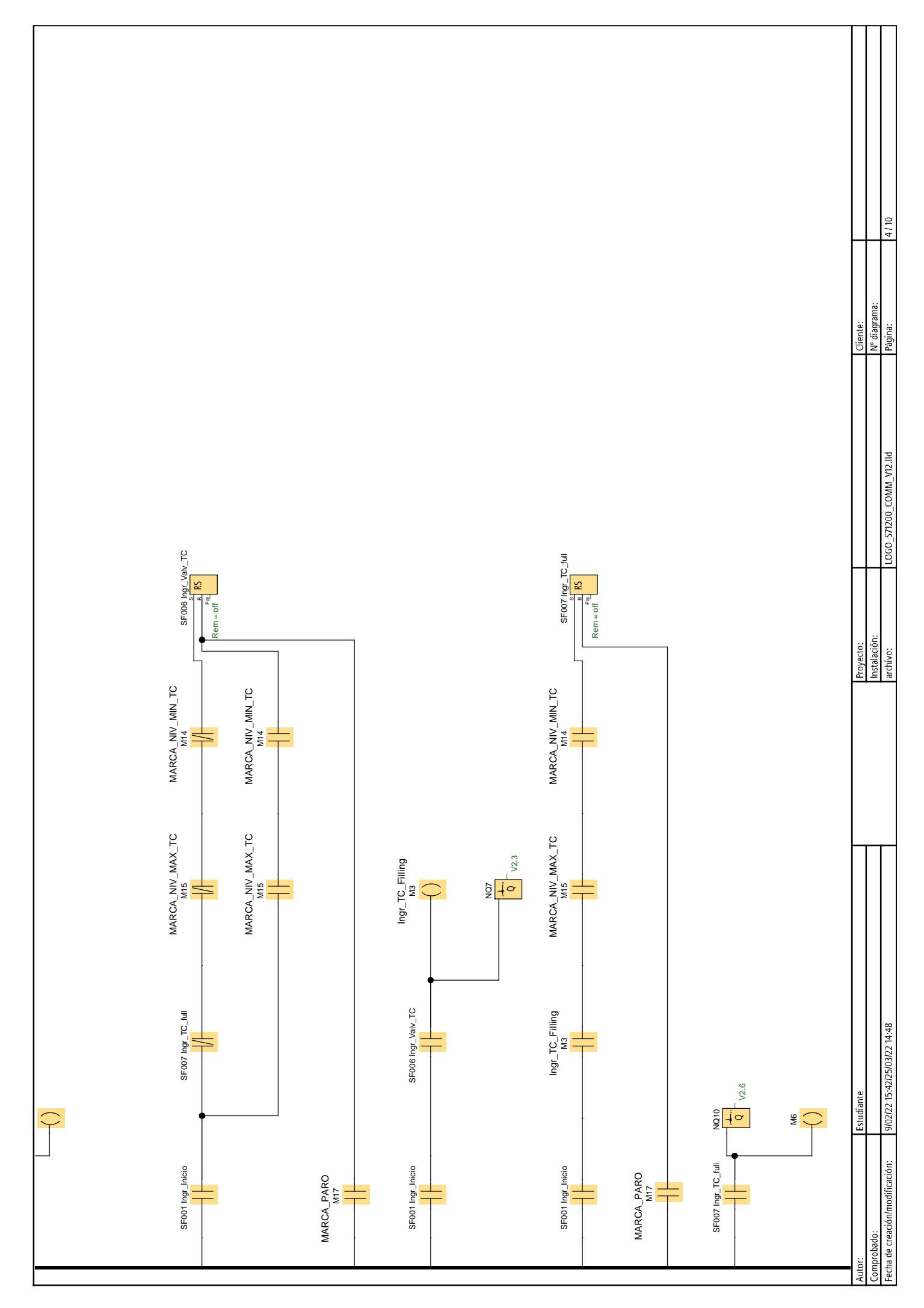

You created this PDF from an application that is not licensed to print to novaPDF printer ([http://www.novapdf.com\)](http://www.novapdf.com/)

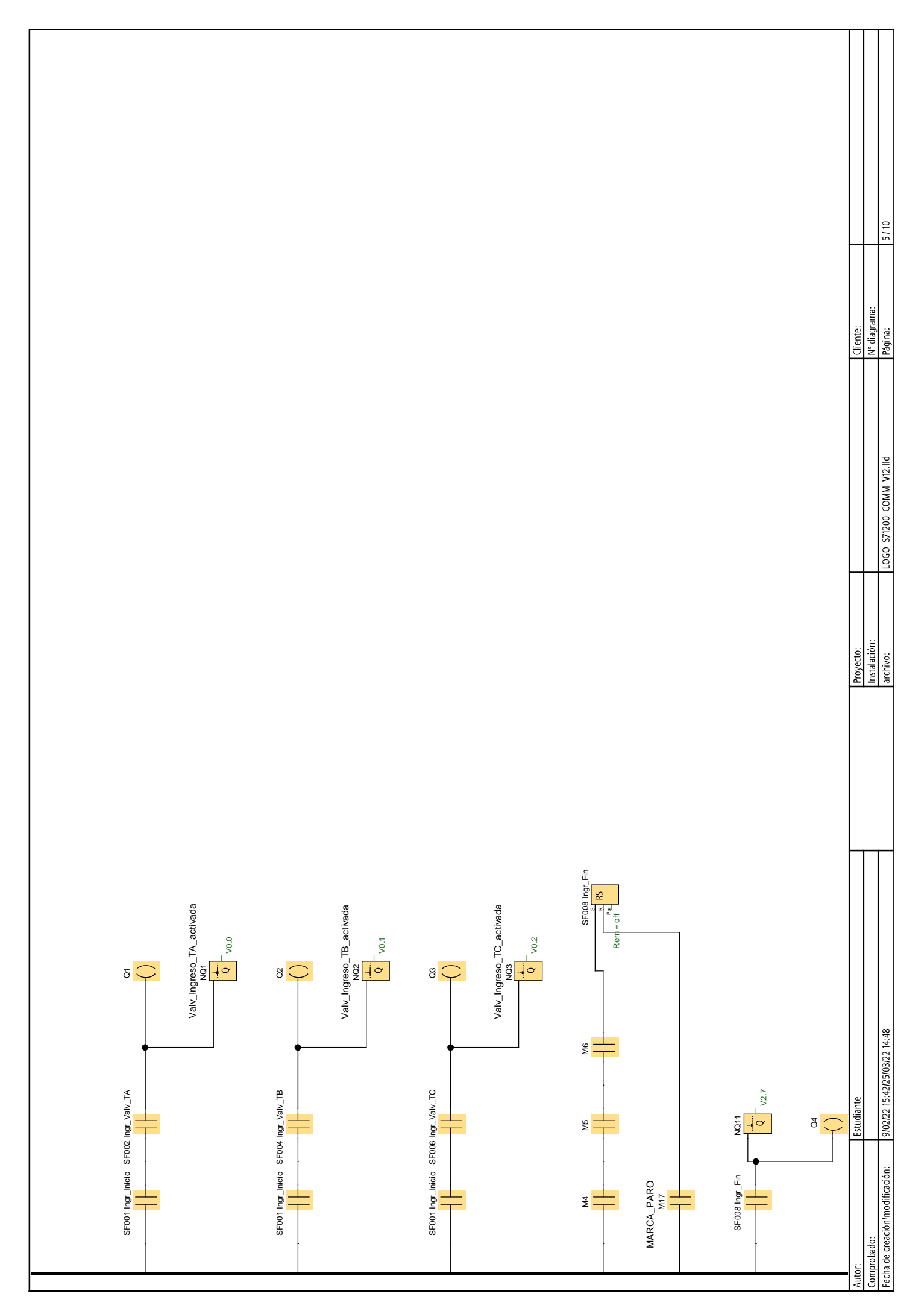

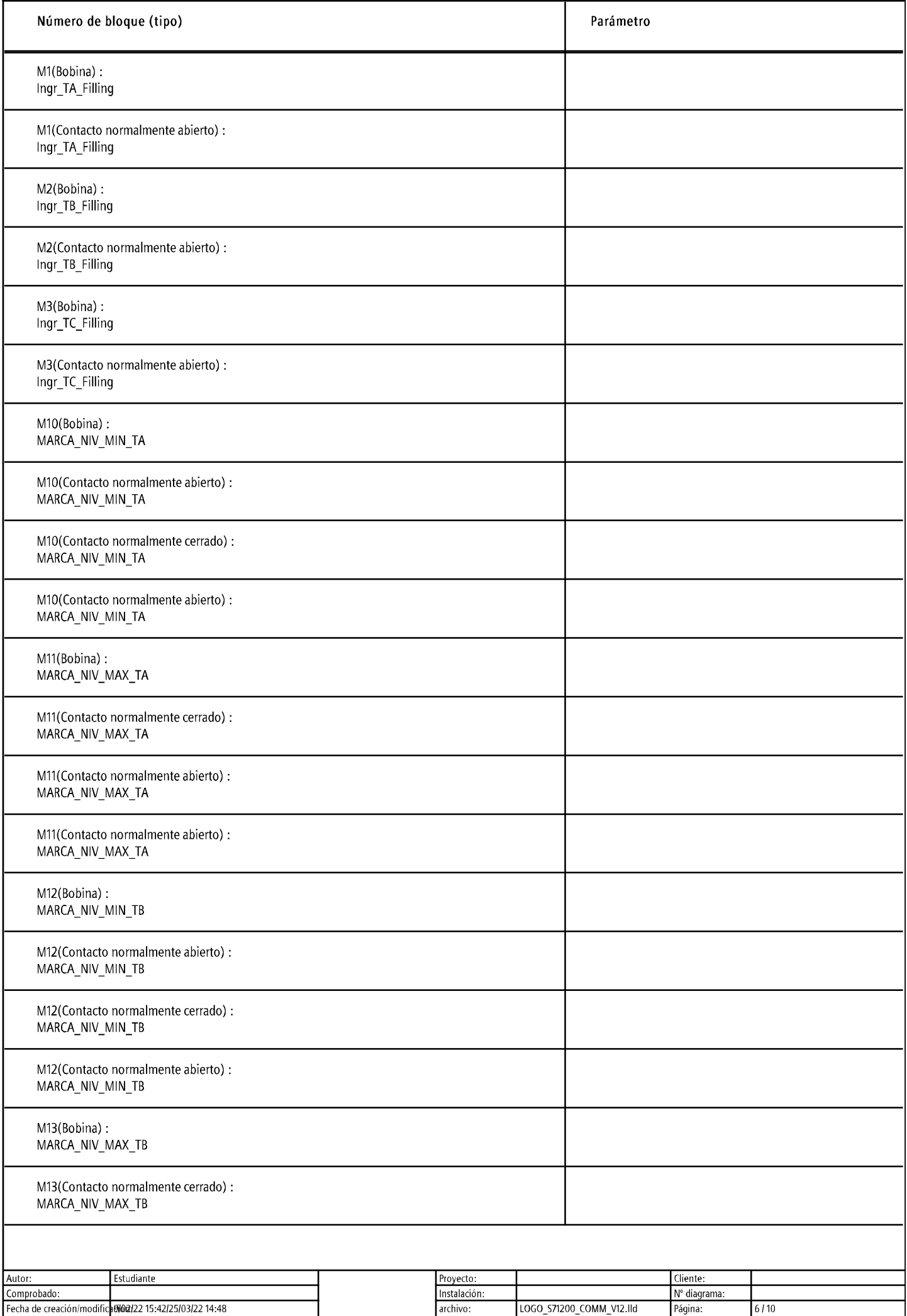

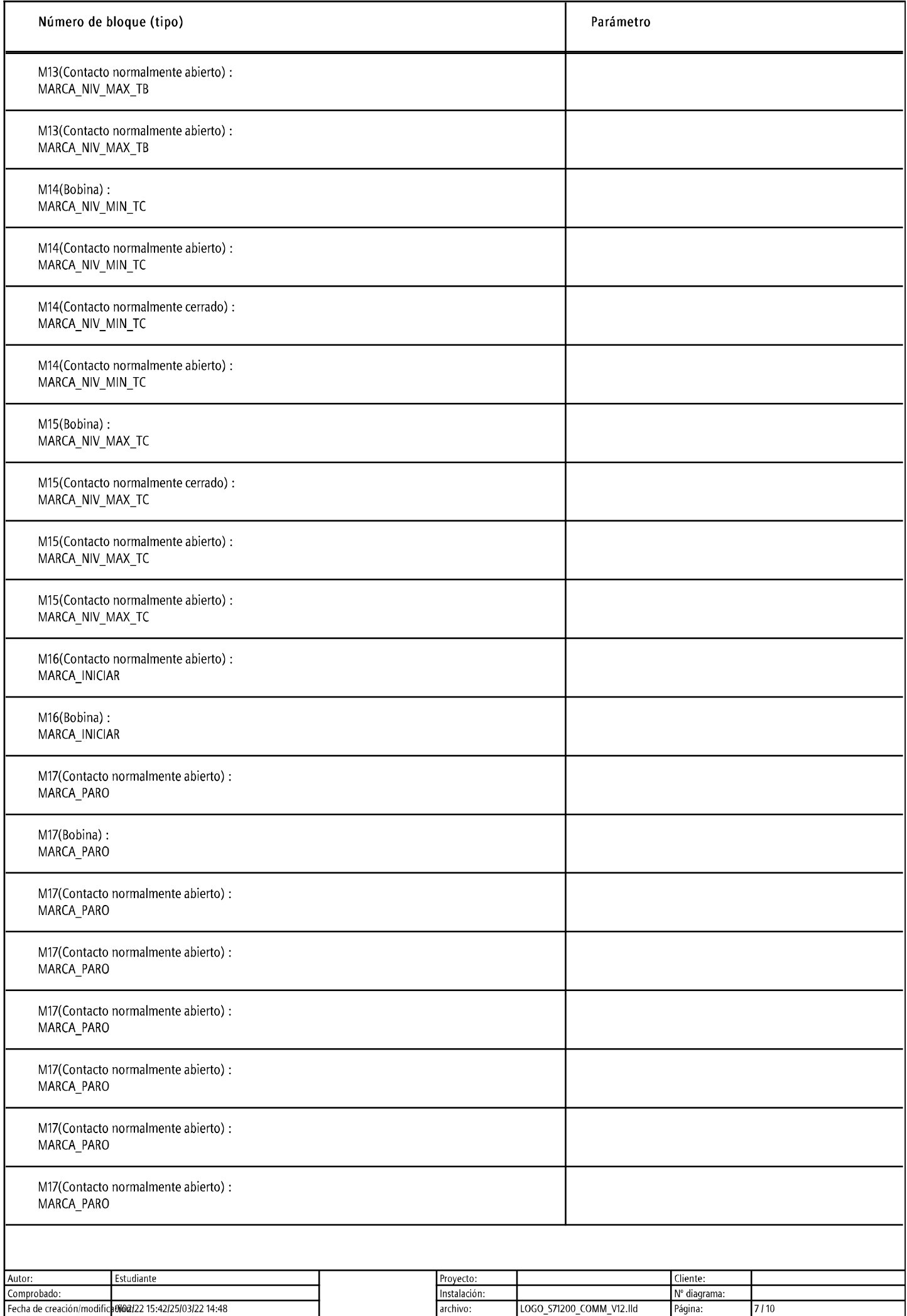

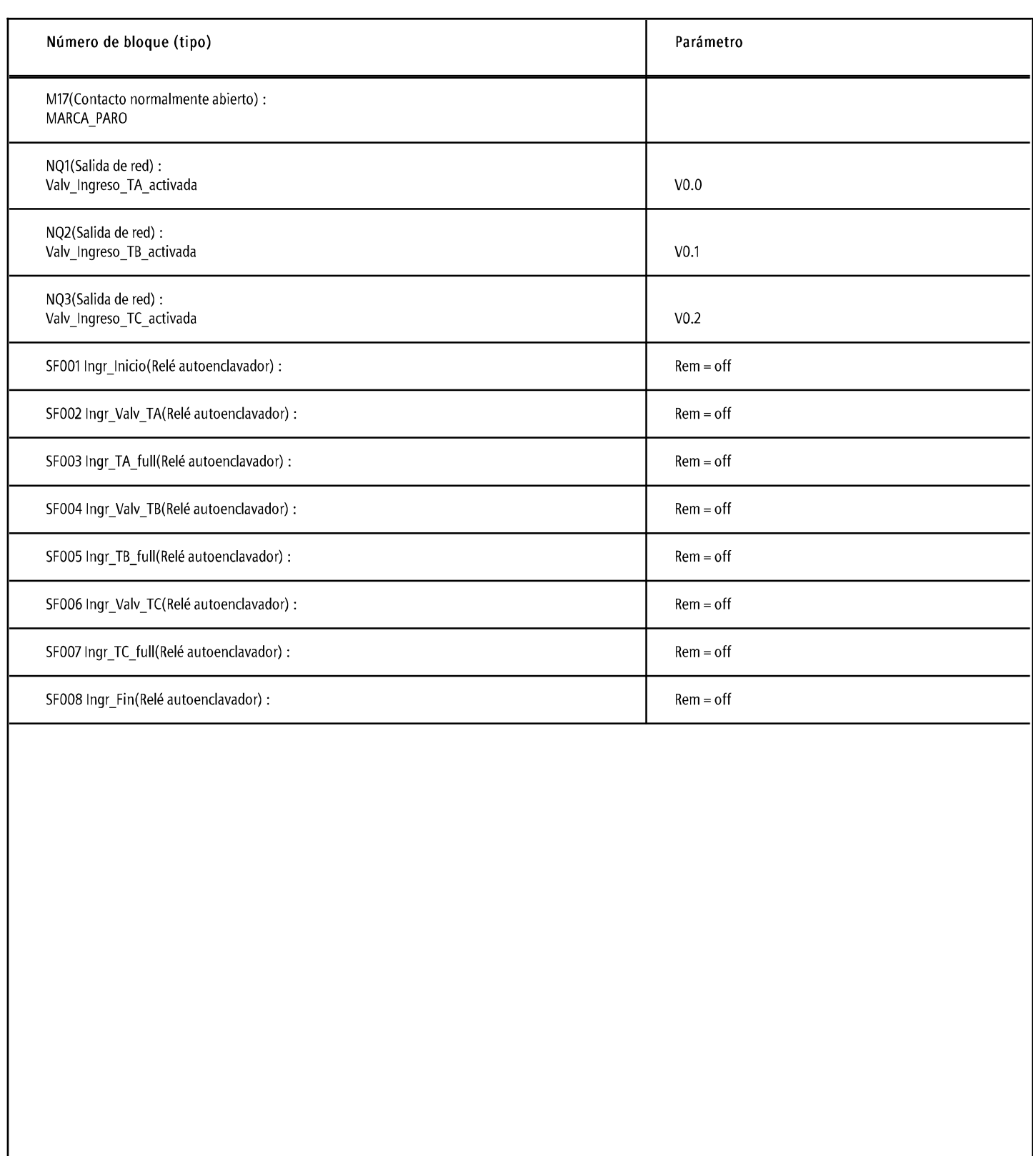

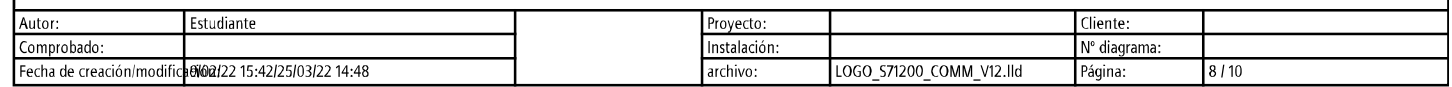

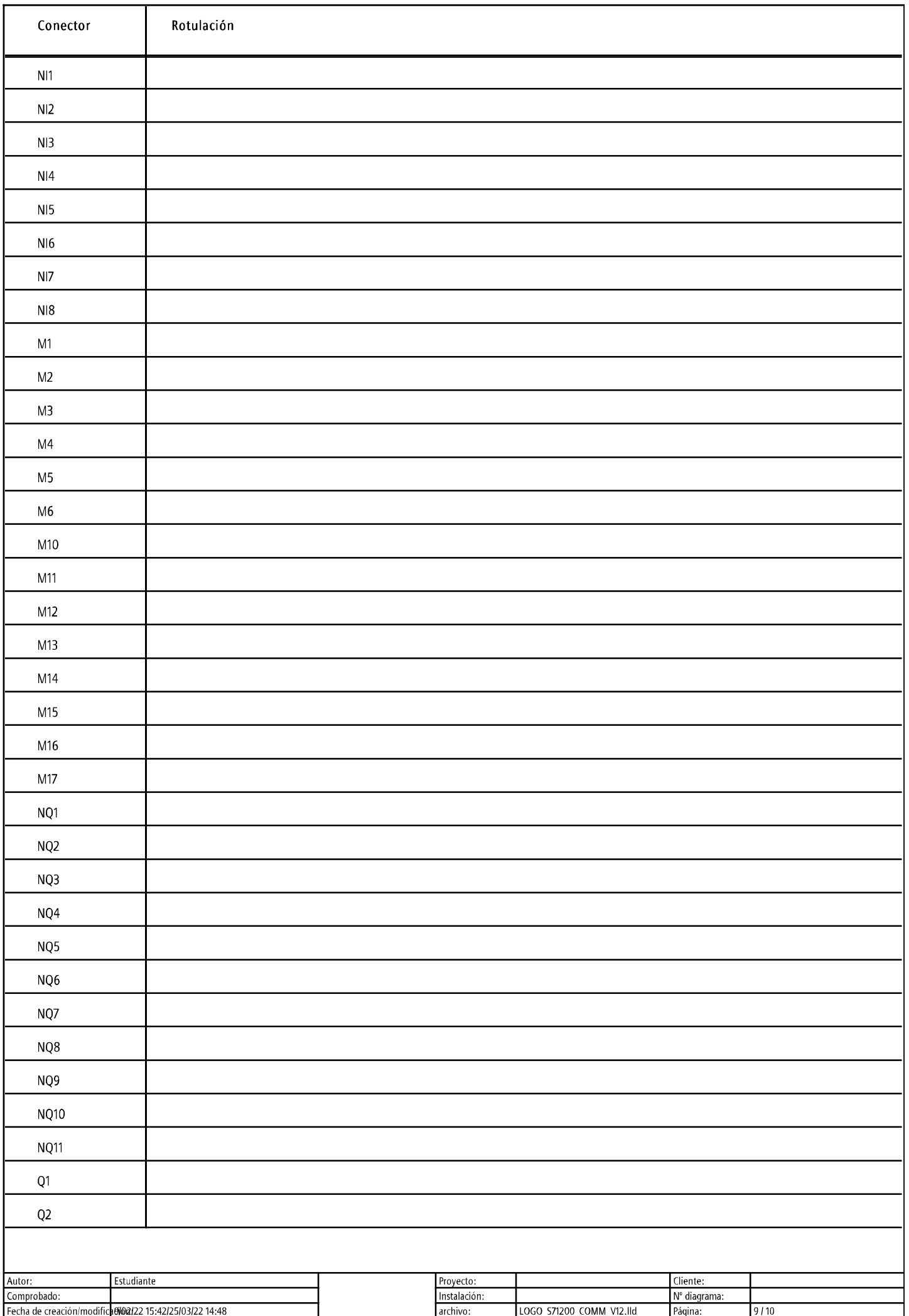

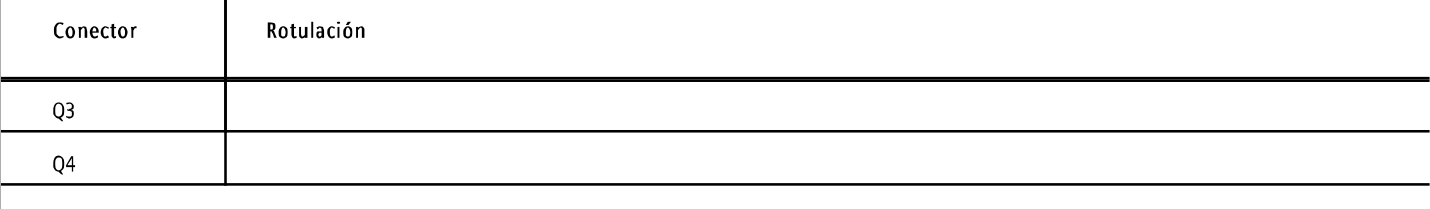

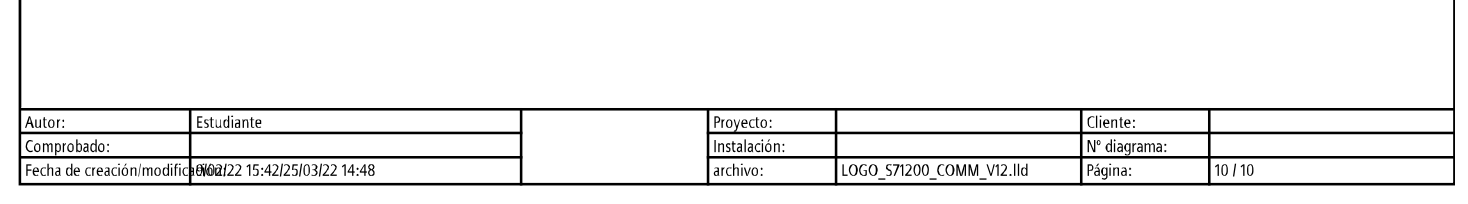